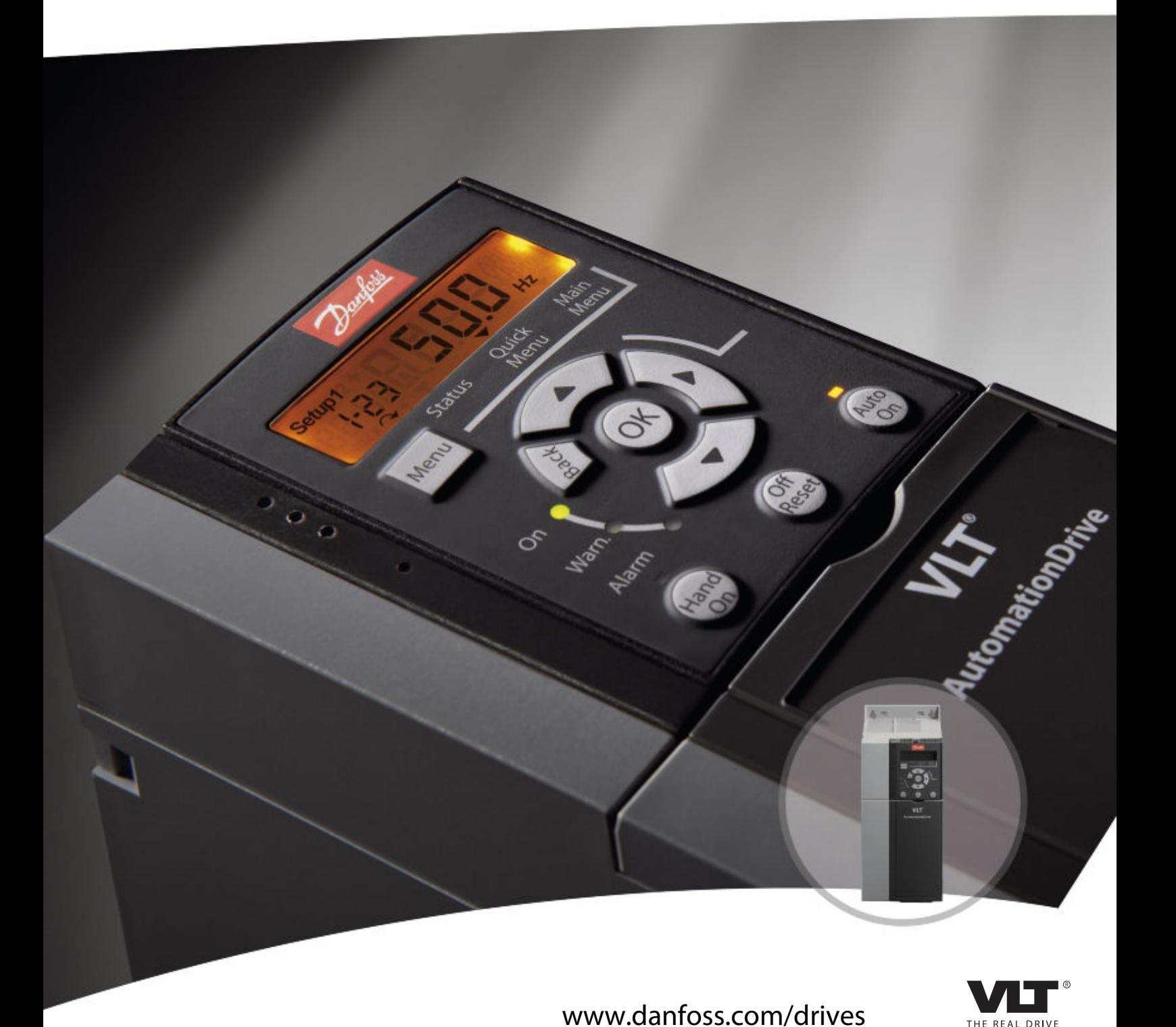

# **Programming Guide VLT**® **AutomationDrive FC 360**

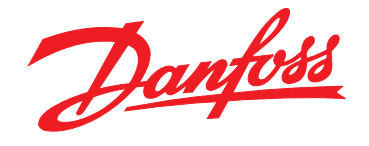

**Contents VLT**® **AutomationDrive FC 360 Programming Guide**

## **Contents**

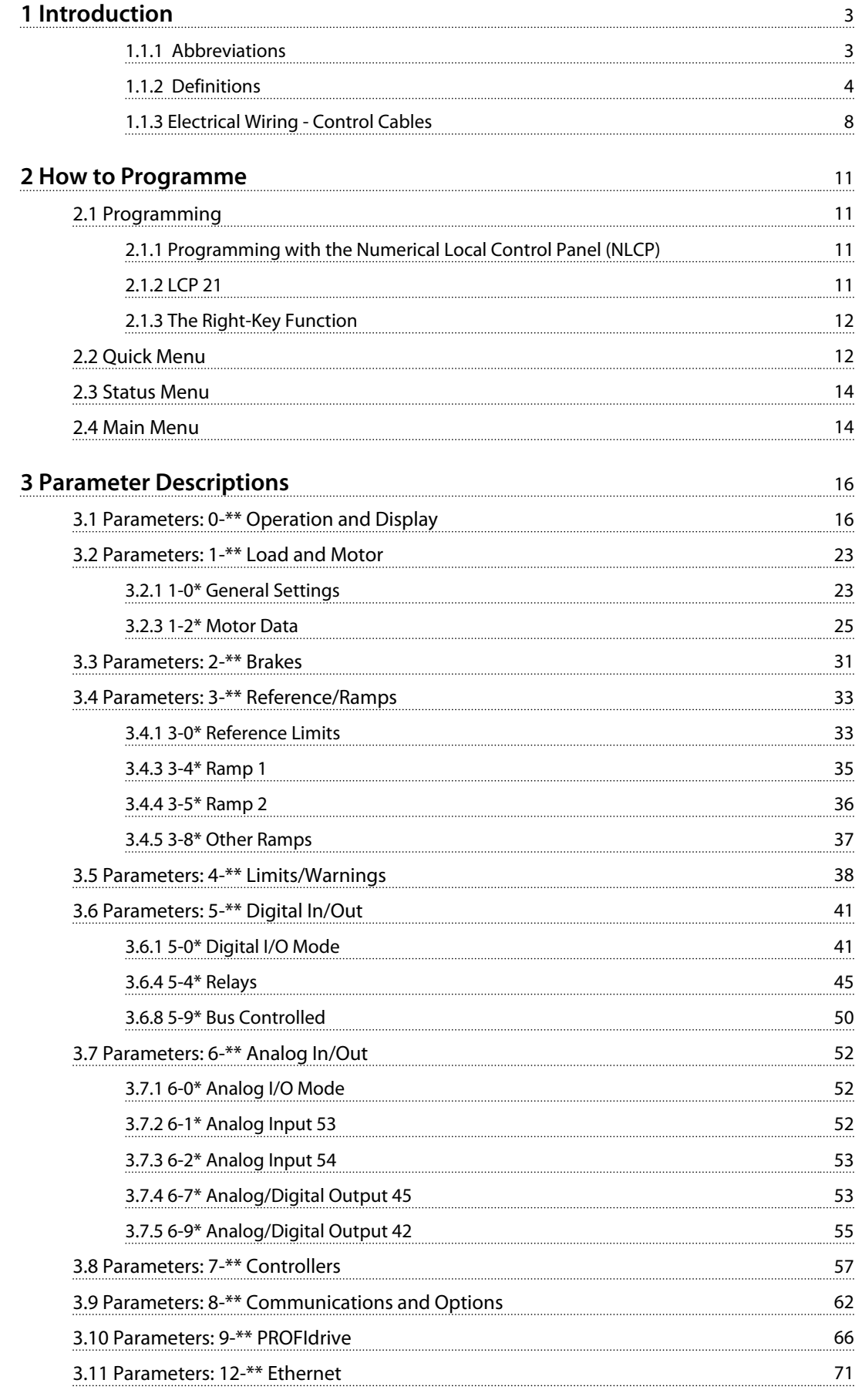

## **Contents VLT**® **AutomationDrive FC 360 Programming Guide**

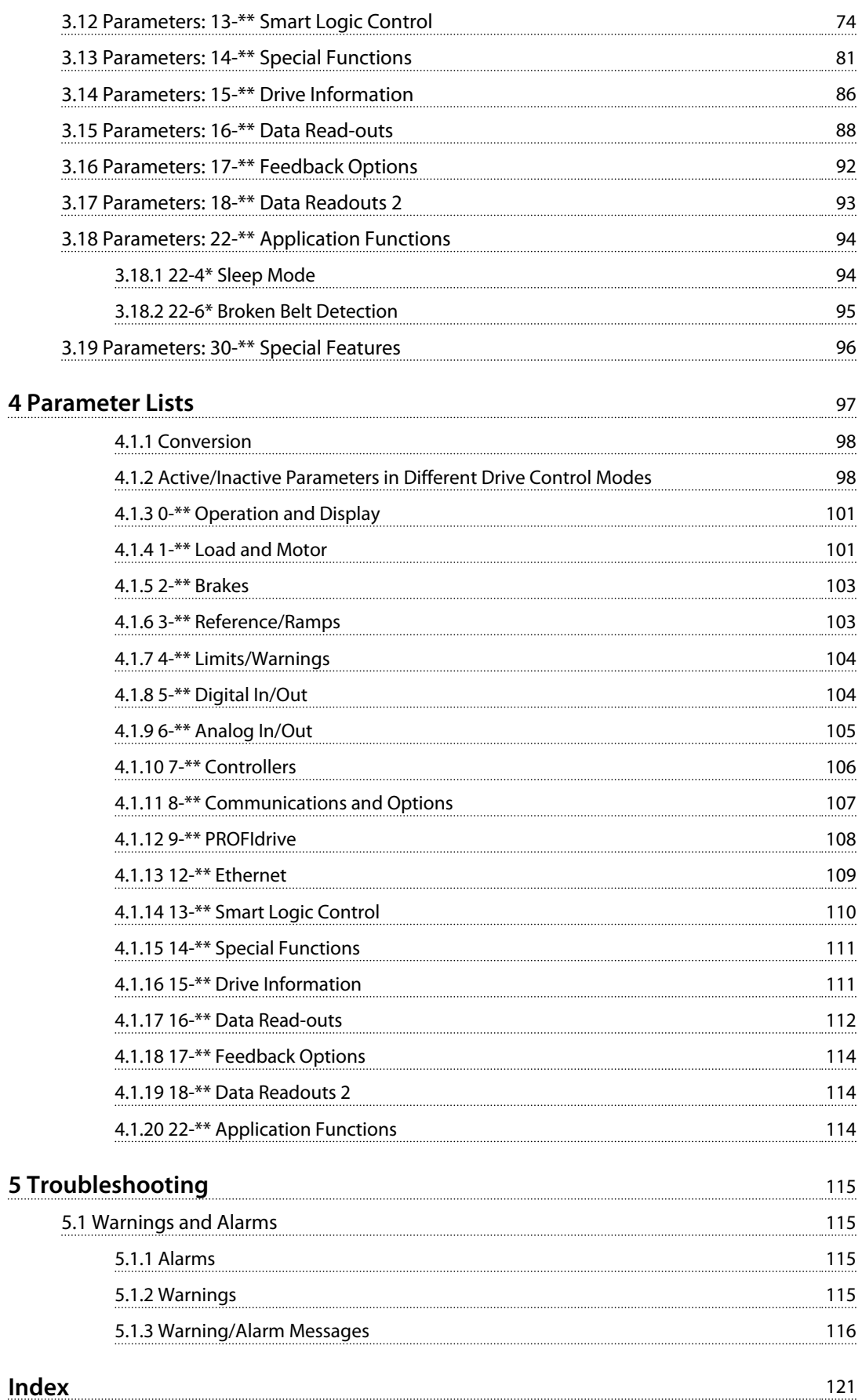

<span id="page-4-0"></span>**Introduction VLT**® **AutomationDrive FC 360 Programming Guide**

## Danfoss

## 1 Introduction

**Programming Guide Software version: 1.1x**

This Programming Guide can be used for all FC 360 frequency converters with software version 1.1x.

The software version number can be seen from *[15-43 Software](#page-87-0) [Version](#page-87-0)*.

## **Symbols**

The following symbols are used in this manual.

## **WARNING**

**Indicates a potentially hazardous situation which, if not avoided, could result in death or serious injury.**

## **CAUTION**

**Indicates a potentially hazardous situation which, if not avoided, may result in minor or moderate injury. It may also be used to alert against unsafe practices.**

## **CAUTION**

**Indicates a situation that may result in equipment or property-damage-only accidents.**

## **NOTICE**

**Indicates highlighted information that should be regarded with attention to avoid mistakes or operate equipment at less than optimal performance.**

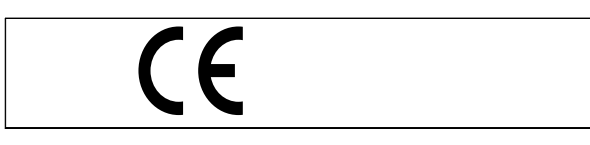

**Table 1.1 Approval**

## 1.1.1 Abbreviations

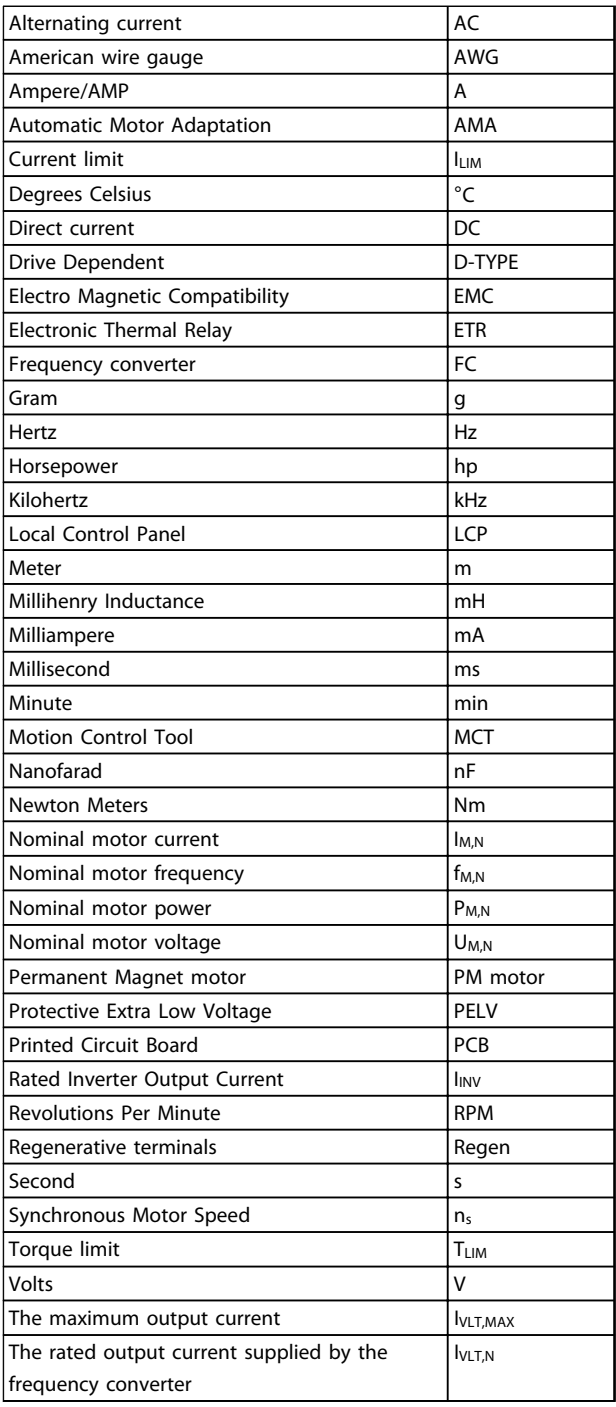

**Table 1.2 Abbreviations**

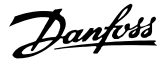

## 1.1.2 Definitions

#### **Frequency converter**

**IVLT, MAX** Maximum output current.

## **IVLT ,N**

<span id="page-5-0"></span>**1 1**

Rated output current supplied by the frequency converter.

#### **UVLT, MAX** Maximum output voltage.

**Input**

### **Control command**

Start and stop the connected motor by means of LCP and digital inputs.

Functions are divided into two groups.

Functions in group 1 have higher priority than functions in group 2.

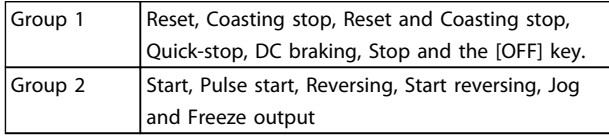

## **Motor**

#### **Motor Running**

Torque generated on output shaft and speed from zero rpm to max. speed on motor.

#### **fJOG**

Motor frequency when the jog function is activated (via digital terminals).

#### **fM**

Motor frequency.

#### **fMAX**

Maximum motor frequency.

#### **fMIN** Minimum motor frequency.

**fM,N**

Rated motor frequency (nameplate data).

#### **IM**

Motor current (actual).

#### **IM,N**

Rated motor current (nameplate data).

**nM,N** Rated motor speed (nameplate data).

## **ns** Synchronous motor speed

$$
n_{s} = \frac{2 \times par. 1 - 23 \times 60 s}{par. 1 - 39}
$$

**nslip** Motor slip.

#### **PM,N** Rated motor power (nameplate data in kW or HP).

**TM,N** Rated torque (motor).

## **U<sup>M</sup>**

Instantaneous motor voltage.

## **UM,N**

Rated motor voltage (nameplate data).

## **Break-away torque**

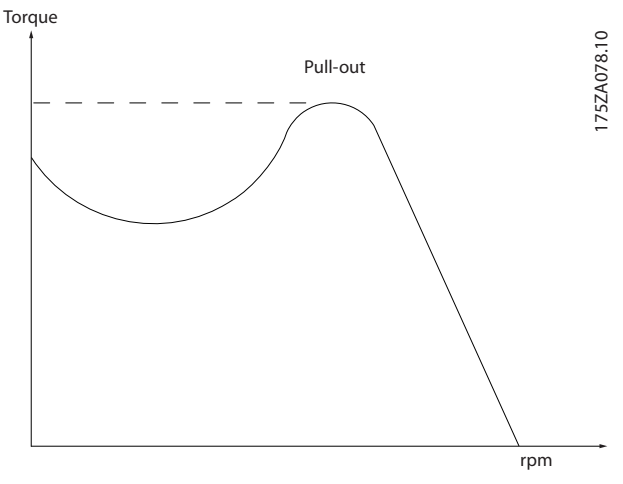

**Illustration 1.1 Break-away torque**

### **ηVLT**

The efficiency of the frequency converter is defined as the ratio between the power output and the power input.

## **Start-disable command**

A stop command belonging to the group 1 control commands - see this group.

## **Stop command**

See Control commands.

## **References**

## **Analog Reference**

A signal transmitted to the analog inputs 53 or 54, can be voltage or current.

## **Binary Reference**

A signal transmitted to the serial communication port.

#### **Preset Reference**

A defined preset reference to be set from -100% to +100% of the reference range. Selection of eight preset references via the digital terminals.

### **Pulse Reference**

A pulse frequency signal transmitted to the digital inputs (terminal 29 or 33).

#### **RefMAX**

Determines the relationship between the reference input at 100% full scale value (typically 10 V, 20 mA) and the resulting reference. The maximum reference value set in *3-03 Maximum Reference*.

#### **RefMIN**

Determines the relationship between the reference input at 0% value (typically 0 V, 0 mA, 4 mA) and the resulting reference. The minimum reference value set in *3-02 Minimum Reference*.

#### **Introduction VLT**® **AutomationDrive FC 360 Programming Guide**

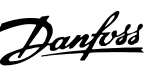

## **Miscellaneous**

#### **Analog Inputs**

The analog inputs are used for controlling various functions of the frequency converter. There are two types of analog inputs: Current input, 0-20 mA and 4-20 mA Voltage input, 0 to +10 V DC.

#### **Analog Outputs**

The analog outputs can supply a signal of 0-20 mA, 4-20 mA.

#### **Automatic Motor Adaptation, AMA**

AMA algorithm determines the electrical parameters for the connected motor at standstill.

#### **Brake Resistor**

The brake resistor is a module capable of absorbing the brake power generated in regenerative braking. This regenerative braking power increases the intermediate circuit voltage and a brake chopper ensures that the power is transmitted to the brake resistor.

#### **CT Characteristics**

Constant torque characteristics used for all applications such as conveyor belts, displacement pumps and cranes.

#### **Digital Inputs**

The digital inputs can be used for controlling various functions of the frequency converter.

## **Digital Outputs**

The frequency converter features two Solid State outputs that can supply a 24 V DC (max. 40 mA) signal.

## **DSP**

Digital Signal Processor.

#### **ETR**

Electronic Thermal Relay is a thermal load calculation based on present load and time. Its purpose is to estimate the motor temperature.

## **Hiperface**®

Hiperface® is a registered trademark by Stegmann.

## **Initialising**

If initialising is carried out (*14-22 Operation Mode*), the frequency converter returns to the default setting.

## **Intermittent Duty Cycle**

An intermittent duty rating refers to a sequence of duty cycles. Each cycle consists of an on-load and an off-load period. The operation can be either periodic duty or nonperiodic duty.

## **LCP**

The Local Control Panel makes up a complete interface for control and programming of the frequency converter. The control panel is detachable and can be installed up to 3 m from the frequency converter, i.e. in a front panel with the installation kit option.

#### **lsb**

Least significant bit.

#### **msb**

Most significant bit.

#### **MCM**

Short for Mille Circular Mil, an American measuring unit for cable cross-section. 1 MCM =  $0.5067$  mm<sup>2</sup>.

## **On-line/Off-line Parameters**

Changes to on-line parameters are activated immediately after the data value is changed. Changes to off-line parameters are not activated until you enter [OK] on the LCP.

### **Process PID**

The PID control maintains the desired speed, pressure, temperature, etc. by adjusting the output frequency to match the varying load.

#### **PCD**

Process Control Data

## **Power Cycle**

Switch off the mains until display (LCP) is dark – then turn power on again.

## **Pulse Input/Incremental Encoder**

An external, digital pulse transmitter used for feeding back information on motor speed. The encoder is used in applications where great accuracy in speed control is required.

#### **RCD**

Residual Current Device.

### **Set-up**

Save parameter settings in two Set-ups. Change between the two parameter Set-ups and edit one Set-up, while another Set-up is active.

## **SFAVM**

Switching pattern called Stator Flux oriented Asynchronous Vector Modulation (*14-00 Switching Pattern*).

## **Slip Compensation**

The frequency converter compensates for the motor slip by giving the frequency a supplement that follows the measured motor load keeping the motor speed almost constant.

#### **Smart Logic Control (SLC)**

The SLC is a sequence of user defined actions executed when the associated user defined events are evaluated as true by the Smart Logic Controller. (Parameter group *13-\*\* Smart Logic Control (SLC)*.

### **STW**

Status Word

#### **FC Standard Bus**

Includes RS-485 bus with FC protocol or MC protocol. See *8-30 Protocol*.

#### **Thermistor**

A temperature-dependent resistor placed where the temperature is to be monitored (frequency converter or motor).

## **Trip**

A state entered in fault situations, e.g. if the frequency converter is subject to an over-temperature or when the frequency converter is protecting the motor, process or mechanism. Restart is prevented until the cause of the fault has disappeared and the trip state is cancelled by activating reset or, in some cases, by being programmed to reset automatically. Trip may not be used for personal safety.

## **Trip Locked**

A state entered in fault situations when the frequency converter is protecting itself and requiring physical intervention, e.g. if the frequency converter is subject to a short circuit on the output. A locked trip can only be cancelled by cutting off mains, removing the cause of the fault, and reconnecting the frequency converter. Restart is prevented until the trip state is cancelled by activating reset or, in some cases, by being programmed to reset automatically. Trip may not be used for personal safety.

## **VT Characteristics**

Variable torque characteristics used for pumps and fans.

## **VVCplus**

If compared with standard voltage/frequency ratio control, Voltage Vector Control (VVC<sup>plus</sup>) improves the dynamics and the stability, both when the speed reference is changed and in relation to the load torque.

#### **60° AVM**

Switching pattern called 60° Asynchronous Vector Modulation (*14-00 Switching Pattern*).

## **Power Factor**

The power factor is the relation between  $I_1$  and  $I_{RMS}$ .

Power factor = 3 *x U x I*<sub>1</sub> cosφ 3 *x U x I<sub>RMS</sub>* 

The power factor for 3-phase control:

$$
= \frac{1 \text{ N} \times \cos\varphi \text{1}}{I_{RMS}} = \frac{I_1}{I_{RMS}} \text{ since } \cos\varphi \text{1} = 1
$$

The power factor indicates to which extent the frequency converter imposes a load on the mains supply. The lower the power factor, the higher the IRMS for the same kW performance.

 $I_{RMS} = \sqrt{I_1^2 + I_5^2 + I_7^2 + ... + I_n^2}$ 

In addition, a high power factor indicates that the different harmonic currents are low.

The frequency converters' built-in DC coils produce a high power factor, which minimizes the imposed load on the mains supply.

## **WARNING**

**The voltage of the frequency converter is dangerous whenever connected to mains. Incorrect installation of the motor, frequency converter or fieldbus may cause death, serious personal injury or damage to the equipment. Consequently, the instructions in this manual, as well as national and local rules and safety regulations, must be complied with.**

Danfoss

## **Safety Regulations**

- 1. The mains supply to the frequency converter must be disconnected whenever repair work is to be carried out. Check that the mains supply has been disconnected and that the necessary time has elapsed before removing motor and mains supply cables.
- 2. **[Off]** does not disconnect the mains supply and consequently it must not be used as a safety switch.
- 3. The equipment must be properly earthed, the user must be protected against supply voltage and the motor must be protected against overload in accordance with applicable national and local regulations.
- 4. The earth leakage current exceeds 3.5 mA.
- 5. Protection against motor overload is not included in the factory setting. If this function is desired, set *1-90 Motor Thermal Protection* to data value *[4] ETR trip 1* or data value *[3] ETR warning 1*.
- 6. The frequency converter has more voltage sources than L1, L2 and L3, when load sharing (linking of DC intermediate circuit) is installed. Check that all voltage sources have been disconnected and that the necessary time has elapsed before commencing repair work.

#### **Warning against unintended start**

- 1. The motor can be brought to a stop by means of digital commands, bus commands, references or a local stop, while the frequency converter is connected to mains. If personal safety considerations (e.g. risk of personal injury caused by contact with moving machine parts following an unintentional start) make it necessary to ensure that no unintended start occurs, these stop functions are not sufficient. In such cases the mains supply must be disconnected.
- 2. The motor may start while setting the parameters. If this means that personal safety may be compromised (e.g. personal injury caused by contact with moving machine parts), motor starting must be prevented by disconnection of the motor connection.

Danfoss

**1 1**

- 3. A motor that has been stopped with the mains supply connected, may start if faults occur in the electronics of the frequency converter, through temporary overload or if a fault in the power supply grid or motor connection is remedied. If unintended start must be prevented for personal safety reasons (e.g. risk of injury caused by contact with moving machine parts), the normal stop functions of the frequency converter are not sufficient. In such cases the mains supply must be disconnected.
- 4. Control signals from, or internally within, the frequency converter may in rare cases be activated in error, be delayed or fail to occur entirely. When used in situations where safety is critical, e.g. when controlling the electromagnetic brake function of a hoist application, these control signals must not be relied on exclusively.

## **WARNING**

## **High Voltage**

**Touching the electrical parts may be fatal - even after the equipment has been disconnected from mains. Also make sure that other voltage inputs have been disconnected, such as load sharing (linkage of DC intermediate circuit), as well as the motor connection for kinetic back up.**

**Systems where frequency converters are installed must, if necessary, be equipped with additional monitoring and protective devices according to the valid safety regulations, e.g law on mechanical tools, regulations for the prevention of accidents etc. Modifications on the frequency converters by means of the operating software are allowed.**

## **NOTICE**

**Hazardous situations shall be identified by the machine builder/ integrator who is responsible for taking necessary preventive means into consideration. Additional monitoring and protective devices may be included, always according to valid national safety regulations, e.g. law on mechanical tools, regulations for the prevention of accidents.**

## **Protection Mode**

Once a hardware limit on motor current or dc-link voltage is exceeded the frequency converter will enter "Protection mode". "Protection mode" means a change of the PWM modulation strategy and a low switching frequency to minimize losses. This continues 10 s after the last fault and increases the reliability and the robustness of the frequency converter while re-establishing full control of the motor.

<span id="page-9-0"></span>**1 1**

Danfoss

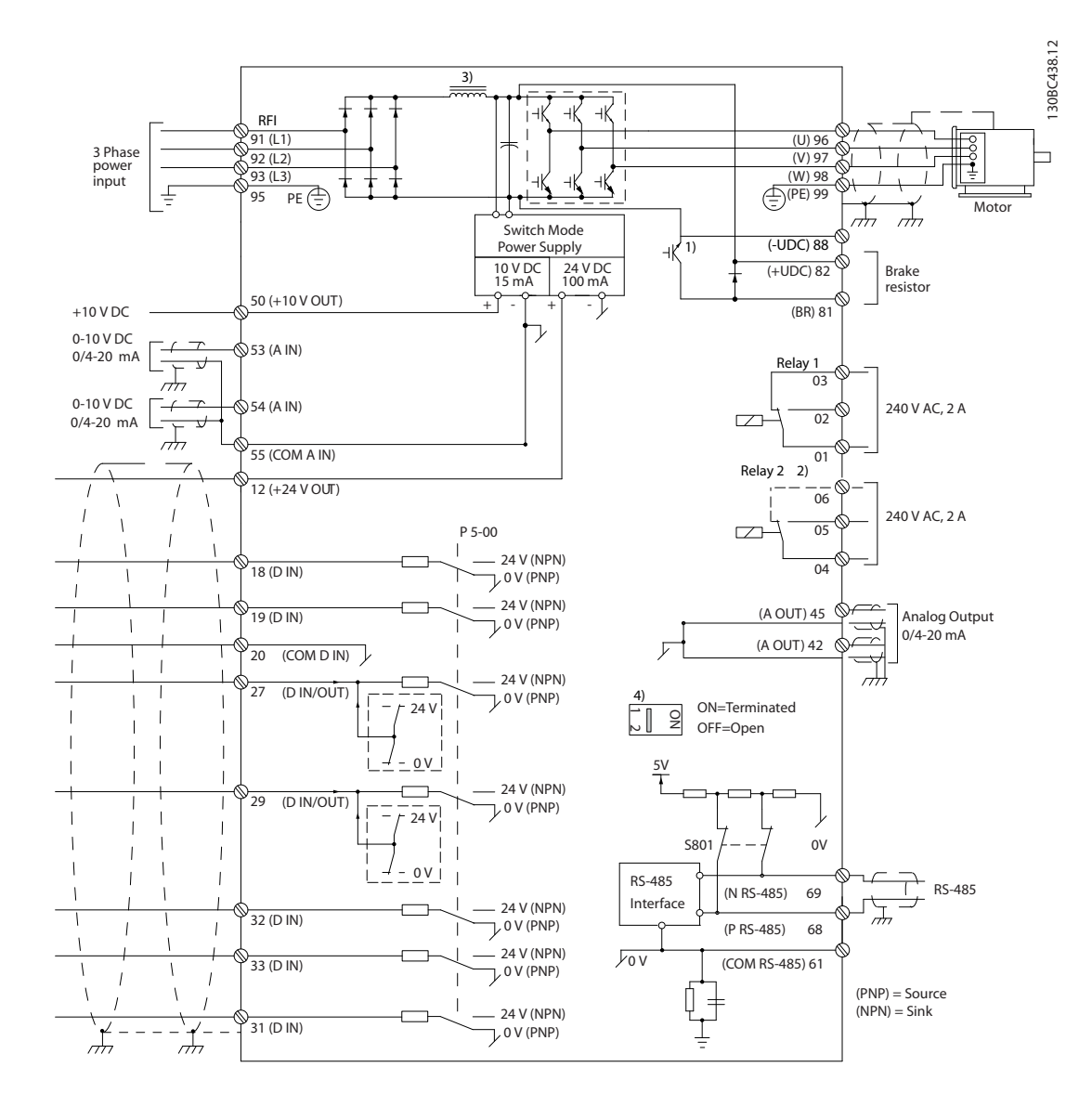

**Illustration 1.2 Basic Wiring Schematic Drawing**

A=Analog, D=Digital

1) Built-in braking chopper available from 0.37-22 kW

2) Relay 2 is 2 pole for J1-J3 and 3 pole for J4-J7. Relay 2 of J4-J7 with terminal 4,5,6, same NO/NC logic as Relay 1

3) Dual DC choke in 30-75 kW

4) Switch S801 (bus terminal) can be used to enable termination on the RS-485 port (terminals 68 and 69)

Very long control cables and analog signals may in rare cases and depending on installation result in 50/60 Hz earth loops due to noise from mains supply cables.

If this occurs, it may be necessary to break the screen or insert a 100 nF capacitor between screen and chassis.

The digital and analog inputs and outputs must be connected separately to the common inputs (terminal 20 and 55) of the frequency converter to avoid ground currents from both groups to affect other groups. For example, switching on the digital input may disturb the analog input signal.

130BD367.10

130BD368.11

30BD368.11

130BA681.10

## **Input polarity of control terminals**

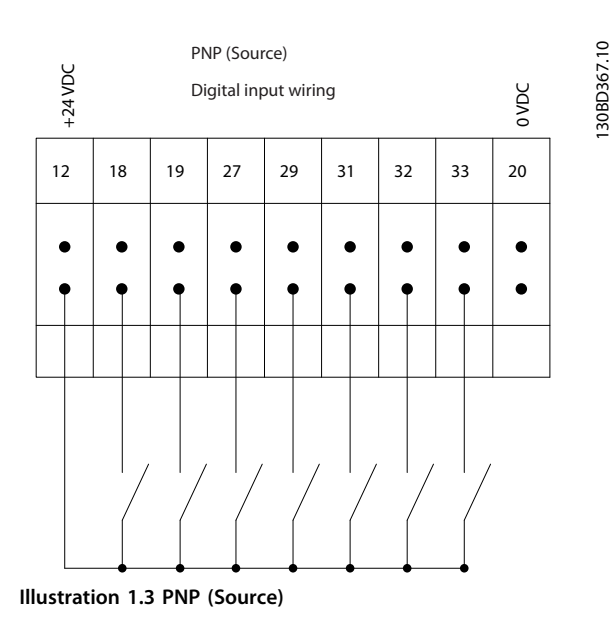

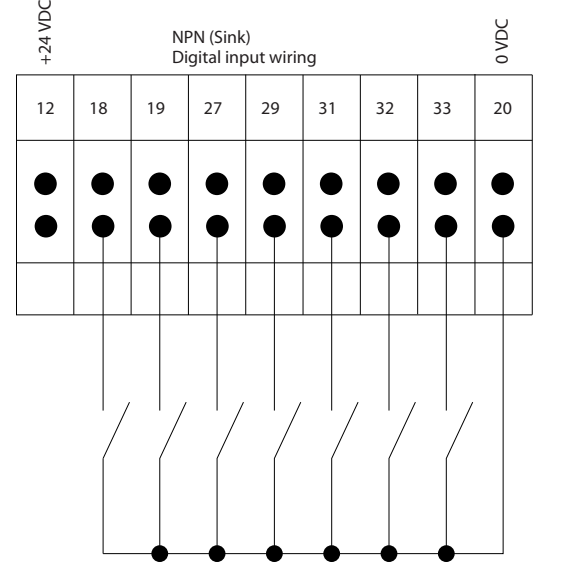

**Illustration 1.4 NPN (Sink)**

## **NOTICE**

**Control cables must be screened/armoured.** 

See section on earthing of screened/armoured control cables in the Design Guide for the correct termination of control cables.

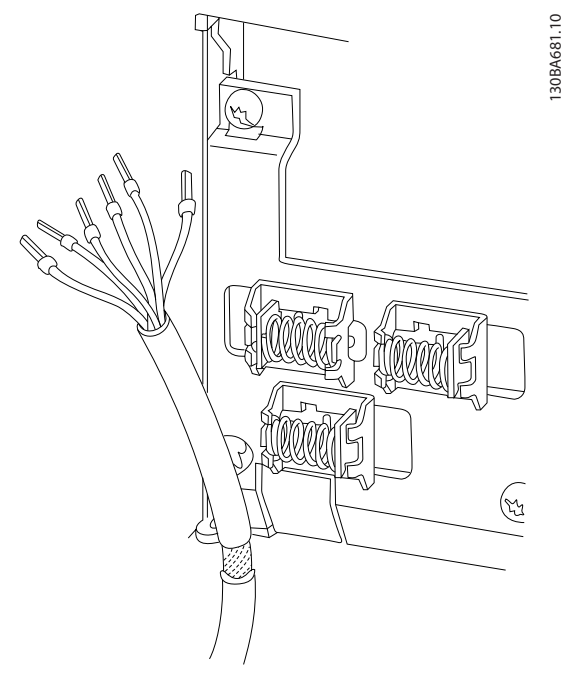

**Illustration 1.5 Earthing of Screened/Armoured Control Cables**

1.1.4 Start/Stop

Terminal 18 = *5-10 Terminal 18 Digital Input* [8] *Start* Terminal 27 = *5-12 Terminal 27 Digital Input* [0] *No operation* (Default *coast inverse*)

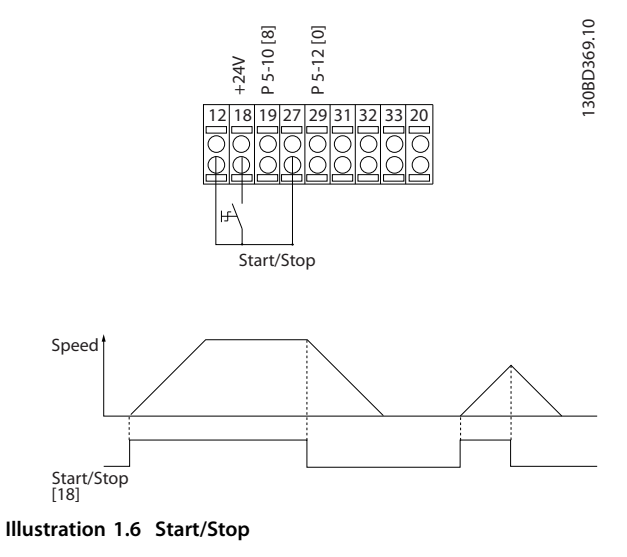

**1 1**

130BD370.10

30BD370.10

## Danfoss

## 1.1.5 Pulse Start/Stop

Terminal 18 = *5-10 Terminal 18 Digital Input* Latched start, [9]

Terminal 27= *5-12 Terminal 27 Digital Input* Stop inverse, [6]

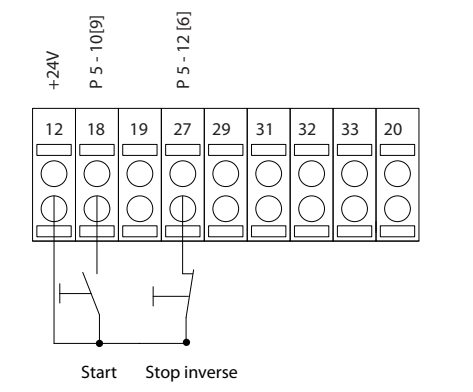

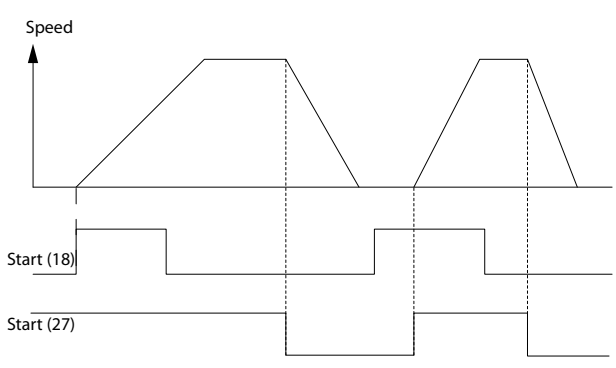

**Illustration 1.7 Pulse Start/Stop**

## 1.1.6 Speed Up/Down

## **Terminals 29/32 = Speed up/down**

Terminal 18 = *5-10 Terminal 18 Digital Input* Start [9] (default)

Terminal 27 = *5-12 Terminal 27 Digital Input* Freeze reference [19]

Terminal 29 = *5-13 Terminal 29 Digital Input* Speed up [21]

Terminal 32 = *5-14 Terminal 32 Digital Input* Speed down [22]

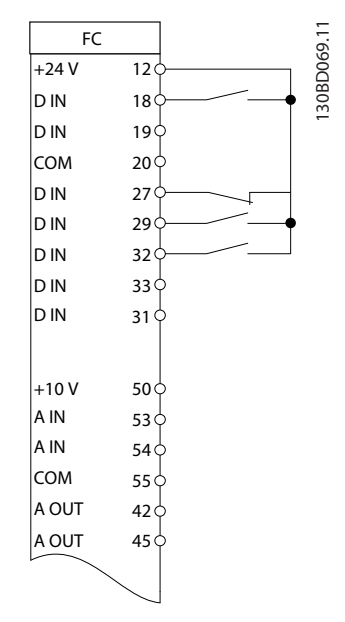

**Illustration 1.8 Speed Up/Down**

## 1.1.7 Potentiometer Reference

## **Voltage reference via a potentiometer**

Reference Source 1 = [1] *Analog input 53* (default)

- Terminal 53, Low Voltage  $= 0$  V
- Terminal 53, High Voltage = 10 V
- Terminal 53, Low Ref./Feedback =  $0$
- Terminal 53, High Ref./Feedback = 1500
- *6-19 Terminal 53 mode*=*[1] Voltage*

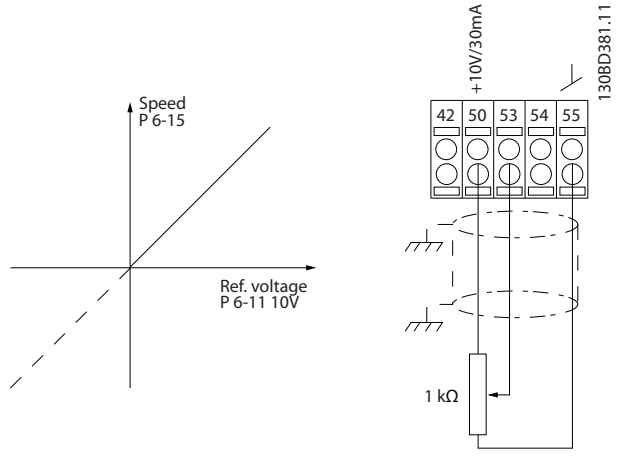

**Illustration 1.9 Potentiometer Reference**

Danfoss

## <span id="page-12-0"></span>2 How to Programme

## 2.1 Programming

2.1.1 Programming with the Numerical Local Control Panel (NLCP)

The FC 360 supports graphic and numerical local control panels as well as blind covers. This chapter covers programming with the NLCP.

## **NOTICE**

**The frequency converter can also be programmed from a PC via RS-485 com-port by installing the MCT-10 Setup software. This software can either be ordered using code number 130B1000 or downloaded from the Danfoss Web site:[www.danfoss.com/BusinessAreas/DrivesSolutions/](http://www.danfoss.com/BusinessAreas/DrivesSolutions/softwaredownload) [softwaredownload](http://www.danfoss.com/BusinessAreas/DrivesSolutions/softwaredownload).**

## 2.1.2 LCP 21

The LCP 21 is divided into four functional sections.

- A. Numeric display
- B. Menu key
- C. Navigation keys and indicator lights (LEDs)
- D. Operation keys and indicator lights (LEDs)

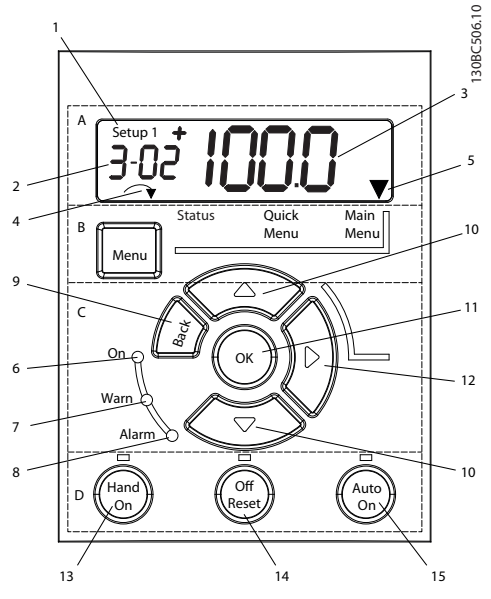

**Illustration 2.1 View of the LCP 21**

## **A. Numeric Display**

The LCD-display is back-lit with 1 numeric line. All data is displayed in the LCP.

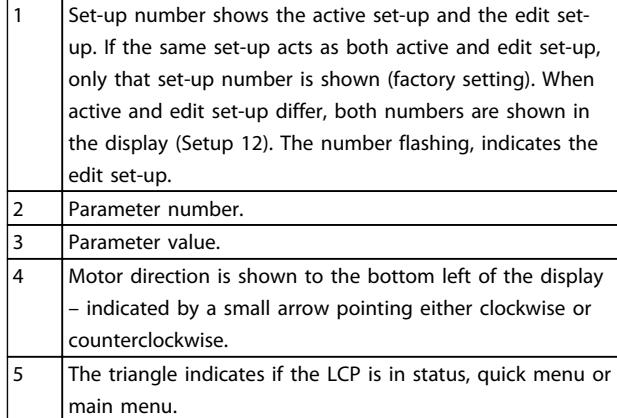

**Table 2.1 Legend to** *Illustration 2.1*

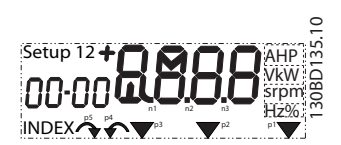

**Illustration 2.2 Display Information**

## **B. Menu Key**

Press [Menu] to select between status, quick menu or main menu.

#### **C. Navigation keys and indicator lights (LEDs)**

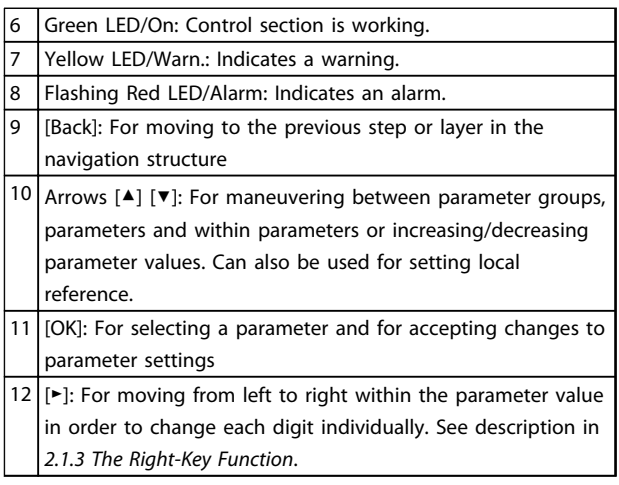

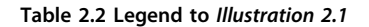

<span id="page-13-0"></span>**D. Operation keys and indicator lights (LEDs)**

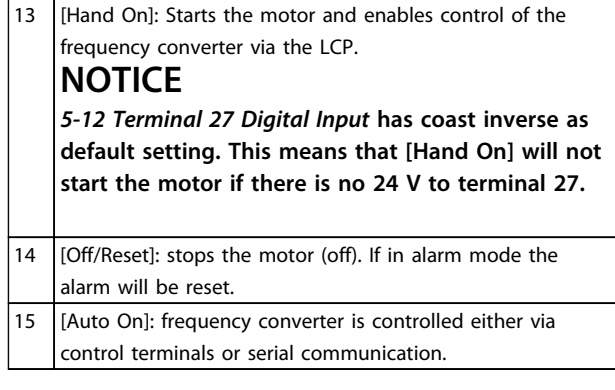

**Table 2.3 Legend to** *[Illustration 2.1](#page-12-0)*

## 2.1.3 The Right-Key Function

## **AWARNING**

**The [Off/Reset] key is not a safety switch. It does not disconnect the frequency converter from mains.**

Press [►] to edit any of the four digits on the display individually. When pressing [►] once, the cursor moves to the first digit and the digit starts flashing as shown in *Illustration 2.3*. Press the [▲] [▼] to change the value. Pressing [►] will not change the value of the digits or move the decimal point.

[►] can also be used for moving between parameter groups: when in main menu, press the right key to move to the first parameter in the next parameter group (e.g. move from *0-03 Regional Settings [0] International* to *[1-00 Configuration Mode](#page-24-0) [0] Open loop*).

## 2.2 Quick Menu

The Quick Menu gives easy access to the most frequently used parameters.

- 1. To enter the Quick Menu, press [Menu] until indicator in display is placed above *Quick Menu*.
- 2. Press [▲] [▼] to select either QM1 or QM2, then press [OK].
- 3. Press [▲] [▼] to browse through the parameters in the Quick Menu.
- 4. Press [OK] to select a parameter.
- 5. Press [▲] [▼] to change the value of a parameter setting.
- 6. Press [OK] to accept the change.
- 7. To exit, press either [Back] twice (or three times if in QM" and QM3) to enter *Status*, or press [Menu] once to enter *Main Menu*.

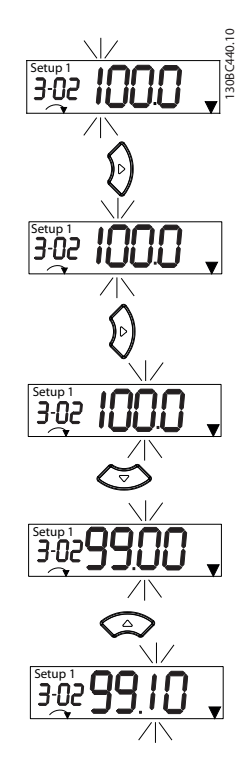

**Illustration 2.3 Right Key Function**

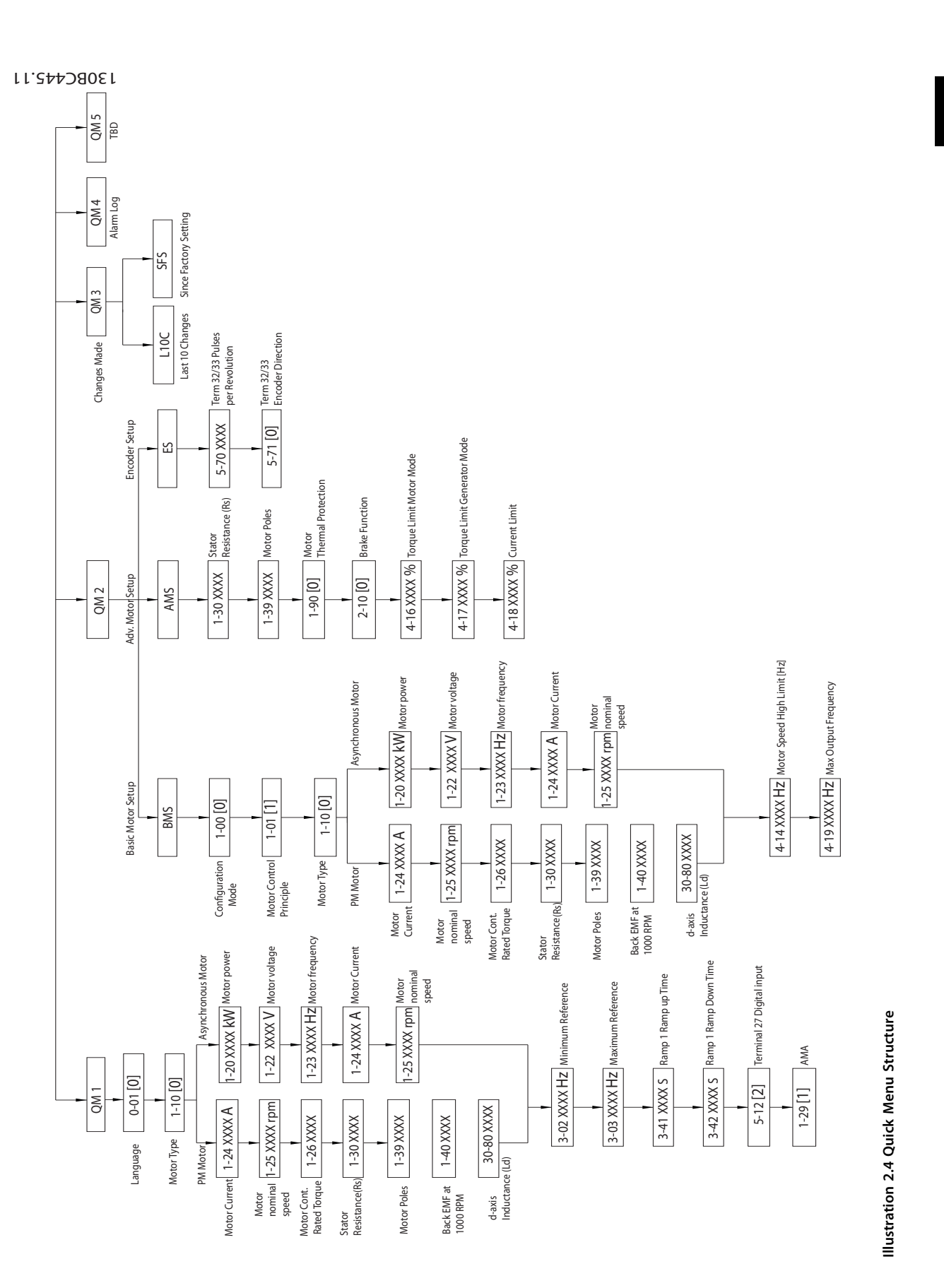

**2 2**

## 2.3 Status Menu

After power up the Status Menu is active. Press [Menu] to toggle between Status, Quick Menu and Main Menu.

[▲] and [▼] toggle between the choices in each menu.

The display indicates the status mode with a small arrow above "Status".

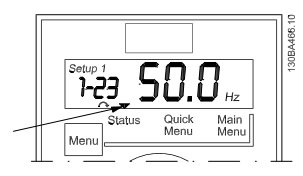

**Illustration 2.5 Indicating Status Mode**

## 2.4 Main Menu

The Main Menu gives access to all parameters.

- 1. To enter the Main Menu, press [Menu] until indicator in display is placed above Main Menu.
- 2.  $[A] [\n\Pi]$ : browse through the parameter groups.
- 3. Press [OK] to select a parameter group.
- 4.  $[A] [\n\Pi]$ : browse through the parameters in the specific group.
- 5. Press [OK] to select the parameter.
- 6.  $[\triangleright]$  and  $[\blacktriangle] [\triangleright]$ : set/change the parameter value.
- 7. Press [OK] to accept the value.
- 8. To exit, press either [Back] twice (or three times for array parameters) to enter Main Menu, or press [Menu] once to enter Status.

See *Illustration 2.6* for the principles of changing the value

<span id="page-15-0"></span>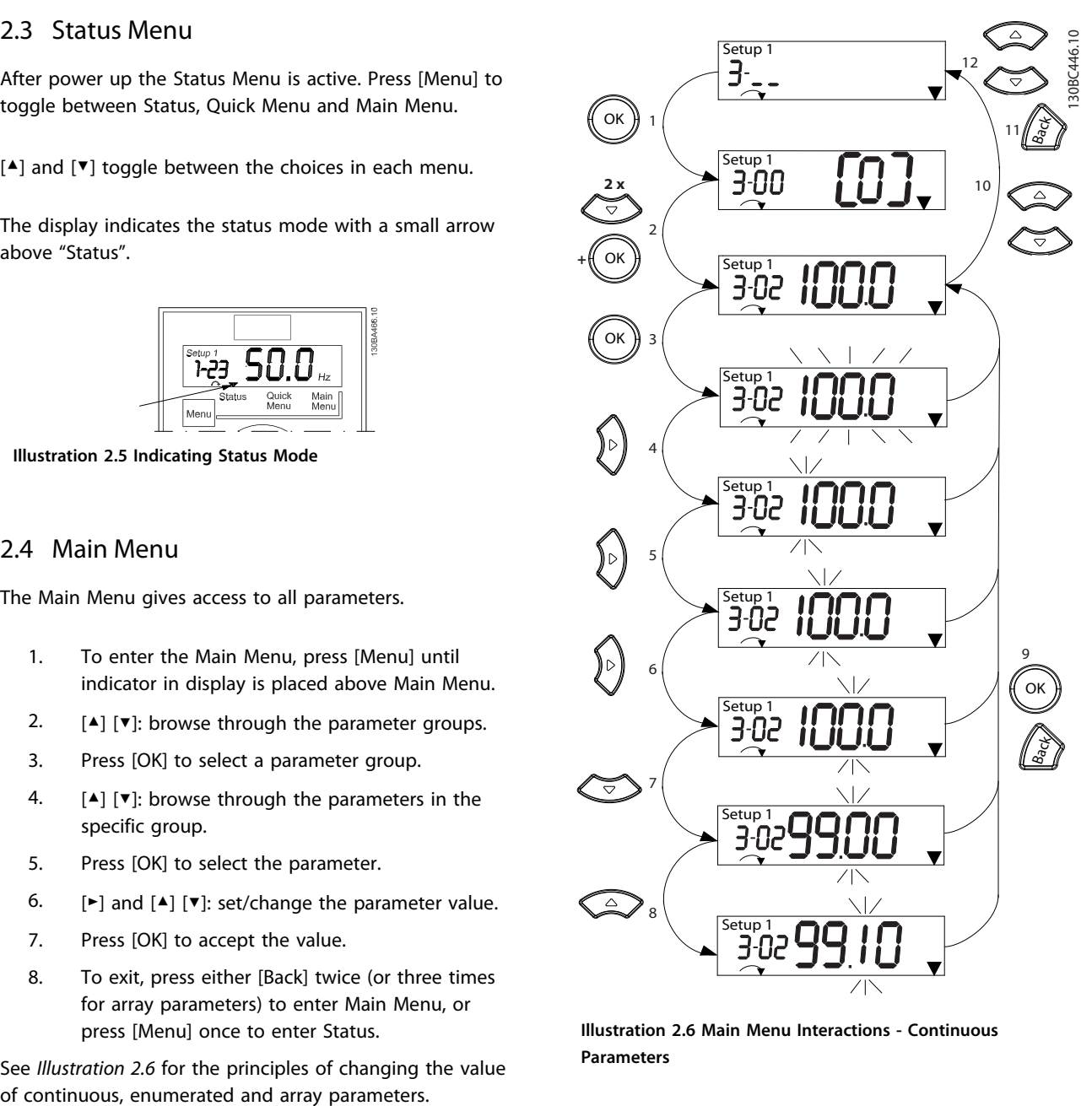

Danfoss

**Illustration 2.6 Main Menu Interactions - Continuous Parameters**

**2 2**

#### **How to Programme VLT**® **AutomationDrive FC 360 Programming Guide**

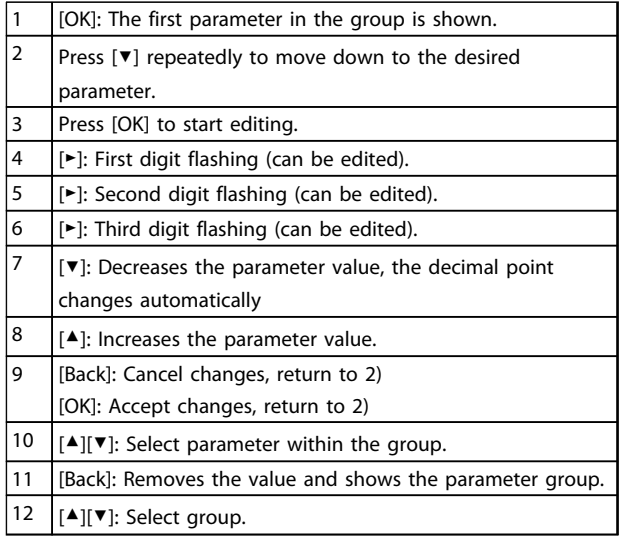

#### **Table 2.4 Changing Values in Continuous Parameters**

For enumerated parameters the interaction is similar but the parameter value is shown in brackets, because of the LCP 21 digits limitation (4 large digits) and the enum can be greater than 99. When the enum value is greater than 99, the LCP 21 can only display the first part of the bracket.

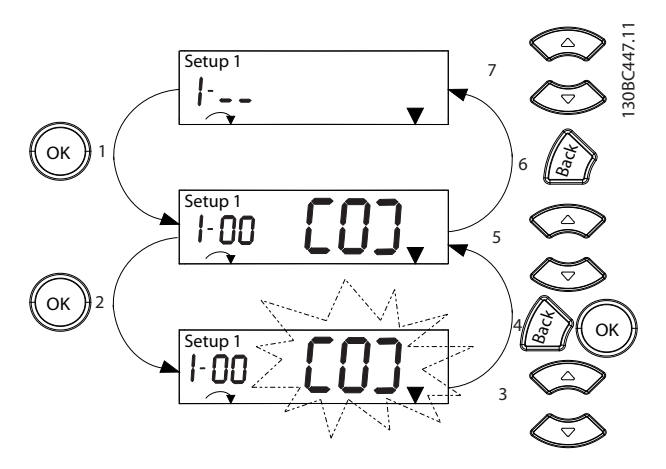

**Illustration 2.7 Main Menu Interactions - Enumerated Parameters**

|   | [OK]: The first parameter in the group is shown.                                                   |
|---|----------------------------------------------------------------------------------------------------|
| 2 | Press [OK] to start editing.                                                                       |
| 3 | [▲][▼]: Change parameter value (flashing).                                                         |
| 4 | Press [Back] to cancel changes or [OK] to accept changes                                           |
|   | (return to screen 2).                                                                              |
| 5 | $\left[\right]$ $\left[\right]$ $\left[\right]$ $\left[\right]$ Select parameter within the group. |
| 6 | [Back]: Removes the value and shows the parameter group.                                           |
| 7 | $[$ $\blacktriangle$ ][ $\blacktriangledown$ ]: Select group.                                      |

**Table 2.5 Changing Values in Enumerated Parameters**

Array parameters function as follows:

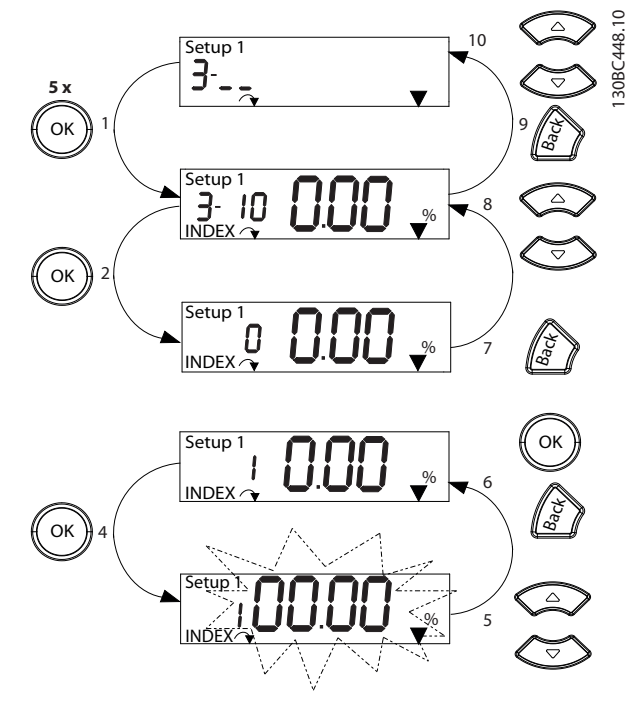

**Illustration 2.8 Main Menu Interactions - Array Parameters**

|    | [OK]: Shows parameter numbers and the value in the first                    |
|----|-----------------------------------------------------------------------------|
|    | index.                                                                      |
| 2  | [OK]: Index can be selected.                                                |
| 3  | [▲][▼]: Select index.                                                       |
| 4  | [OK]: Value can be edited.                                                  |
| 5  | $[\blacktriangle][\blacktriangledown]$ : Change parameter value (flashing). |
| 6  | [Back]: Cancels changes                                                     |
|    | [OK]: Accepts changes                                                       |
| 7  | [Back]: Cancels editing index, a new parameter can be                       |
|    | selected.                                                                   |
| 8  | $\lceil \blacktriangle \rceil \rceil$ Select parameter within the group.    |
| 9  | [Back]: Removes parameter index value and shows the                         |
|    | parameter group.                                                            |
| 10 | $[$ $\blacktriangle$ ][ $\blacktriangledown$ ]: Select group.               |

**Table 2.6 Changing Values in Array Parameters**

Danfoss

## <span id="page-17-0"></span>3 Parameter Descriptions

## 3.1 Parameters: 0-\*\* Operation and Display

Parameters related to the fundamental functions of the frequency converter, function of the LCP keys and configuration of the LCP display.

## 3.1.1 0-0\* Basic Settings

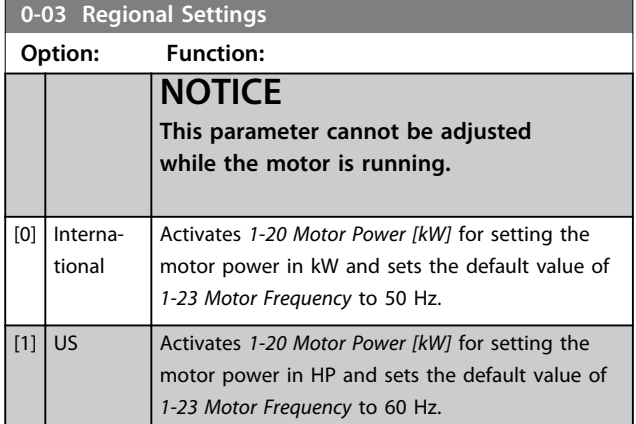

### **0-04 Operating State at Power-up (Hand)**

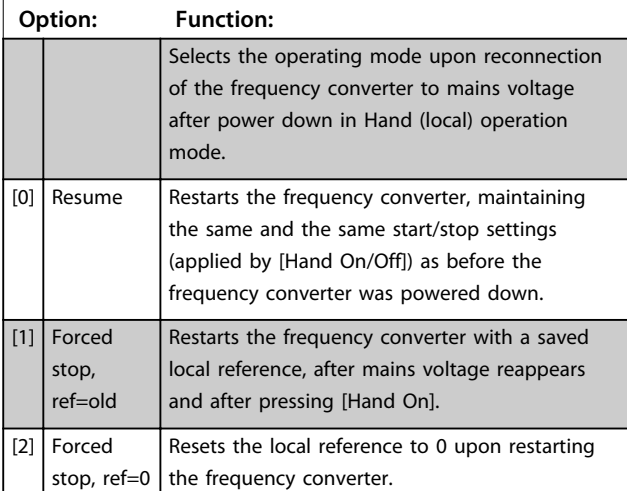

## **0-06 GridType**

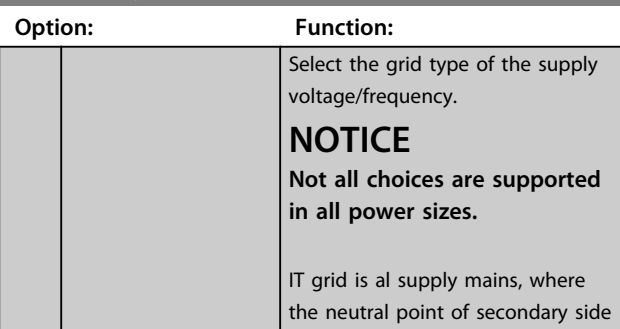

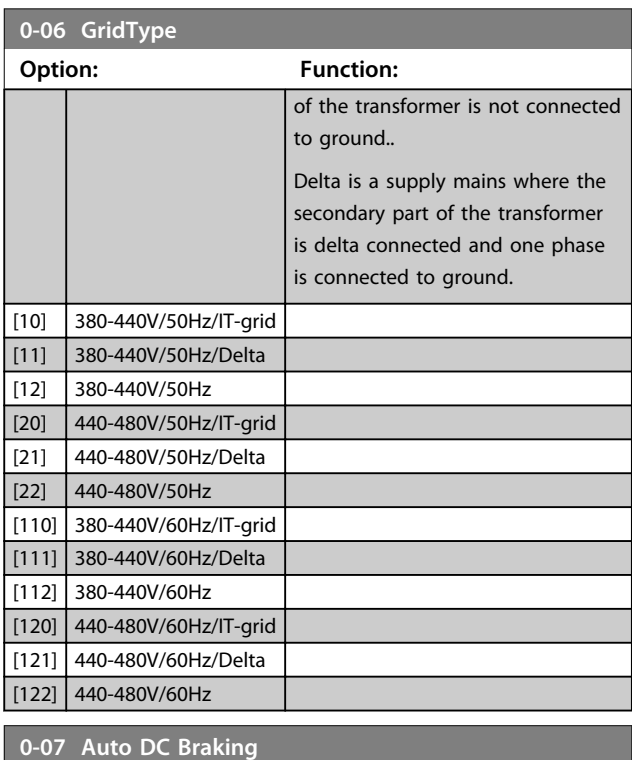

## **Option: Function:** Protective function against overvoltage at coast. **WARNING Can cause PWM when coasted.**  $[0]$  Off Function is not active.  $\left| \begin{array}{c} 1 \end{array} \right|$  on Function is active.

## 3.1.2 0-1\* Set-up Operations

Define and control the individual parameter set-ups. The frequency converter has two parameter set-ups that can be programmed independently of each other. This makes the frequency converter very flexible and able to solve advanced control functionality problems, often saving the cost of external control equipment. For example these can be used to program the frequency converter to operate according to one control scheme in one set-up (e.g. motor 1 for horizontal movement) and another control scheme in another set-up (e.g. motor 2 for vertical movement). Alternatively they can be used by an OEM machine builder to identically program all their factory fitted frequency converters for different machine types within a range to have the same parameters and then during production/commissioning simply select a specific set-up depending on which machine the frequency converter is installed on.

**3 3**

<span id="page-18-0"></span>The active set-up (i.e. the set-up in which the frequency converter is currently operating) can be selected in *0-10 Active Set-up* and is displayed in the LCP. Using Multi set-up it is possible to switch between set-ups with the frequency converter running or stopped, via digital input or serial communication commands. If it is necessary to change set-ups while running, ensure *0-12 This Set-up Linked to* is programmed as required. Using *0-11 Edit Set-up* it is possible to edit parameters within any of the set-ups while continuing the frequency converter operation in its active set-up which can be a different set-up to that being edited. Using *0-51 Set-up Copy* it is possible to copy parameter settings between the set-ups to enable quicker commissioning if similar parameter settings are required in different set-ups.

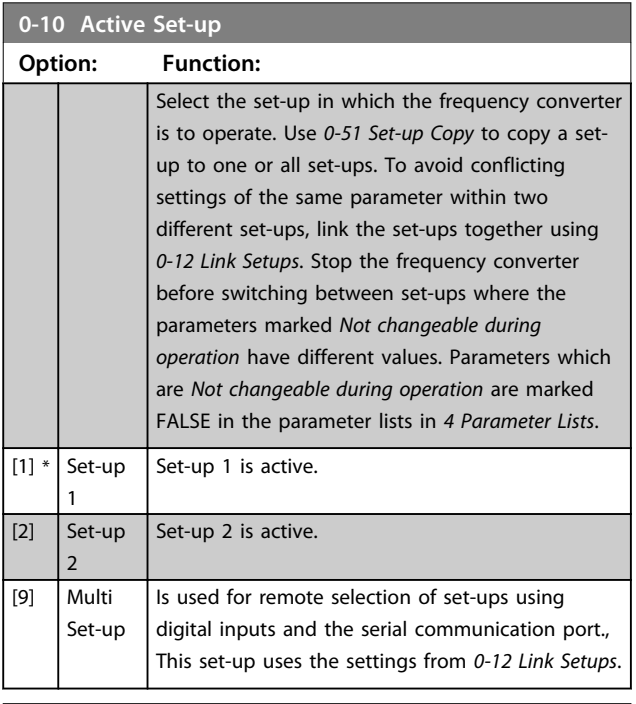

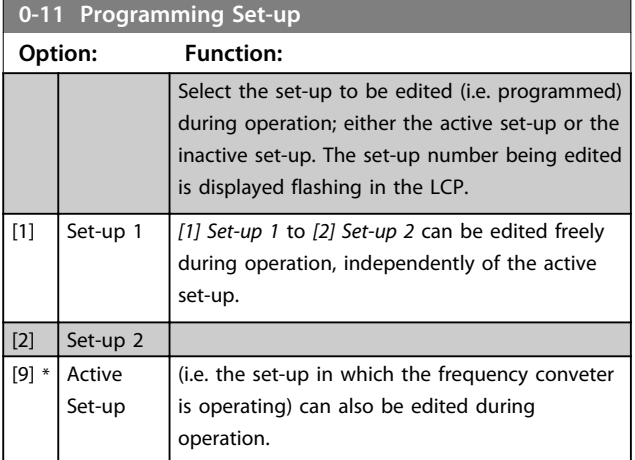

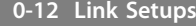

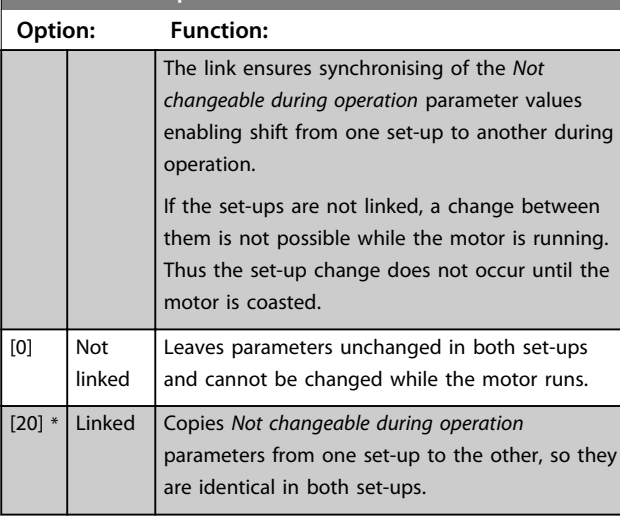

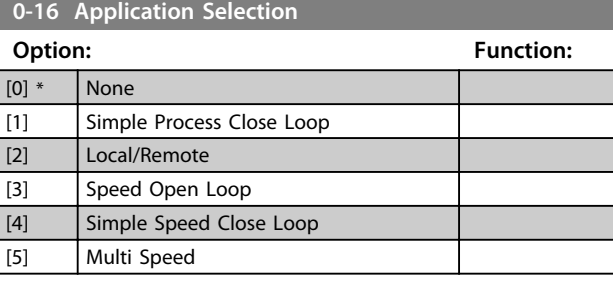

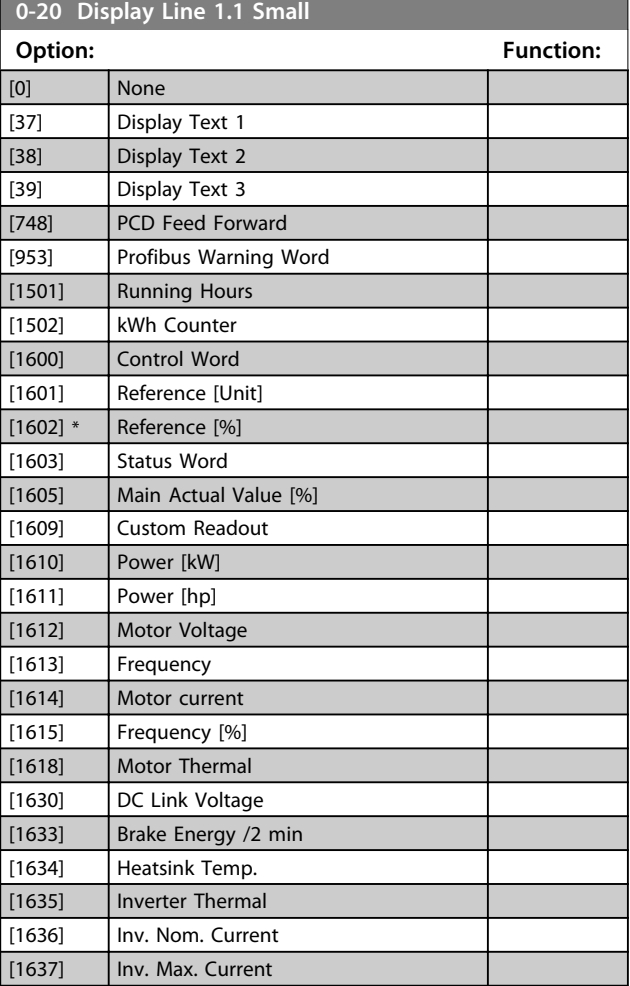

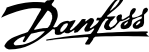

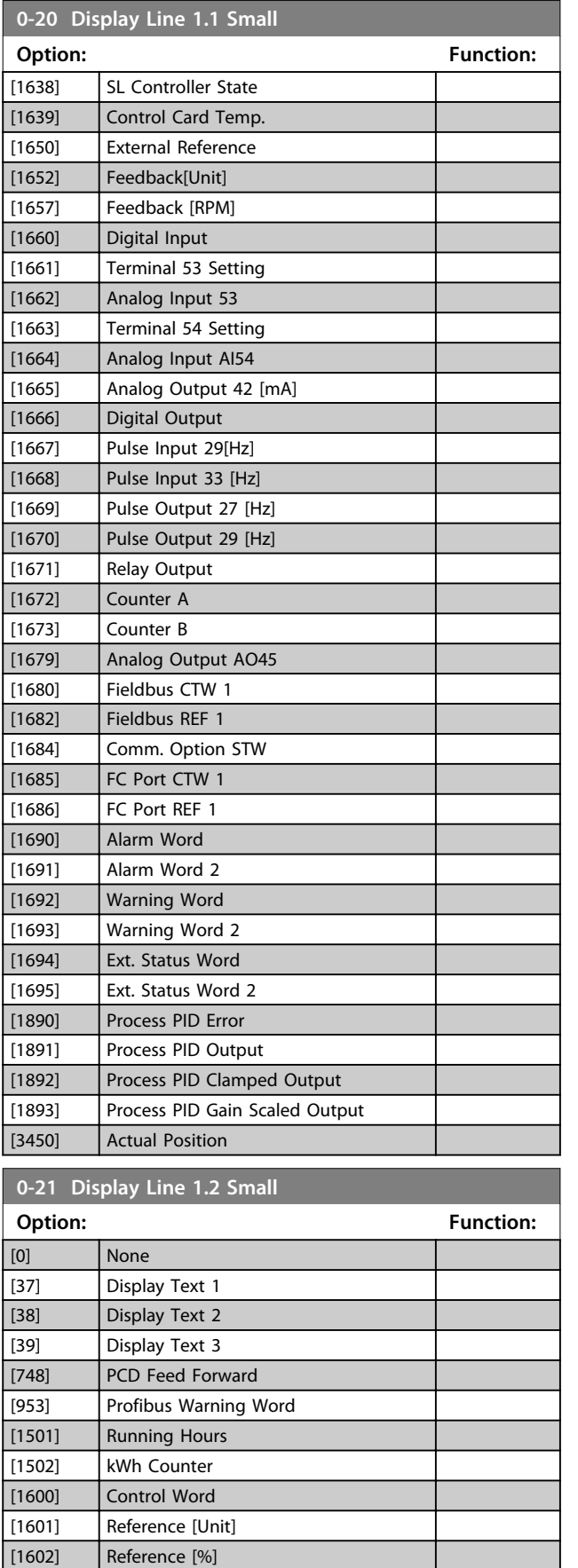

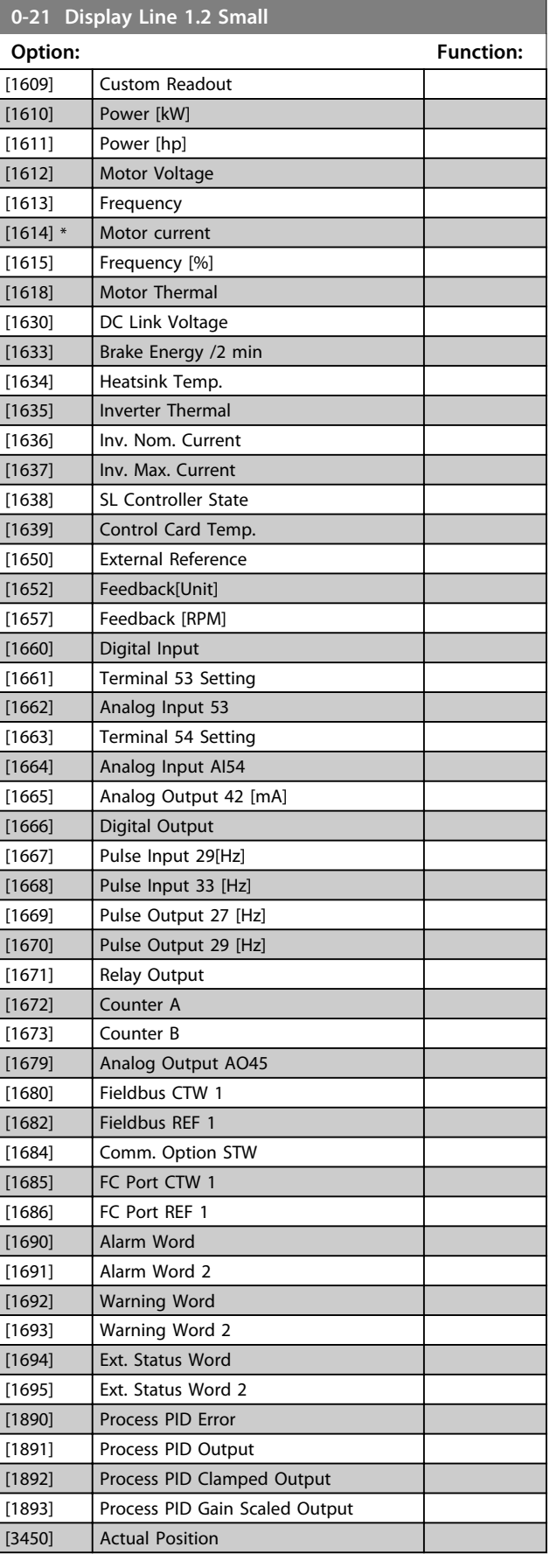

[1603] Status Word

[1605] Main Actual Value [%]

**Parameter Descriptions VLT**® **AutomationDrive FC 360 Programming Guide**

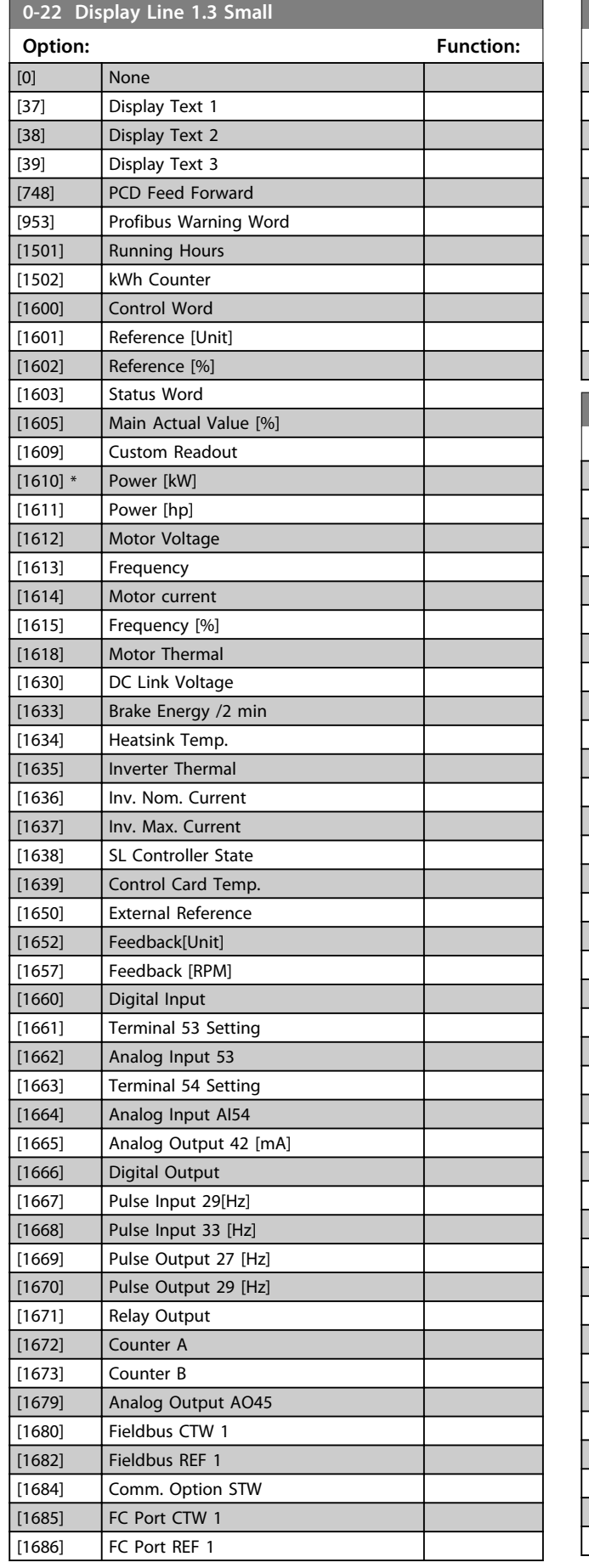

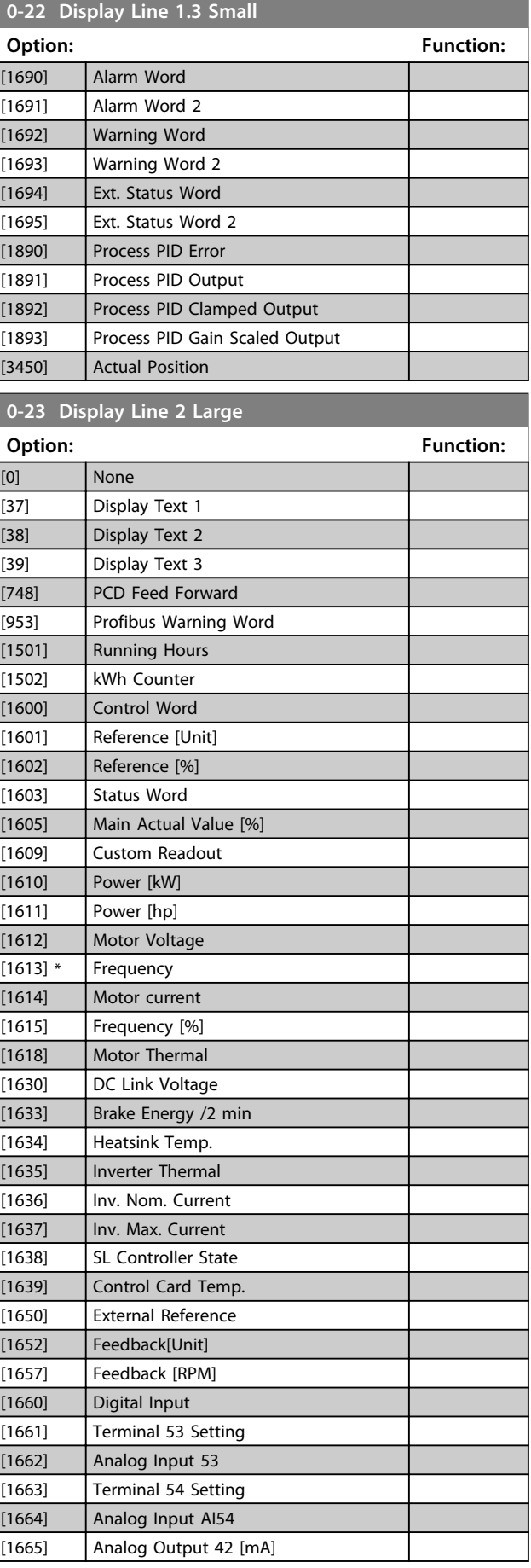

**0-23 Display Line 2 Large**

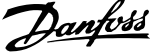

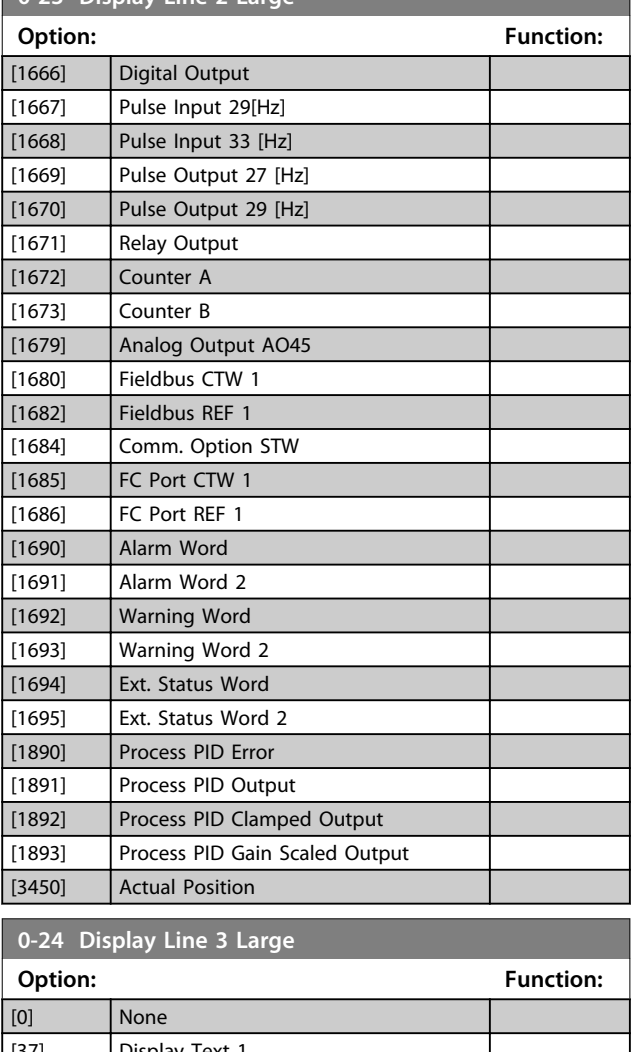

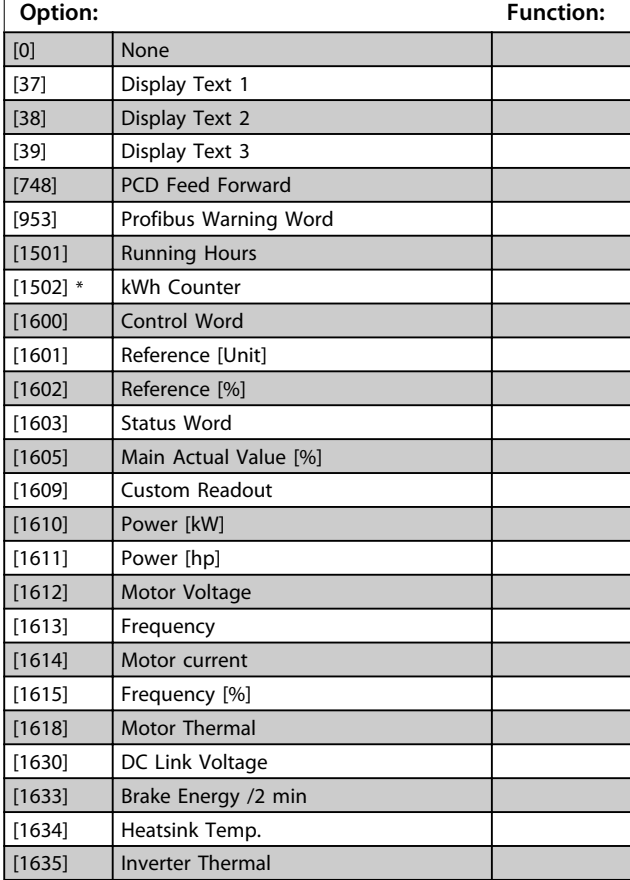

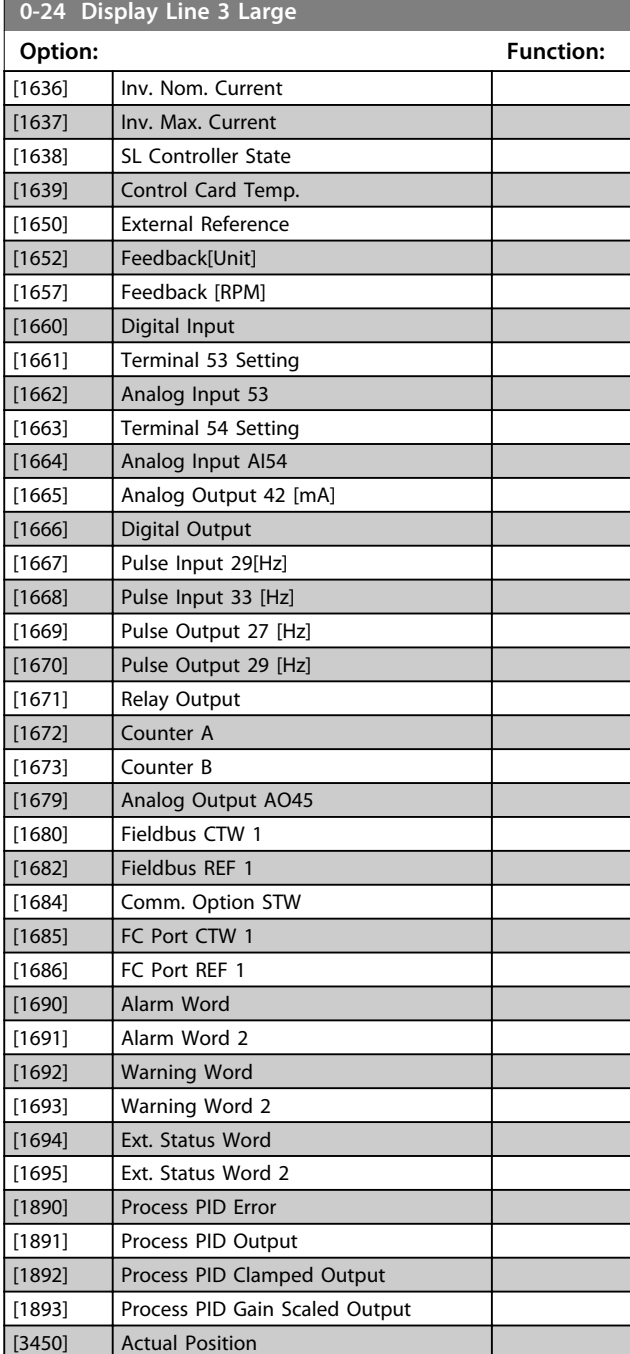

## 3.1.3 0-3\* LCP Custom Readout

It is possible to customise the display elements for various purposes: \*Custom Readout. Value proportional to speed (Linear, squared or cubed depending on unit selected in *0-30 Custom Readout Unit*) \*Display Text. Text string stored in a parameter.

## **Custom Readout**

The calculated value to be displayed is based on settings in *0-30 Custom Readout Unit*, *0-31 Custom Readout Min Value* (linear only), *0-32 Custom Readout Max Value*, *4-14 Motor Speed High Limit [Hz]* and actual speed.

**Parameter Descriptions VLT**® **AutomationDrive FC 360 Programming Guide**

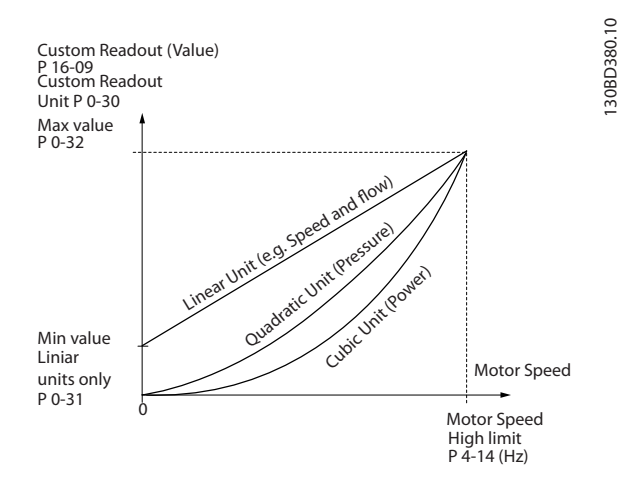

**Illustration 3.1 Custom Readout**

The relation will depend on the type of unit selected in *0-30 Custom Readout Unit*:

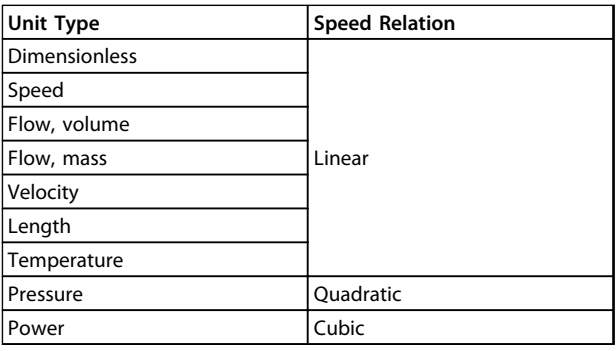

**Table 3.1 Relation between Unit Type and Speed**

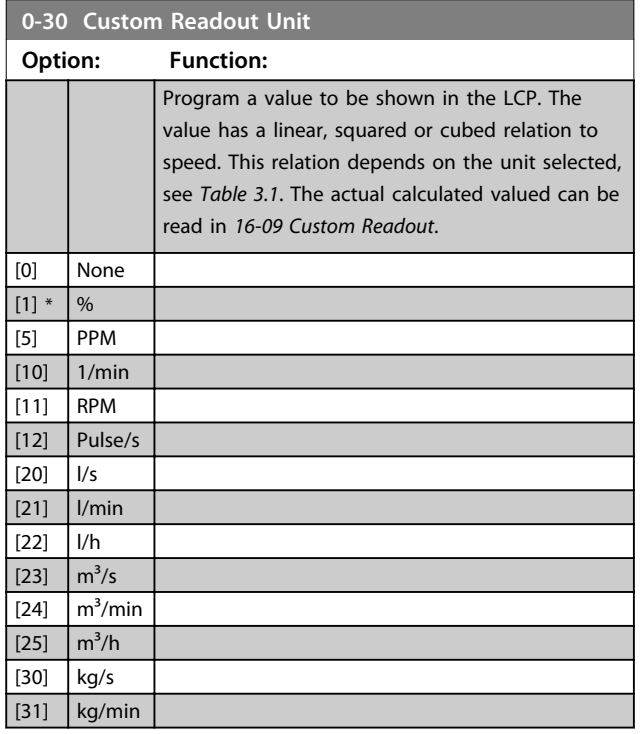

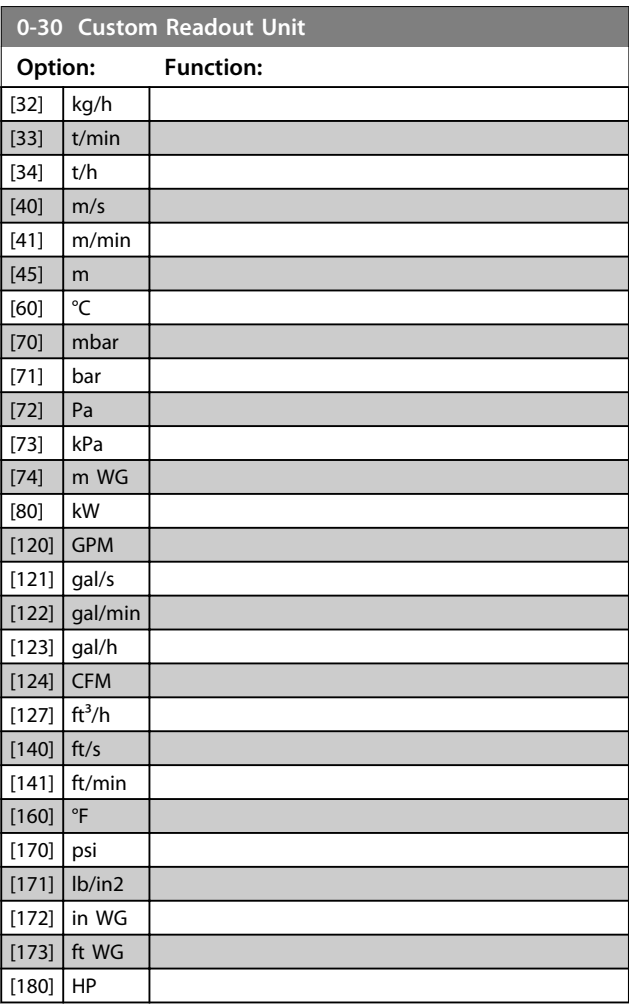

## **0-31 Custom Readout Min Value**

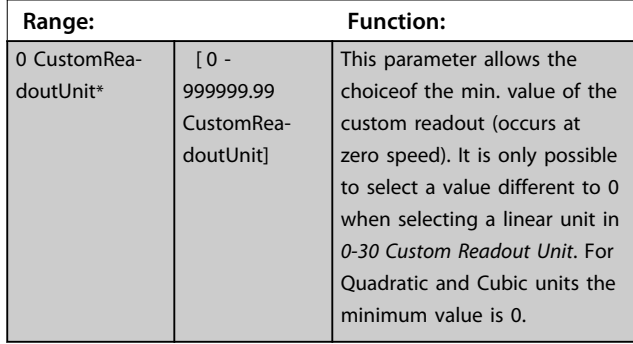

## **0-32 Custom Readout Max Value**

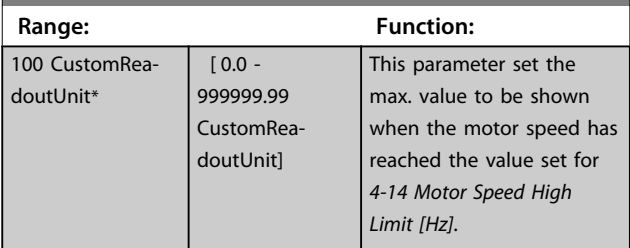

Danfoss

## <span id="page-23-0"></span>3.1.4 0-4\* LCP Keypad

Enable, disable and password protect individual keys on the LCP.

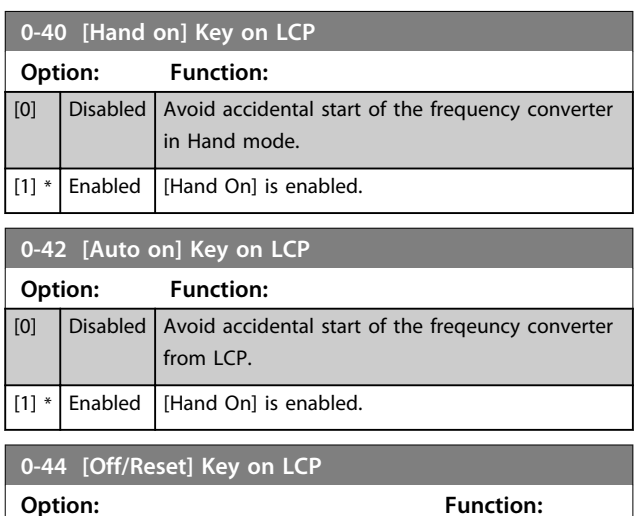

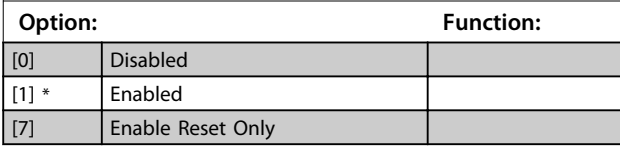

## 3.1.5 0-5\* Copy/Save

Copy parameter settings between set-ups and to/from the LCP.

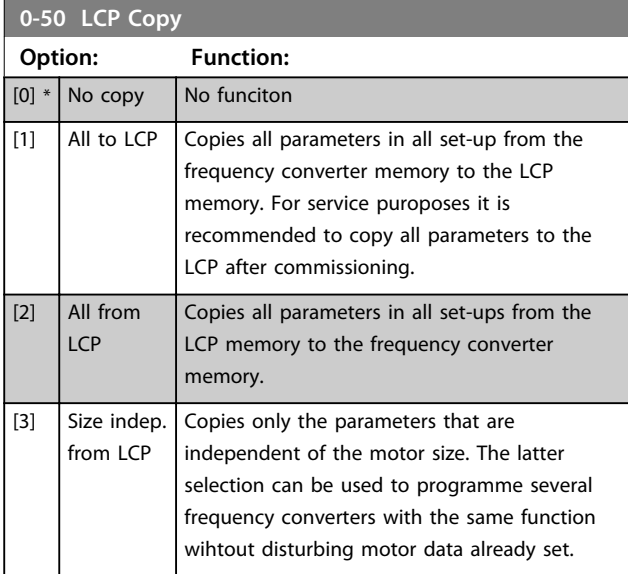

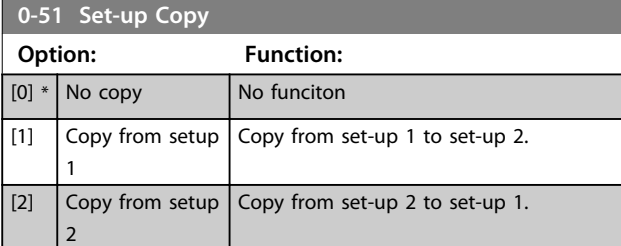

## **0-51 Set-up Copy**

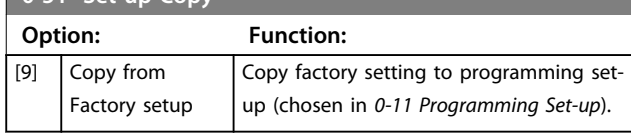

Danfoss

## 3.1.6 0-6\* Password

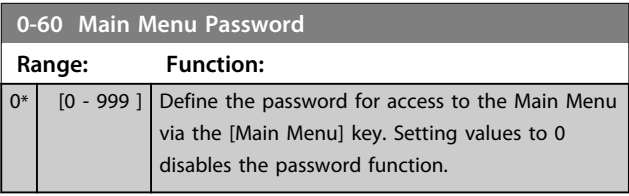

## <span id="page-24-0"></span>3.2 Parameters: 1-\*\* Load and Motor

## 3.2.1 1-0\* General Settings

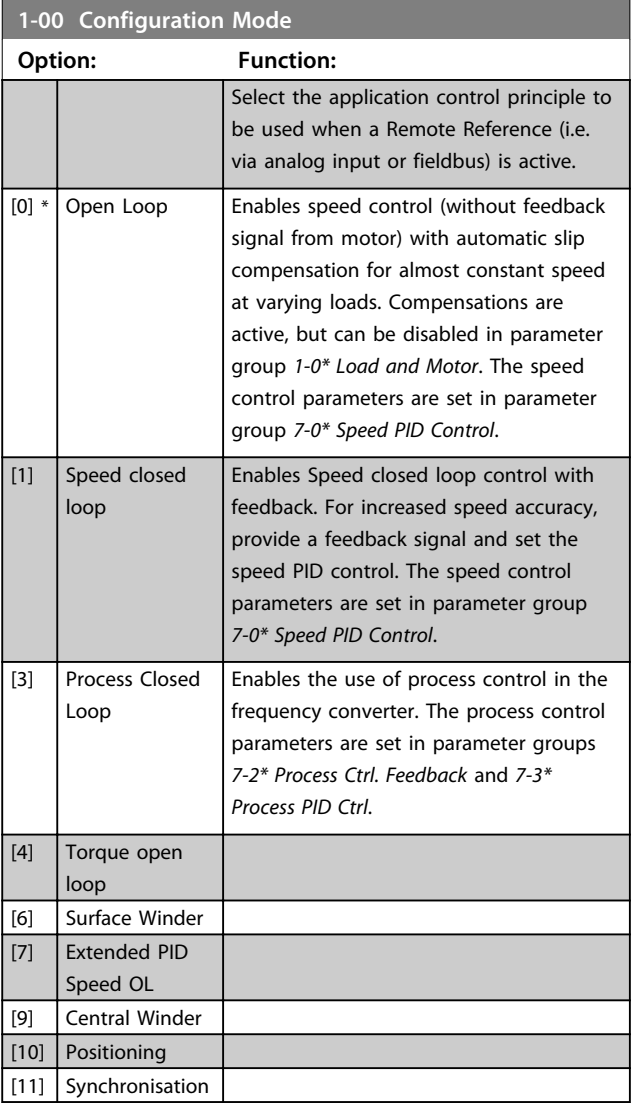

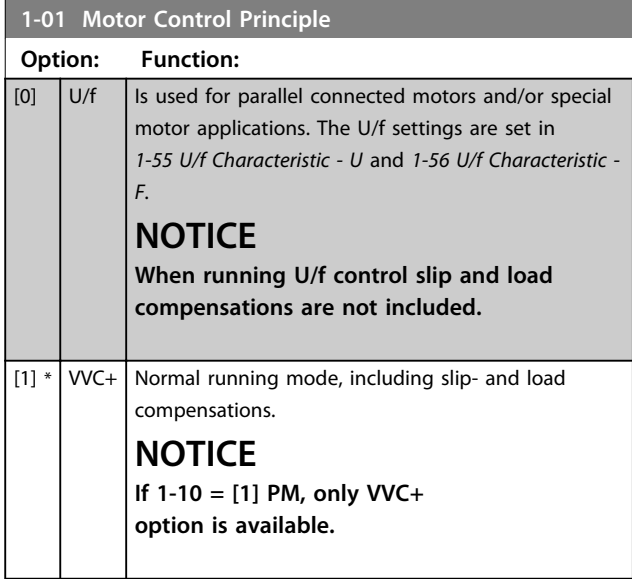

## **1-03 Torque Characteristics Option: Function:** Select the torque characteristic required. VT and AEO are both energy saving operations.  $[0]$  \* Constant torque [1] Variable Torque [2] Auto Energy Optim. CT **1-06 Clockwise Direction**

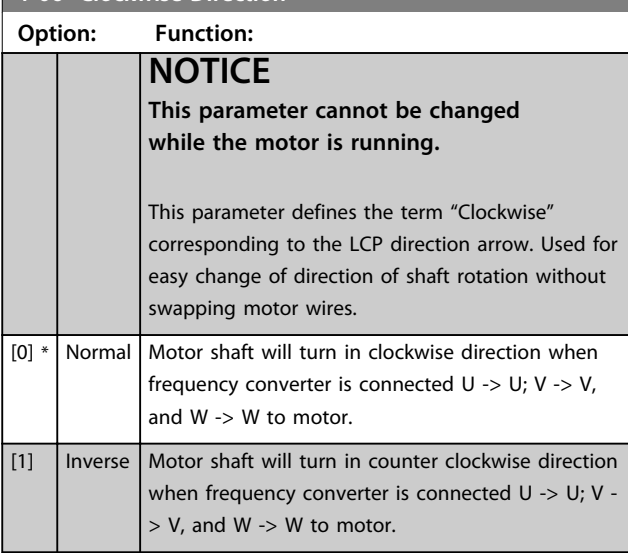

## 3.2.2 1-10 - 1-13 Motor Selection

## **NOTICE**

**This parameter group cannot be adjusted while the motor is running.**

**The following parameters are active ('x') depending on the setting of** *1-10 Motor Construction*

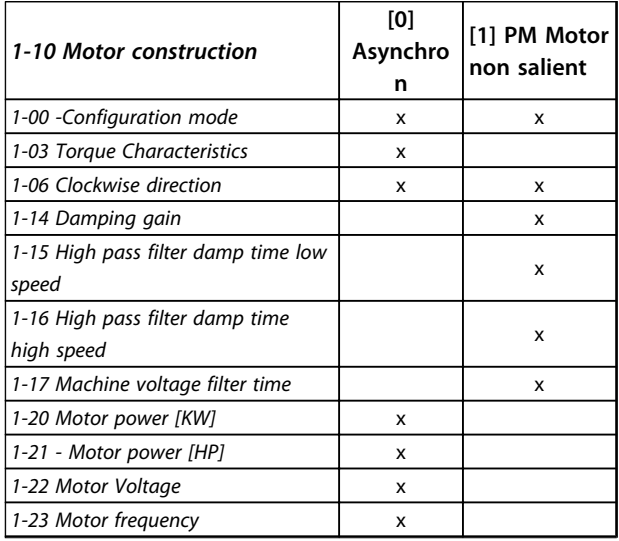

<span id="page-25-0"></span>**Parameter Descriptions VLT**® **AutomationDrive FC 360 Programming Guide**

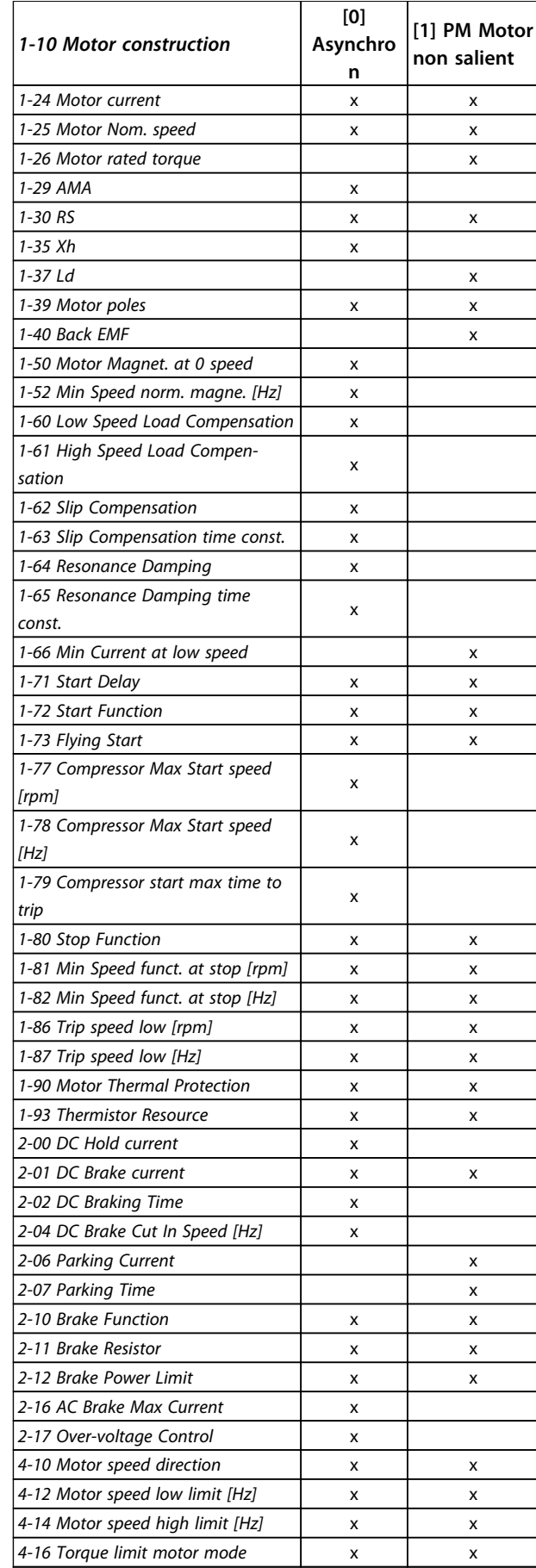

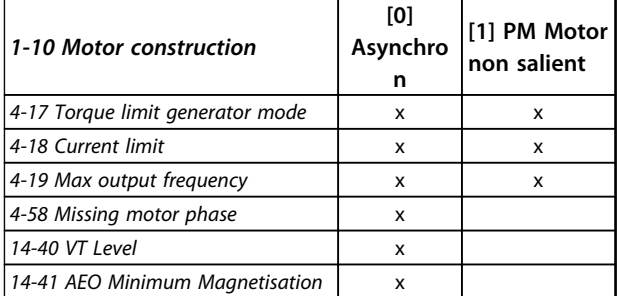

#### **Table 3.2**

## **1-10 Motor Construction**

Select the motor construction type. Other parameters will be changed when changing motor type selection

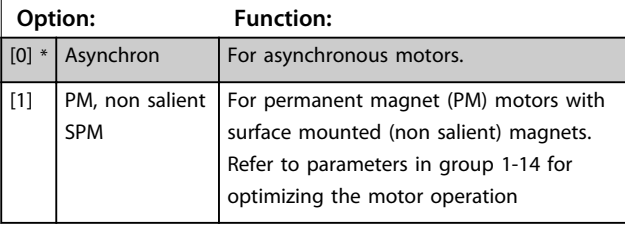

## **NOTICE**

**Motor construction can either be asynchronous or permanent magnet (PM) motor.**

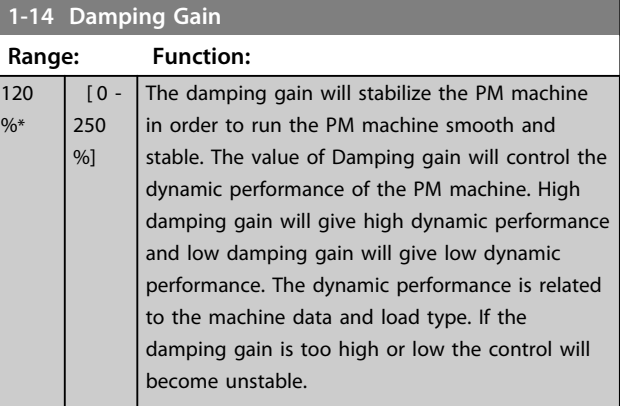

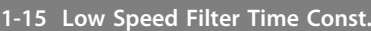

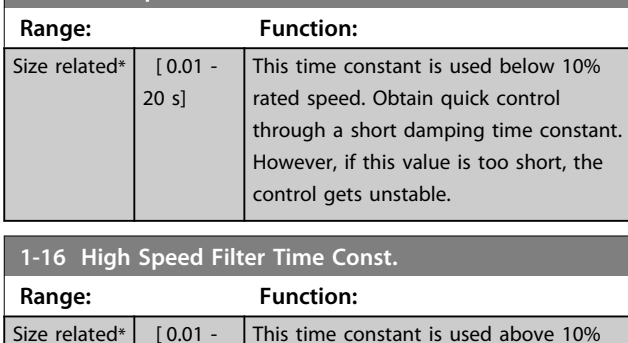

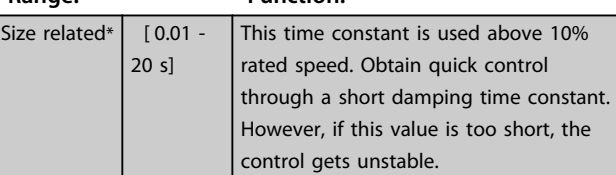

**3 3**

 $\sqrt{ }$ 

![](_page_26_Picture_2.jpeg)

<span id="page-26-0"></span>![](_page_26_Picture_476.jpeg)

## 3.2.3 1-2\* Motor Data

This parameter group comprises input data from the nameplate on the connected motor.

## **NOTICE**

**Changing the value of these parameters affects the setting of other parameters.**

![](_page_26_Picture_477.jpeg)

![](_page_26_Picture_478.jpeg)

![](_page_26_Picture_479.jpeg)

![](_page_27_Picture_2.jpeg)

<span id="page-27-0"></span>![](_page_27_Picture_430.jpeg)

## **NOTICE**

**When** *1-10 Motor Construction* **is set to** *[1] PM, non-salient SPM***, the only option available is** *[2] Enable Reduced AMA***.**

Activate the AMA function by pressing [Hand On] after selecting [1] or [2]. After a normal sequence, the display will read: "Press [OK] to finish AMA". After pressing [OK], the frequency converter is ready for operation.

## **NOTICE**

- **• For the best adaptation of the frequency converter, run AMA on a cold motor**
- **• AMA cannot be performed while the motor is running**
- **• AMA can not be performed on a motor with a bigger power rating than the frequency converter, e.g. when a 5.5 kW motor is connected to a 4 kW frequency converter.**

## **NOTICE**

**Avoid generating external torque during AMA.**

## **NOTICE**

**If one of the settings in parameter group** *1-2\* Motor Data* **is changed, the advanced motor parameters,**  *1-30 Stator Resistance (Rs)* **to** *1-39 Motor Poles***, will return to default setting.**

## **NOTICE**

**Full AMA should be run without filter only while reduced AMA should be run with filter.**

![](_page_27_Picture_431.jpeg)

![](_page_27_Picture_432.jpeg)

### **1-37 d-axis Inductance (Ld)**

![](_page_27_Picture_433.jpeg)

![](_page_27_Picture_434.jpeg)

## **1-40 Back EMF at 1000 RPM**

![](_page_27_Picture_435.jpeg)

Danfoss

## **1-40 Back EMF at 1000 RPM**

![](_page_28_Picture_481.jpeg)

**1-42 Motor Cable Length**

![](_page_28_Picture_482.jpeg)

**1-50 Motor Magnetisation at Zero Speed**

![](_page_28_Picture_483.jpeg)

![](_page_28_Picture_484.jpeg)

**1-55 U/f Characteristic - U Range: Function:** Size related\*  $\begin{bmatrix} 0 \\ 0 \end{bmatrix}$ 500 V] Enter voltage at each frequency point to manually form a U/f characteristic matching motor. Frequency points are defined in *1-56 U/f Characteristic - F*.

![](_page_28_Picture_485.jpeg)

![](_page_28_Picture_486.jpeg)

## **1-61 High Speed Load Compensation**

![](_page_28_Picture_487.jpeg)

## **1-62 Slip Compensation**

![](_page_28_Picture_488.jpeg)

## **1-63 Slip Compensation Time Constant**

![](_page_28_Picture_489.jpeg)

![](_page_29_Picture_2.jpeg)

<span id="page-29-0"></span>![](_page_29_Picture_450.jpeg)

![](_page_29_Picture_451.jpeg)

![](_page_29_Picture_452.jpeg)

![](_page_29_Picture_453.jpeg)

![](_page_29_Picture_454.jpeg)

![](_page_29_Picture_455.jpeg)

#### <span id="page-30-0"></span>**Parameter Descriptions VLT**® **AutomationDrive FC 360 Programming Guide**

**1-80** 

![](_page_30_Picture_495.jpeg)

J

(see *[2-00 DC Hold/Motor Preheat Current](#page-32-0)*.

![](_page_30_Picture_496.jpeg)

## **1-78 Compressor Start Max Speed [Hz]**

![](_page_30_Picture_497.jpeg)

**1-79 Compressor Start Max Time to Trip**

![](_page_30_Picture_498.jpeg)

![](_page_30_Picture_499.jpeg)

![](_page_30_Picture_500.jpeg)

![](_page_30_Picture_501.jpeg)

- 3. Set *[1-72 Start Function](#page-29-0)* to either *[0] DC-hold* or *[1] DC-brake*.
- 4. Set the DC-hold or DC-brake current magnitude (*[2-00 DC Hold/Motor](#page-32-0) [Preheat Current](#page-32-0)* or *2-01 DC Brake Current*) to be equal to  $I_{pre-mag}$  = Unom/(1.73 x Xh)

Sample rotor time constants = (Xh+X2)/(6.3\*Freq\_nom\*Rr) 1  $kW = 0.2 s$ 10  $kW = 0.5 s$ 

100 kW =  $1.7 s$ 

![](_page_30_Picture_502.jpeg)

![](_page_31_Picture_185.jpeg)

![](_page_31_Picture_186.jpeg)

## **1-93 Thermistor Source**

![](_page_31_Picture_187.jpeg)

![](_page_32_Picture_2.jpeg)

## <span id="page-32-0"></span>3.3 Parameters: 2-\*\* Brakes

![](_page_32_Picture_403.jpeg)

## **2-01 DC Brake Current**

![](_page_32_Picture_404.jpeg)

## **NOTICE**

**The maximum value depends on the rated motor current. Avoid 100% current for too long. It may damage the motor.**

![](_page_32_Picture_405.jpeg)

## **NOTICE**

**2-01, 2-02 and 2-04 will not have effect when** *1-10 Motor Construction* **=** *[1] PM, non salient SPM***.**

![](_page_32_Picture_406.jpeg)

## 3.3.1 2-1\* Brake Energy Funct.

Parameter group for selecting dynamic braking parameters. Only valid for frequency converters with brake chopper.

![](_page_32_Picture_407.jpeg)

## **2-11 Brake Resistor (ohm)**

![](_page_32_Picture_408.jpeg)

![](_page_33_Picture_2.jpeg)

## **2-12 Brake Power Limit (kW)**

![](_page_33_Picture_407.jpeg)

![](_page_33_Picture_408.jpeg)

![](_page_33_Picture_409.jpeg)

**Range: Function:** 100 %\* [0 - 160 %] Enter the maximum permissible current when using AC brake to avoid overheating of motor windings. **NOTICE** *2-16 AC Brake, Max current* **will not have effect when** *1-10 Motor Construction* **is set to** *[1] PM, non salient SPM***.**

## **2-17 Over-voltage Control Option: Function:**

![](_page_33_Picture_410.jpeg)

![](_page_33_Picture_411.jpeg)

## 3.3.2 2-2\* Mechanical Brake

![](_page_33_Picture_412.jpeg)

## **2-22 Activate Brake Speed [Hz]**

![](_page_33_Picture_413.jpeg)

## <span id="page-34-0"></span>3.4 Parameters: 3-\*\* Reference/Ramps

## 3.4.1 3-0\* Reference Limits

#### Parameters for setting the reference unit, limits and ranges.

![](_page_34_Picture_508.jpeg)

![](_page_34_Picture_509.jpeg)

![](_page_34_Picture_510.jpeg)

## **3-02 Minimum Reference**

![](_page_34_Picture_511.jpeg)

## **3-03 Maximum Reference**

![](_page_34_Picture_512.jpeg)

Danfoss

## <span id="page-35-0"></span>**Parameter Descriptions VLT**® **AutomationDrive FC 360 Programming Guide**

![](_page_35_Picture_463.jpeg)

## 3.4.2 3-1\* References

Select the preset reference(s). Select Preset ref. bit 0/1/2 [16], [17] or [18] for the corresponding digital inputs in parameter group *5-1\* Digital Inputs*.

![](_page_35_Picture_464.jpeg)

![](_page_35_Picture_465.jpeg)

![](_page_35_Picture_466.jpeg)

![](_page_35_Picture_467.jpeg)

![](_page_35_Picture_468.jpeg)

![](_page_35_Figure_11.jpeg)

![](_page_35_Figure_12.jpeg)

![](_page_35_Figure_13.jpeg)

**Illustration 3.5 Actual Reference**

![](_page_35_Picture_469.jpeg)

**3 3**
<span id="page-36-0"></span>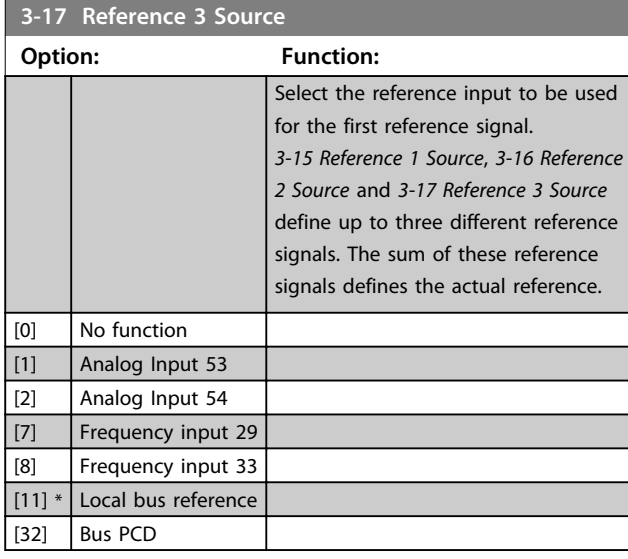

#### 3.4.3 3-4\* Ramp 1

Configure the ramp parameter, ramping times, for each of the two ramps (parameter group *3-4\* Ramp 1* and parameter group *3-5\* Ramp 2*).

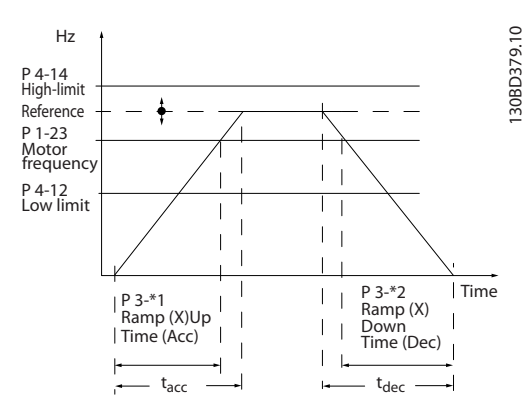

**Illustration 3.7 Example of Ramp 1**

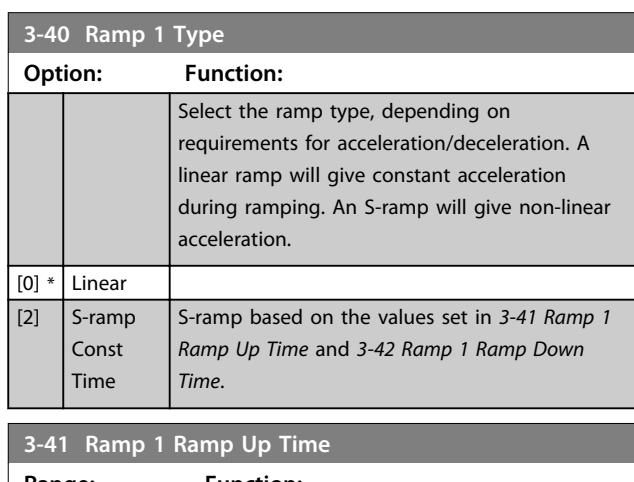

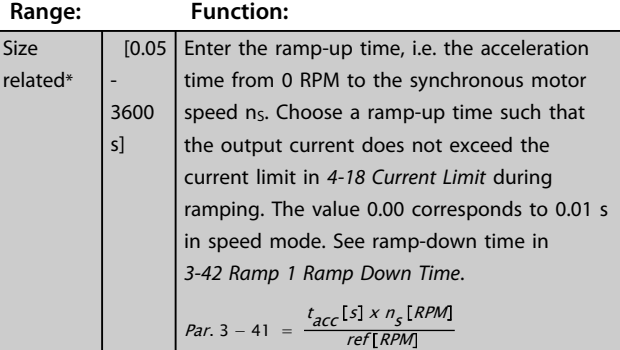

#### **3-42 Ramp 1 Ramp Down Time**

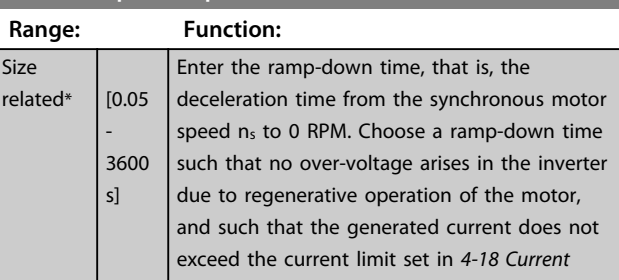

**3-18 Relative Scaling Reference Resource Option: Function: NOTICE**

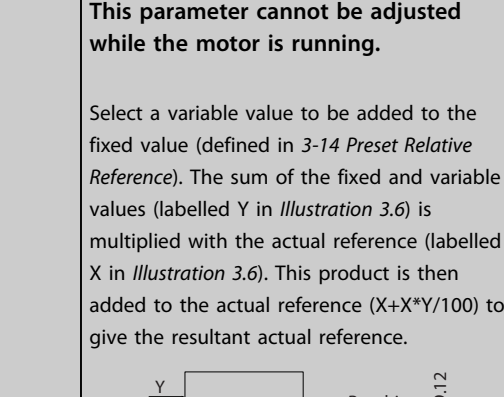

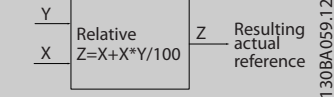

**Illustration 3.6 Resultant Actual Reference**

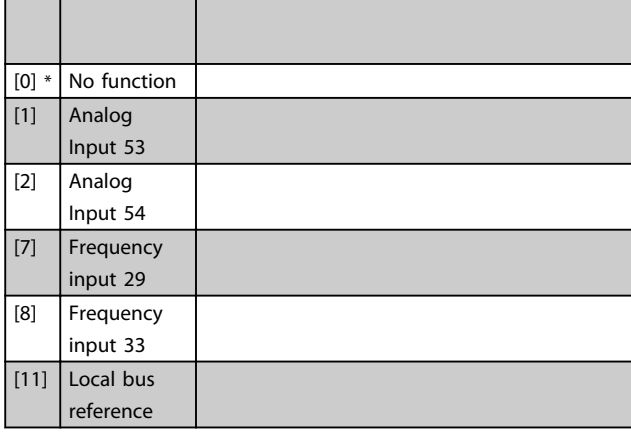

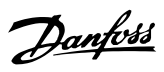

<span id="page-37-0"></span>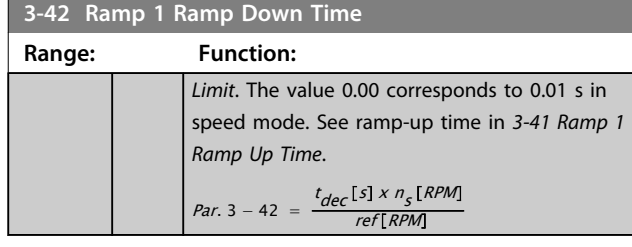

## 3.4.4 3-5\* Ramp 2

Choosing ramp parameters, see parameter group *3-4\* Ramp 1*.

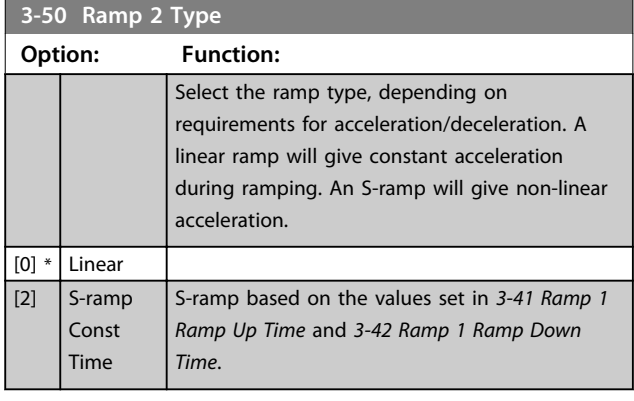

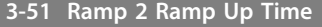

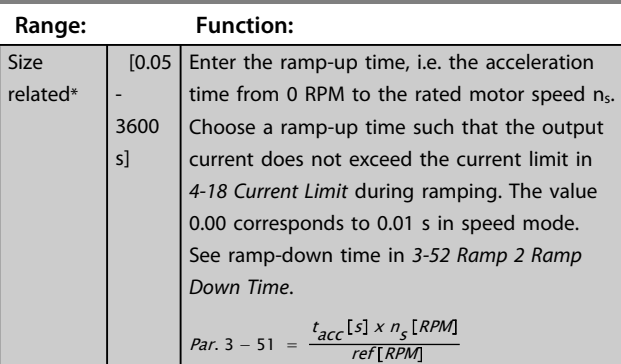

#### **3-52 Ramp 2 Ramp Down Time**

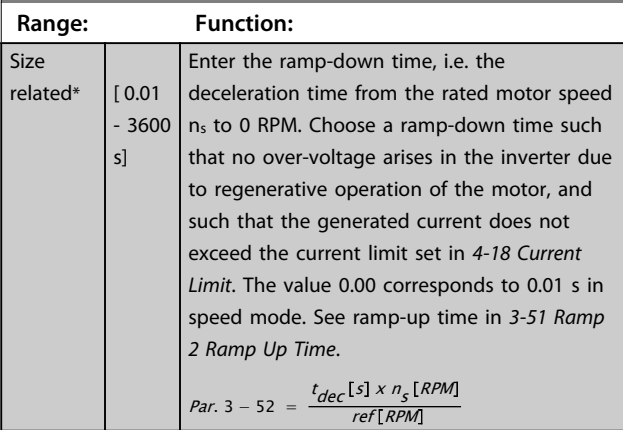

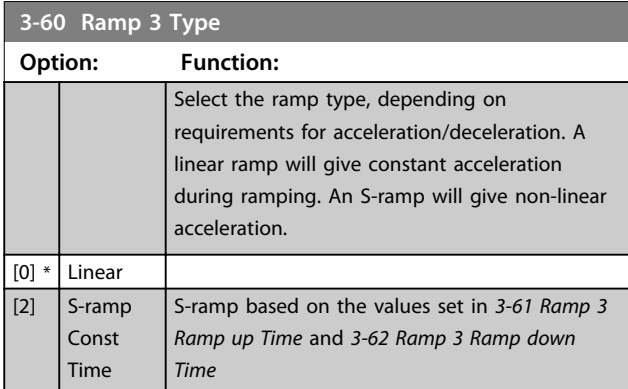

#### **3-61 Ramp 3 Ramp up Time**

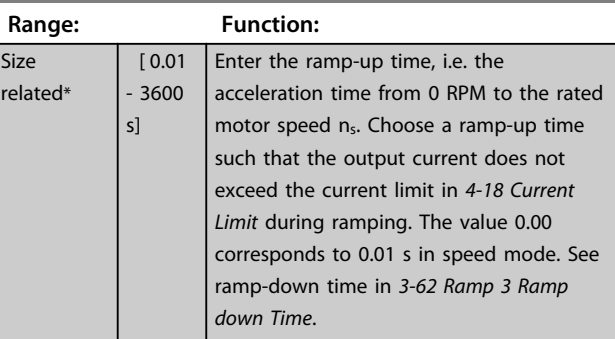

## **3-62 Ramp 3 Ramp down Time**

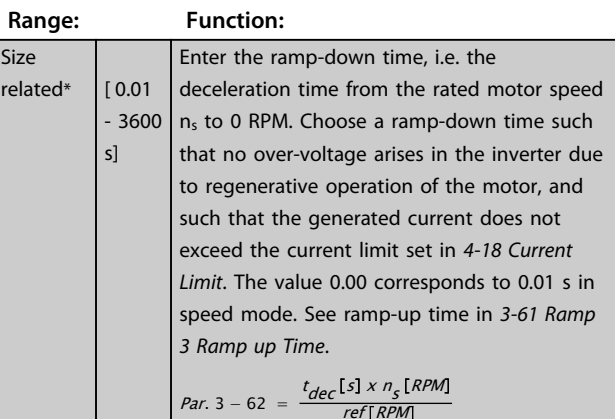

#### **3-70 Ramp 4 Type**

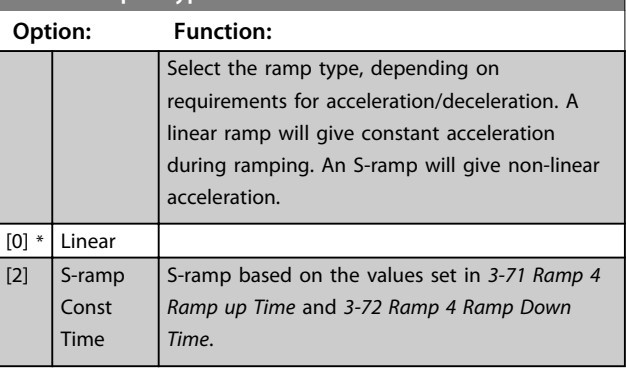

Size

related\*  $\Big| 0.01$ 

**3-71 Ramp 4 Ramp up Time Range: Function:**

time from 0

current does 4-18 Current 0.00 correspo See ramp-do *Down Time*.

*Par.*  $3 - 71 =$ 

- 3600 s]

#### <span id="page-38-0"></span>**Parameter Descriptions VLT**® **AutomationDrive FC 360 Programming Guide**

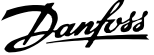

Time

P 3-80

 $\vert$   $\vert$  t jog  $\vert$ 

Ramp down (dec)

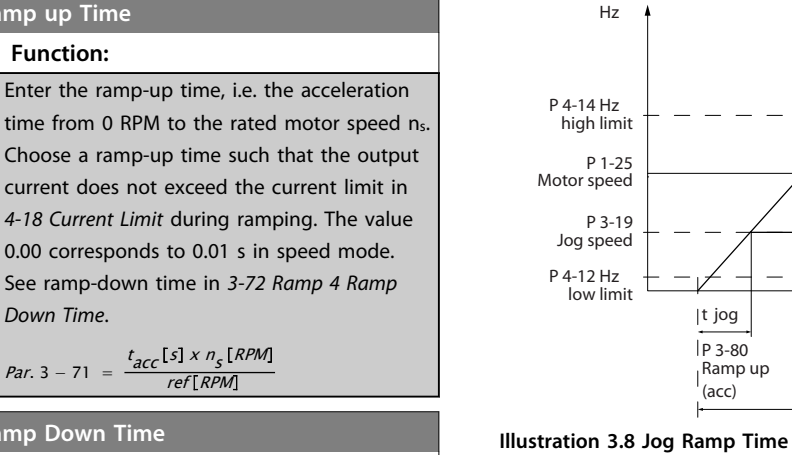

**3-72 Ramp 4 Ramp Down Tim** 

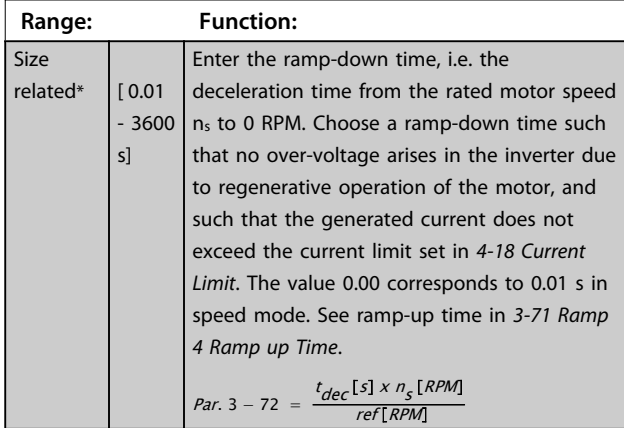

## 3.4.5 3-8\* Other Ramps

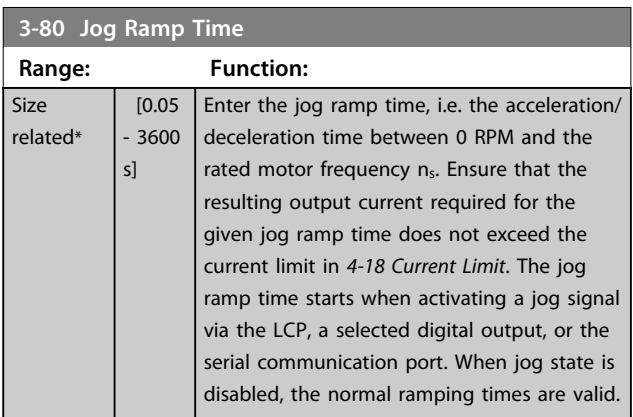

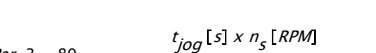

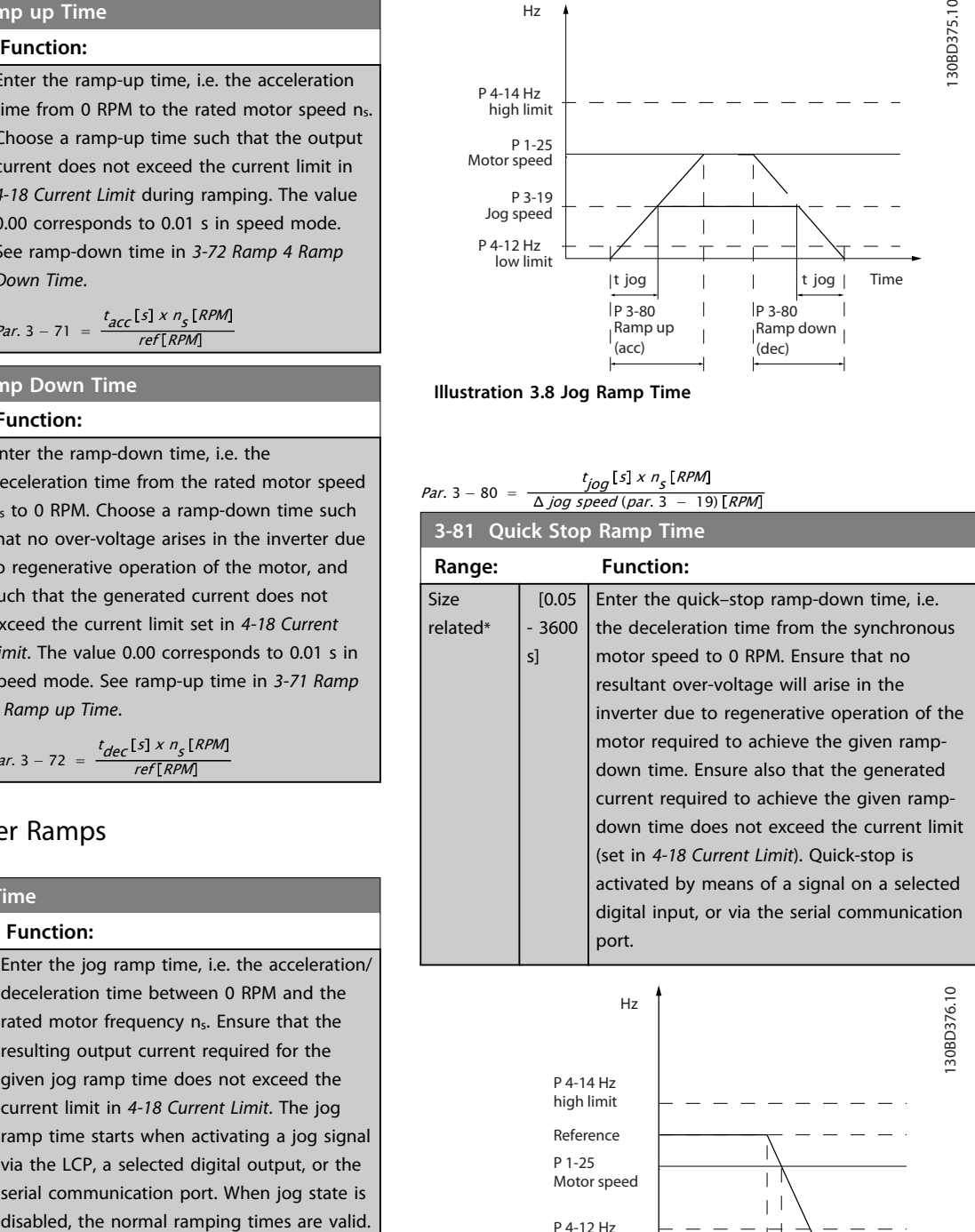

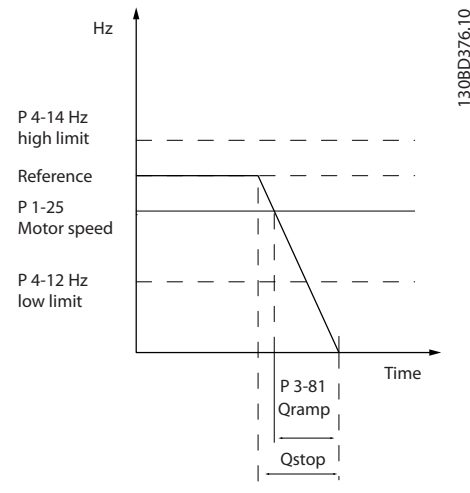

**Illustration 3.9 Quick Stop Ramp Time**

**3 3**

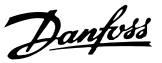

## <span id="page-39-0"></span>3.5 Parameters: 4-\*\* Limits/Warnings

### 3.5.1 4-1\* Motor Limits

Define torque, current and speed limits for the motor, and the reaction of the frequency converter when the limits are exceeded.

A limit may generate a message on the display. A warning will always generate a message on the display or on the fieldbus. A monitoring function may initiate a warning or a trip, upon which the frequency converter will stop and generate an alarm message.

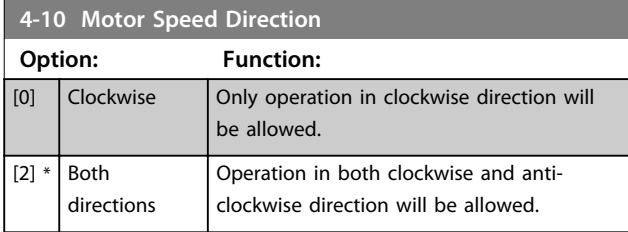

## **NOTICE**

**The setting in** *4-10 Motor Speed Direction* **has impact on** *1-73 Flying Start***.**

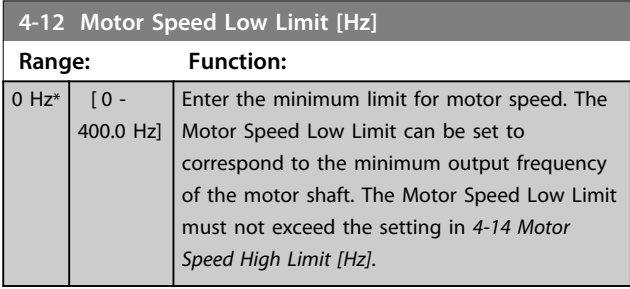

**4-14 Motor Speed High Limit [Hz]**

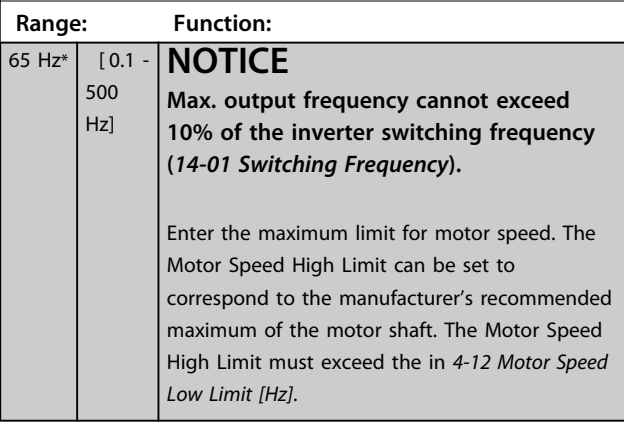

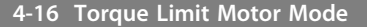

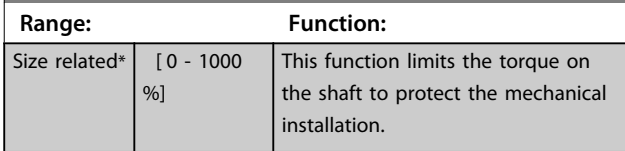

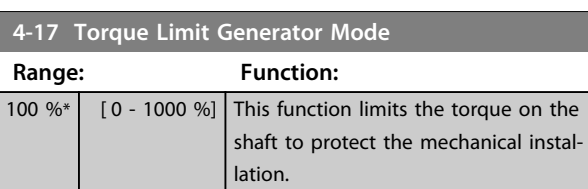

**4-18 Current Limit Range: Function:** Size related\*  $\overline{0}$  -1000 %] **NOTICE If** *[20] ATEX ETR* **is selected in**  *[1-90 Motor Thermal Protection](#page-30-0)***,**  *4-18 Current Limit* **current limit must be set to 150%.** This is a true current limit function that continues in the oversynchronous range, however due to field weakening the motor torque at current limit will drop accordingly when the voltage increase stops above the synchronised speed of the motor.

#### **4-19 Max Output Frequency**

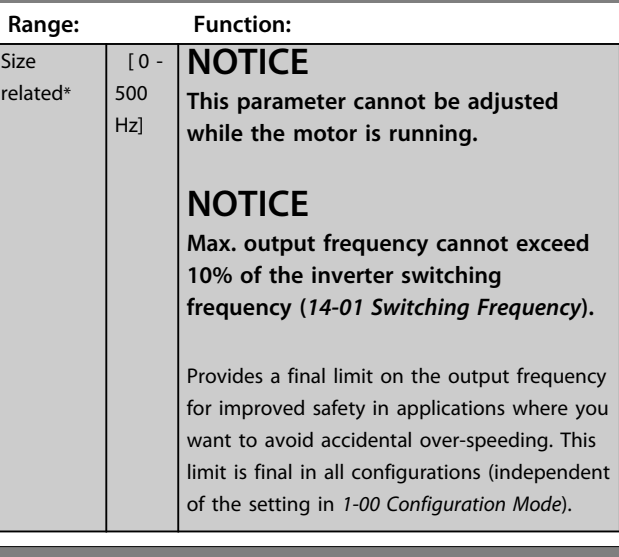

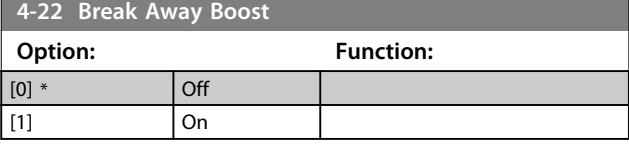

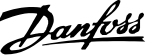

<span id="page-40-0"></span>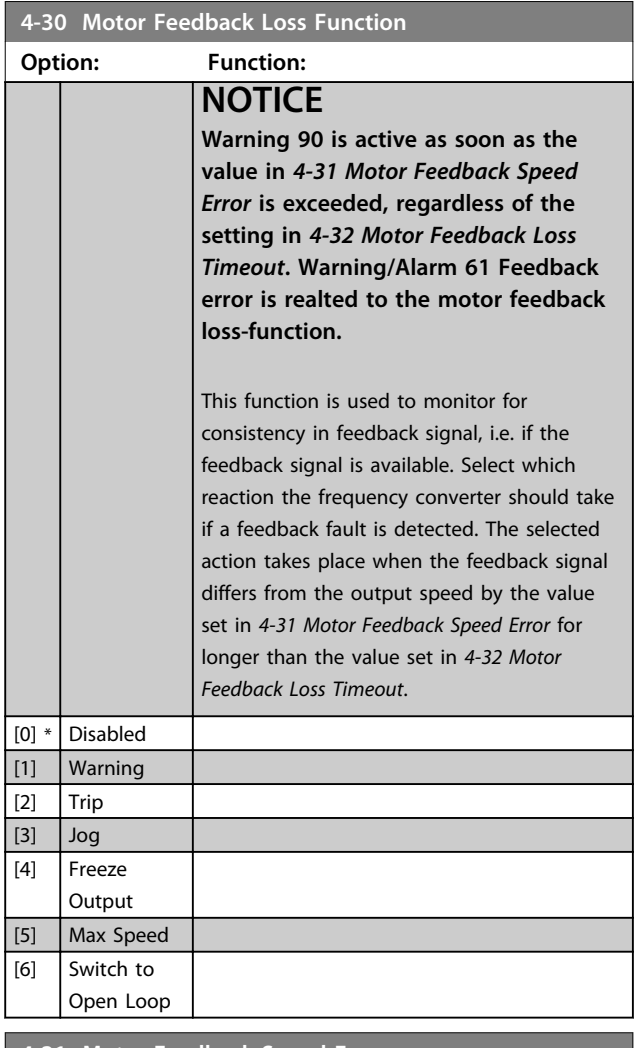

**4-31 Motor Feedback Speed Error Range: Function:** 20 Hz<sup>\*</sup>  $\begin{bmatrix} 0 & -50 & +2 \end{bmatrix}$  Select the max allowed error in speed (output speed vs. feedback).

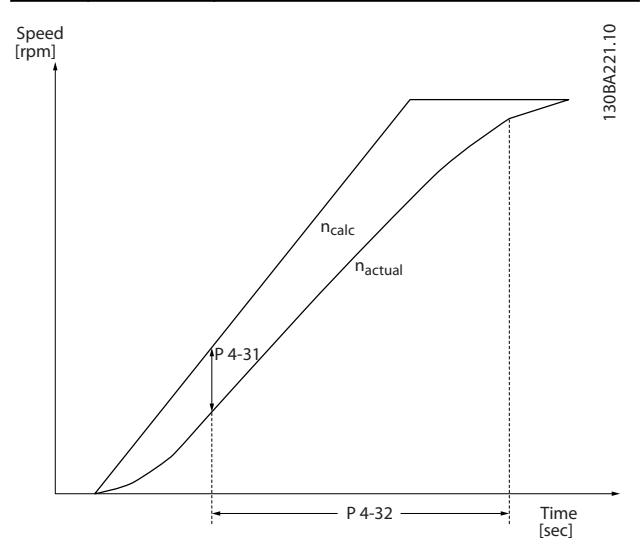

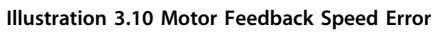

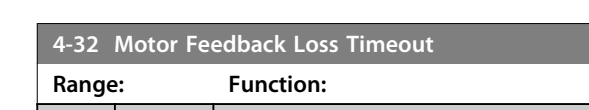

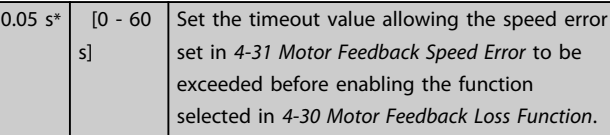

## 3.5.2 4-4\* Adjustable Warnings 2

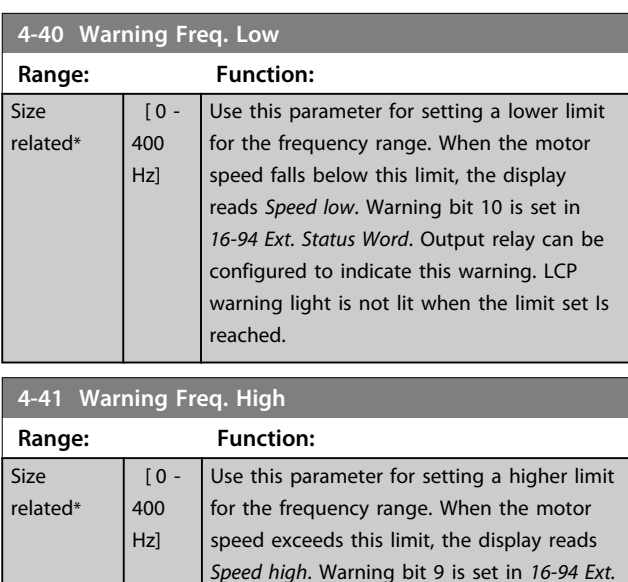

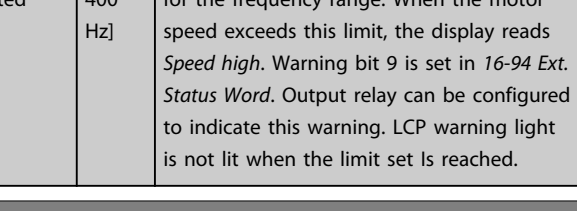

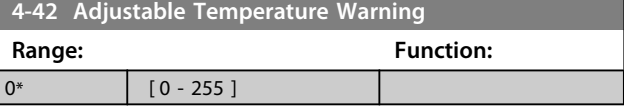

## 3.5.3 4-5\* Adjustable Warnings

Use these parameters to adjust warning limits for current, speed, reference and feedback.

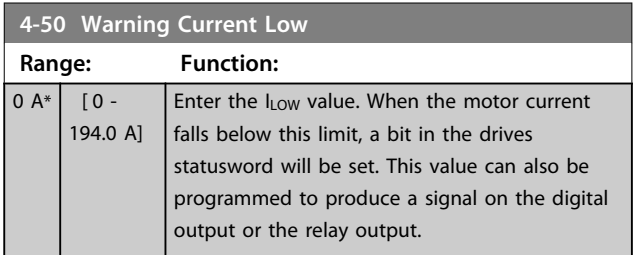

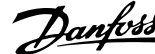

<span id="page-41-0"></span>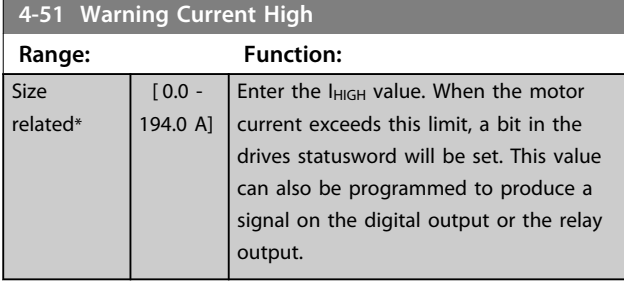

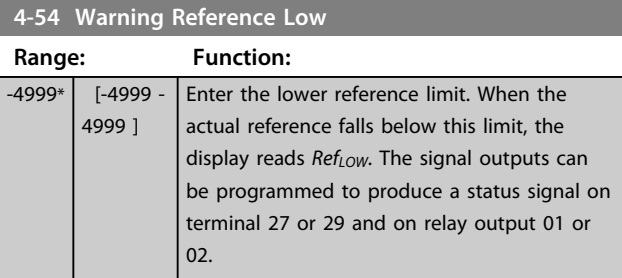

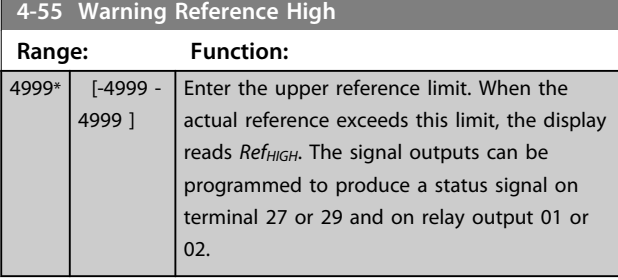

## **4-56 Warning Feedback Low**

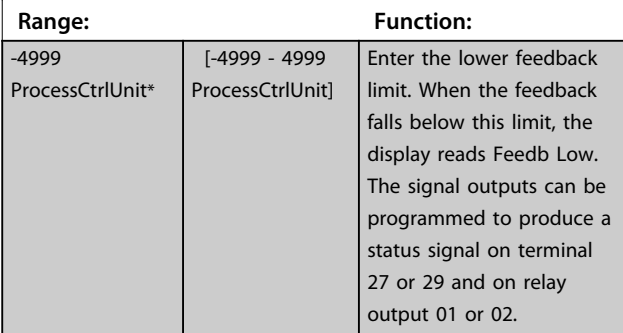

## **4-57 Warning Feedback High**

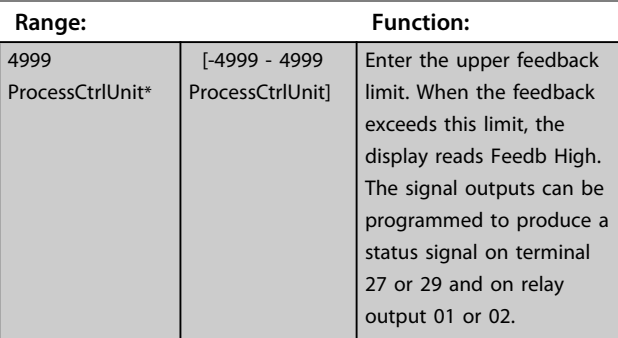

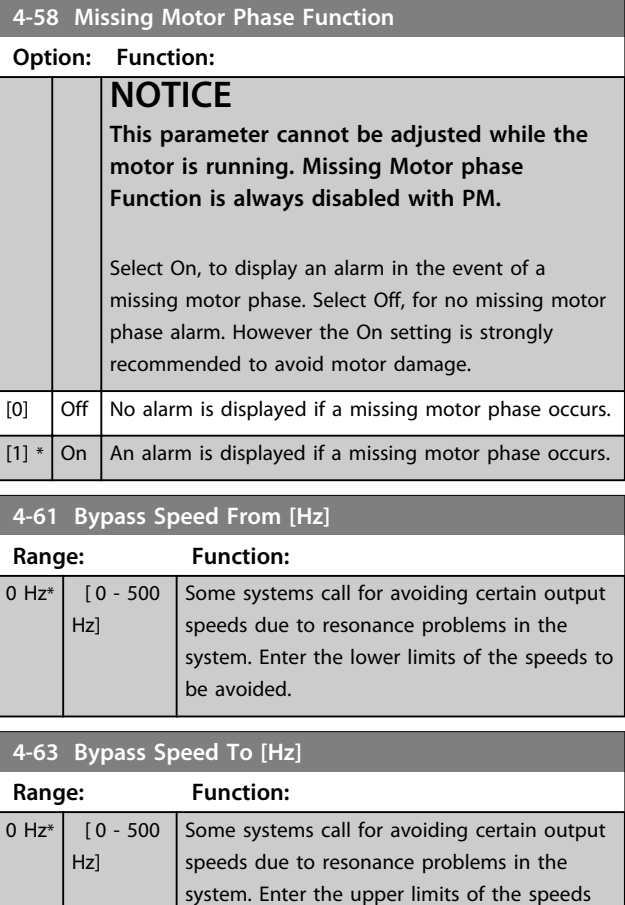

to be avoided.

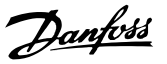

## <span id="page-42-0"></span>3.6 Parameters: 5-\*\* Digital In/Out

#### 3.6.1 5-0\* Digital I/O Mode

Parameters for configuring the input and output using NPN and PNP.

#### **NOTICE**

#### **These parameters cannot be adjusted while the motor is running.**

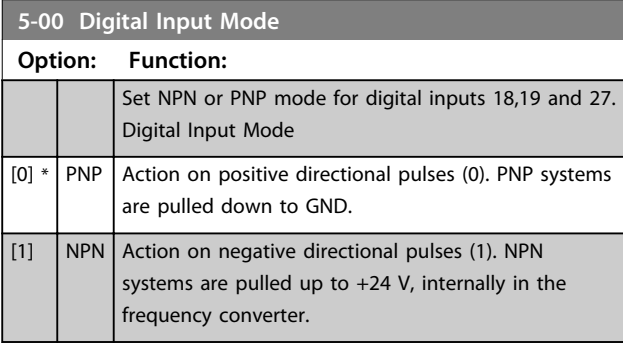

## **5-01 Terminal 27 Mode Option: Function: NOTICE This parameter cannot be adjusted while the motor is running.**  $[0]$  \* | Input | Defines terminal 27 as a digital input. [1]  $\int$  Output | Defines terminal 27 as a digital output.

## **5-02 Terminal 29 Mode Option: Function: NOTICE This parameter cannot be adjusted while the motor is running.**  $[0]$  \* | Input | Defines terminal 29 as a digital input. [1]  $\int$  Output | Defines terminal 29 as a digital output.

#### 3.6.2 5-1\* Digital Inputs

The digital inputs are used for selecting various functions in the frequency converter.

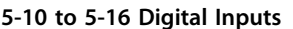

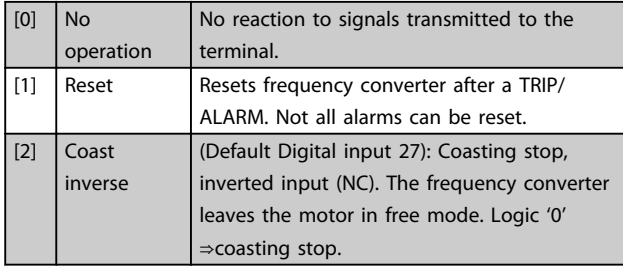

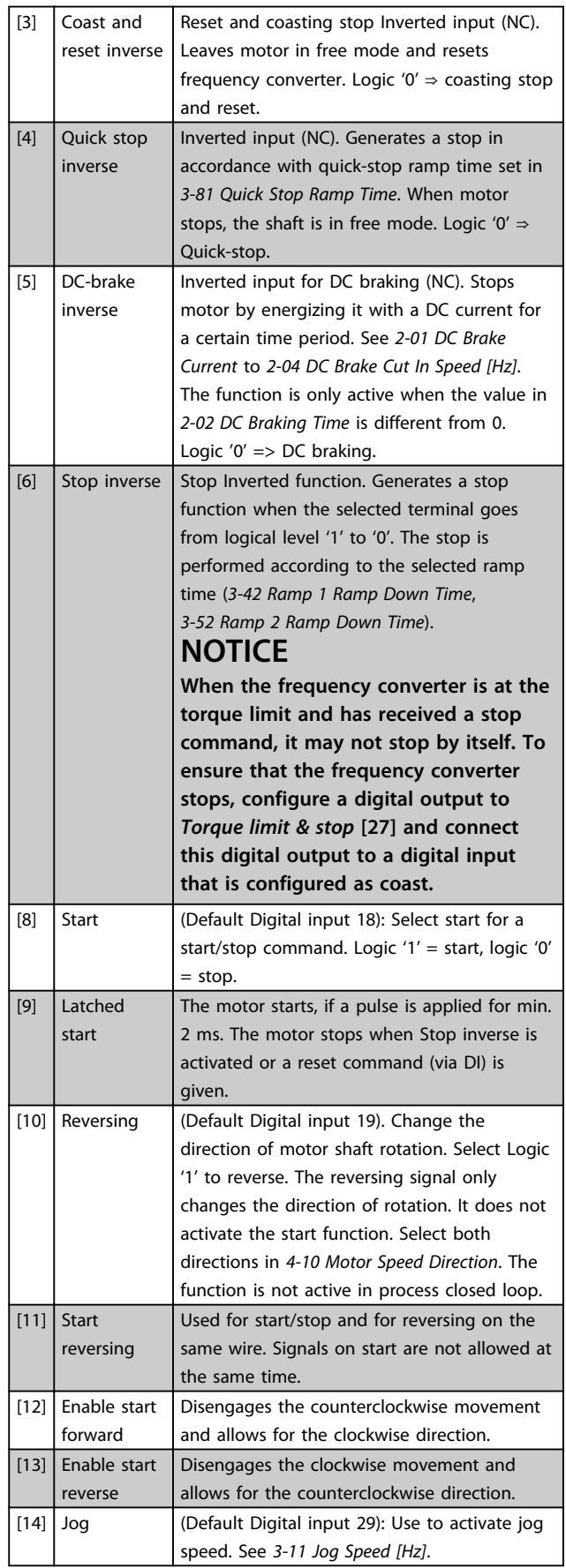

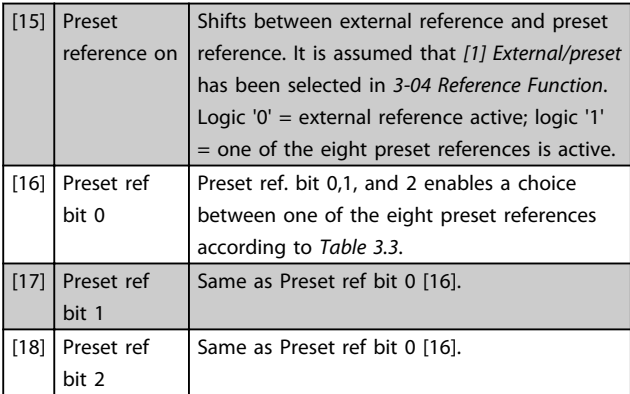

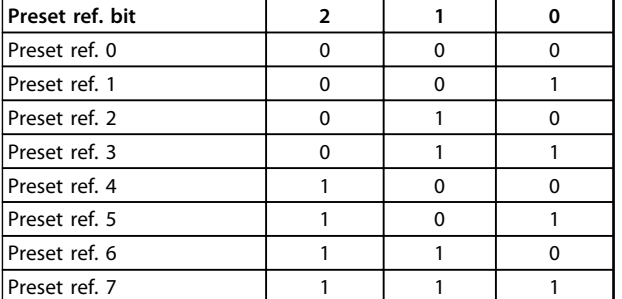

#### **Table 3.3 Preset Ref. Bit**

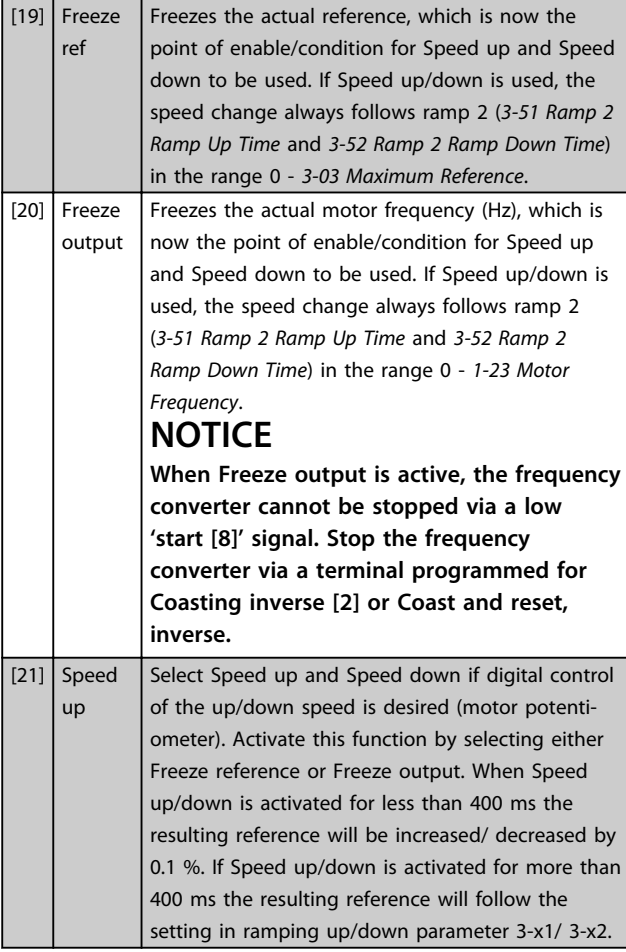

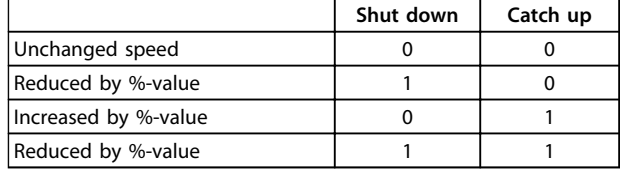

#### **Table 3.4 Shut Down/Catch Up**

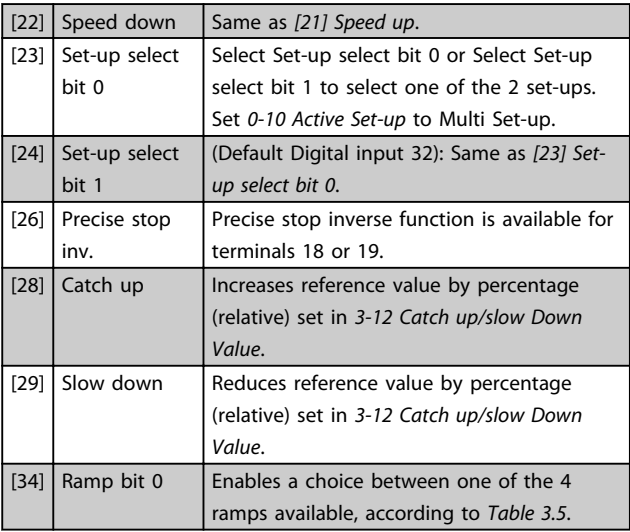

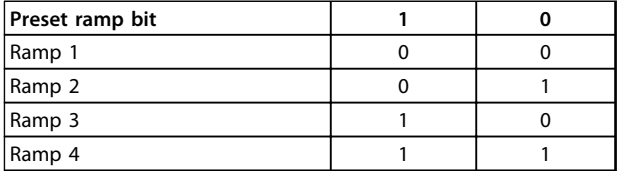

#### **Table 3.5 Preset Ramp Bit**

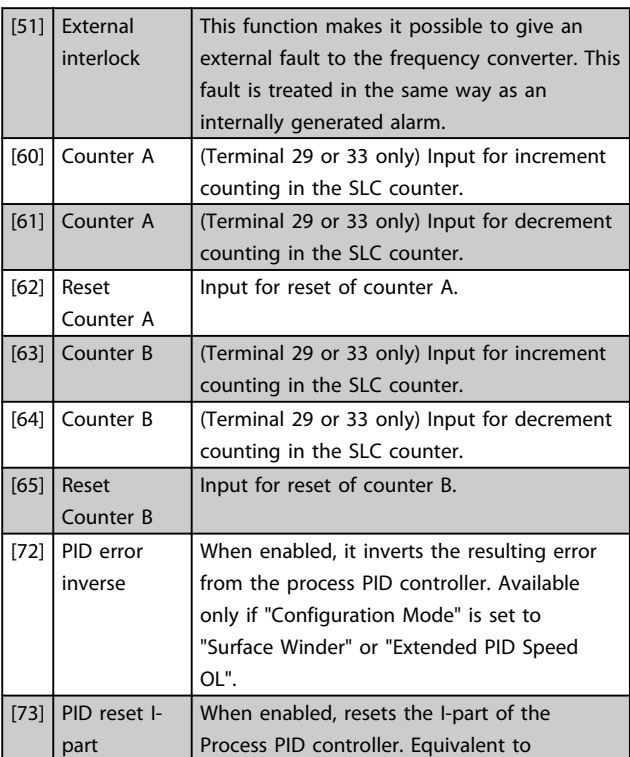

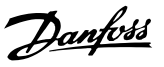

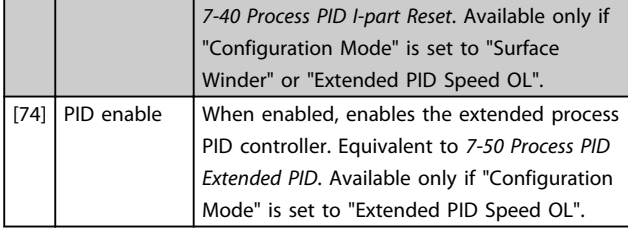

Besides the selections above, default value and some extra selections for specific terminals as below.

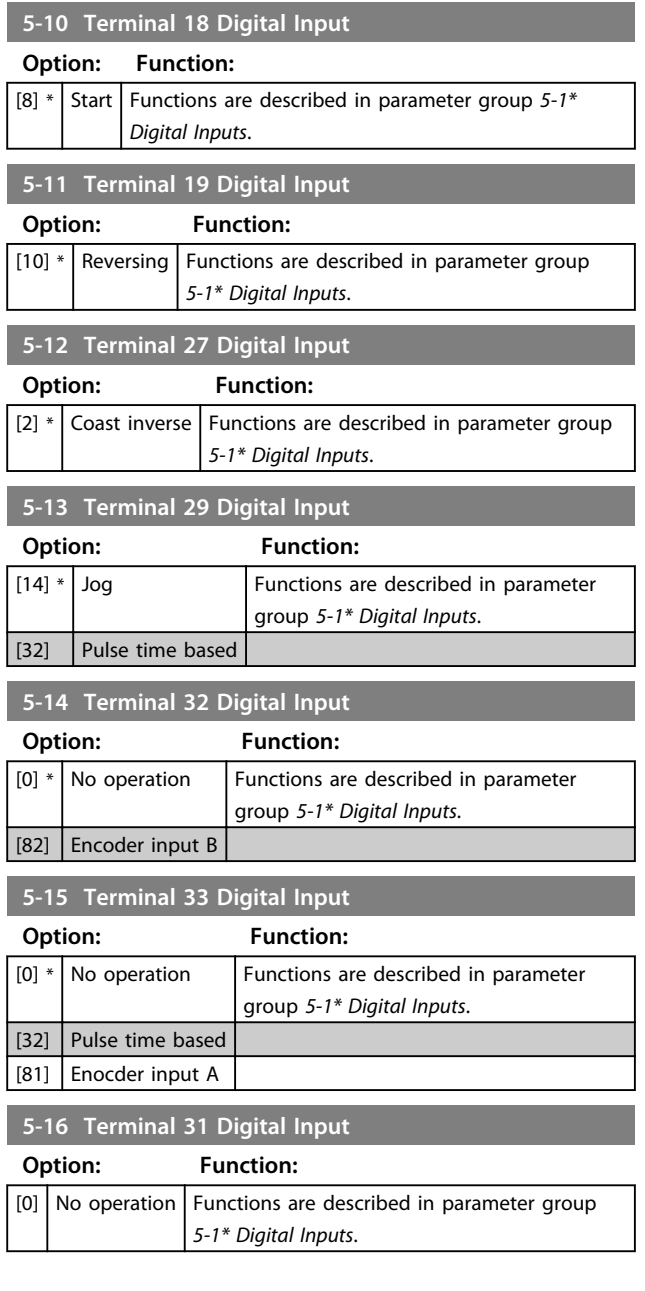

## 3.6.3 5-3\* Digital Outputs

The 2 solid-state digital outputs are common for terminals 27 and 29. Set the I/O function for terminal 27 in *5-01 Terminal 27 Mode*, and set the I/O function for terminal 29 in *5-02 Terminal 29 Mode*.

Terminals 42 and 45 can also be configured as digital outputs.

## **NOTICE**

**These parameters cannot be adjusted while the motor is running.**

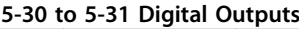

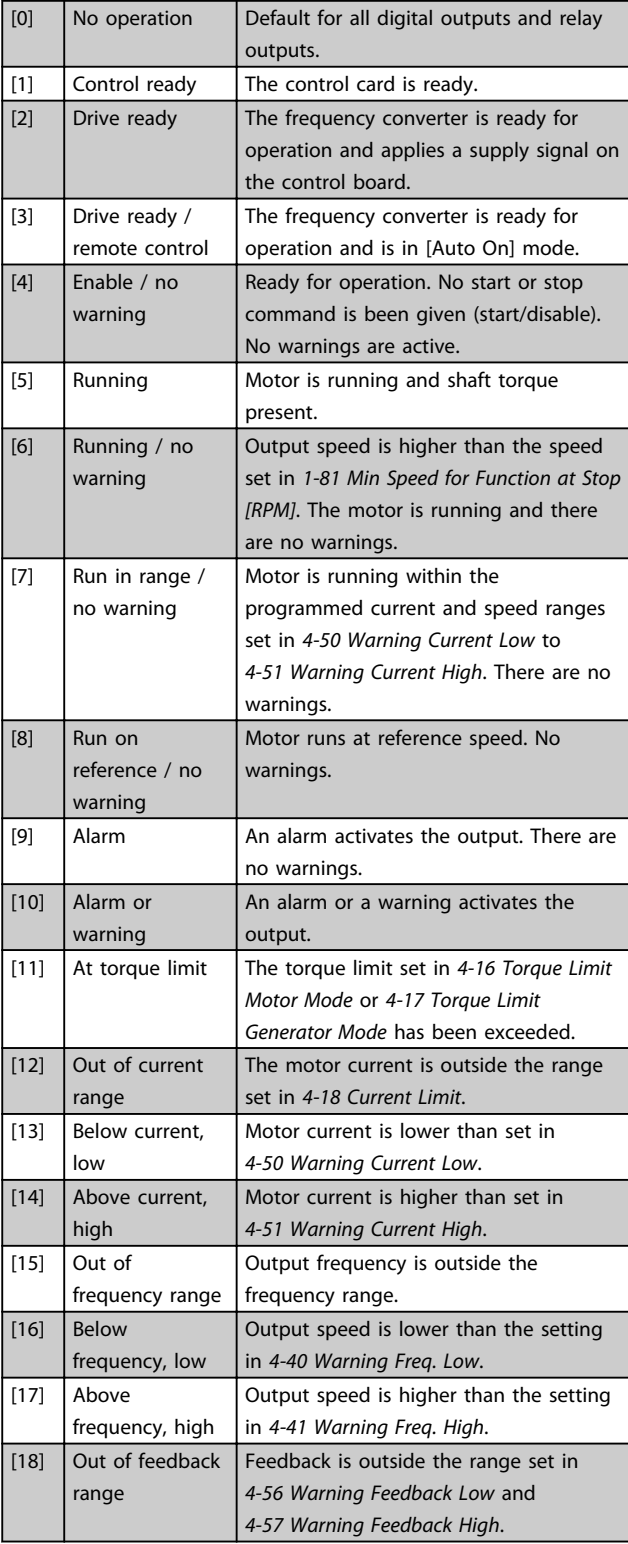

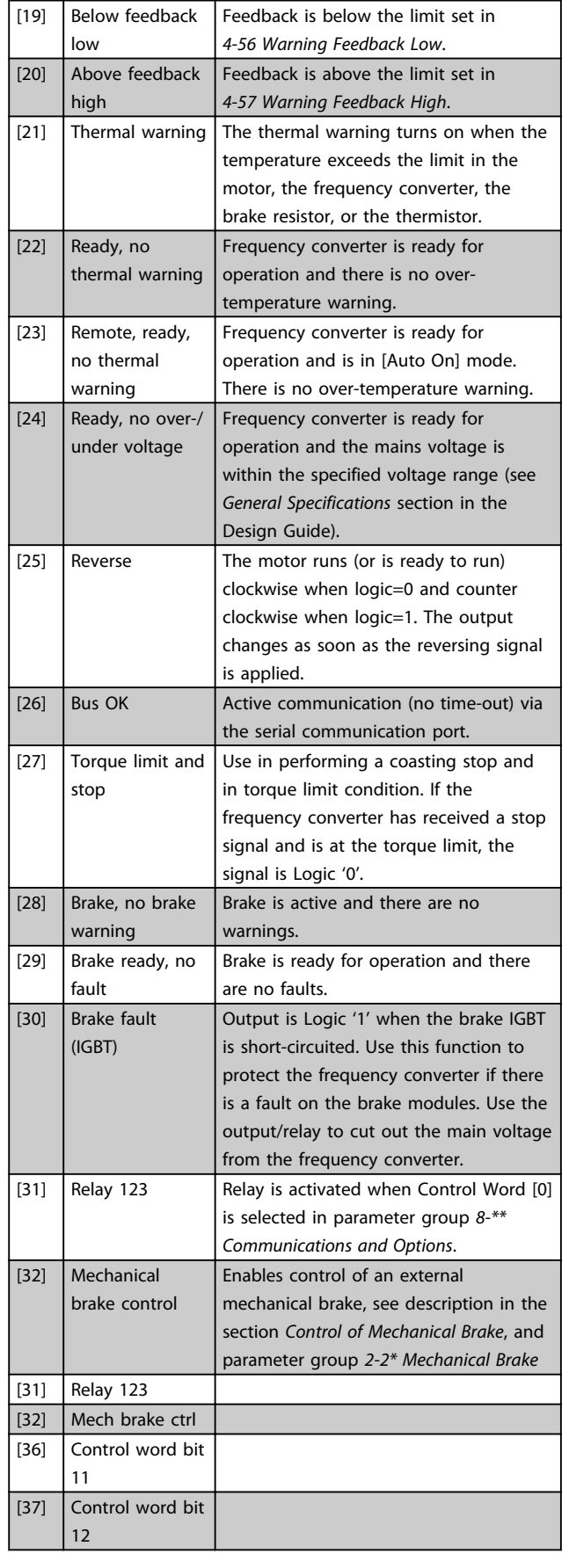

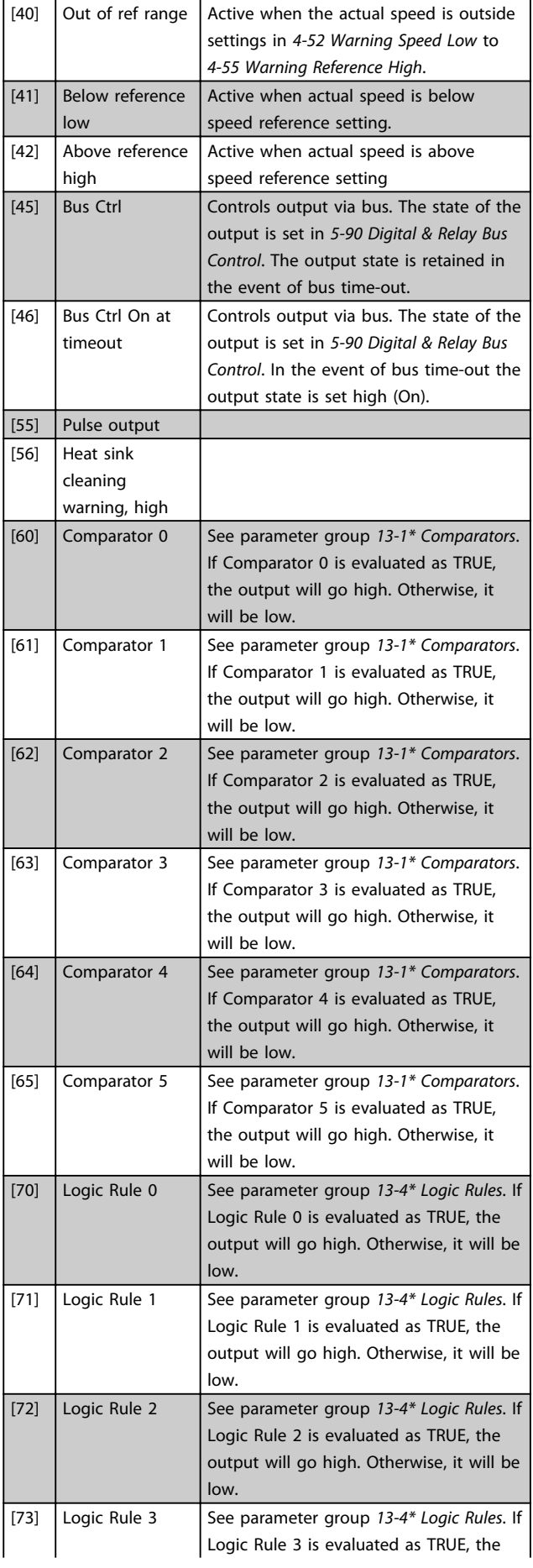

<span id="page-46-0"></span>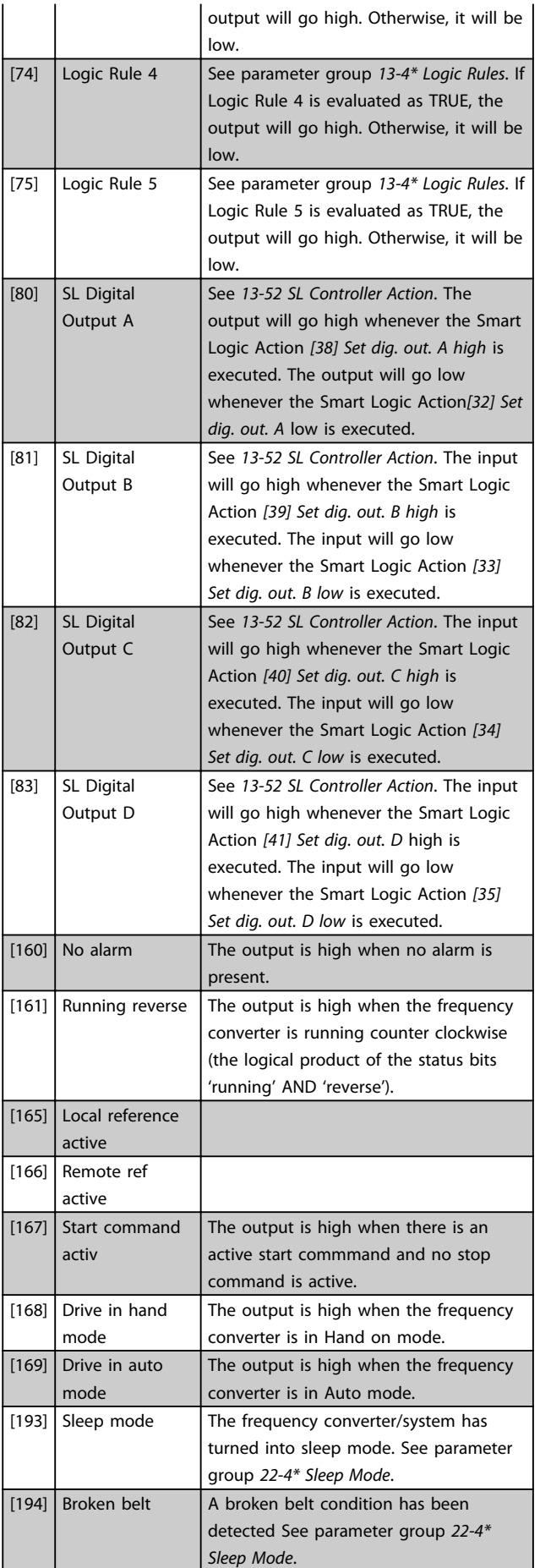

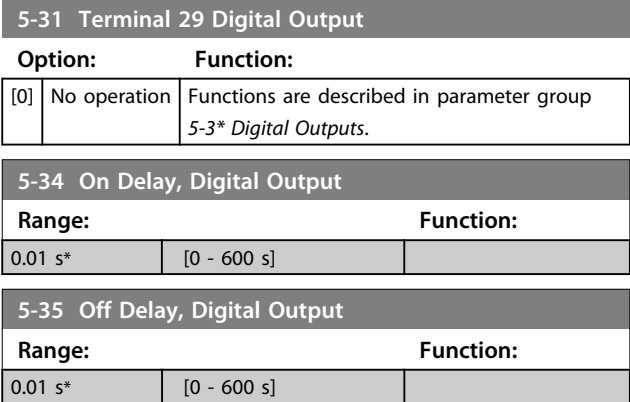

## 3.6.4 5-4\* Relays

Parameters for configuring the timing and the output functions for the relays.

The parameter is an array parameter representing 2 relays.

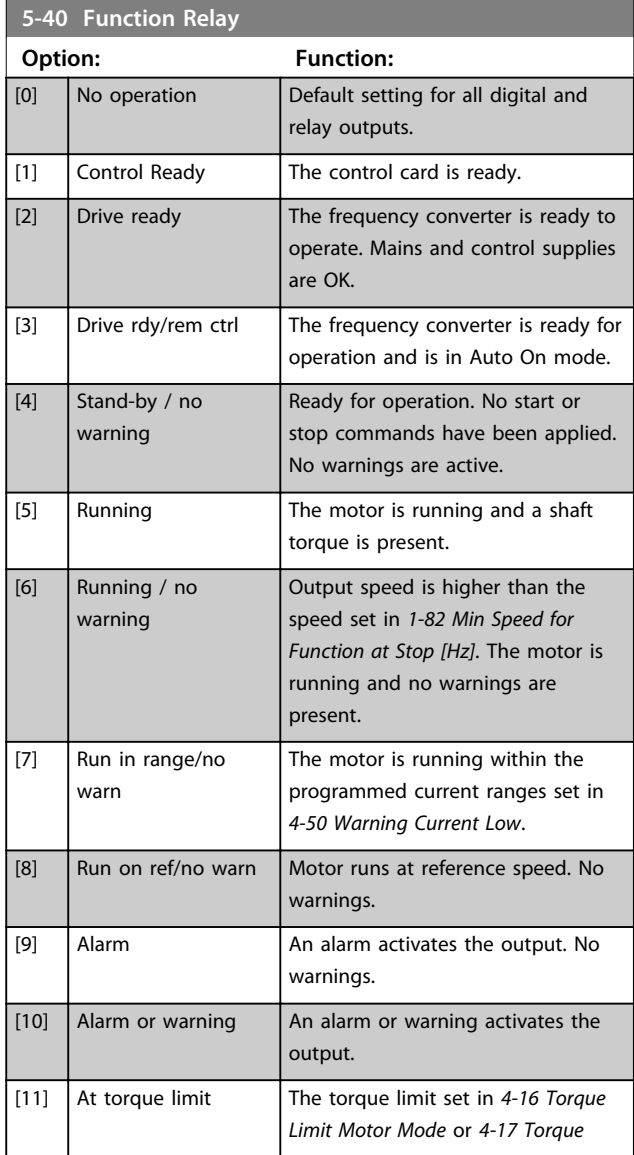

**3 3**

П

Danfoss

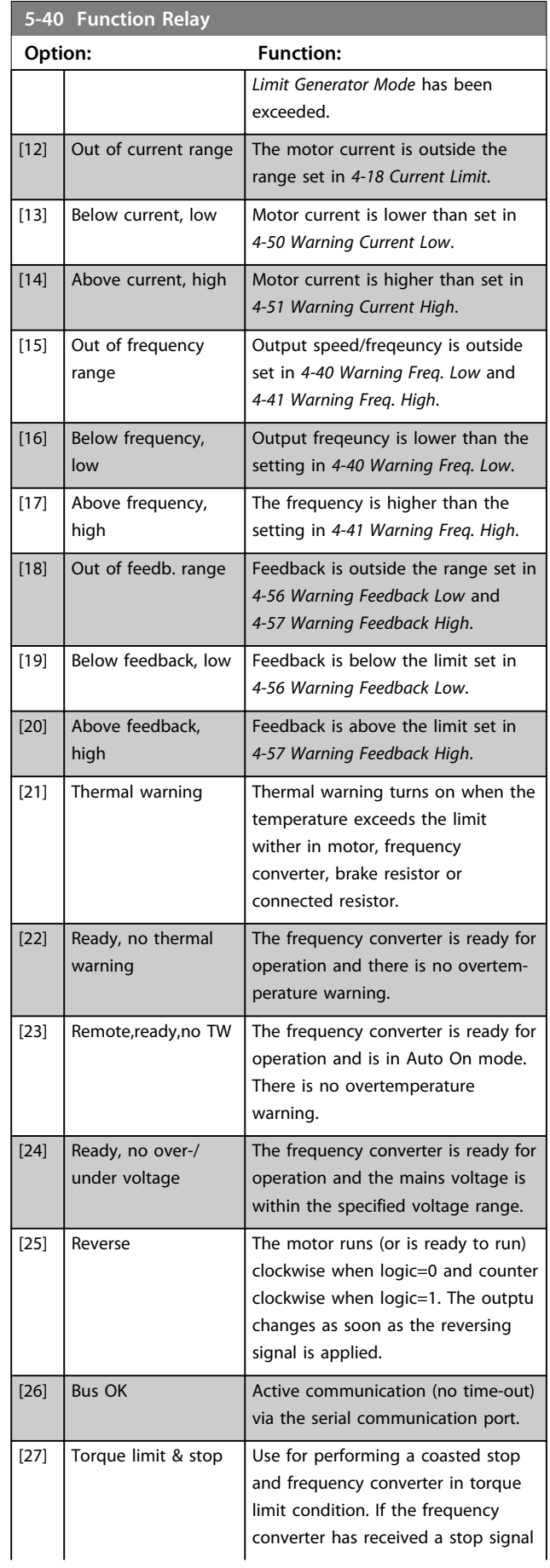

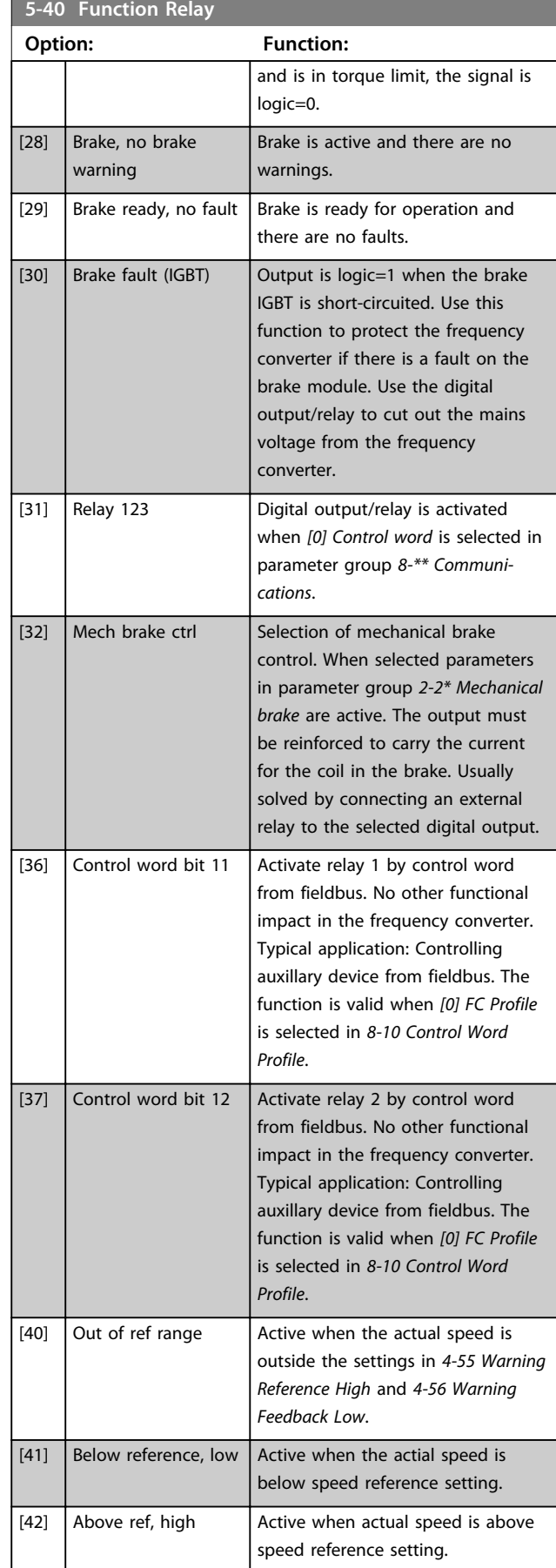

r

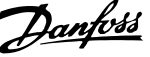

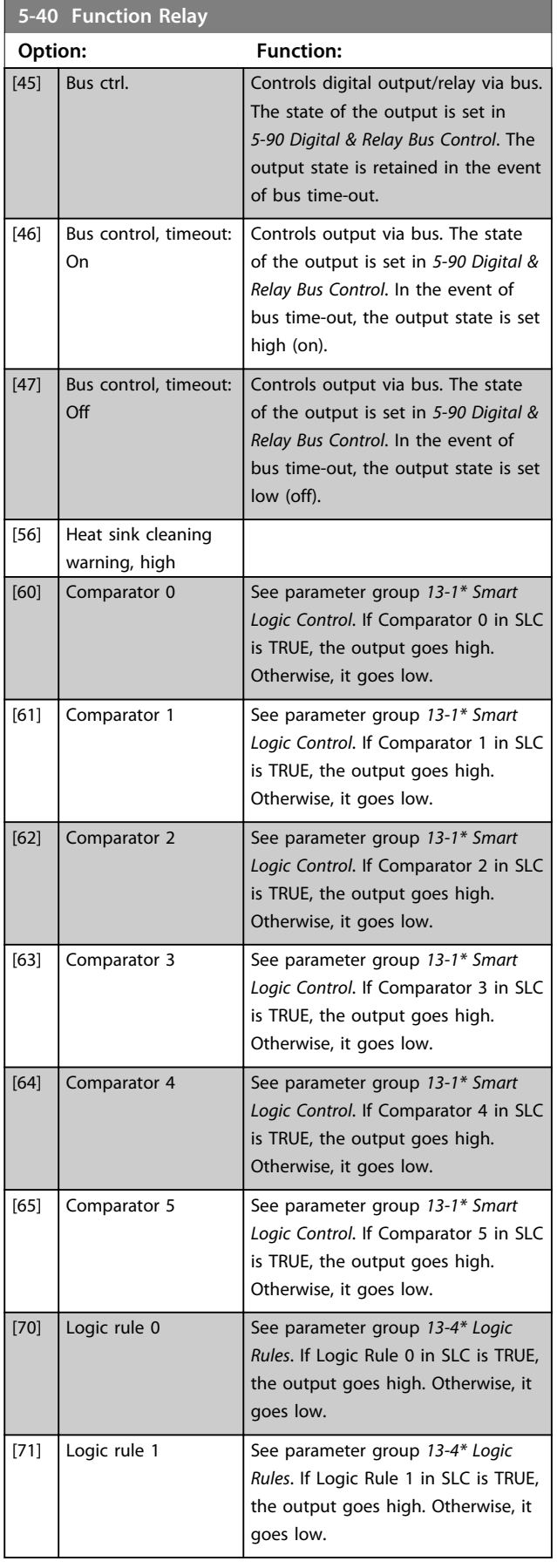

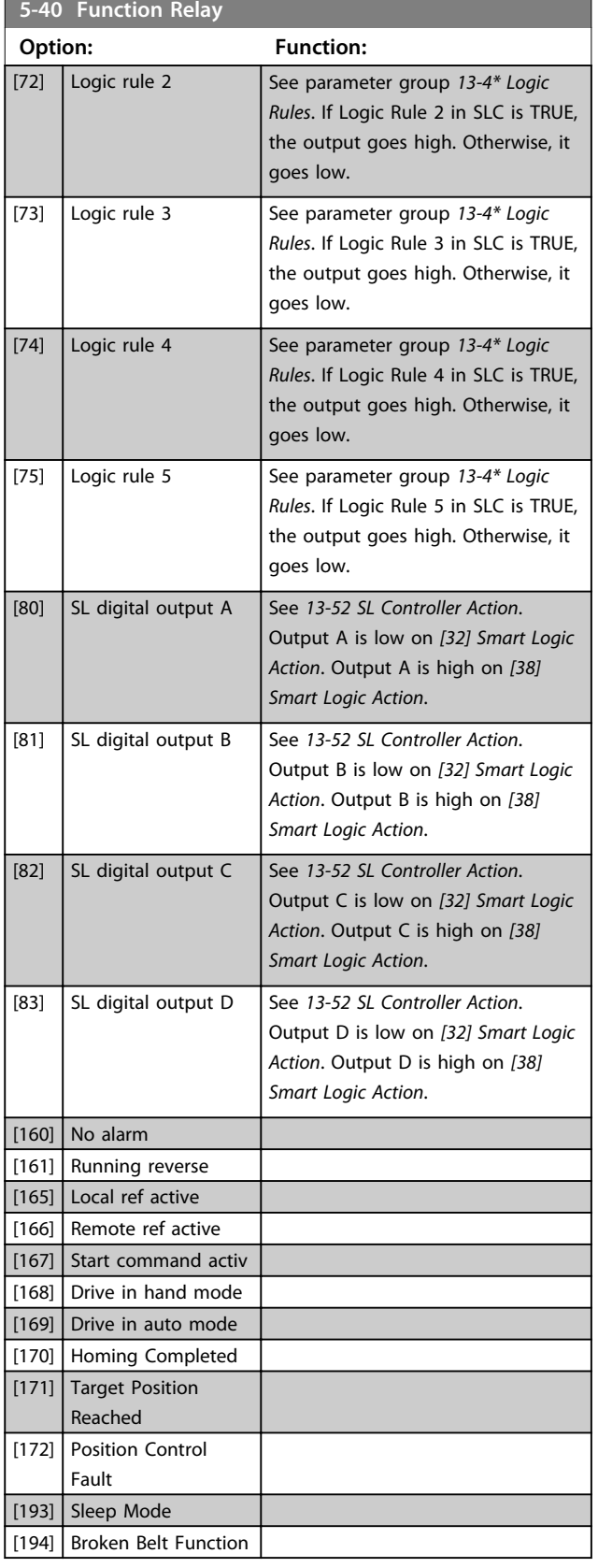

# **3 3**

<span id="page-49-0"></span>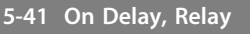

Array [9], (Relay 1 [0], Relay 2 [1], Relay 3 [2], Relay 4 [3], Relay 5 [4], Relay 6 [5], Relay 7 [6], Relay 8 [7], Relay 9 [8])

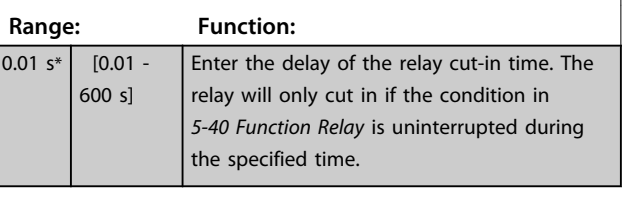

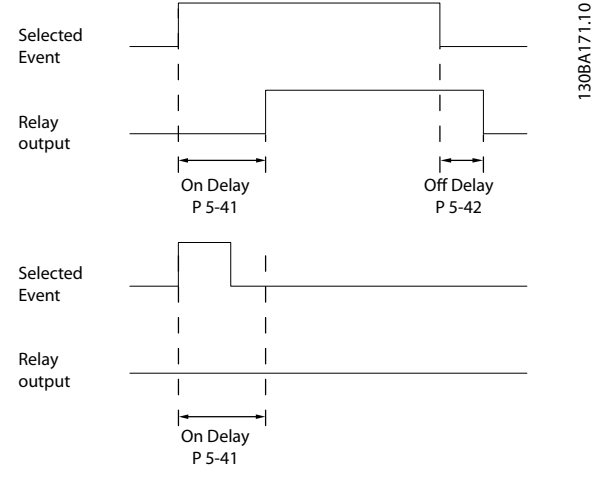

**Illustration 3.11 On Delay, Relay**

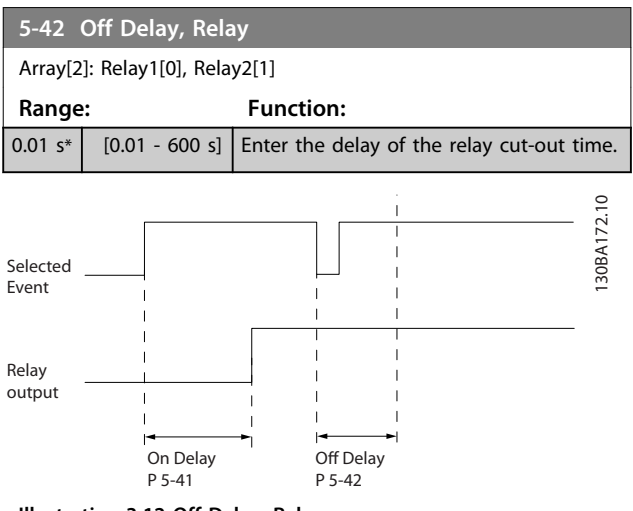

**Illustration 3.12 Off Delay, Relay**

If the selected Event condition changes before the on- or off delay timer expires, the relay output is unaffected.

#### 3.6.5 5-5\* Pulse Input

The pulse input parameters are used to define an appropriate window for the impulse reference area by configuring the scaling and filter settings for the pulse inputs. Input terminals 29 or 33 act as frequency reference inputs. Set terminal 29 (*5-13 Terminal 29 Digital Input*) or

terminal 33 (*5-15 Terminal 33 Digital Input*) to *[32] Pulse input* . If terminal 29 is used as an input, then set *5-01 Terminal 27 Mode* to *[0] Input*.

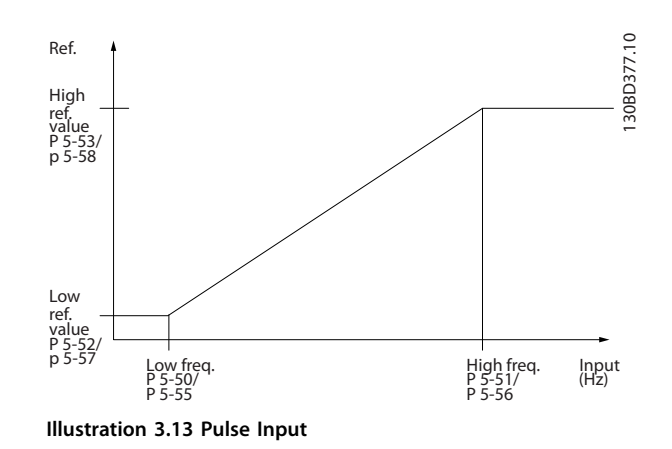

**5-50 Term. 29 Low Frequency Range: Function:** 4 Hz<sup>\*</sup>  $[4 -$ 31999 Hz] Enter the low frequency limit corresponding to the low motor shaft speed (i.e. low reference value) in *5-52 Term. 29 Low Ref./ Feedb. Value*. Refer to the diagram in this section. **5-51 Term. 29 High Frequency Range: Function:** 32000 Hz $*$  [5 -32000 Hz] Enter the high frequency limit corresponding to the high motor shaft speed (i.e. high reference value) in *5-53 Term. 29 High Ref./Feedb. Value*. **5-52 Term. 29 Low Ref./Feedb. Value Range: Function:**  $0*$  [-4999 -4999 ] Enter the low reference value limit for the motor shaft speed [Hz]. This is also the lowest feedback value, see also *[5-57 Term. 33 Low Ref./Feedb. Value](#page-50-0)*. Set terminal 29 to digital input (*[5-02 Terminal 29](#page-42-0) [Mode](#page-42-0)* = *[0] input* and *5-13 Terminal 29 Digital Input*=applicable value. **5-53 Term. 29 High Ref./Feedb. Value Range: Function:** Size related\* | [-4999] - 4999 ] Enter the high reference value [Hz] for the motor shaft speed and the high feedback value, see also *[5-58 Term. 33](#page-50-0) [High Ref./Feedb. Value](#page-50-0)*. Select terminal 29 as a digital input (*5-02 Terminal 29 Mode* = *[0] input* (default) and *5-13 Terminal 29 Digital Input* = applicable value).

<span id="page-50-0"></span>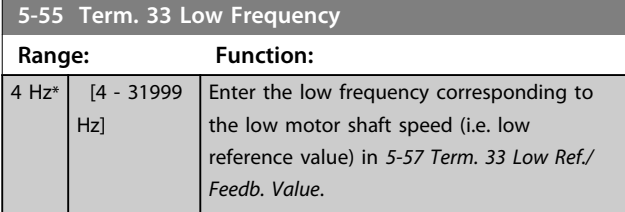

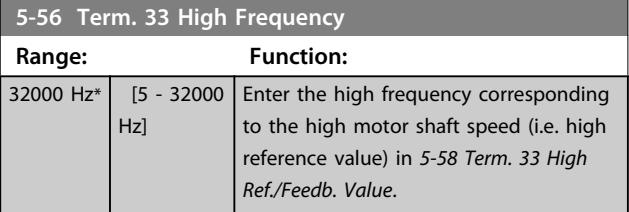

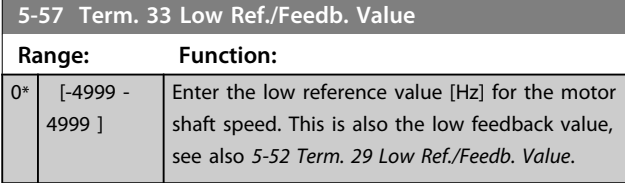

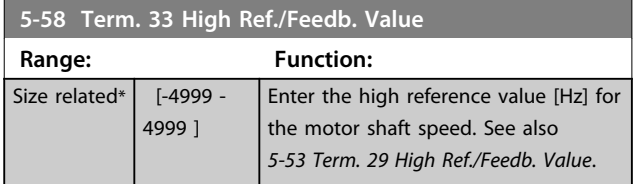

## 3.6.6 5-6\* Pulse Outputs

## **NOTICE**

**These parameters cannot be adjusted while the motor is running.**

These parameters are to configure pulse outputs with their functions and scaling. Terminal 27 and 29 are allocated to pulse output via *5-01 Terminal 27 Mode* and *5-02 Terminal 29 Mode*, respectively.

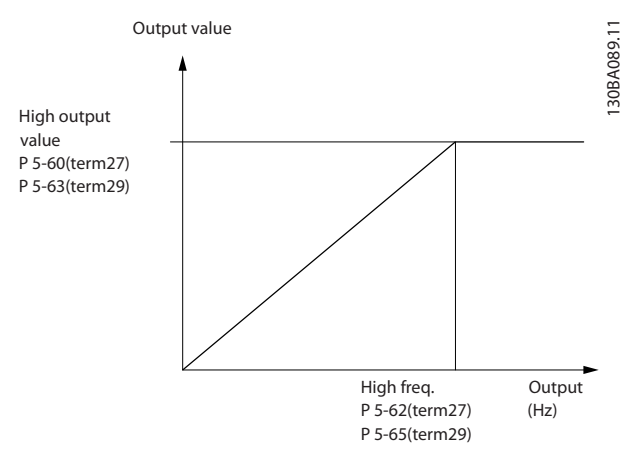

**Illustration 3.14 Configuration of Pulse Outputs**

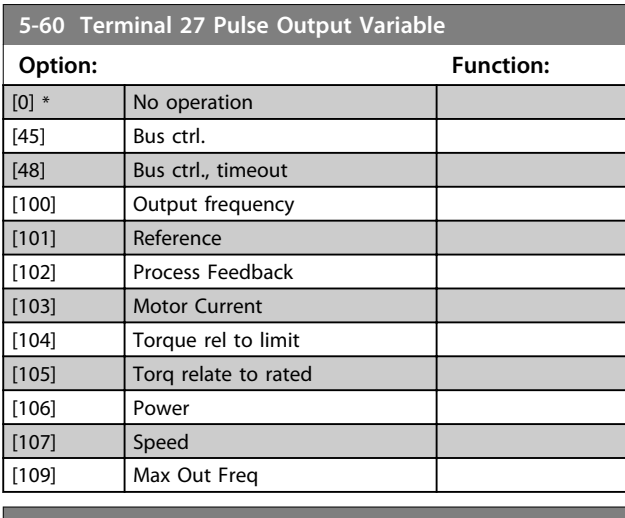

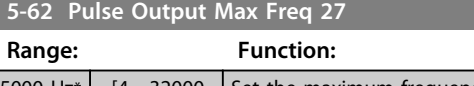

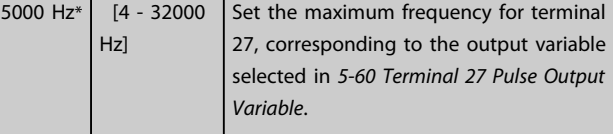

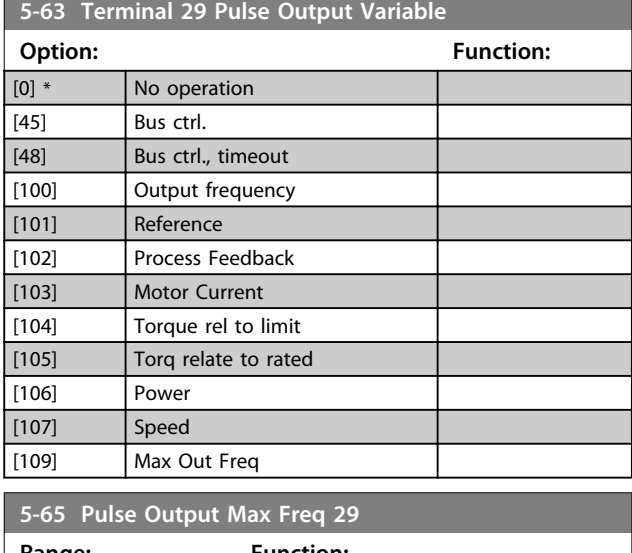

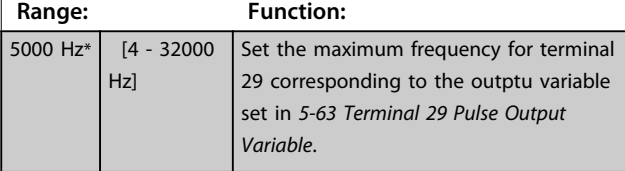

#### 3.6.7 5-7\* 24 V Encoder Input

Connect the 24 V encoder to terminal 12 (24 V DC supply), terminal 32 (Channel A), terminal 33 (Channel B), and terminal 20 (GND). The digital inputs 32/33 are active for encoder inputs when *[1] 24 V encoder* is selected in *[7-00 Speed PID Feedback Source](#page-58-0)*. The encoder used is a dual channel (A and B) 24 V type. Max input frequency: 32 kHz.

130BD366.12

130BD366.12

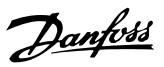

#### **Encoder Connection to the frequency converter**

24 V incremental encoder. Max. cable length 5 m.

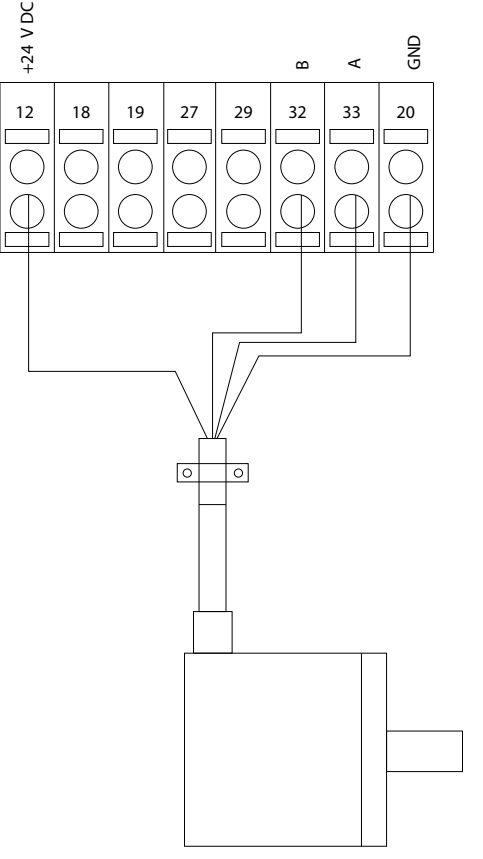

**Illustration 3.15 24 V or 10-30 V Encoder Connection**

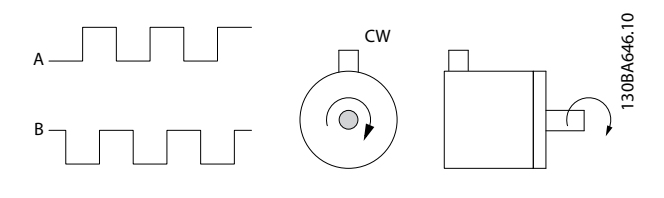

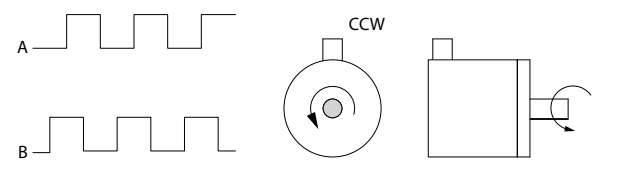

**Illustration 3.16 Encoder Rotation Direction**

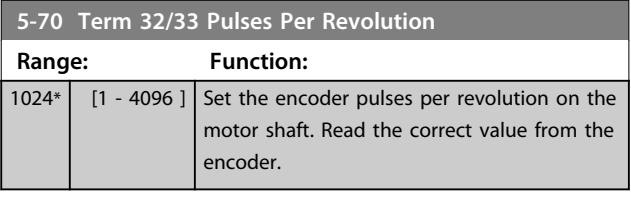

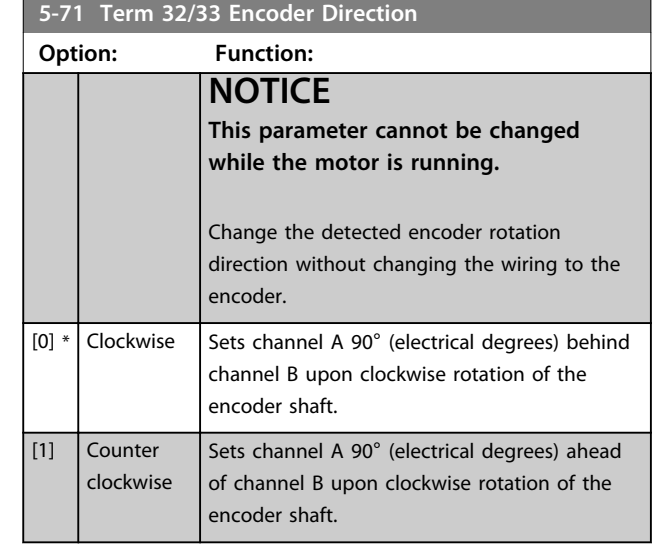

## 3.6.8 5-9\* Bus Controlled

This parameter group selects digital and relay outputs via a fieldbus setting.

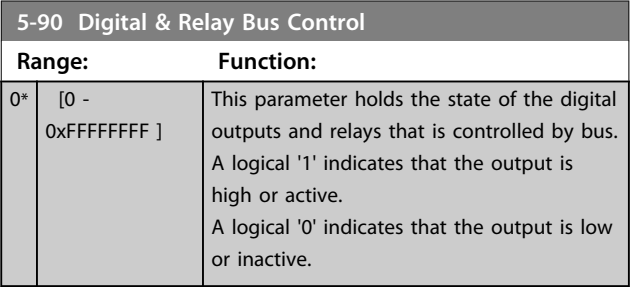

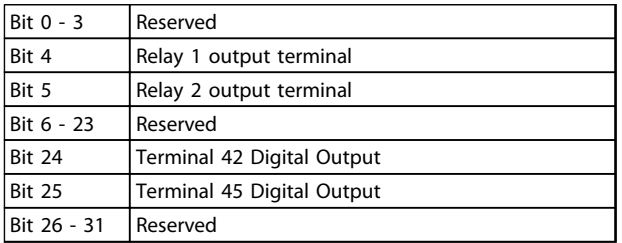

**Table 3.6 Bit Functions**

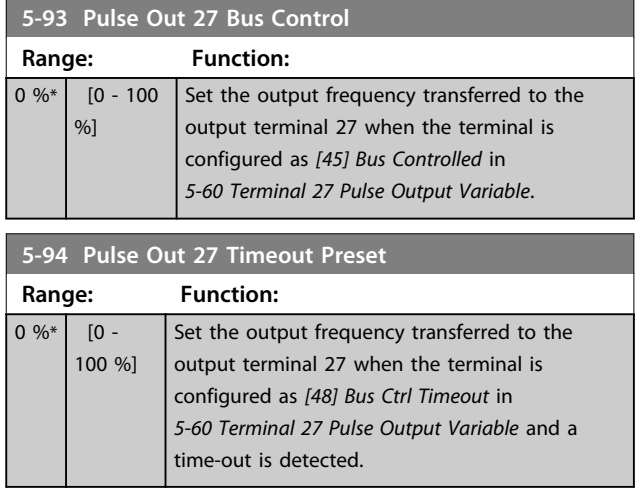

Danfoss

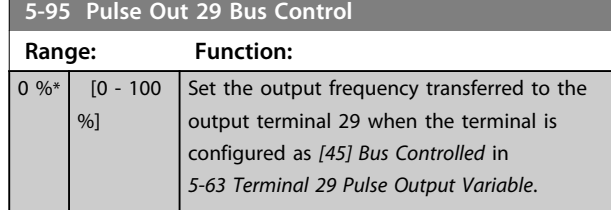

**5-96 Pulse Out 29 Timeout Preset Range: Function:**  $\boxed{0 \%^*}$   $\boxed{0 -}$ 100 %] Set the output frequency transferred to the output terminal 29 when the terminal is configured as *[48] Bus Ctrl Timeout* in *[5-63 Terminal 29 Pulse Output Variable](#page-50-0)*. And a time-out is detected.

## <span id="page-53-0"></span>3.7 Parameters: 6-\*\* Analog In/Out

Parameter group for setting up the analog I/O configuration and the digital output. The frequency converter is equipped with 2 analog inputs: Terminal 53 and 54. The analog inputs can freely be allocated to either voltage (0-10 V) or current input (0/4-20 mA)

## 3.7.1 6-0\* Analog I/O Mode

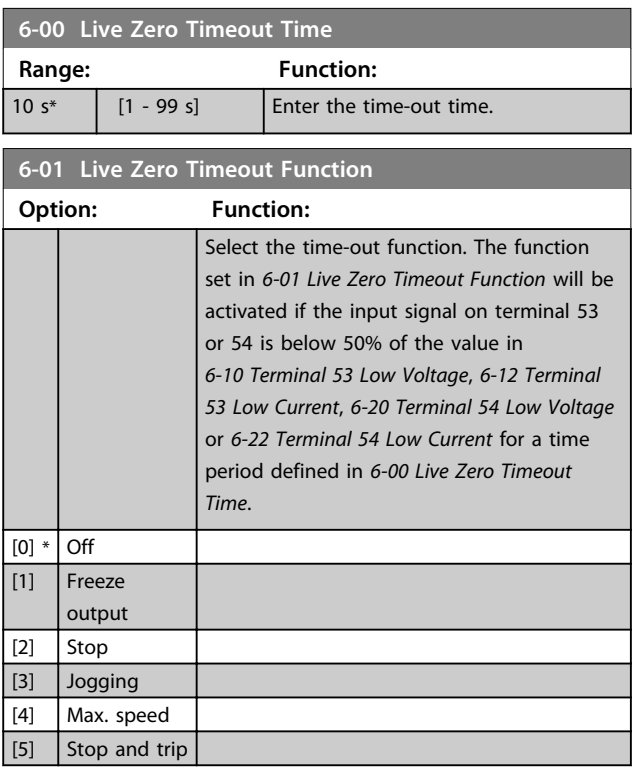

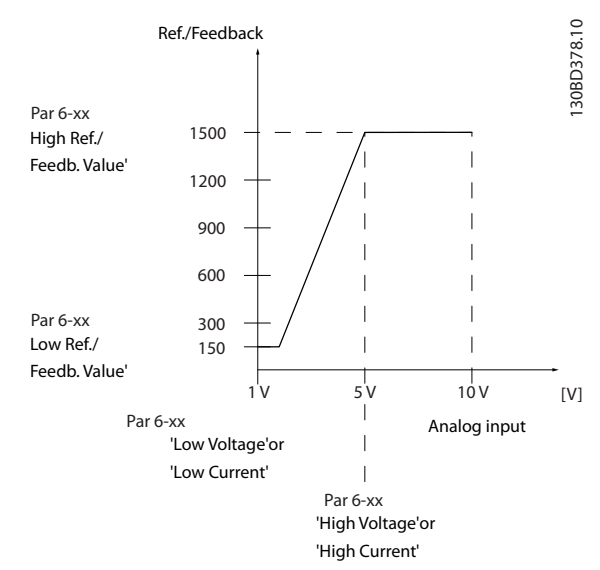

**Illustration 3.17 Time-out Function**

#### 3.7.2 6-1\* Analog Input 53

Parameters for configuring the scaling and limits for analog input 53 (terminal 53).

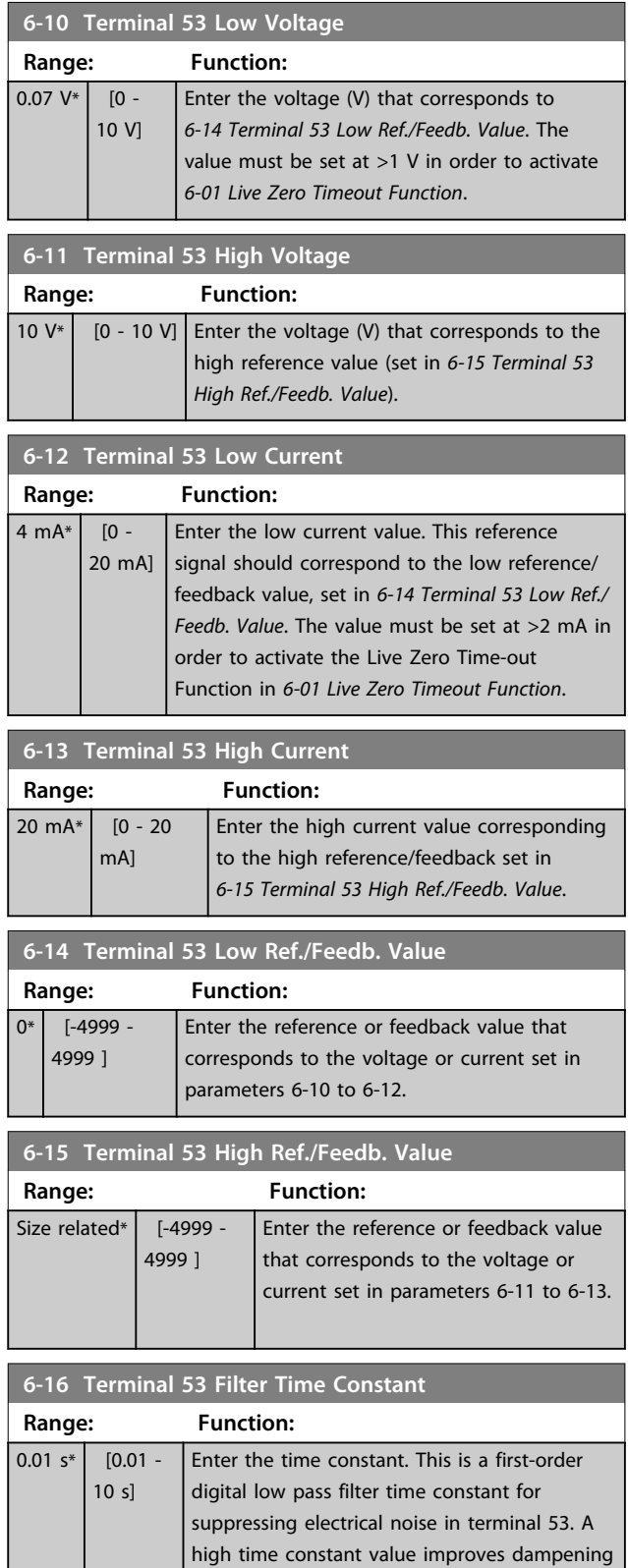

but also increases the time delay through the

filter.

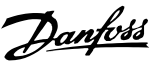

<span id="page-54-0"></span>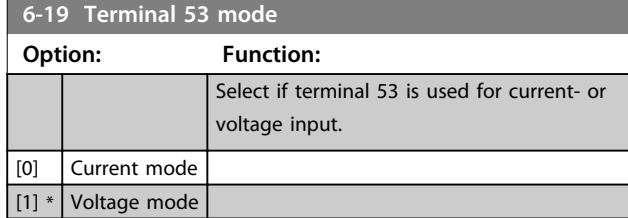

### 3.7.3 6-2\* Analog Input 54

Parameters for configuring the scaling and limits for analog input 54 (terminal 54).

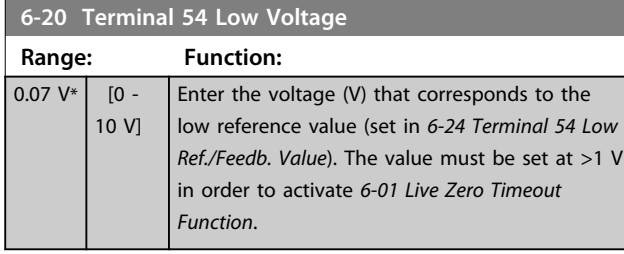

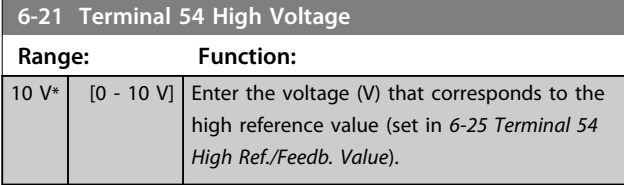

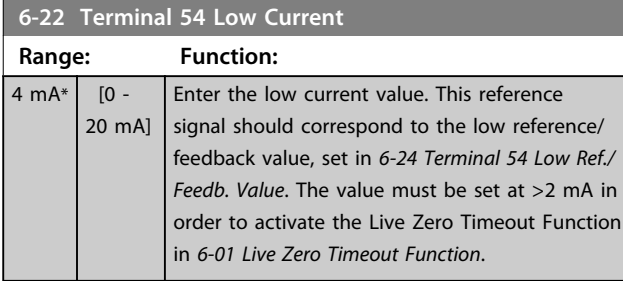

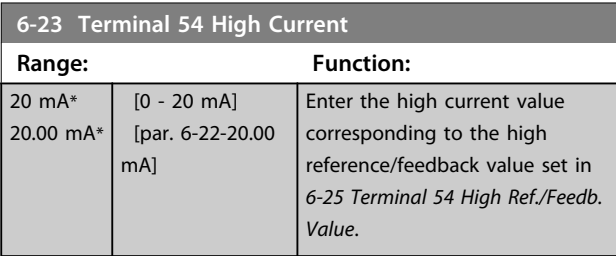

**6-24 Terminal 54 Low Ref./Feedb. Value**

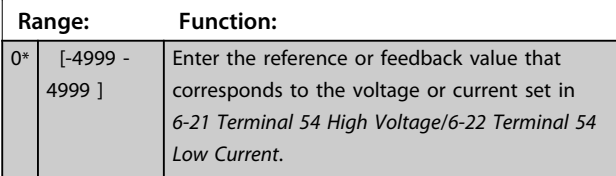

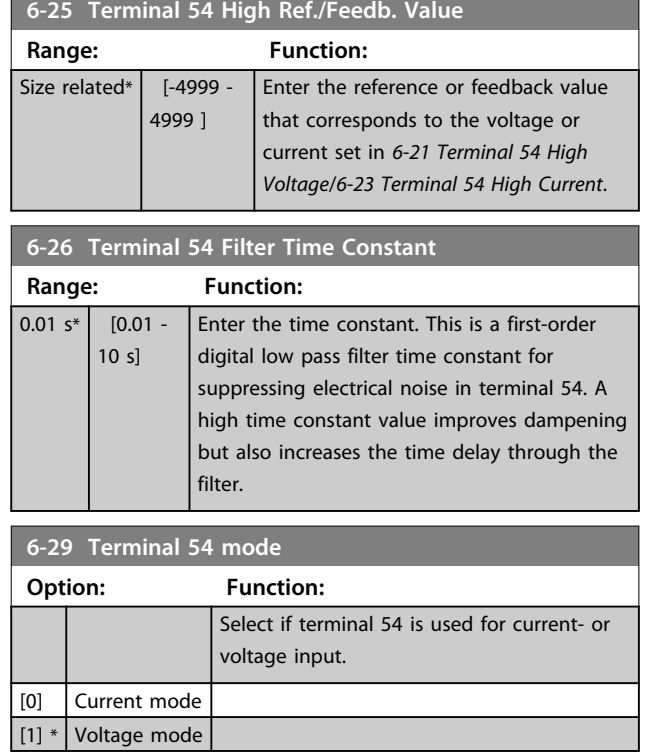

### 3.7.4 6-7\* Analog/Digital Output 45

Parameters for configuring the scaling and limits for analog/digital output Terminal 45. Analog outputs are current outputs: 0/4-20 mA. Resolution on analog output is 12 bit. Analog output terminals can also be setup as digital output.

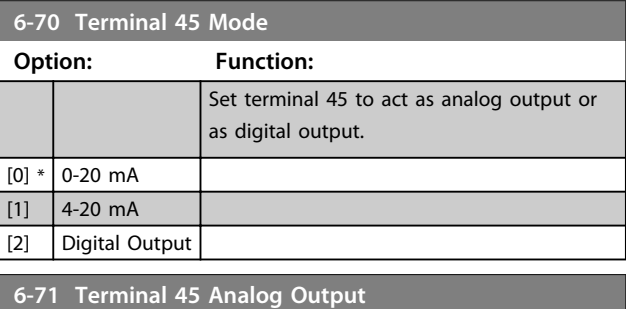

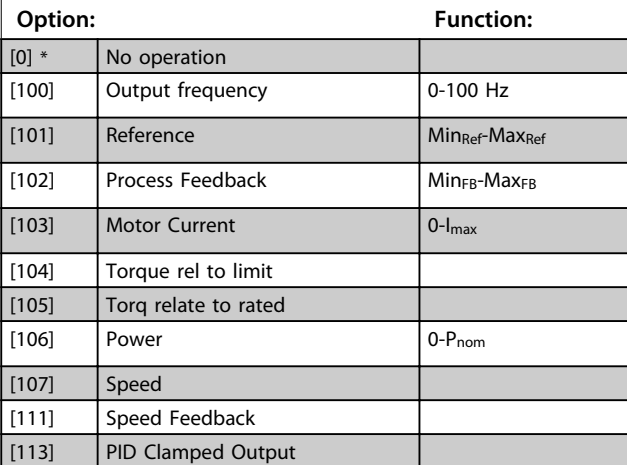

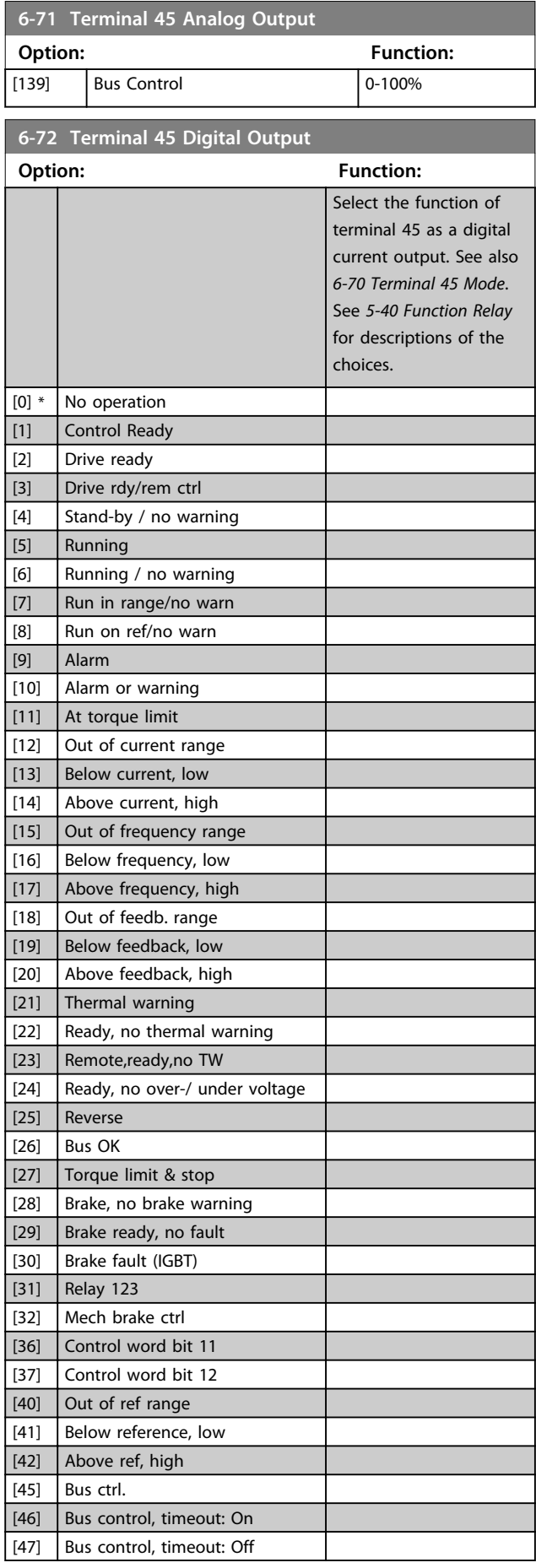

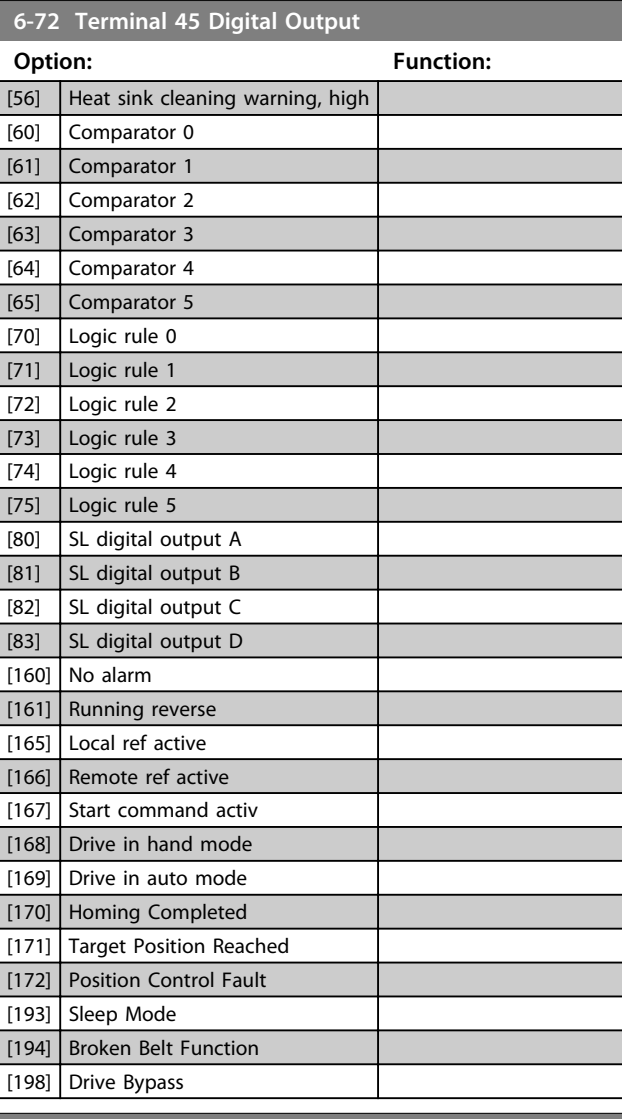

**6-73 Terminal 45 Output Min Scale**

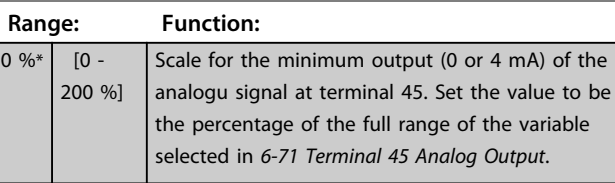

**6-74 Terminal 45 Output Max Scale**

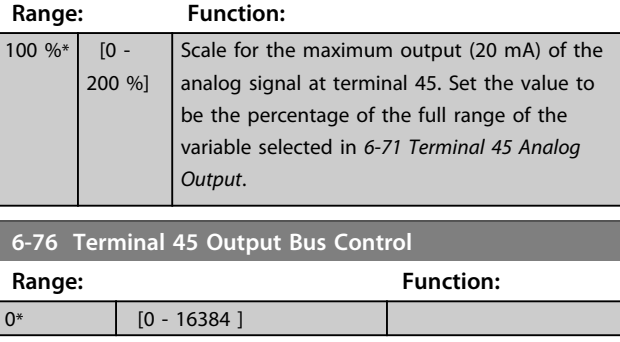

## <span id="page-56-0"></span>3.7.5 6-9\* Analog/Digital Output 42

Parameters for configuring the limits for analog/digital output Terminal 42. Analog outputs are current outputs: 0/4-20 mA. Resolution on analog outputs is 12 bit. Analog output terminals can also be setup as digital output.

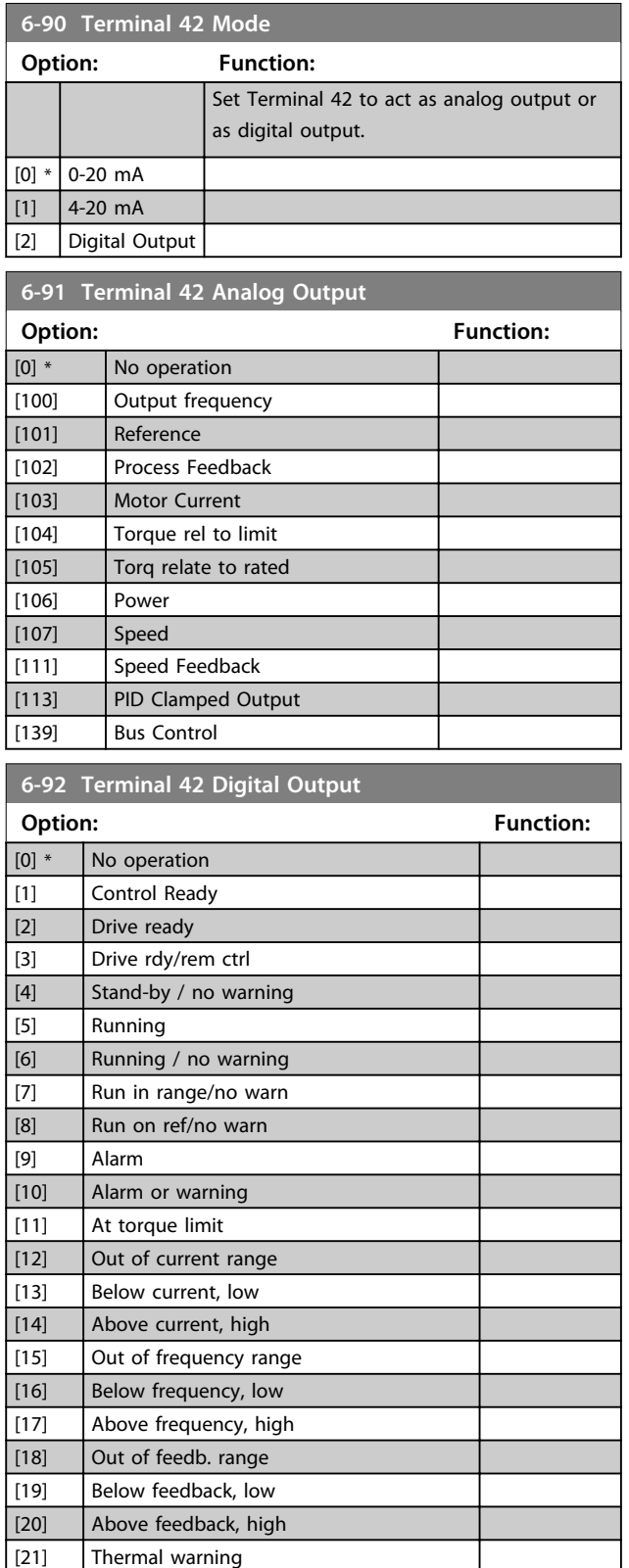

[22] Ready, no thermal warning

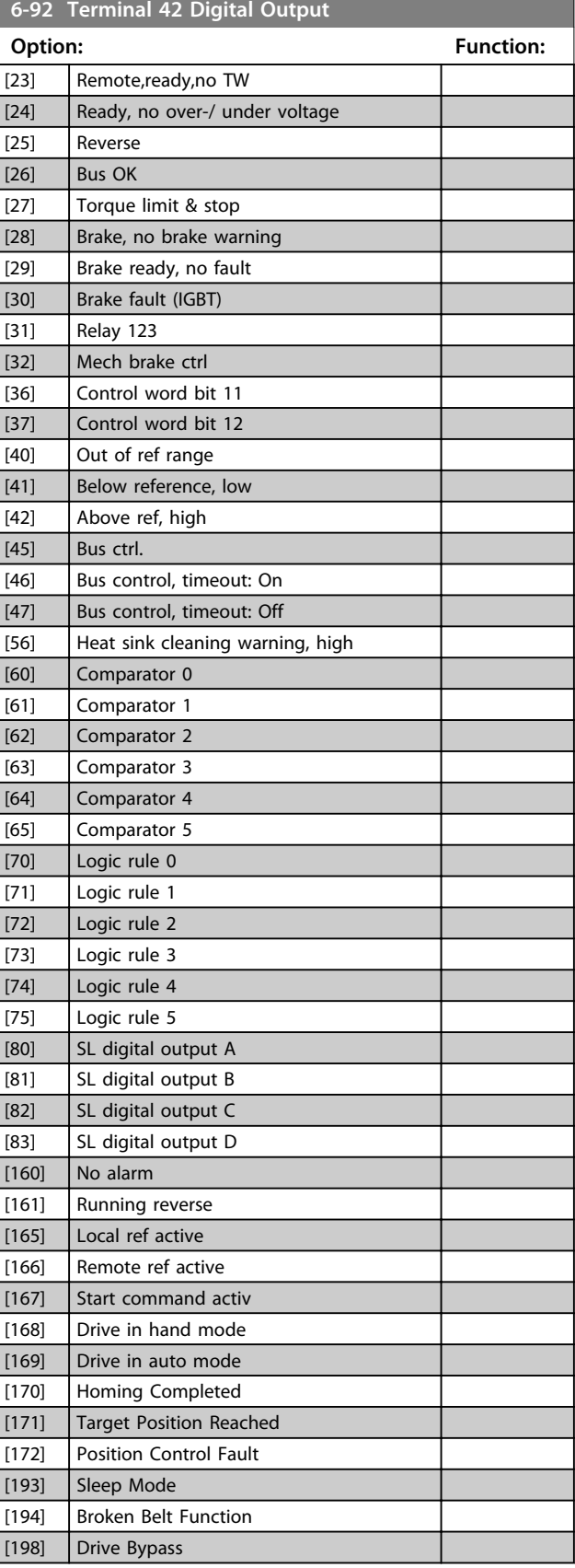

Danfoss

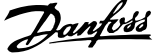

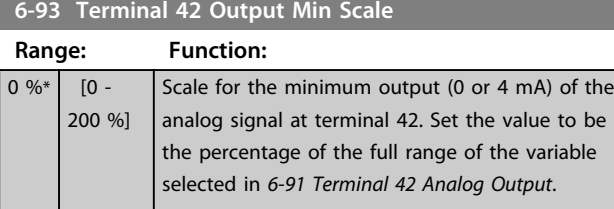

**6-94 Terminal 42 Output Max Scale Range: Function:** 100  $\frac{9}{6*}$  [0 - 200 %] Scale for maximum output (20 mA) of the scaling at terminal 42. Set the value to be the percentage of the full range of the variable selected in *[6-91 Terminal 42 Analog Output](#page-56-0)*. Current

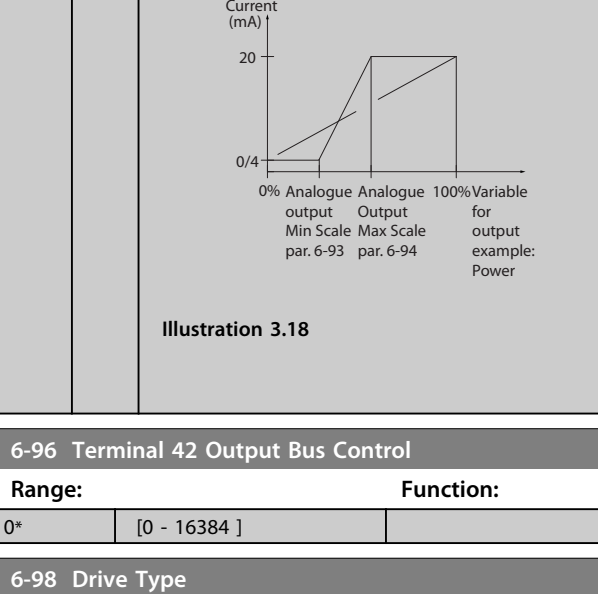

**Range: Function:**

 $0^*$  [0 - 0 ]

**3 3**

## <span id="page-58-0"></span>3.8 Parameters: 7-\*\* Controllers

## 3.8.1 7-0\* Speed PID Ctrl.

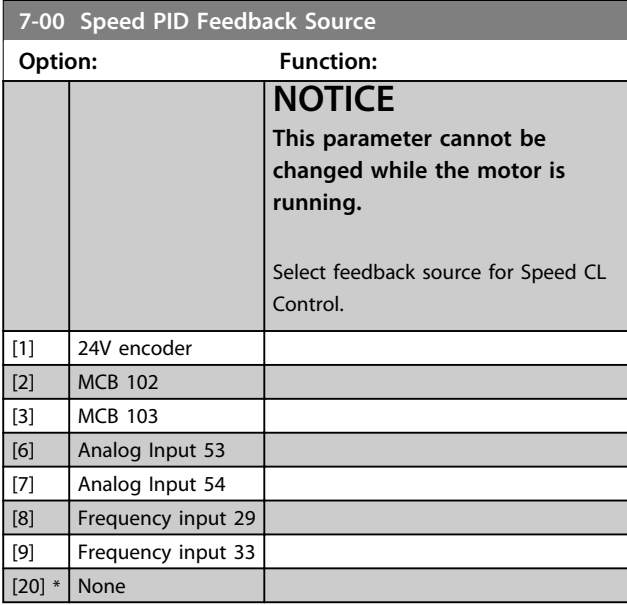

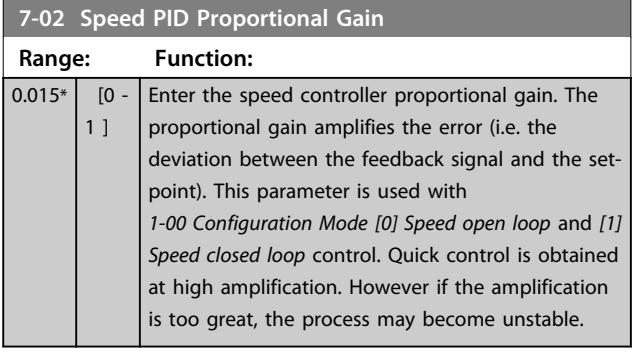

#### **7-03 Speed PID Integral Time**

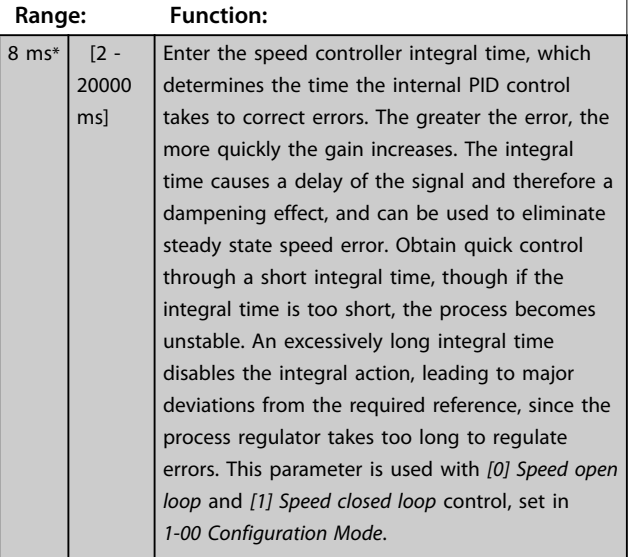

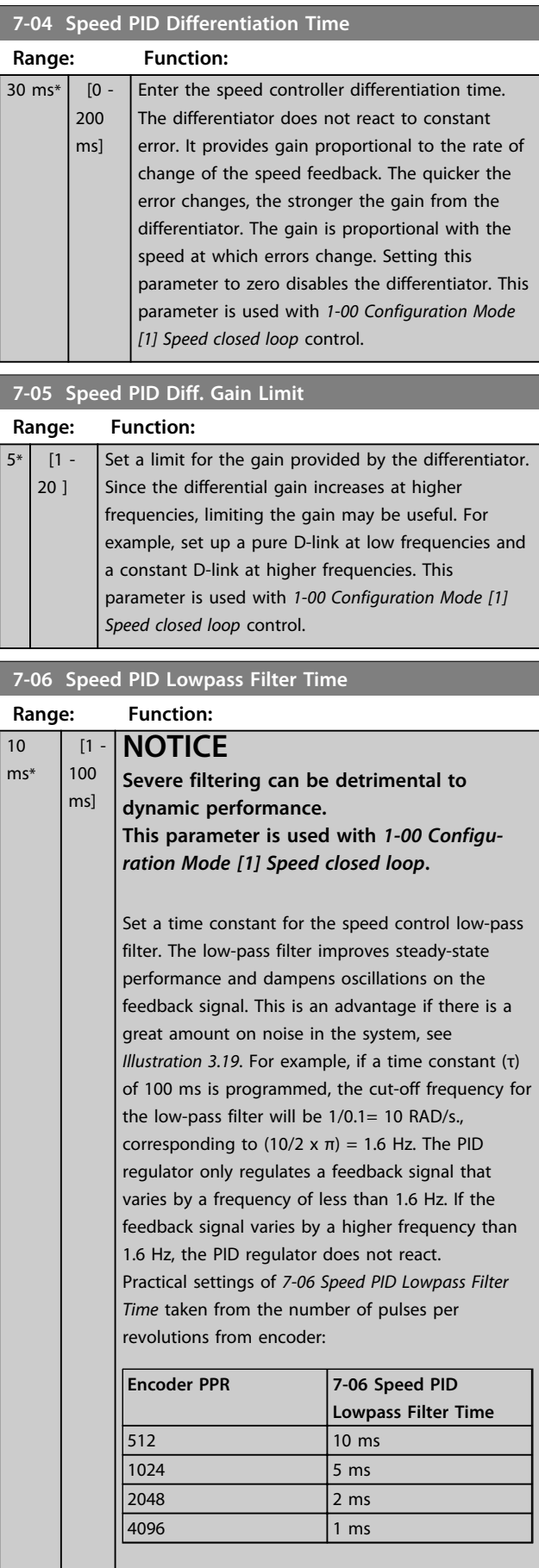

**3 3**

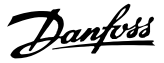

<span id="page-59-0"></span>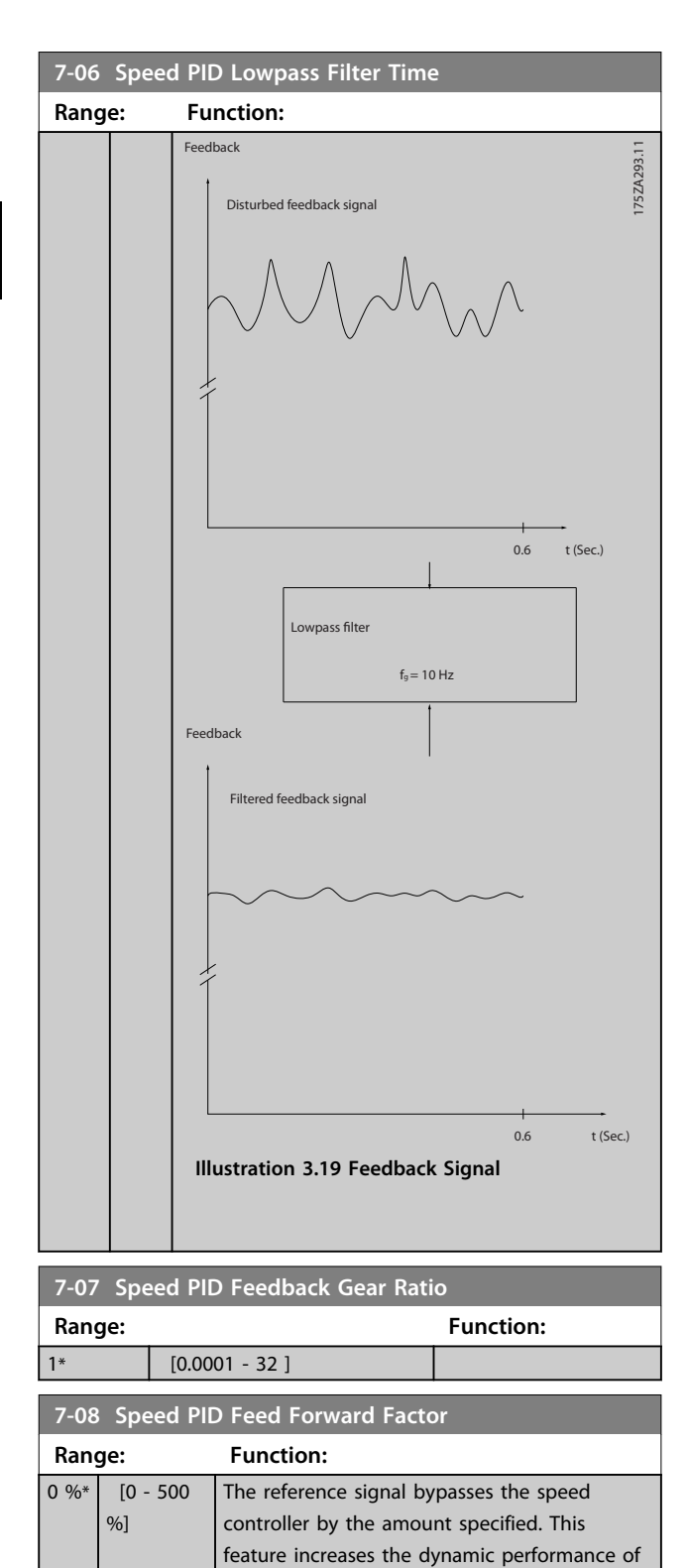

### 3.8.2 7-1\* Torque PI Control

Parameters for configuring the torque PI control in torque open loop (*1-00 Configuration Mode*).

the speed control loop.

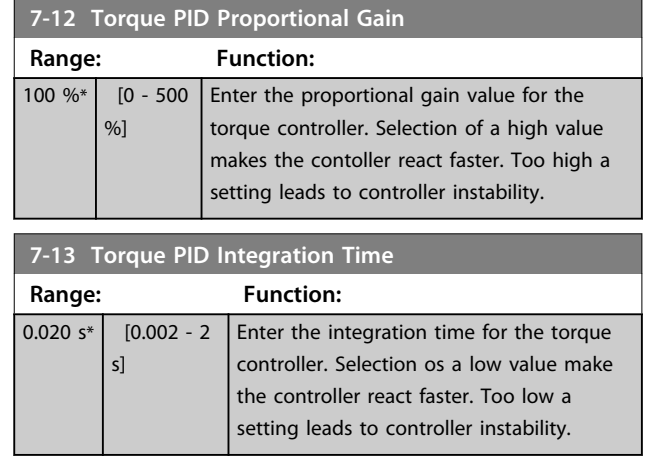

### 3.8.3 7-2\* Process Ctrl. Feedb.

Select the feedback sources for the Process PID Control, and how this feedback should be handled.

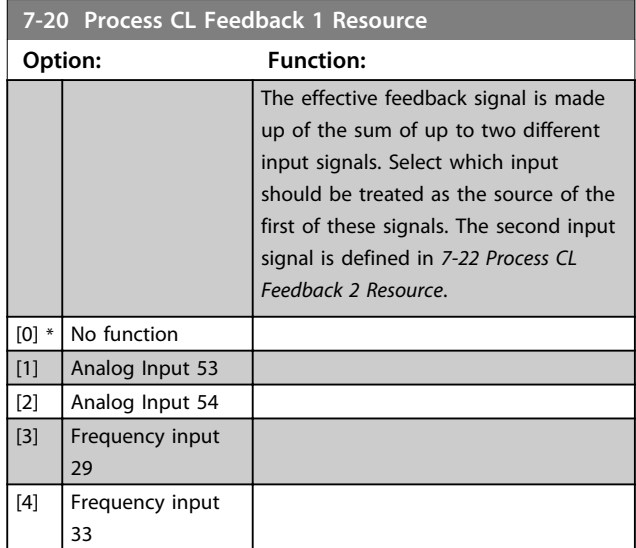

#### **7-22 Process CL Feedback 2 Resource**

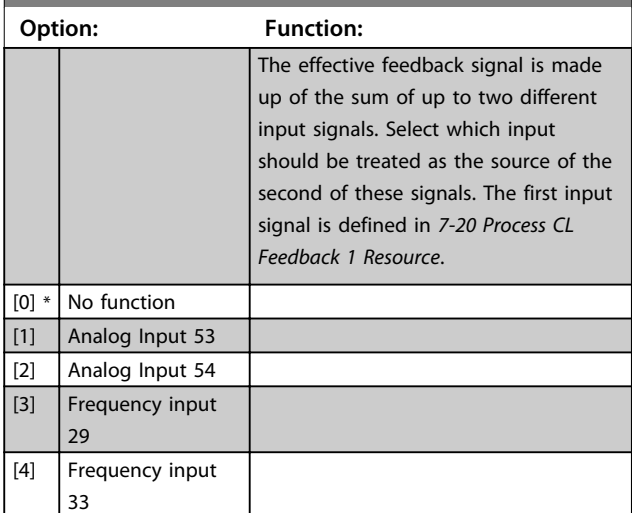

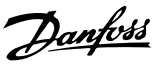

#### <span id="page-60-0"></span>3.8.4 7-3\* Process PID Ctrl.

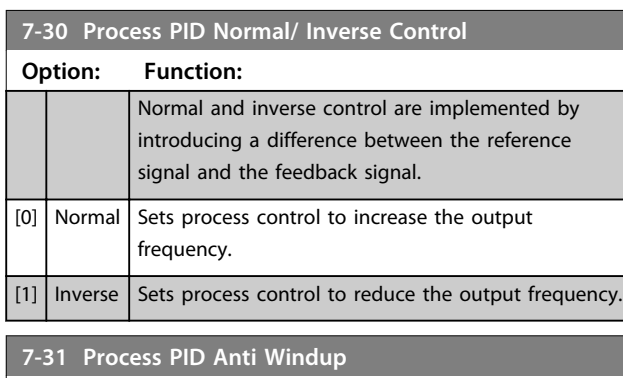

#### **Option: Function:**

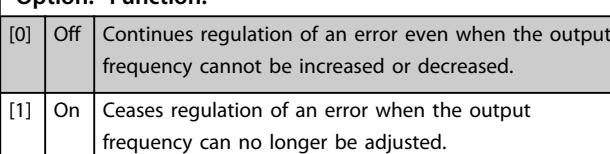

#### **7-32 Process PID Start Speed**

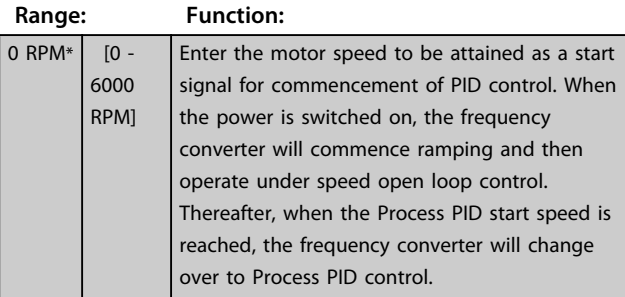

**7-33 Process PID Proportional Gain**

**Range: Function:** 0.01 \* [0 - 10 ] Enter the PID proportional gain. The proportional gain multiplies the error between the set point and the feedback signal.

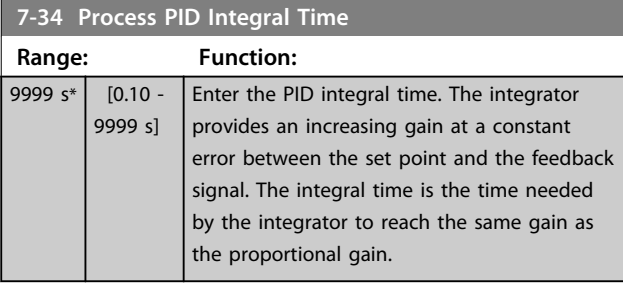

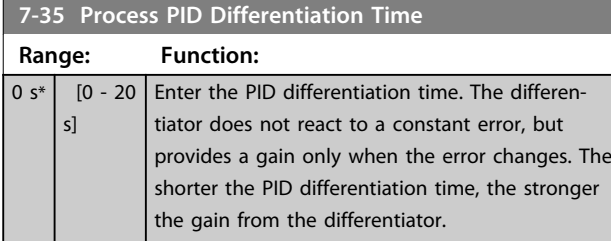

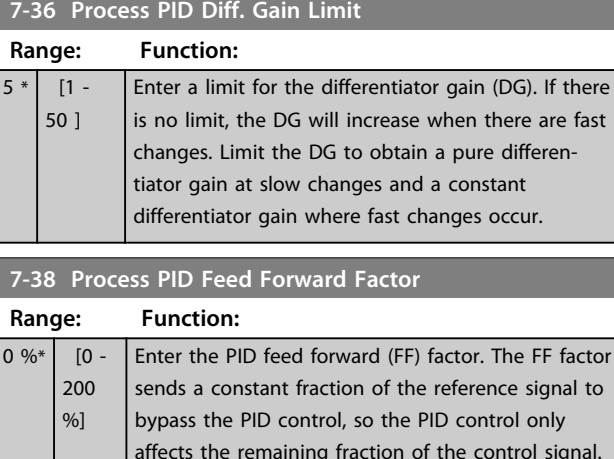

## affects the remaining fraction of the control signal. Any change to this parameter will thus affect the motor speed. When the FF factor is activated it provides less overshoot, and high dynamics when changing the set point. *7-38 Process PID Feed Forward Factor* is active when *[1-00 Configuration](#page-24-0) [Mode](#page-24-0)* is set to *[3] Process*.

#### **7-39 On Reference Bandwidth**

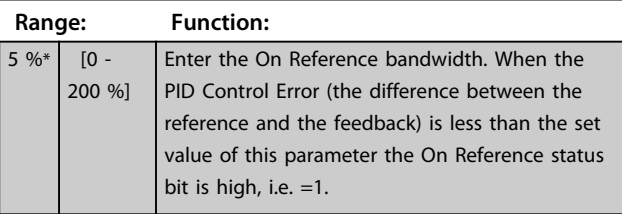

#### 3.8.5 7-4\* Advanced Process PID Ctrl.

This parameter group is only used if *1-00 Configuration Mode* is set to *[7] Extended PID speed CL*.

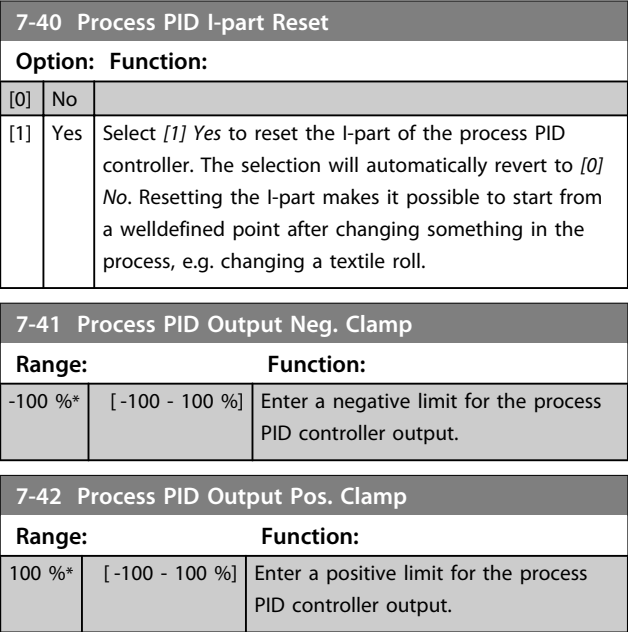

<span id="page-61-0"></span>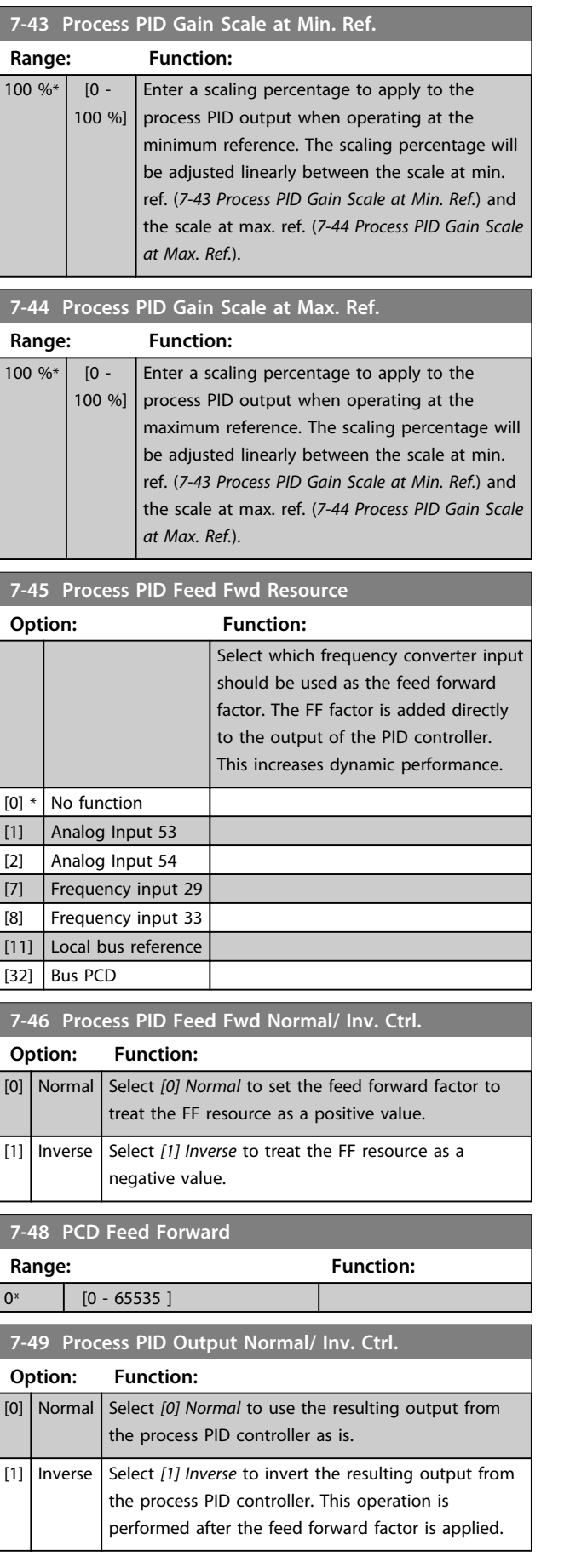

## 3.8.6 7-5\* Ext. Process PID Ctrl.

This parameter group is only used if *1-00 Configuration Mode* is set to *[7] Extended PID speed CL*.

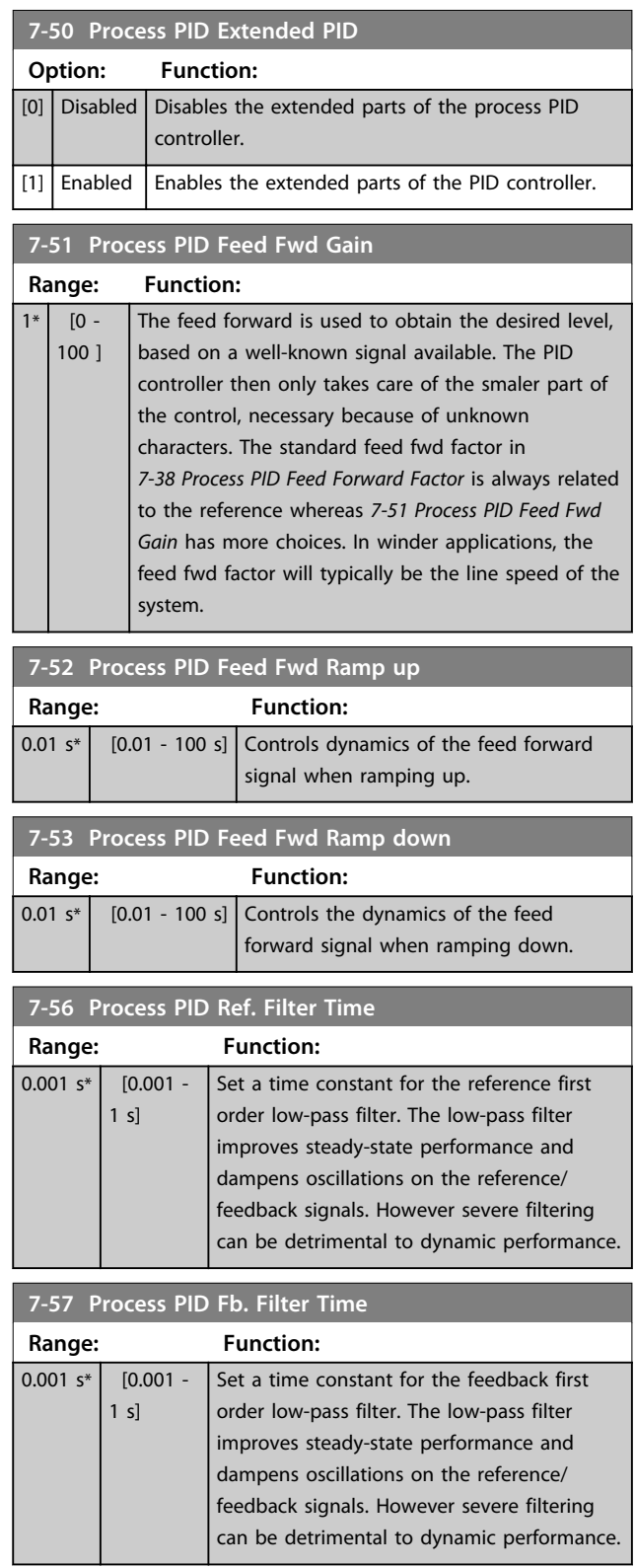

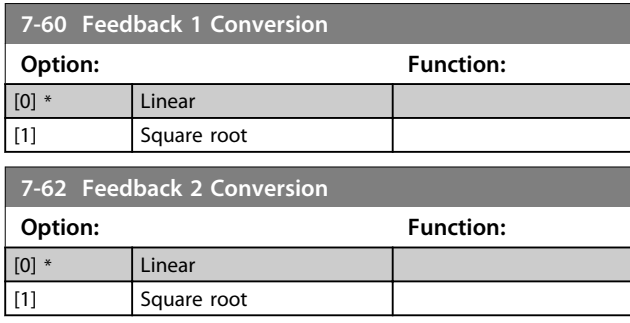

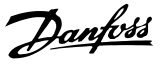

#### <span id="page-63-0"></span>3.9 Parameters: 8-\*\* Communications and Options

### 3.9.1 8-0\* General Settings

**3 3**

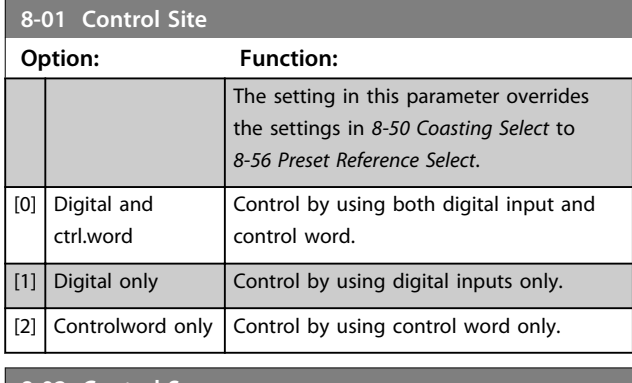

#### **8-02 Control Source**

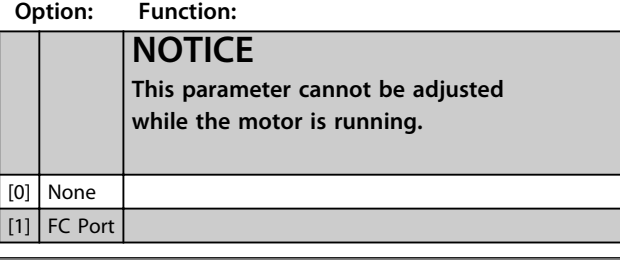

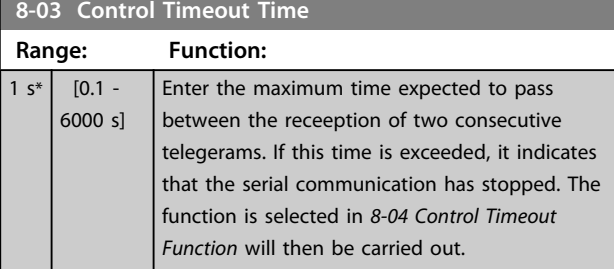

**8-04 Control Timeout Function**

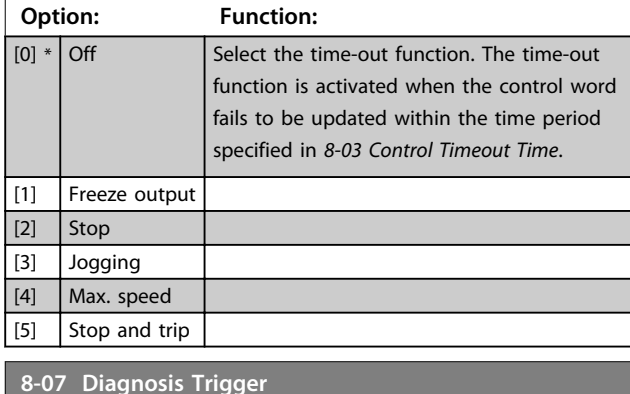

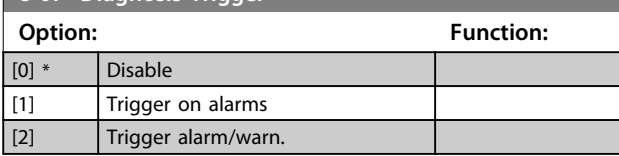

### 3.9.2 8-1\* Ctrl. Word Settings

#### **8-10 Control Word Profile**

Select the interpretation of the control and status words corresponding to the installed fieldbus. Only the selections valid for the fieldbus installed in slot A will be visible in the LCP display.

For guidelines in selection of *[0] FC profile* and *[1] PROFIdrive profile*, refer to the *Serial communication via RS-485 Interface* section in the Design Guide.

For additional guidelines in the selection of *[1] PROFIdrive profile*, refer to the Operating Instructions for the installed fieldbus.

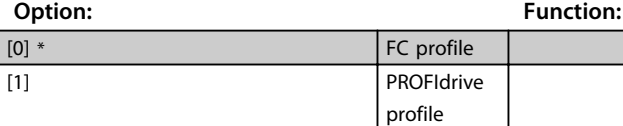

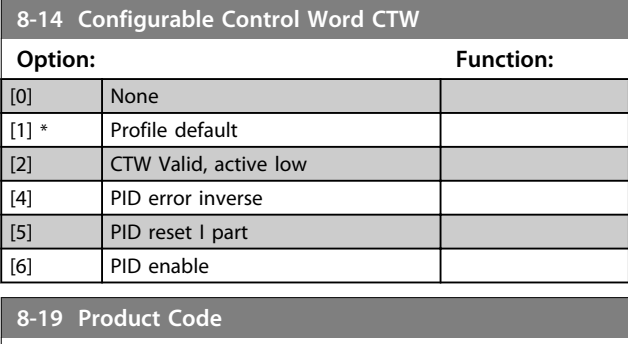

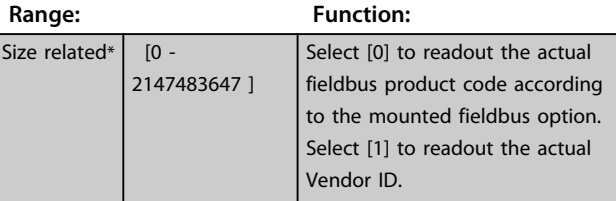

## 3.9.3 8-3\* FC Port Settings

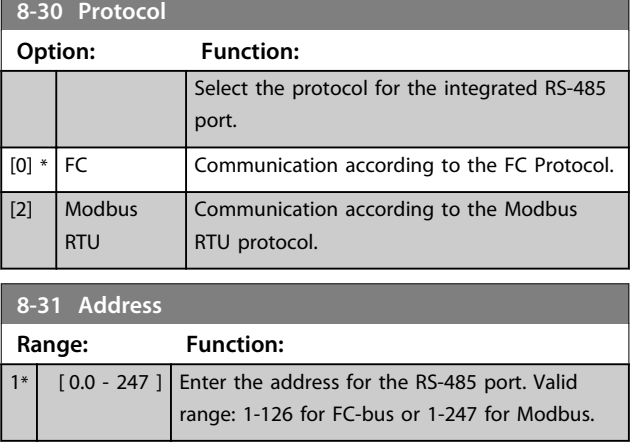

<span id="page-64-0"></span>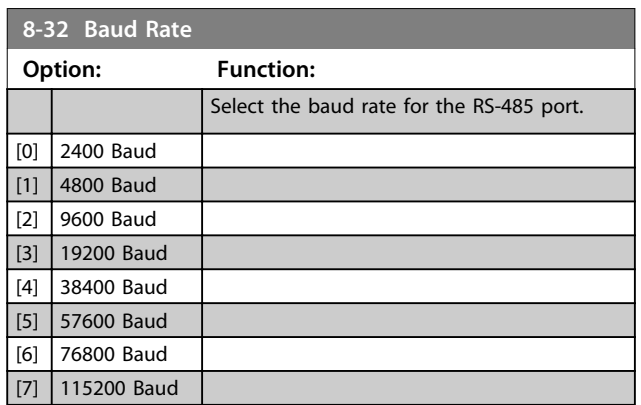

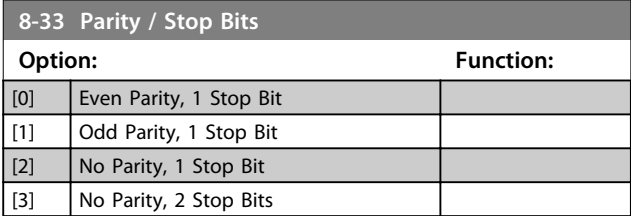

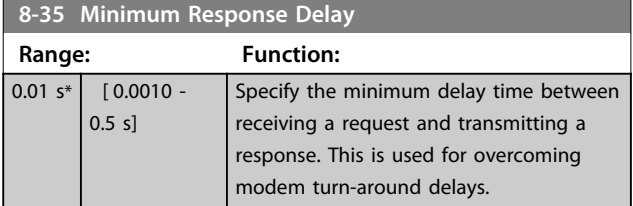

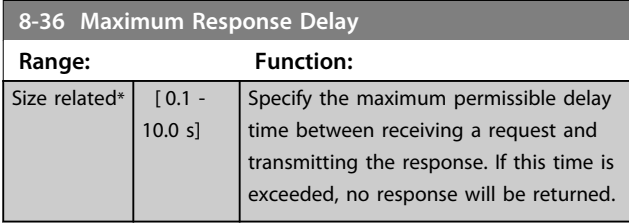

**8-37 Maximum Inter-char delay Range: Function:**  $0.025$  s\*  $[0.025 -$ 0.025 s] Specify the maximum delay time between 2 characters in a message. Exceeding this delay time will cause the message to be discarded.

## 3.9.4 8-4\* FC MC Protocol Set

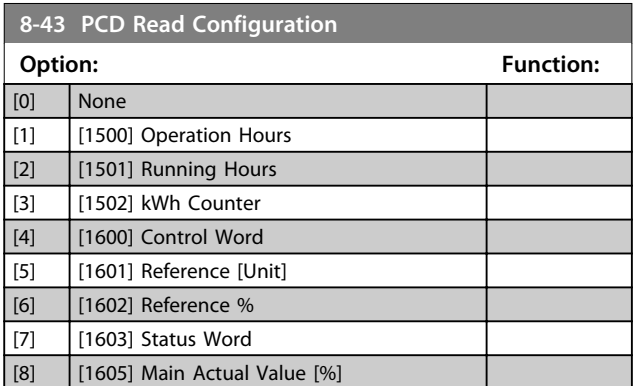

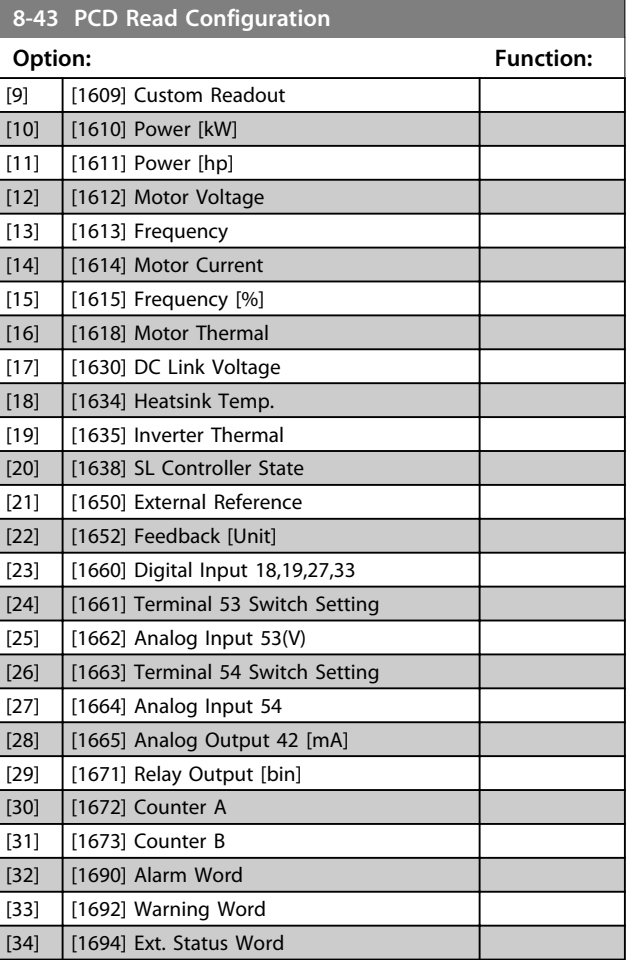

## 3.9.5 8-5\* Digital/Bus

Parameters for configuring the control word Digital/Bus merging.

## **NOTICE**

**These parameters are active only when** *[8-01 Control](#page-63-0) [Site](#page-63-0)* **is set to** *[0] Digital and control word***.**

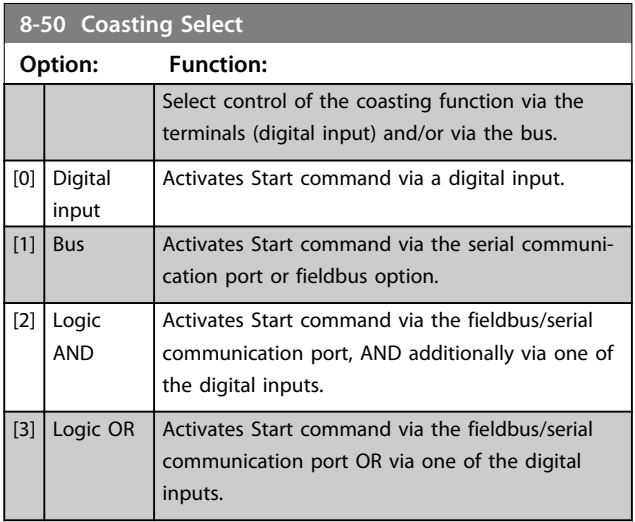

Danfoss

<span id="page-65-0"></span>**8-51 Quick Stop Select**

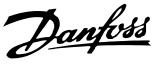

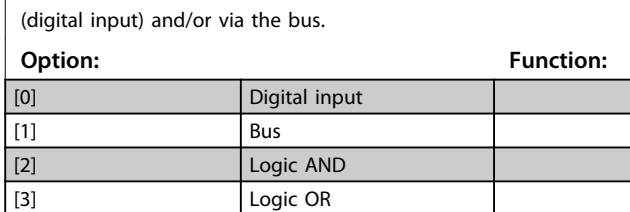

Select control of the Quick Stop function via the terminals

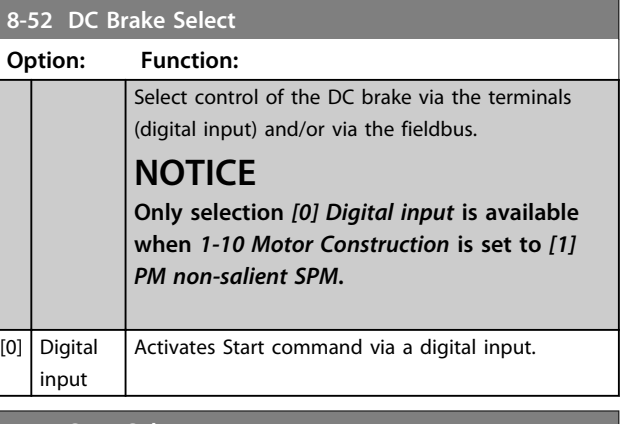

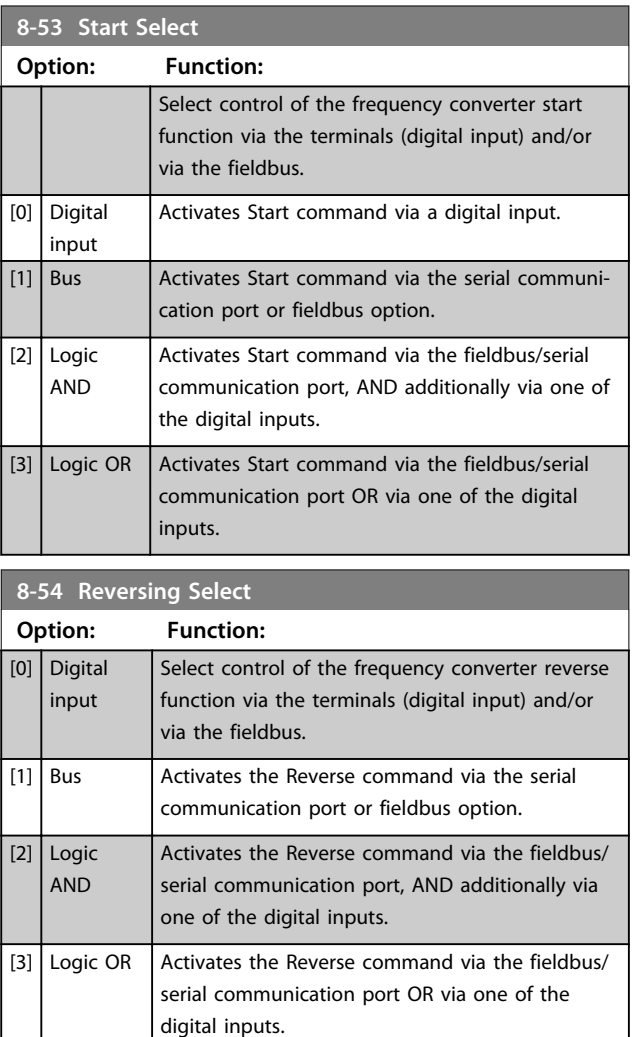

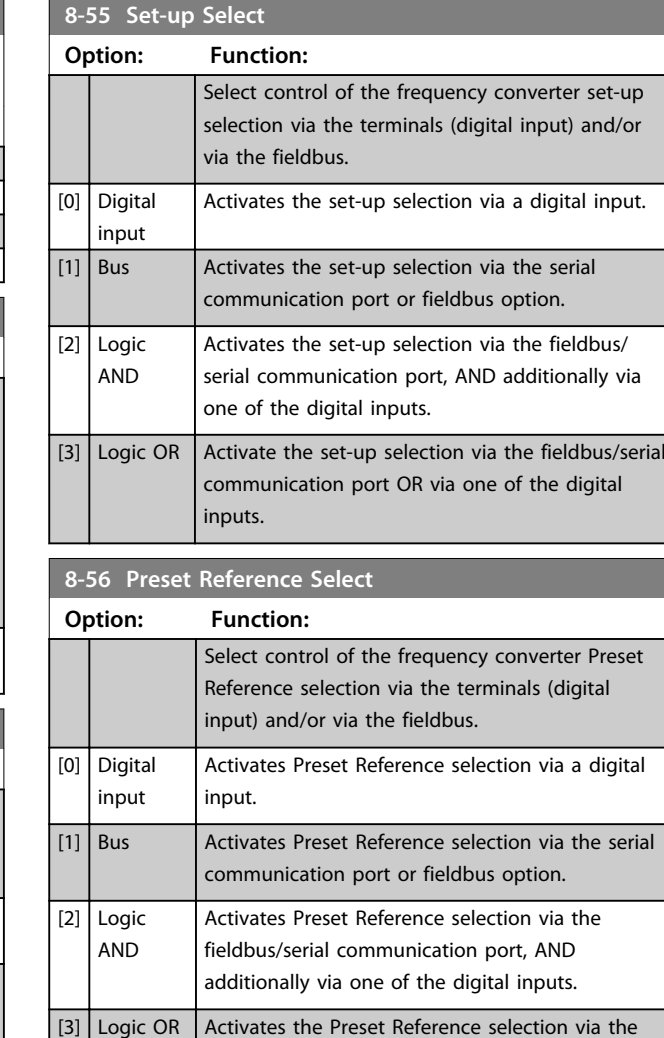

#### **8-57 Profidrive OFF2 Select**

the digital inputs.

Select control of the frequency converter OFF2 selection via the terminals (digital input) and/or via the fieldbus. This parameter is active only when *[8-01 Control Site](#page-63-0)* is set to *[0] Digital and ctrl. word* and *8-10 Control Word Profile* is set to *[1] Profidrive profile*.

fieldbus/serial communication port OR via one of

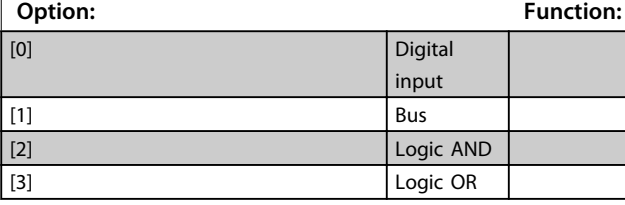

#### **8-58 Profidrive OFF3 Select**

Select control of the frequency converter OFF3 selection via the terminals (digital input) and/or via the fieldbus. This parameter is active only when *[8-01 Control Site](#page-63-0)* is set to *[0] Digital and ctrl. word* and *8-10 Control Word Profile* is set to *[1] Profidrive profile*.

#### **Option: Function:** [0] Digital input [1] Bus

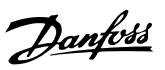

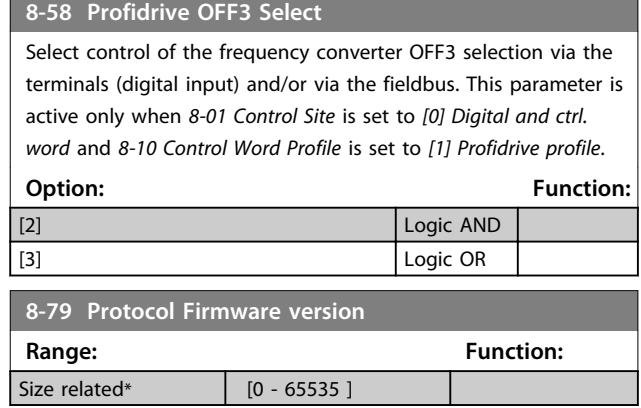

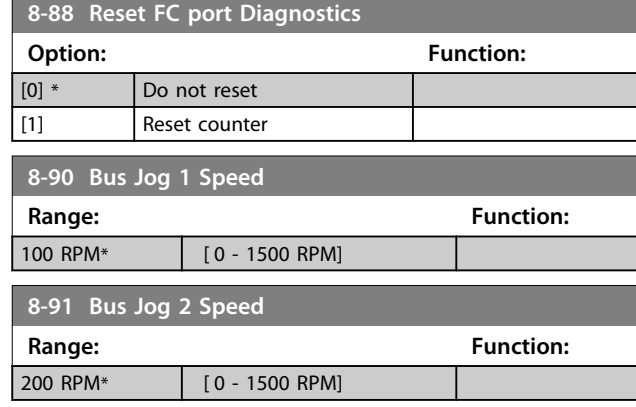

## 3.9.6 8-8\* FC Port Diagnostics

These parameters are used for monitoring the Bus communication via the FC Port.

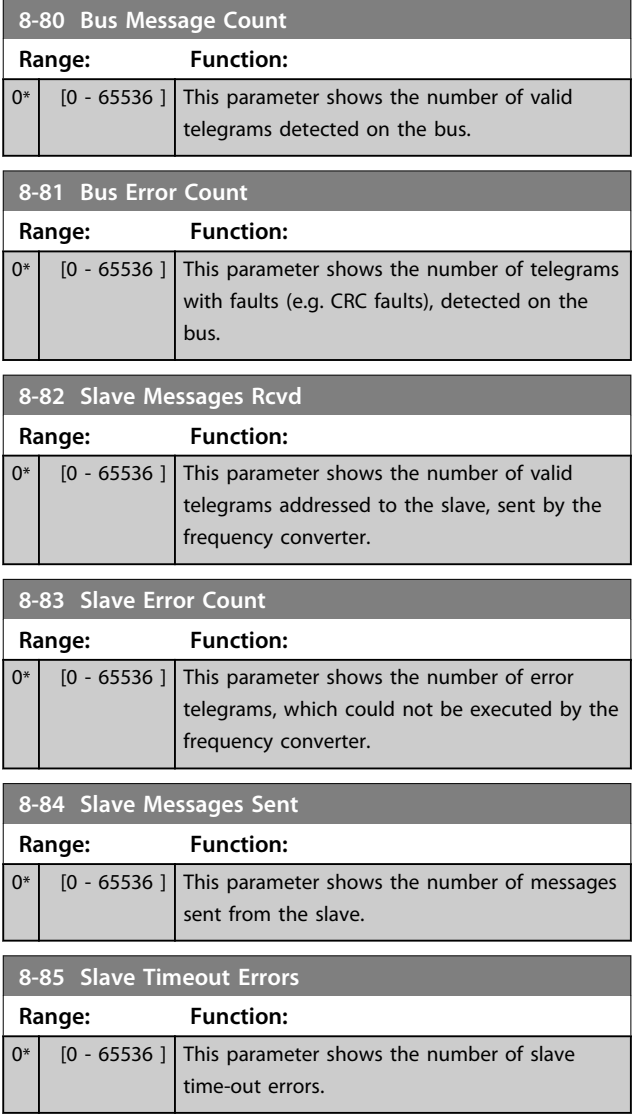

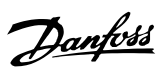

## <span id="page-67-0"></span>3.10 Parameters: 9-\*\* PROFIdrive

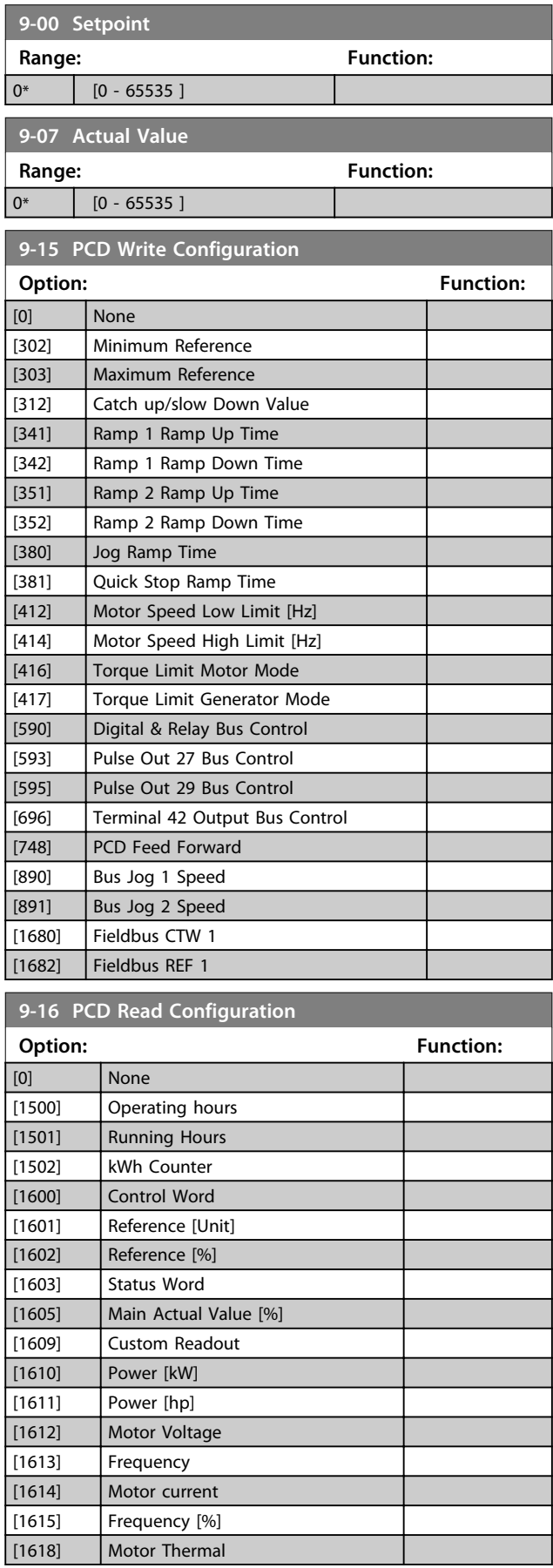

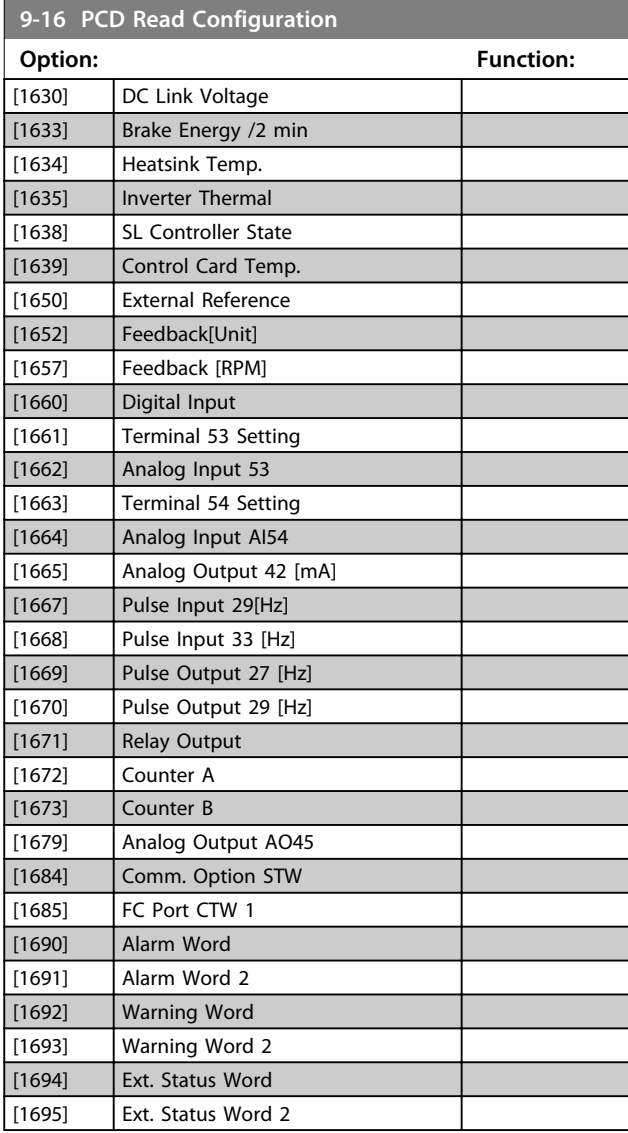

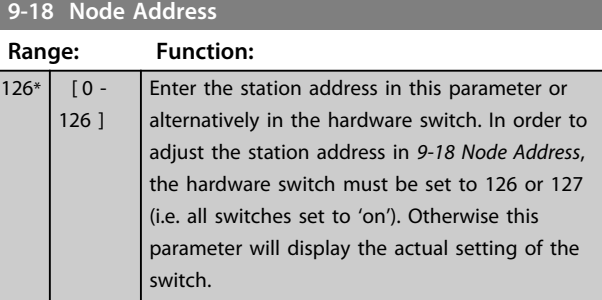

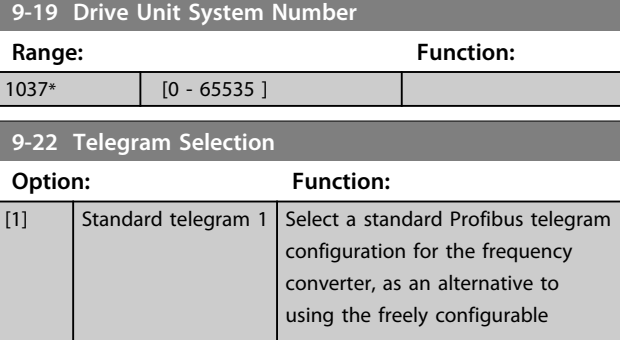

Danfoss

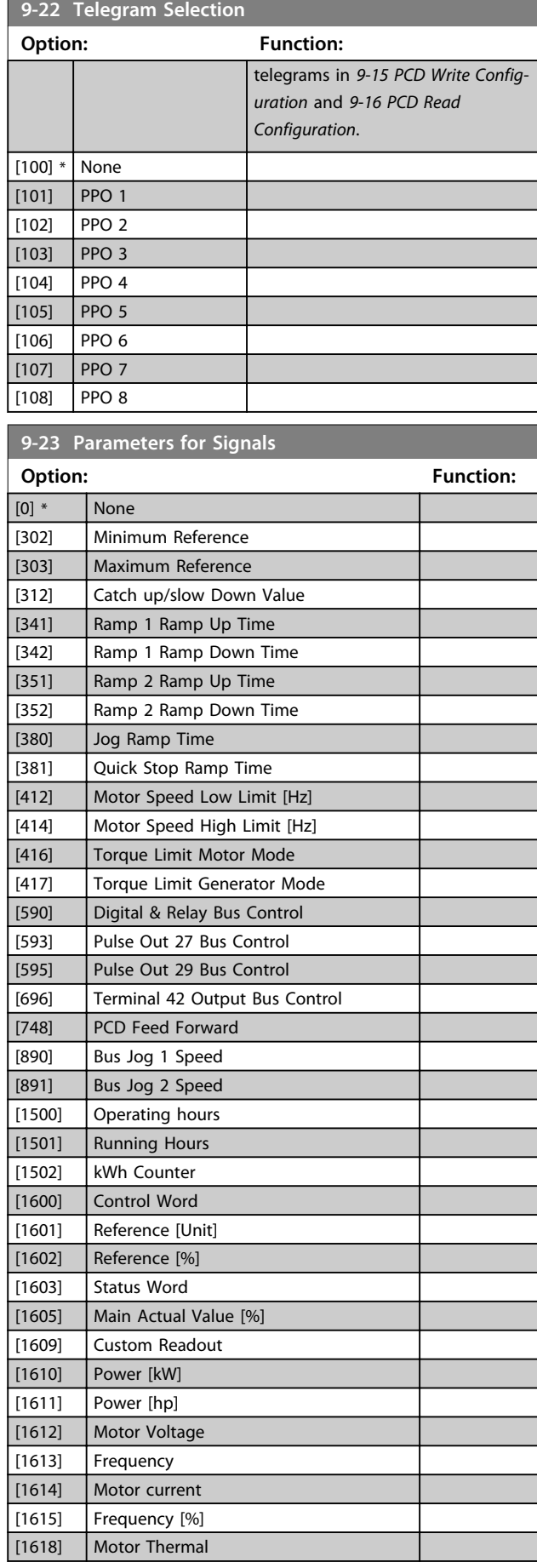

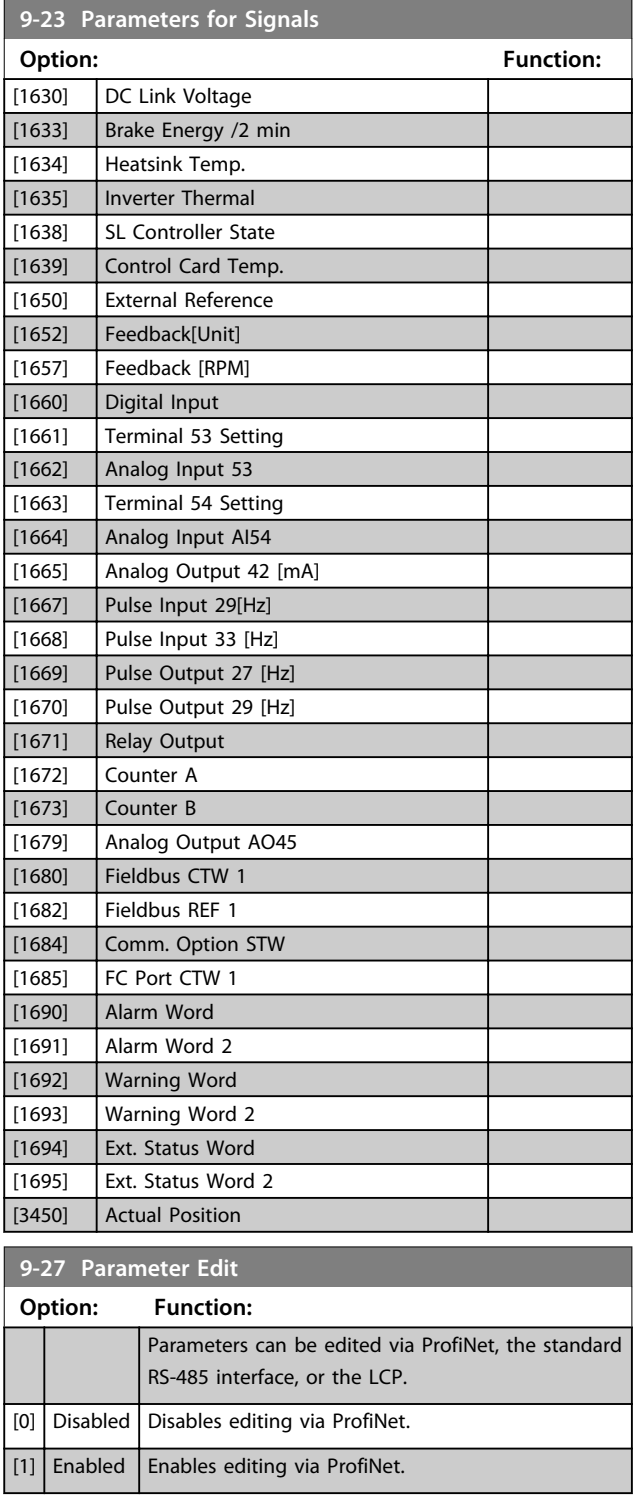

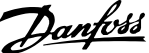

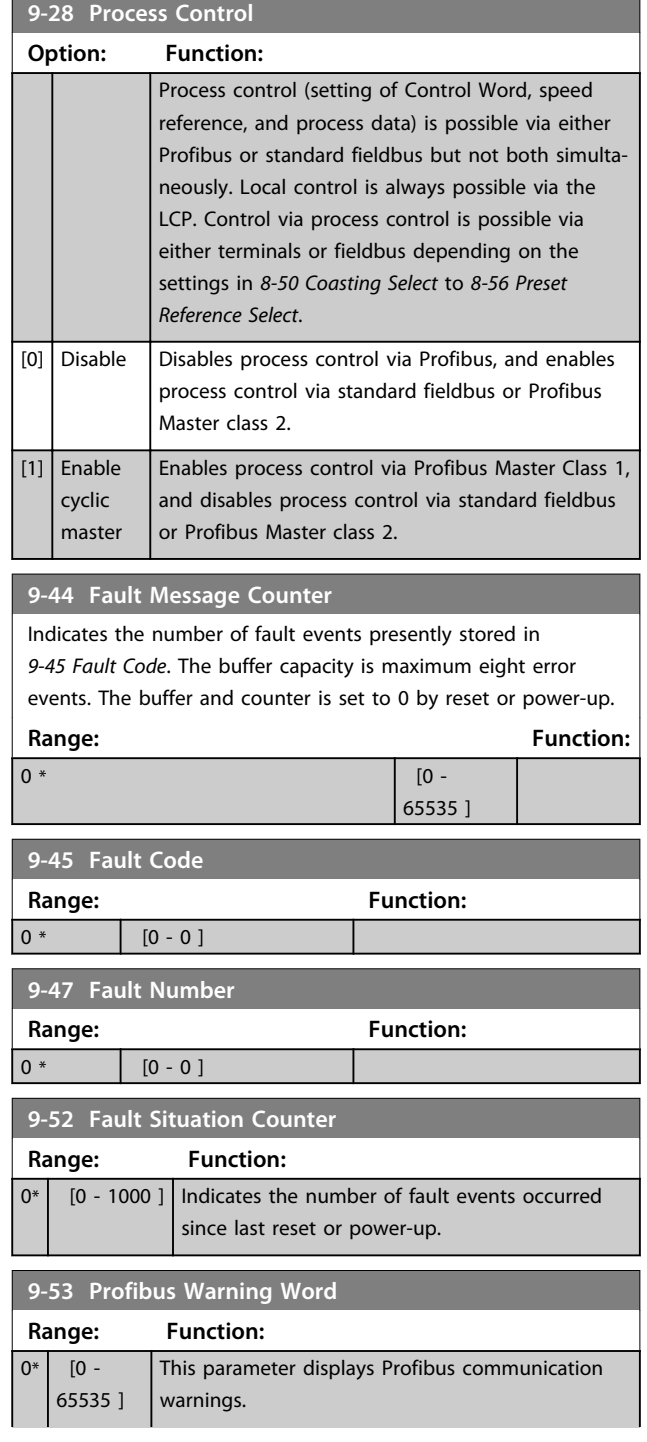

## **9-53 Profibus Warning Word**

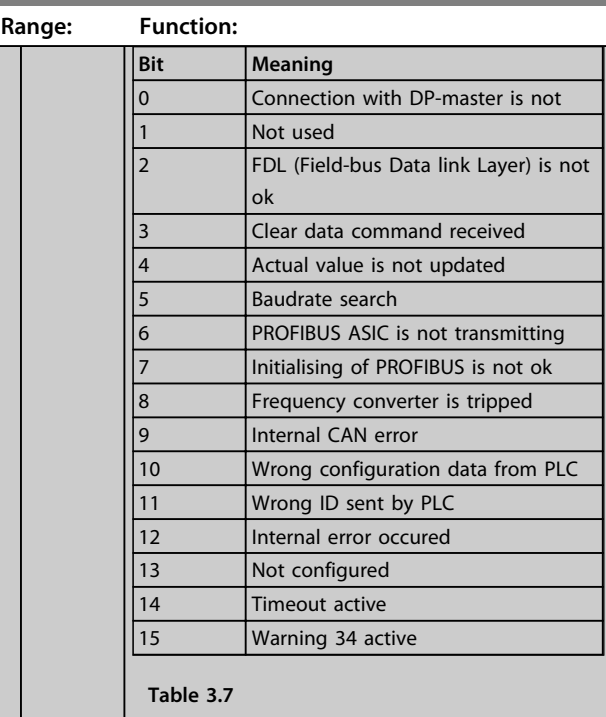

#### **9-63 Actual Baud Rate**

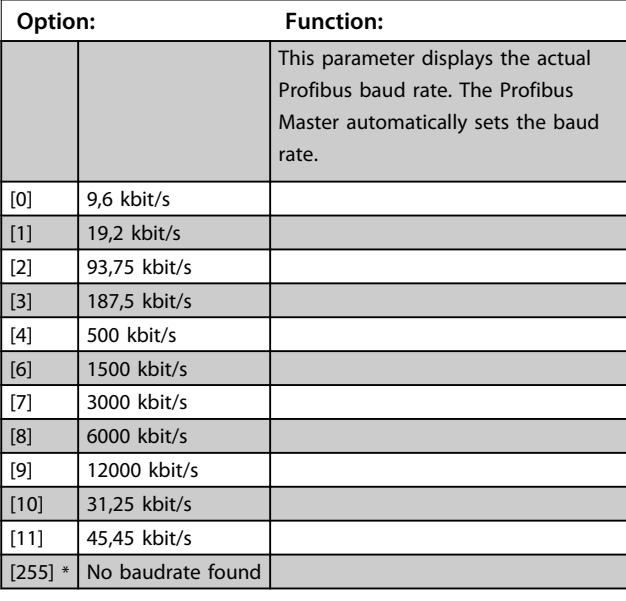

**9-64 Device Identification**

**Range: Function:**  $0*$  [0 -0 ] The device identification parameter. The data type is "Array[n] of Unsigned16". The assignment of the first subindexes is defined and shown in *[Table 3.9](#page-70-0)*. **NOTICE This parameter is not visible via LCP.**

[9] \* Active Setup

**3 3**

<span id="page-70-0"></span>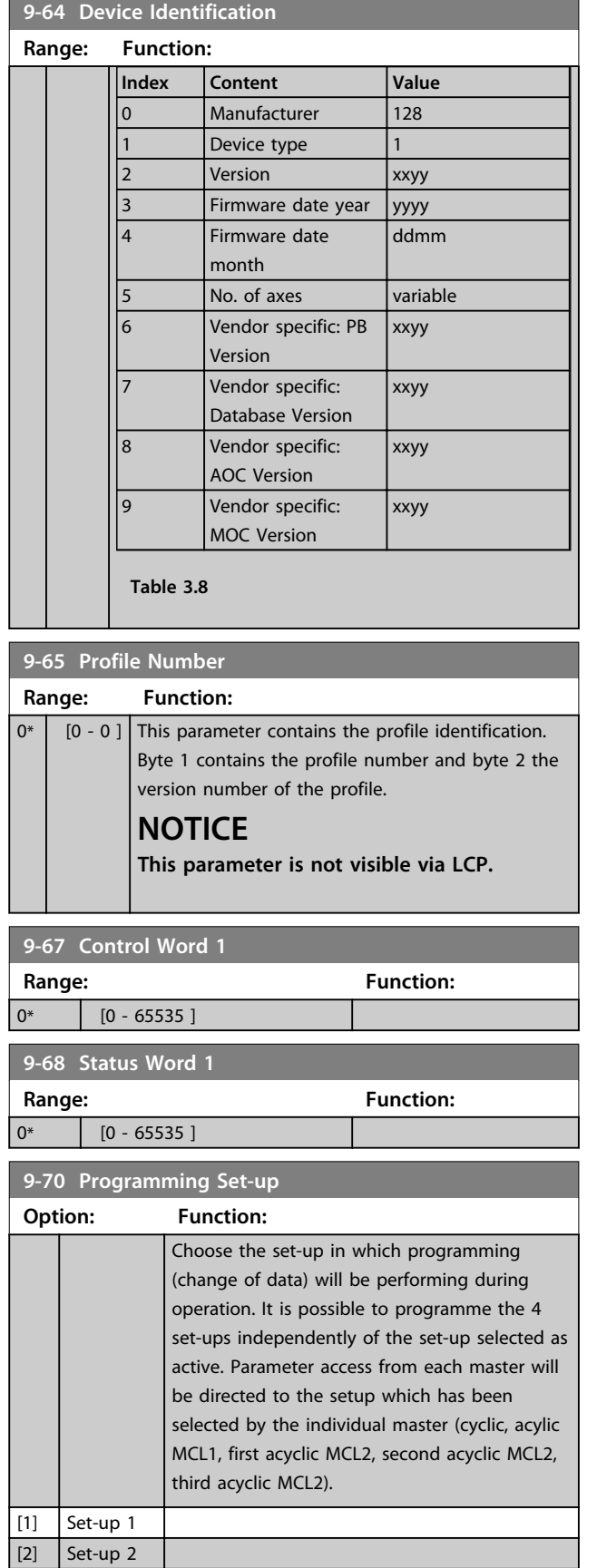

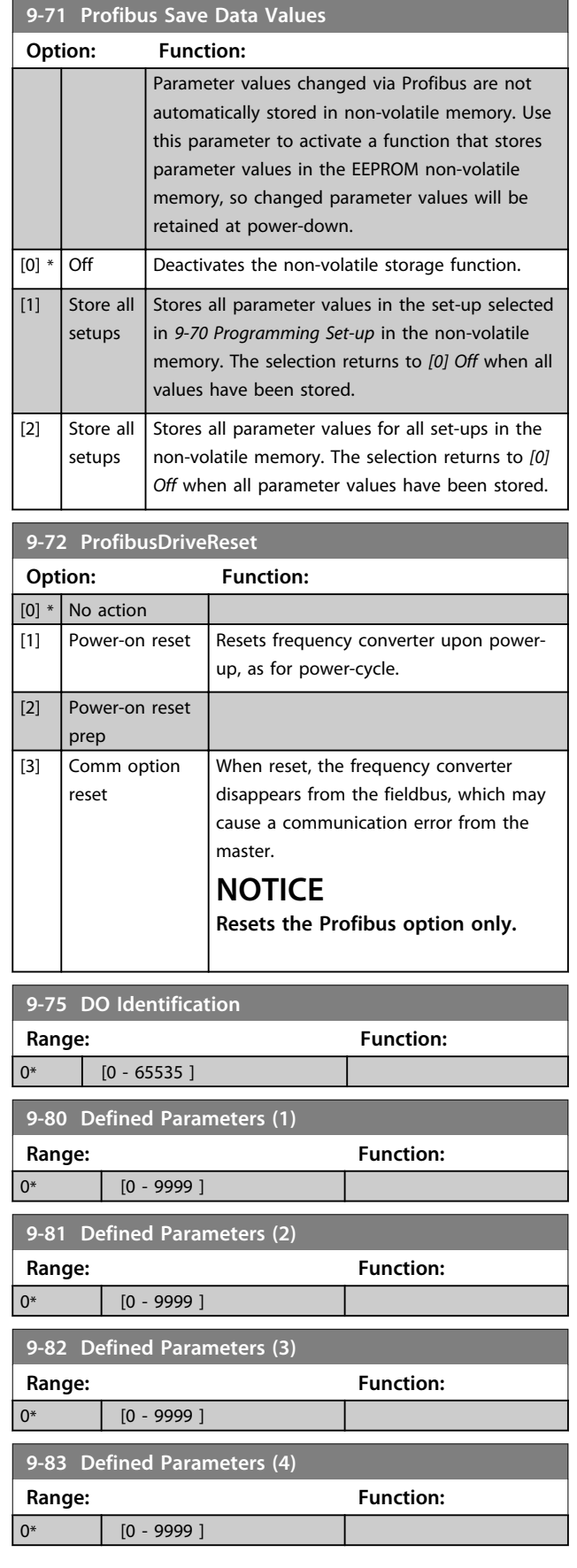

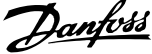

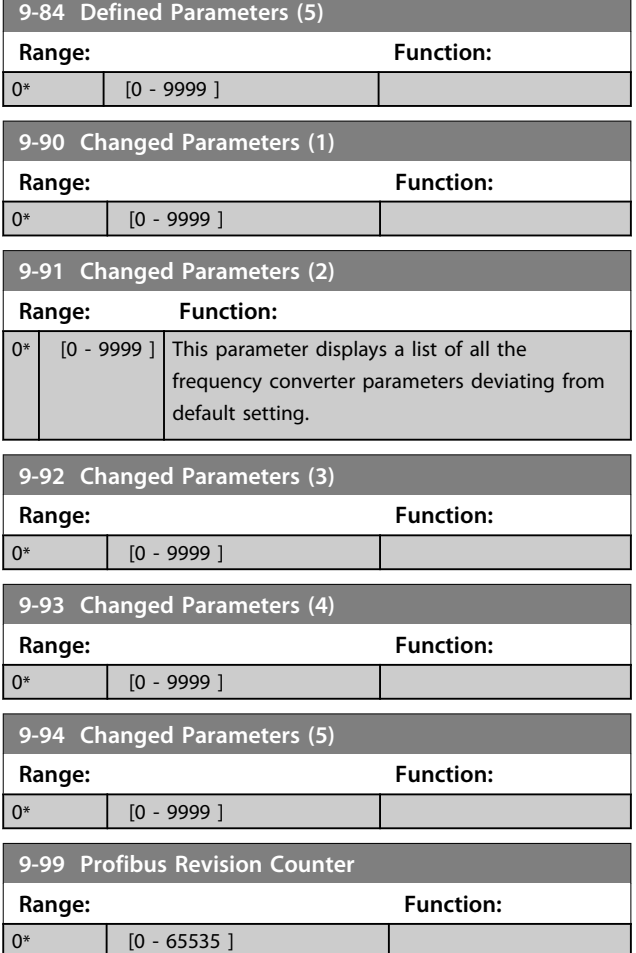
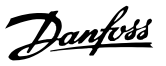

## <span id="page-72-0"></span>3.11 Parameters: 12-\*\* Ethernet

## 3.11.1 12-0\* IP Settings

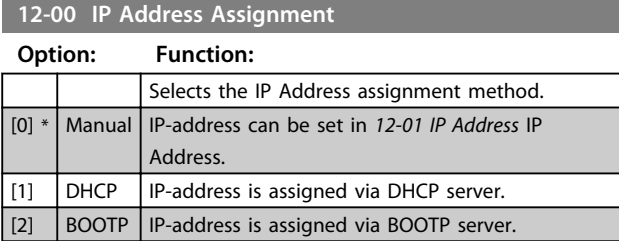

#### **12-01 IP Address**

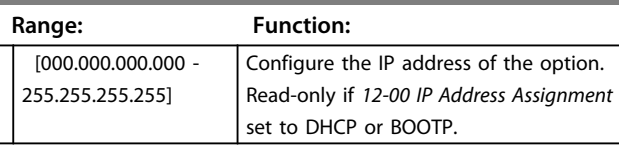

### **12-02 Subnet Mask**

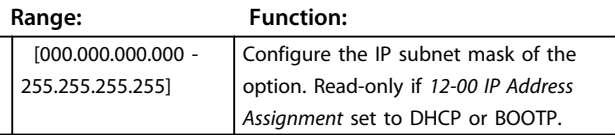

### **12-03 Default Gateway**

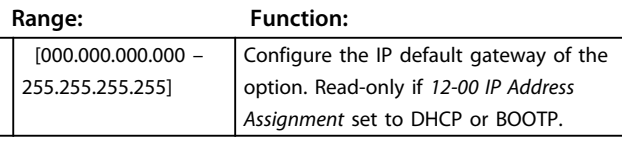

#### **12-04 DHCP Server**

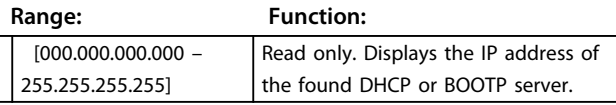

## **NOTICE**

#### **A power-cycle is necessary after setting the IP parameters manually.**

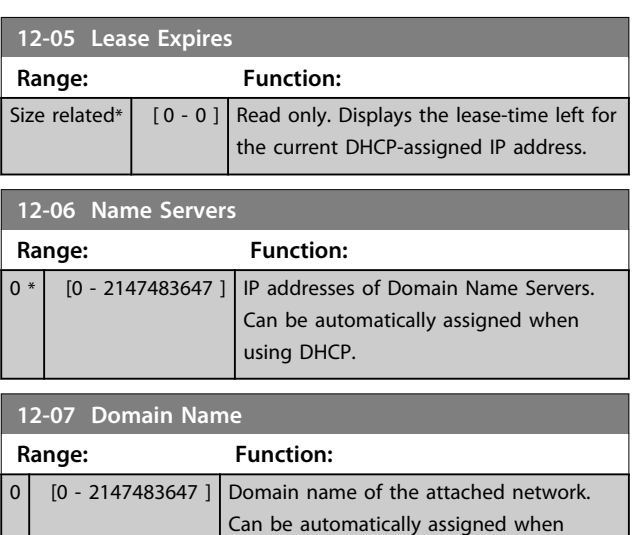

using DHCP network.

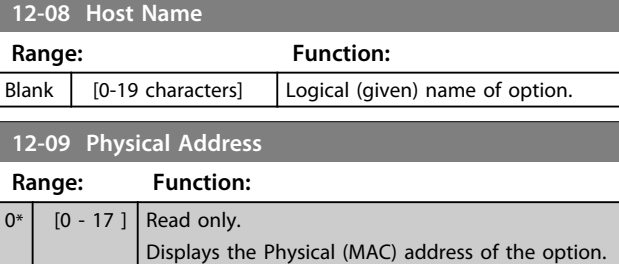

## 3.11.2 12-1\* Ethernet Link Parameters

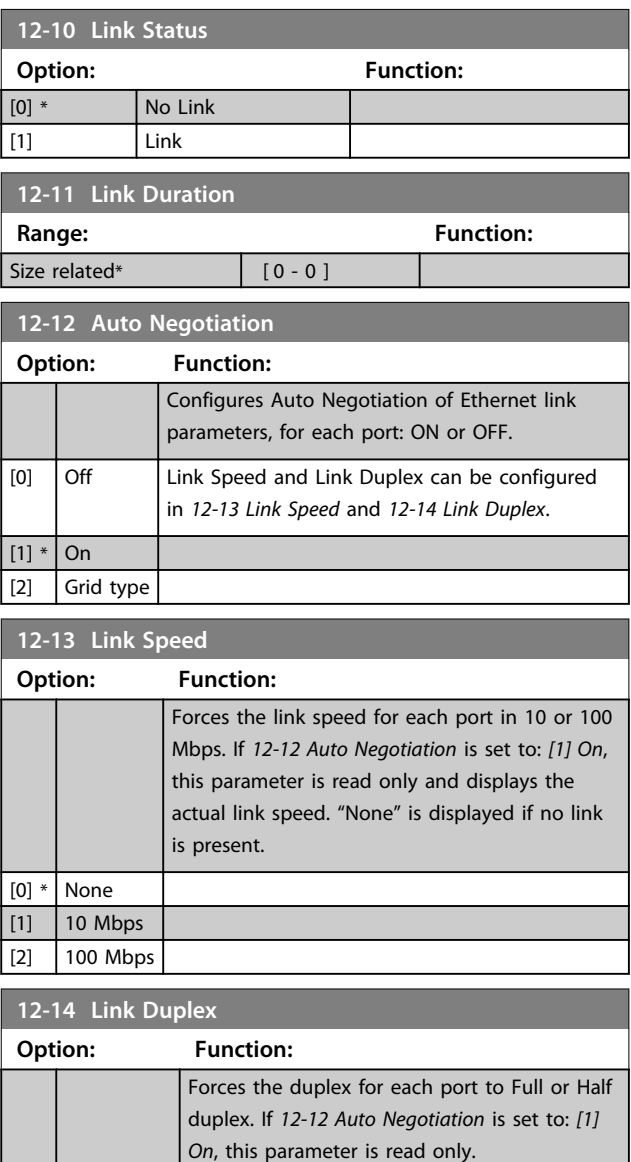

## 3.11.3 12-8\* Other Ethernet Services

[0] Half Duplex [1] \* Full Duplex

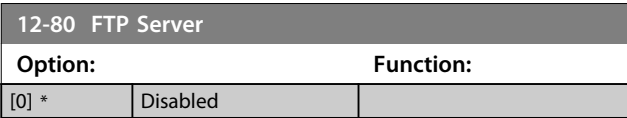

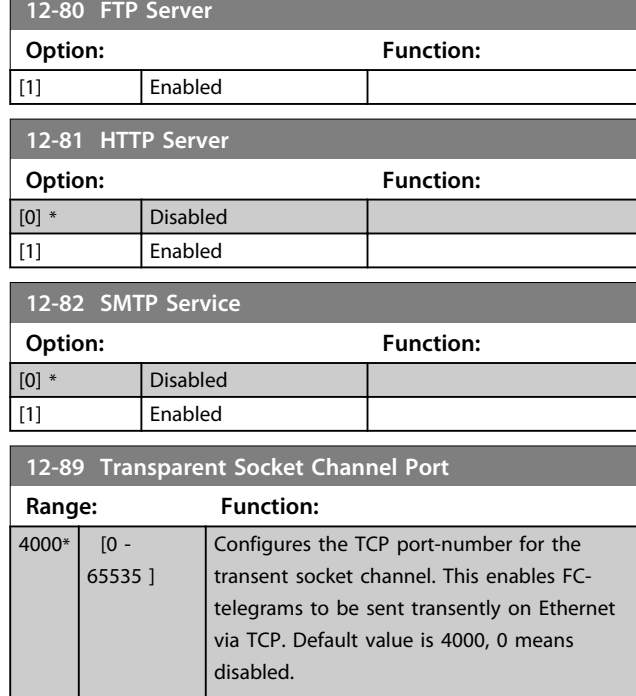

## 3.11.4 12-9\* Advanced Ethernet Services

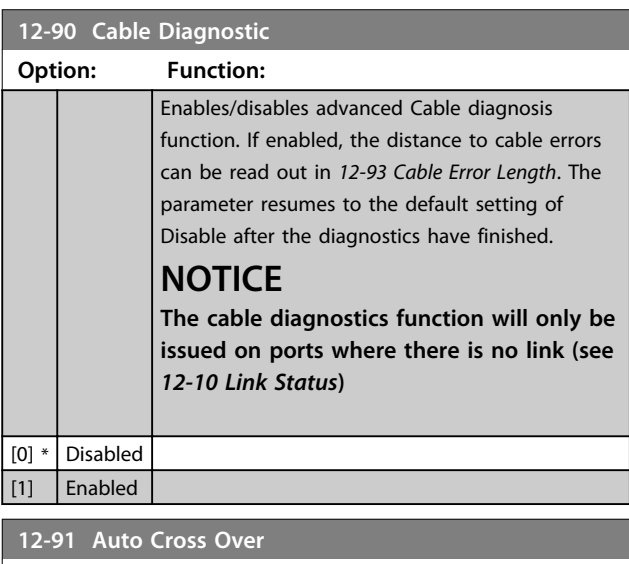

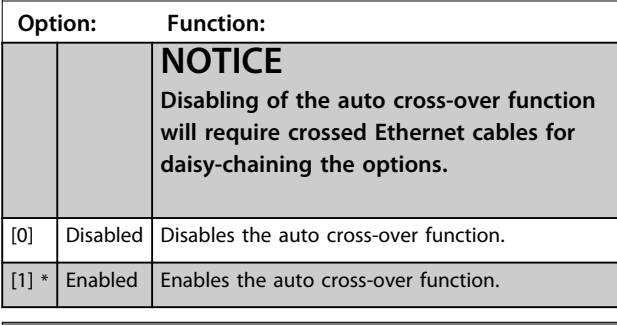

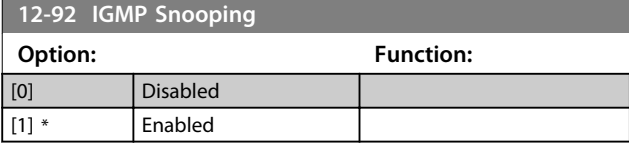

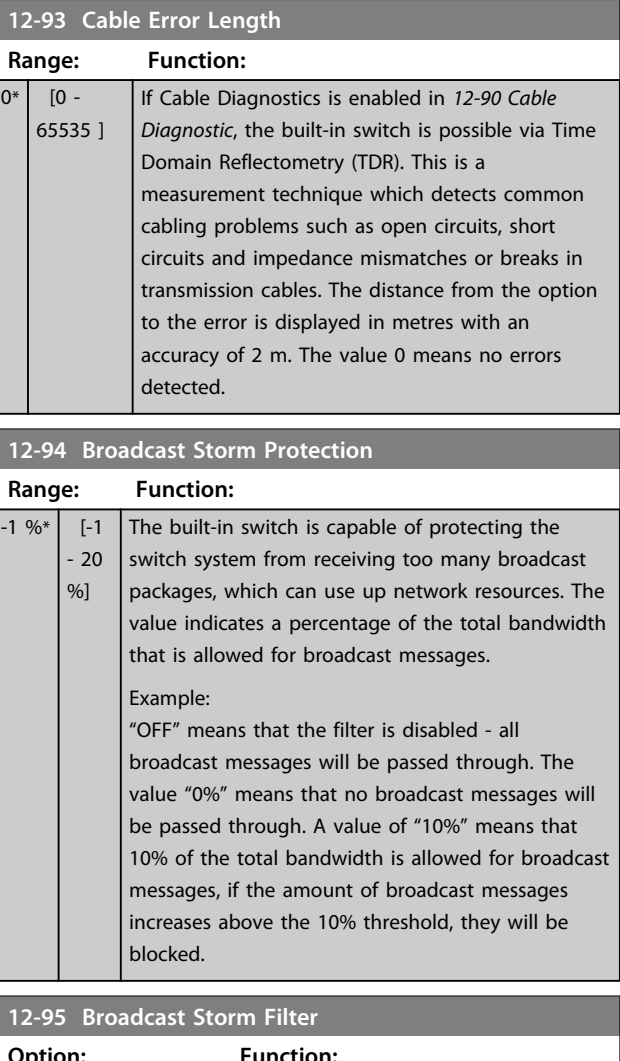

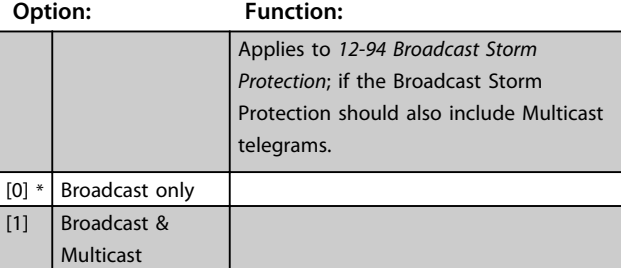

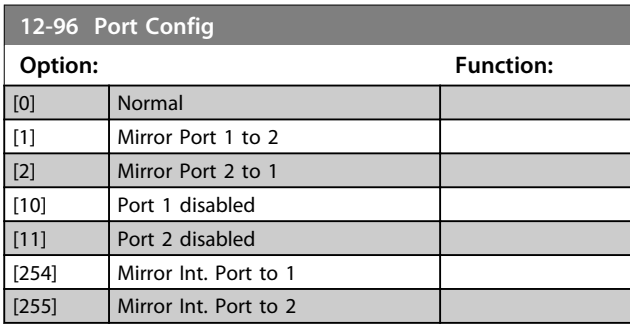

## **12-98 Interface Counters**

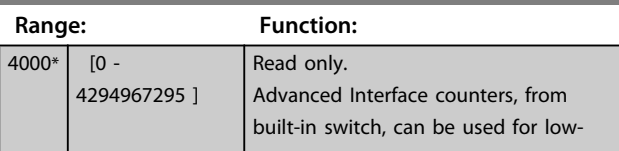

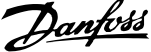

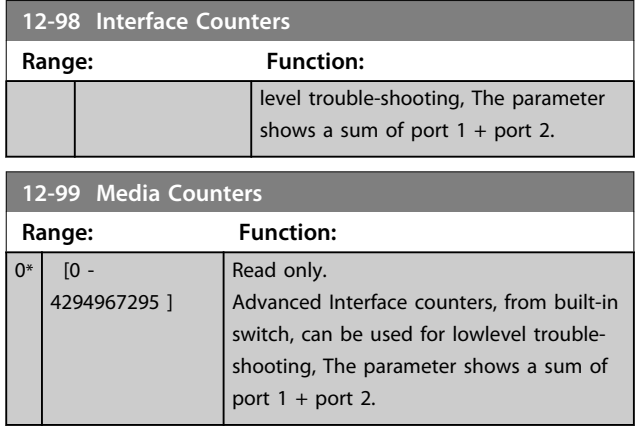

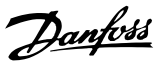

#### <span id="page-75-0"></span>3.12 Parameters: 13-\*\* Smart Logic Control

#### 3.12.1 Prog. Features

Smart Logic Control (SLC) is essentially a sequence of user defined actions (see *13-52 SL Controller Action* [x]) executed by the SLC when the associated user defined *event* (see *13-51 SL Controller Event* [x]) is evaluated as TRUE by the SLC.

The condition for an event can be a particular status or that the output from a Logic Rule or a Comparator Operand becomes TRUE. That will lead to an associated Action as illustrated:

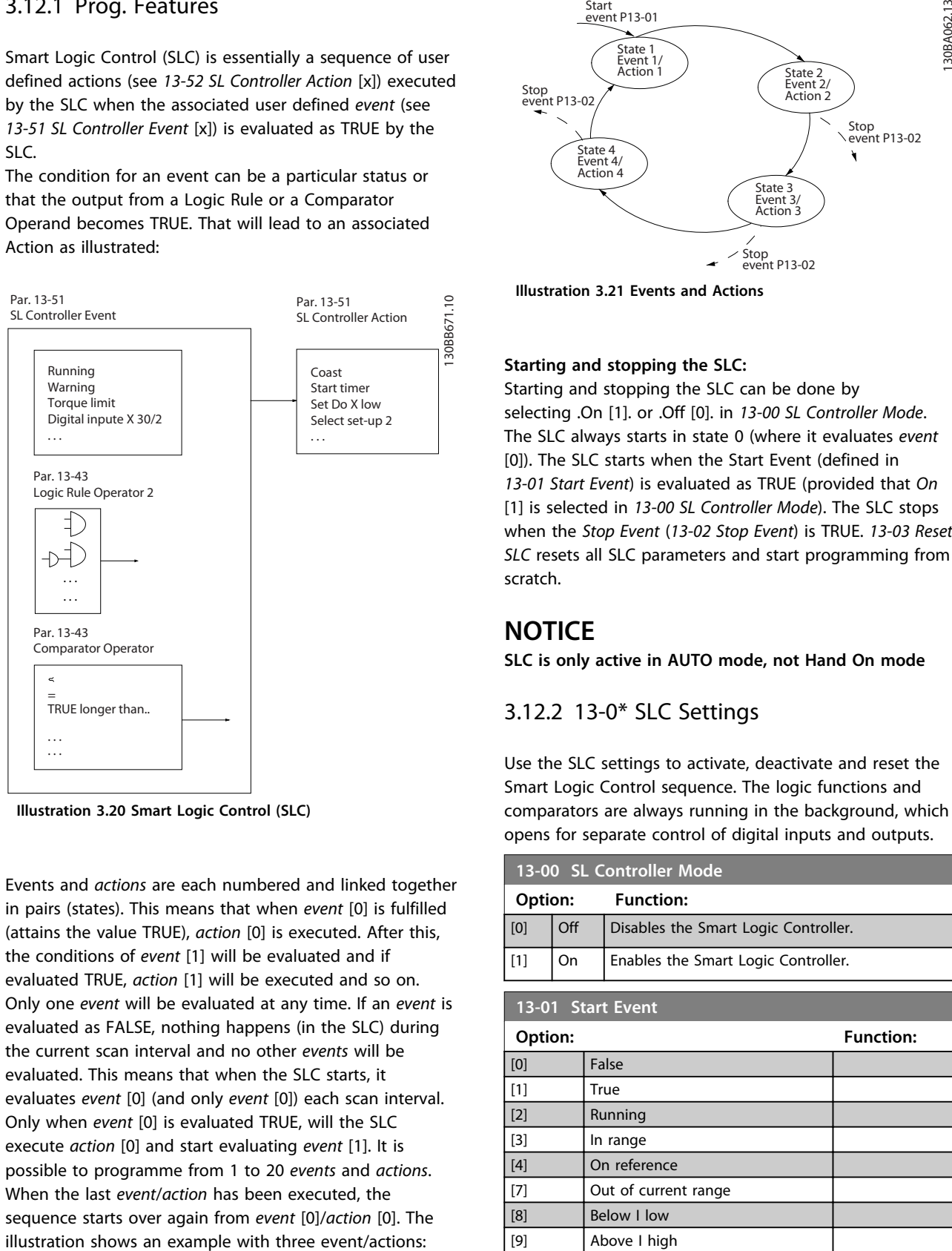

**Illustration 3.20 Smart Logic Control (SLC)**

Events and *actions* are each numbered and linked together in pairs (states). This means that when *event* [0] is fulfilled (attains the value TRUE), *action* [0] is executed. After this, the conditions of *event* [1] will be evaluated and if evaluated TRUE, *action* [1] will be executed and so on. Only one *event* will be evaluated at any time. If an *event* is evaluated as FALSE, nothing happens (in the SLC) during the current scan interval and no other *events* will be evaluated. This means that when the SLC starts, it evaluates *event* [0] (and only *event* [0]) each scan interval. Only when *event* [0] is evaluated TRUE, will the SLC execute *action* [0] and start evaluating *event* [1]. It is possible to programme from 1 to 20 *events* and *actions*. When the last *event*/*action* has been executed, the sequence starts over again from *event* [0]/*action* [0]. The

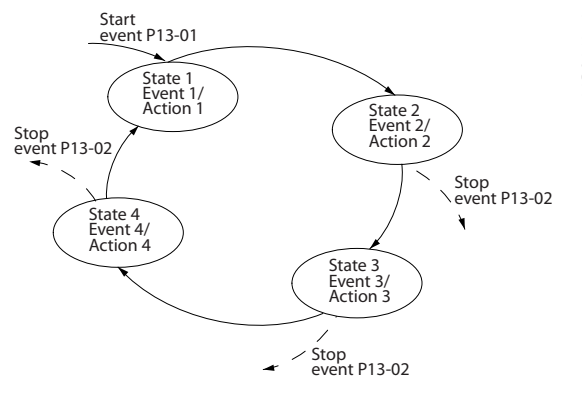

**Illustration 3.21 Events and Actions**

#### **Starting and stopping the SLC:**

Starting and stopping the SLC can be done by selecting .On [1]. or .Off [0]. in *13-00 SL Controller Mode*. The SLC always starts in state 0 (where it evaluates *event* [0]). The SLC starts when the Start Event (defined in *13-01 Start Event*) is evaluated as TRUE (provided that *On* [1] is selected in *13-00 SL Controller Mode*). The SLC stops when the *Stop Event* (*13-02 Stop Event*) is TRUE. *[13-03 Reset](#page-76-0) [SLC](#page-76-0)* resets all SLC parameters and start programming from scratch.

## **NOTICE**

**SLC is only active in AUTO mode, not Hand On mode**

### 3.12.2 13-0\* SLC Settings

Use the SLC settings to activate, deactivate and reset the Smart Logic Control sequence. The logic functions and comparators are always running in the background, which opens for separate control of digital inputs and outputs.

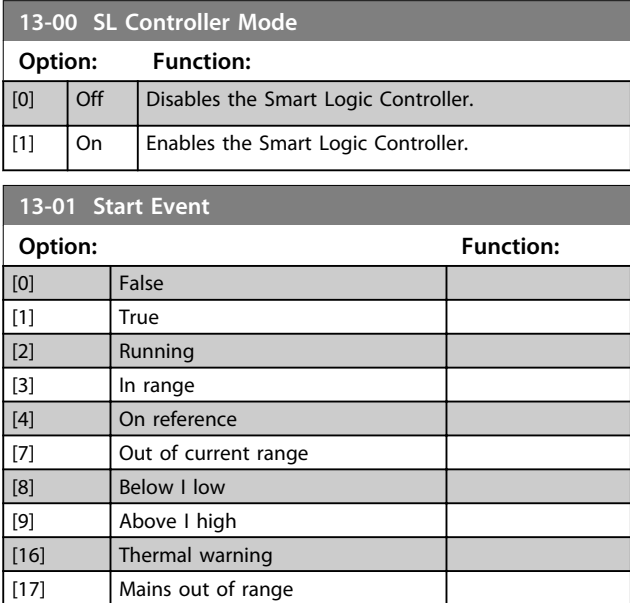

**13-01 Start Event**

<span id="page-76-0"></span>**Parameter Descriptions VLT**® **AutomationDrive FC 360 Programming Guide**

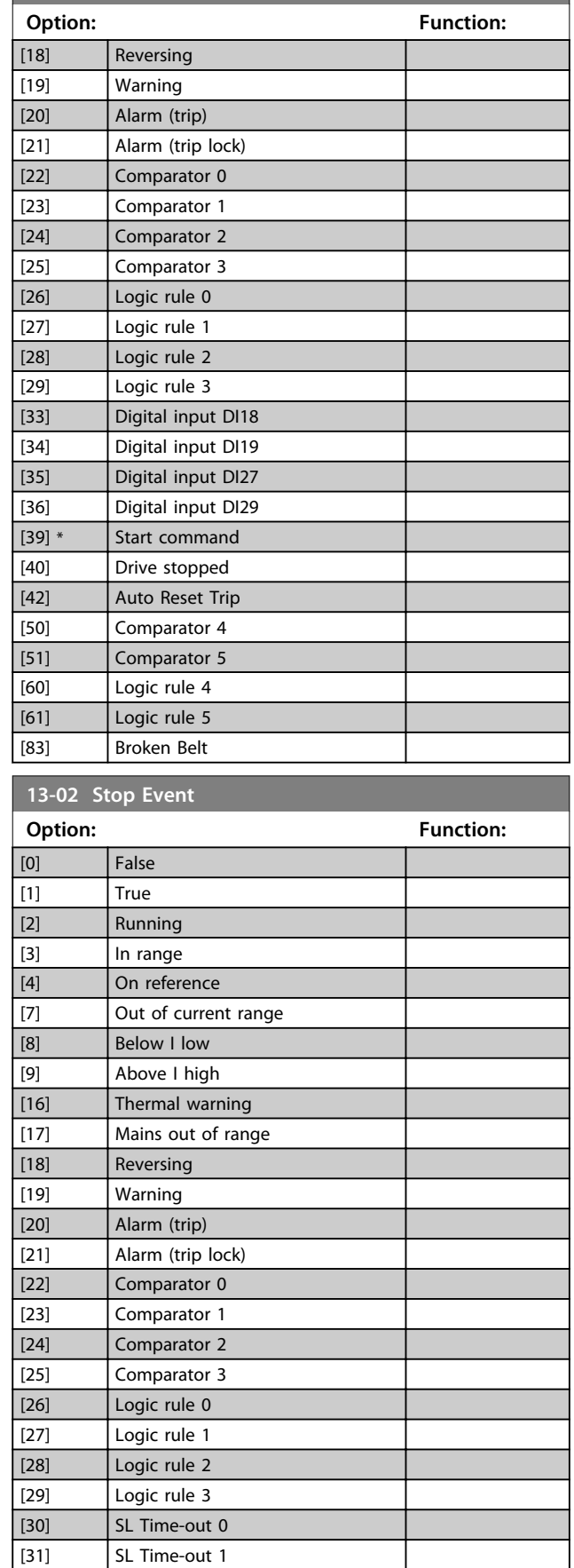

 $\left| \begin{array}{ccc} 32 \end{array} \right|$  SL Time-out 2

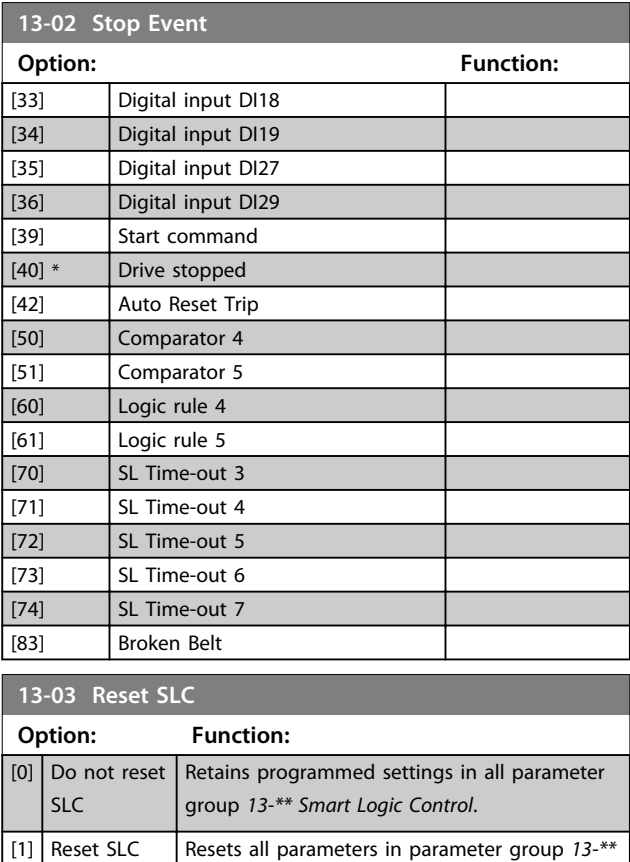

## 3.12.3 13-1\* Comparators

Comparators are used for comparing continuous variables (i.e. output frequency, output current, analog input etc.) to fixed preset values.

*Smart Logic Control* to default settings.

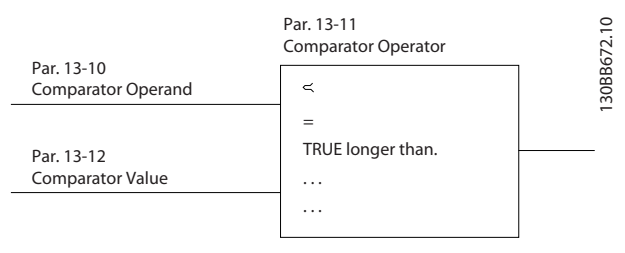

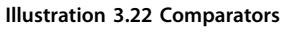

In addition, there are digital values that will be compared to fixed time values. See explanation in *13-10 Comparator Operand*. Comparators are evaluated once in each scan interval. Use the result (TRUE or FALSE) directly. All parameters in this parameter group are array parameters with index 0 to 5. Select index 0 to programme Comparator 0, select index 1 to programme Comparator 1, and so on.

Danfoss

<span id="page-77-0"></span>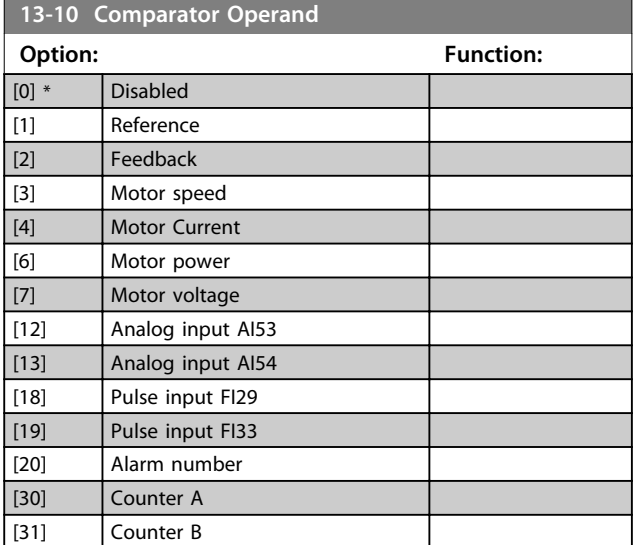

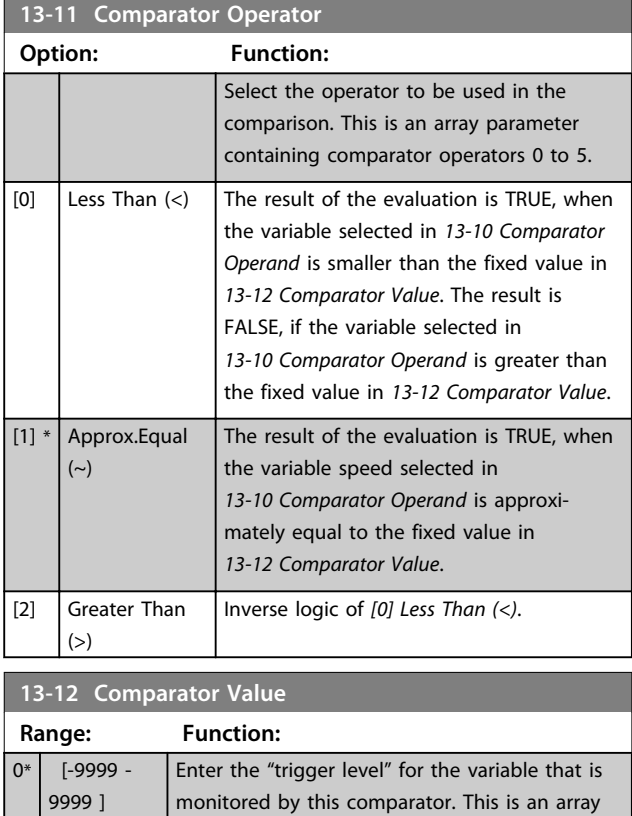

## 3.12.4 13-2\* Timers

Use the result (TRUE or FALSE) from *timers* directly to define an *event* (see *13-51 SL Controller Event*), or as boolean input in a *logic rule* (see *13-40 Logic Rule Boolean 1*, *13-42 Logic Rule Boolean 2* or *13-44 Logic Rule Boolean 3*). A timer is only FALSE when started by an action (i.e. *[29] Start timer 1*) until the timer value entered in this parameter is elapsed. Then it becomes TRUE again.

parameter containing comparator values 0 to 5.

All parameters in this parameter group are array parameters with index 0 to 2. Select index 0 to program Timer 0, select index 1 to program Timer 1, and so on.

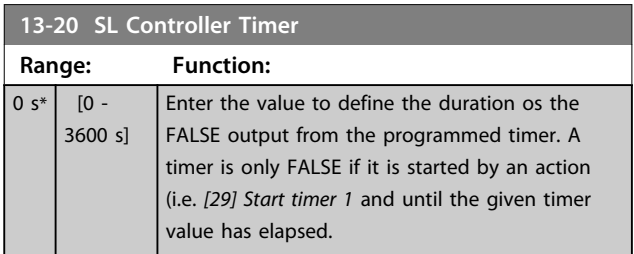

## 3.12.5 13-4\* Logic Rules

Combine up to 3 boolean inputs (TRUE/FALSE inputs) from timers, comtors, digital inputs, status bits and events using the logical operators AND, OR, and NOT. Select boolean inputs for the calculation in *13-40 Logic Rule Boolean 1*, *13-42 Logic Rule Boolean 2* and *13-44 Logic Rule Boolean 3*. Define the operators used to logically combine the selected inputs in *13-41 Logic Rule Operator 1* and *13-43 Logic Rule Operator 2*.

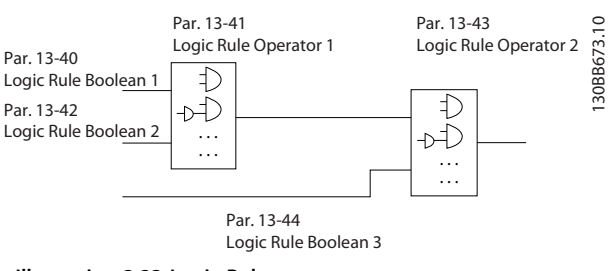

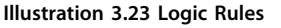

#### **Priority of calculation**

The results of *13-40 Logic Rule Boolean 1*, *13-41 Logic Rule Operator 1* and *13-42 Logic Rule Boolean 2* are calculated first. The outcome (TRUE/FALSE) of this calculation is combined with the settings of *13-43 Logic Rule Operator 2* and *13-44 Logic Rule Boolean 3*, yielding the final result (TRUE/FALSE) of the logic rule.

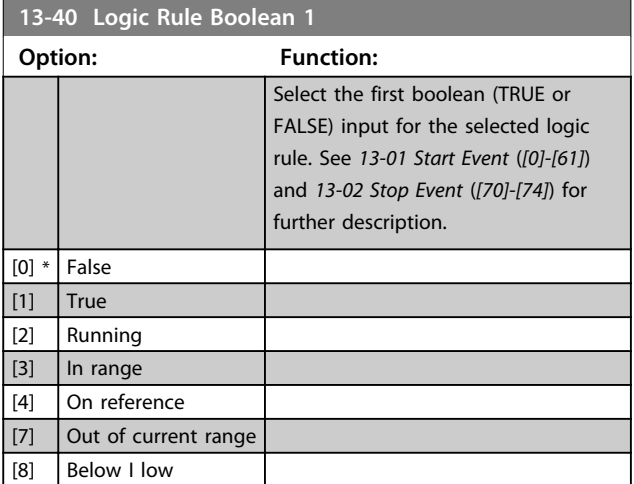

**3 3**

### <span id="page-78-0"></span>**Parameter Descriptions VLT**® **AutomationDrive FC 360 Programming Guide**

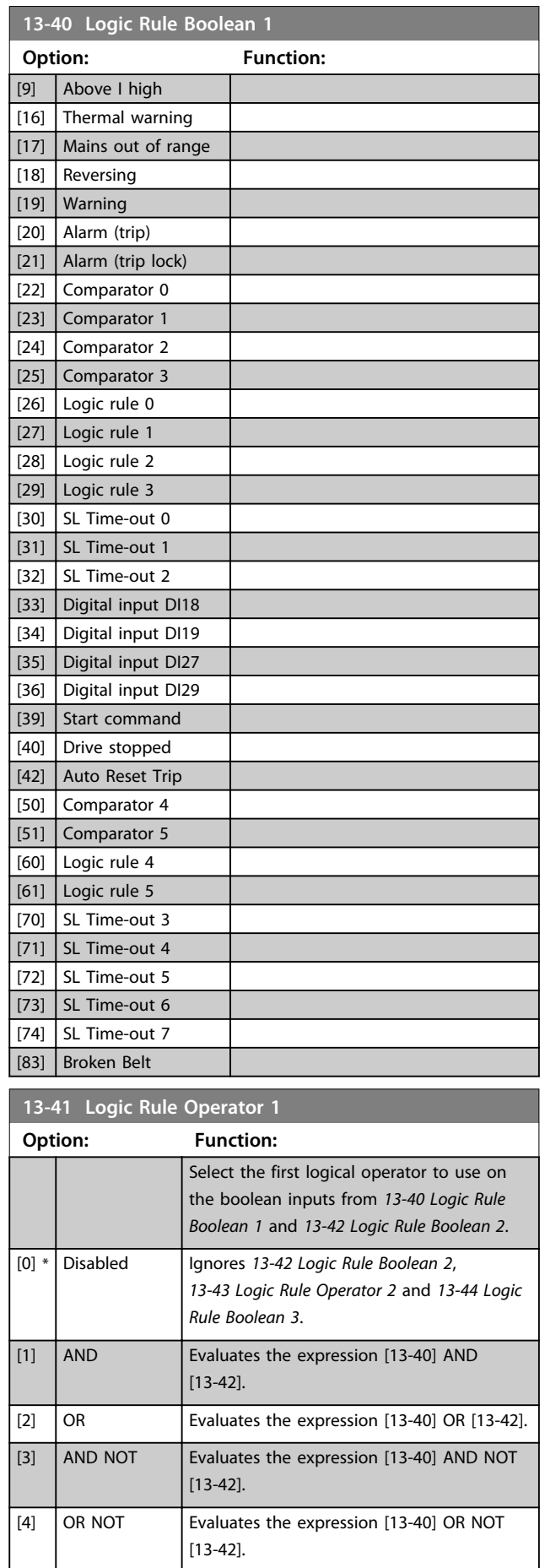

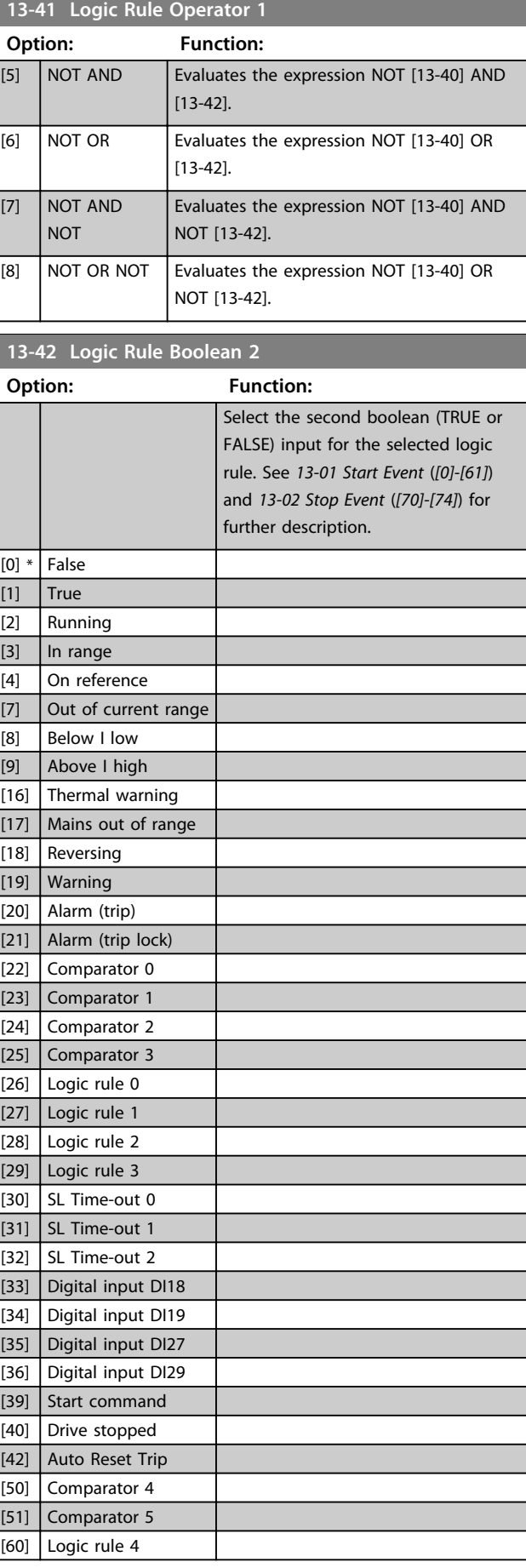

<span id="page-79-0"></span>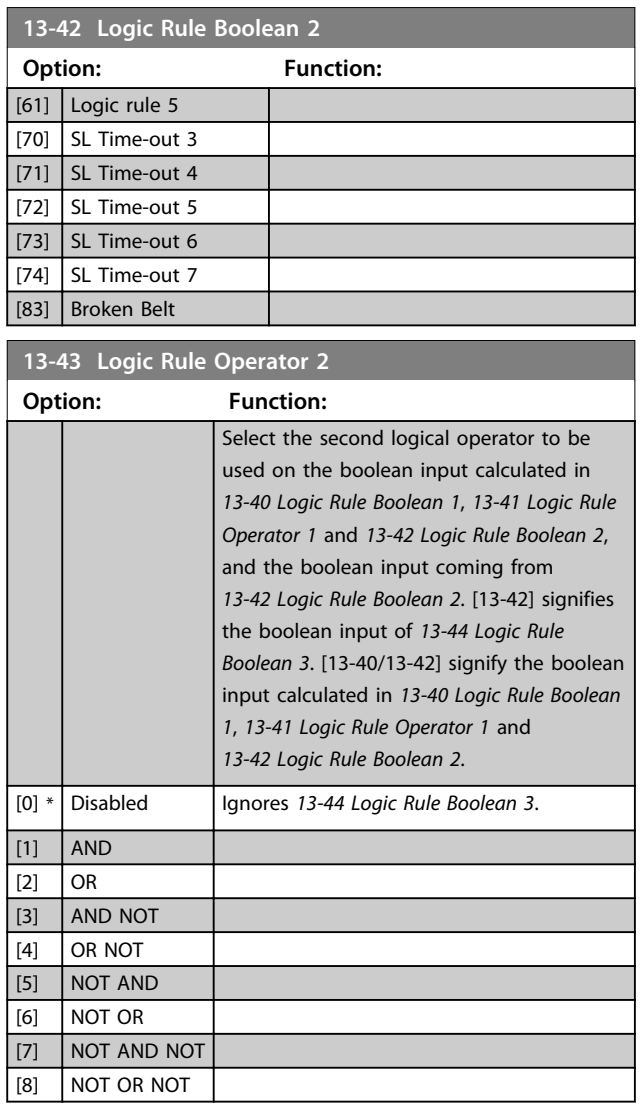

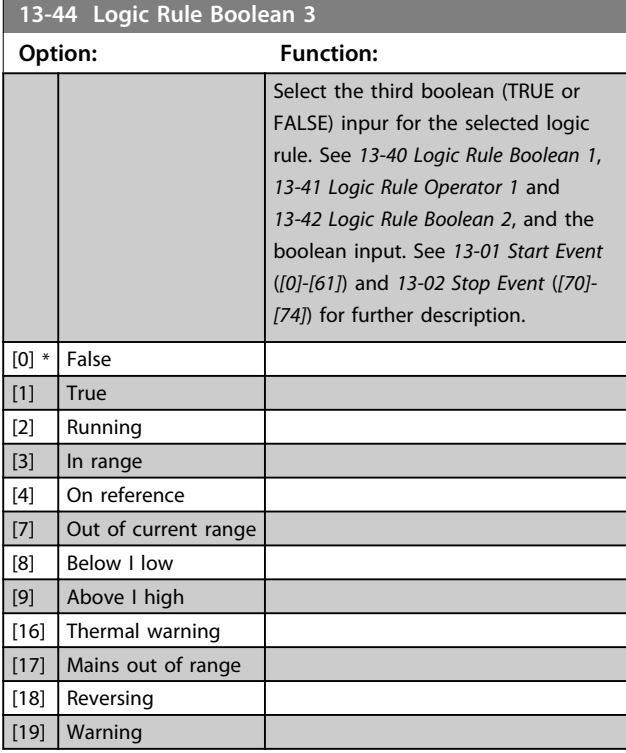

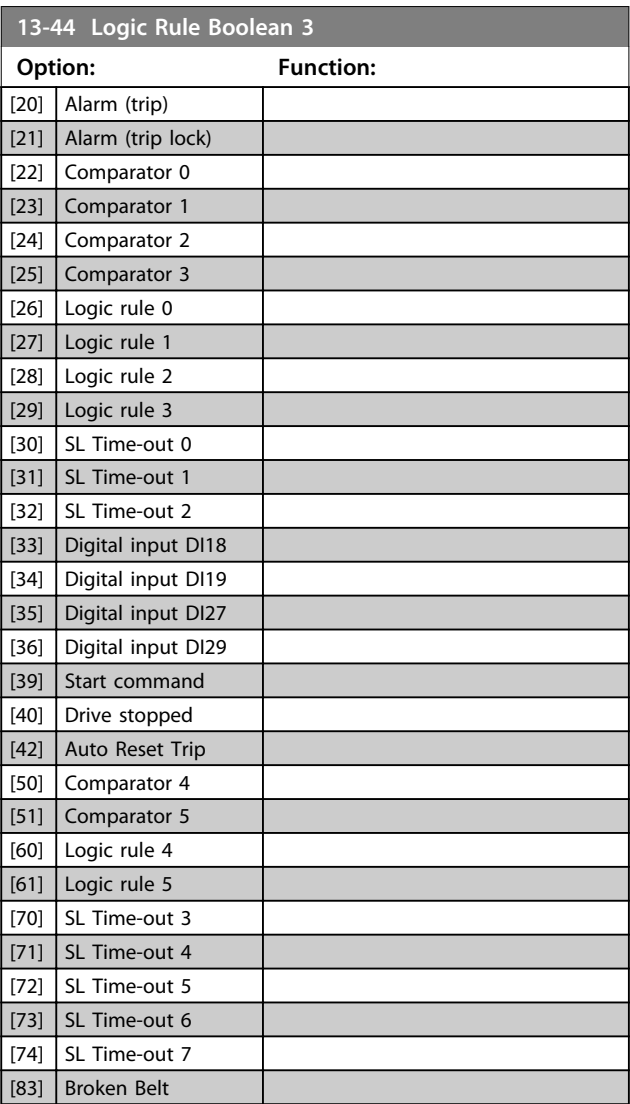

Danfoss

## 3.12.6 13-5\* States

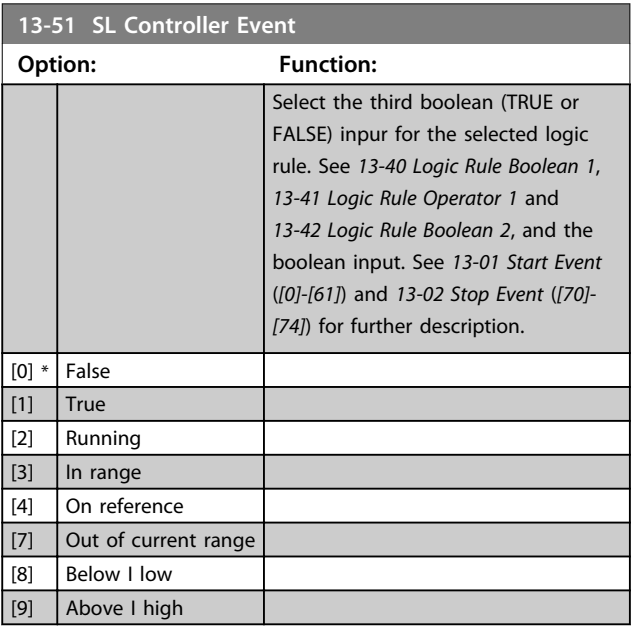

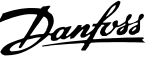

<span id="page-80-0"></span>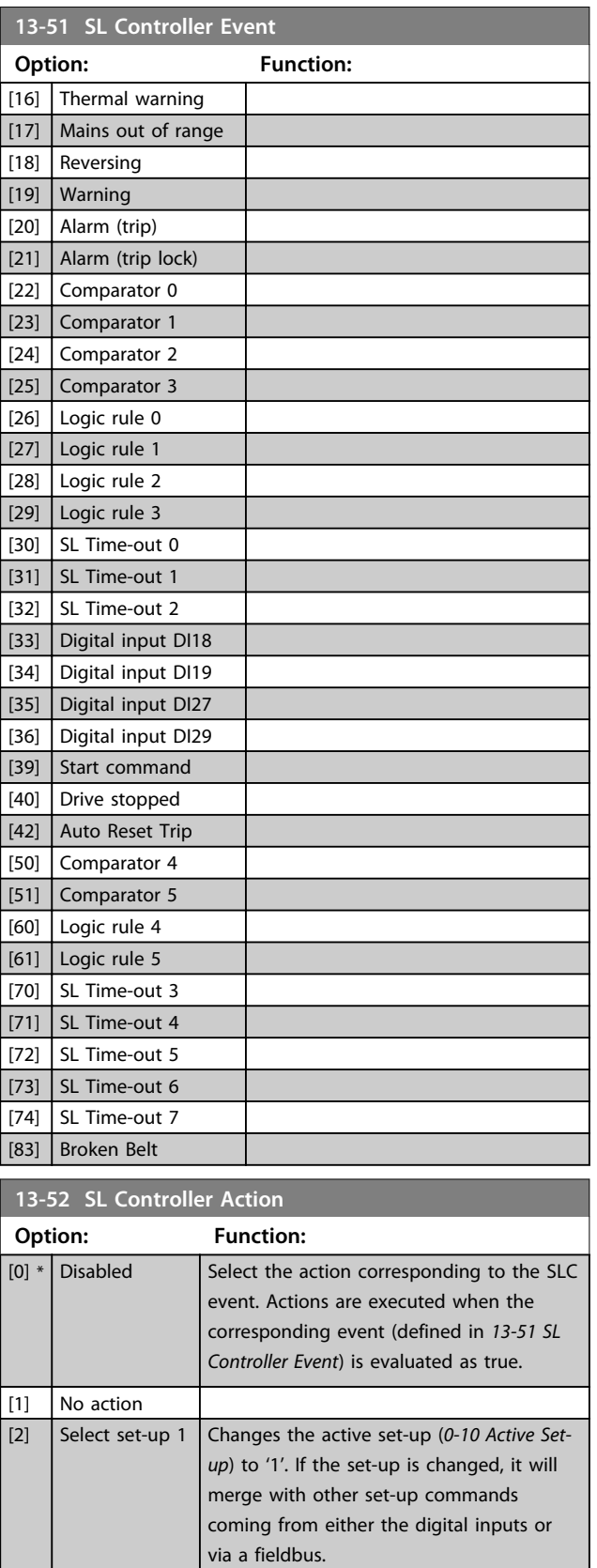

[3] Select set-up 2 Changes the active set-up (*[0-10 Active Set-](#page-18-0)*

via a fieldbus.

*[up](#page-18-0)*) to '2'. If the set-up is changed, it will merge with other set-up commands coming from wither the digital inputs or

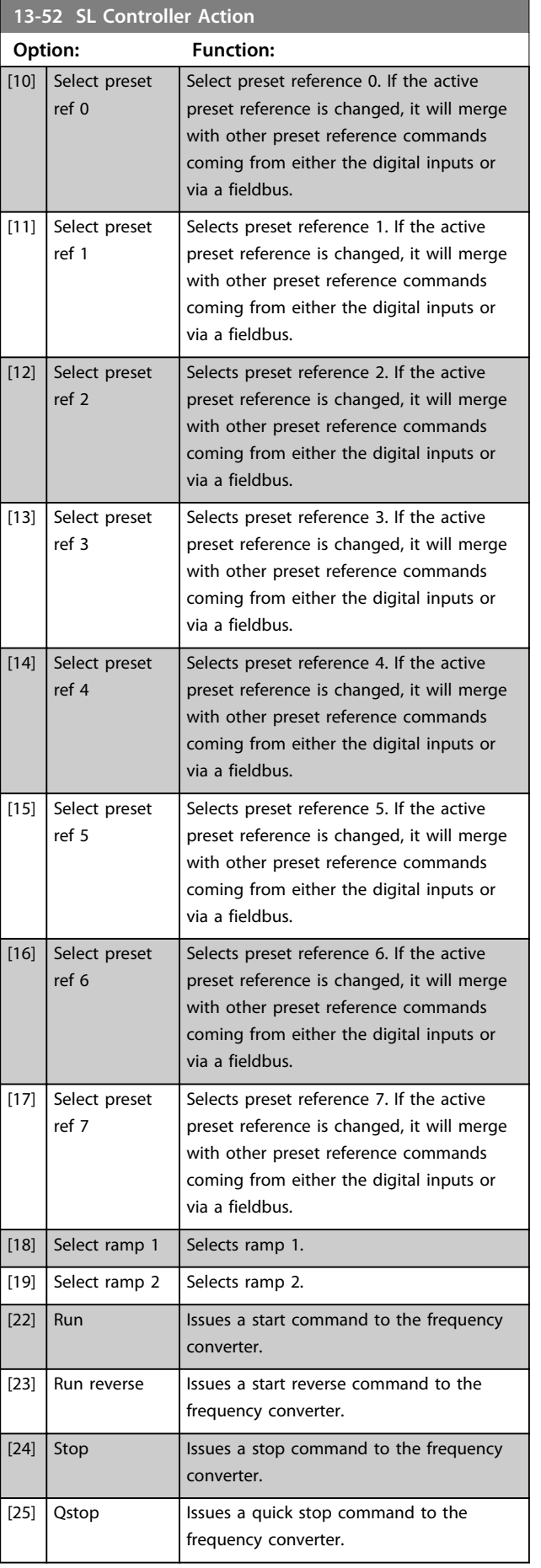

Danfoss

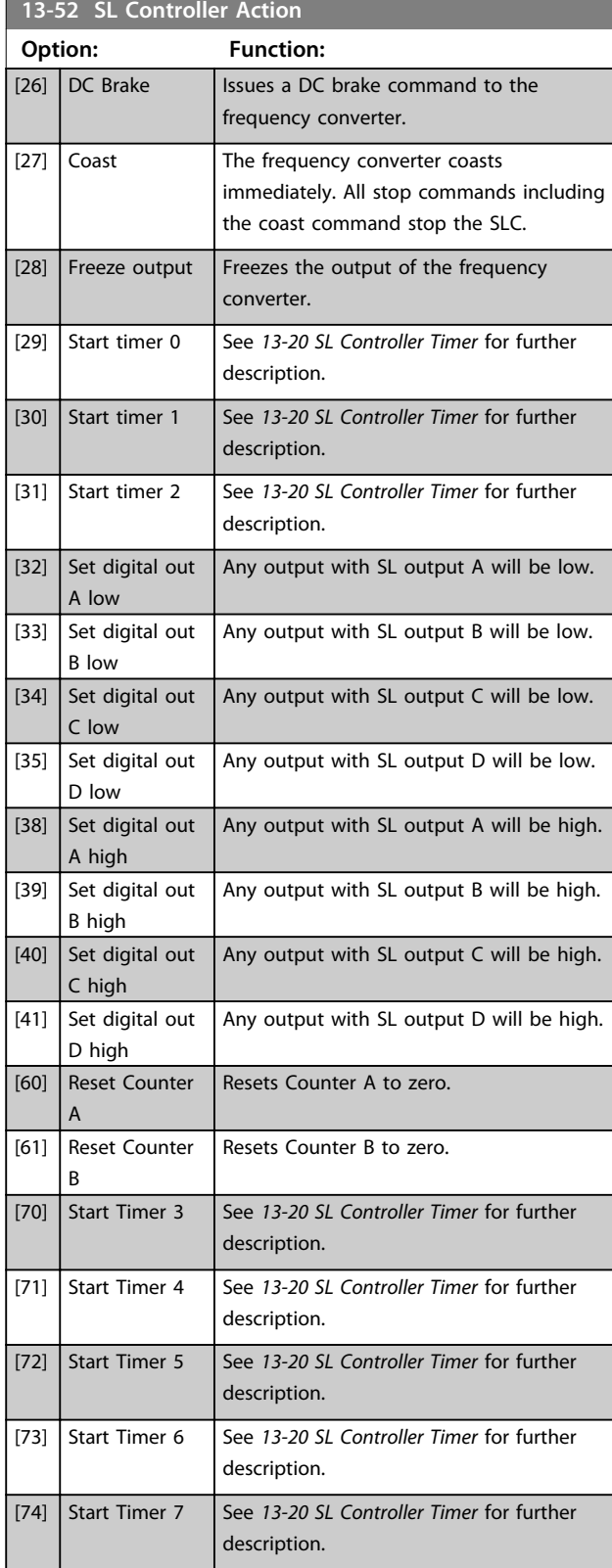

## <span id="page-82-0"></span>3.13 Parameters: 14-\*\* Special Functions

## 3.13.1 14-0\* Inverter Switching

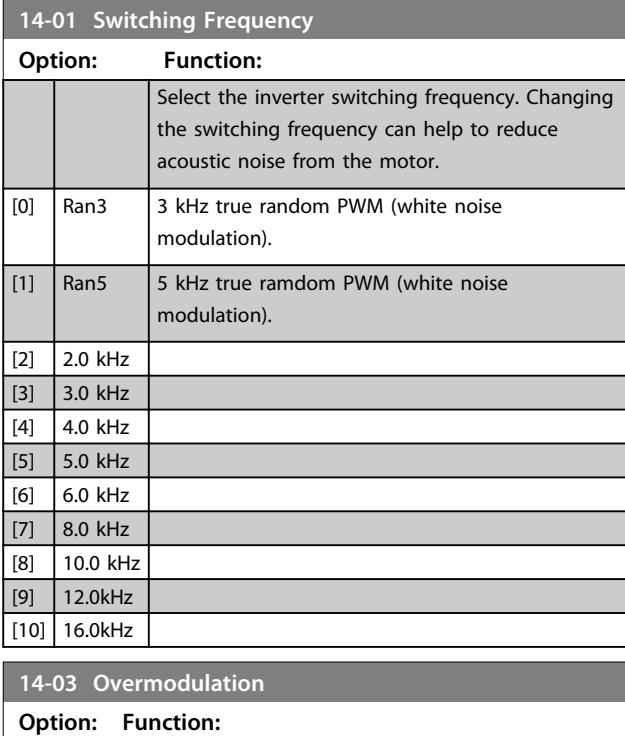

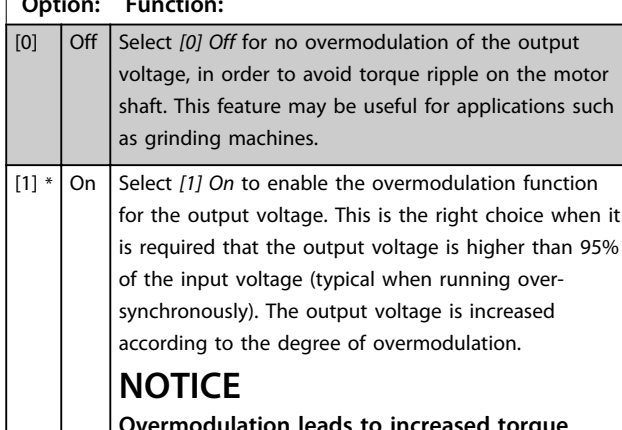

**Overmodulation leads to increased torque ripple as harmonics are increased.**

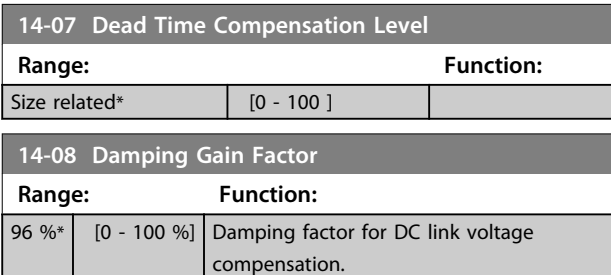

## 3.13.2 14-1\* Mains On/Off

Parameters for configuring mains failure monitoring and handling. If a mains failure appears, the frequency converter will try to continue in a controlled way until the power in the DC link has been exhausted.

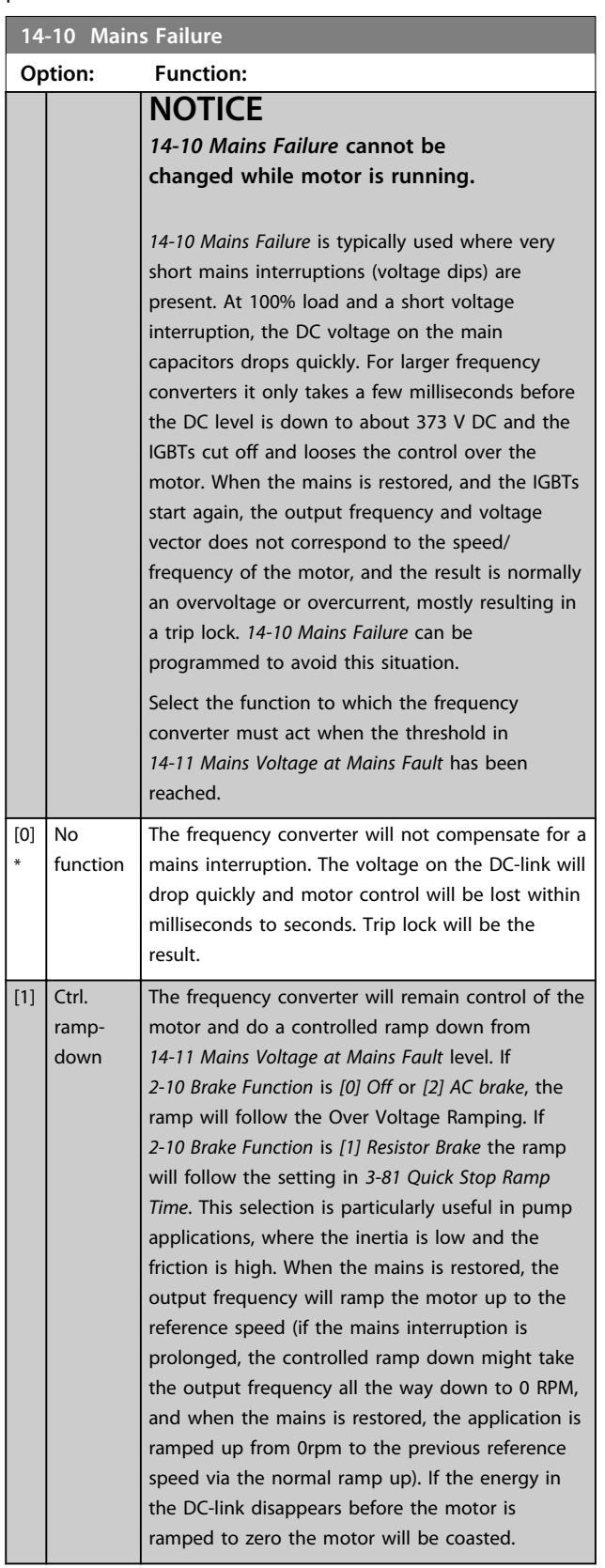

Ŧ

**3 3**

#### <span id="page-83-0"></span>**Parameter Descriptions VLT**® **AutomationDrive FC 360 Programming Guide**

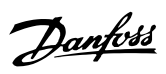

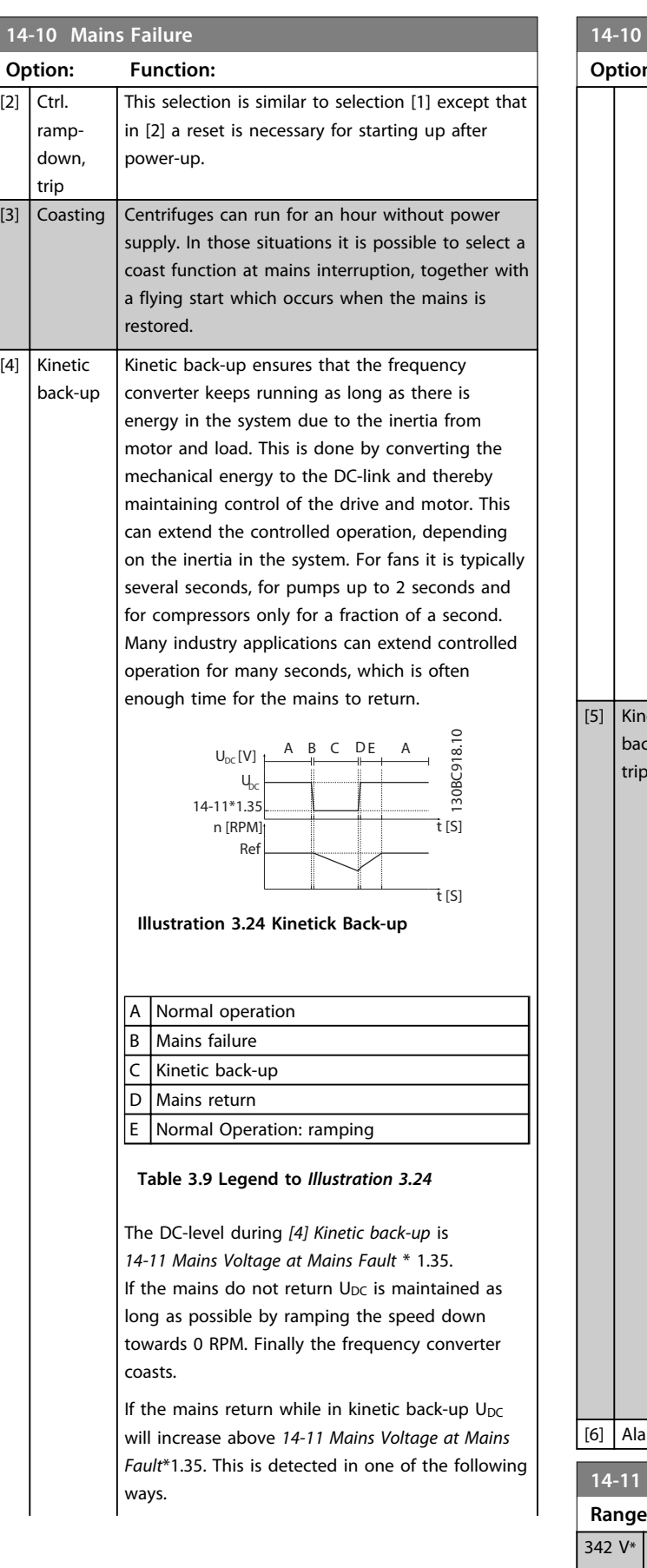

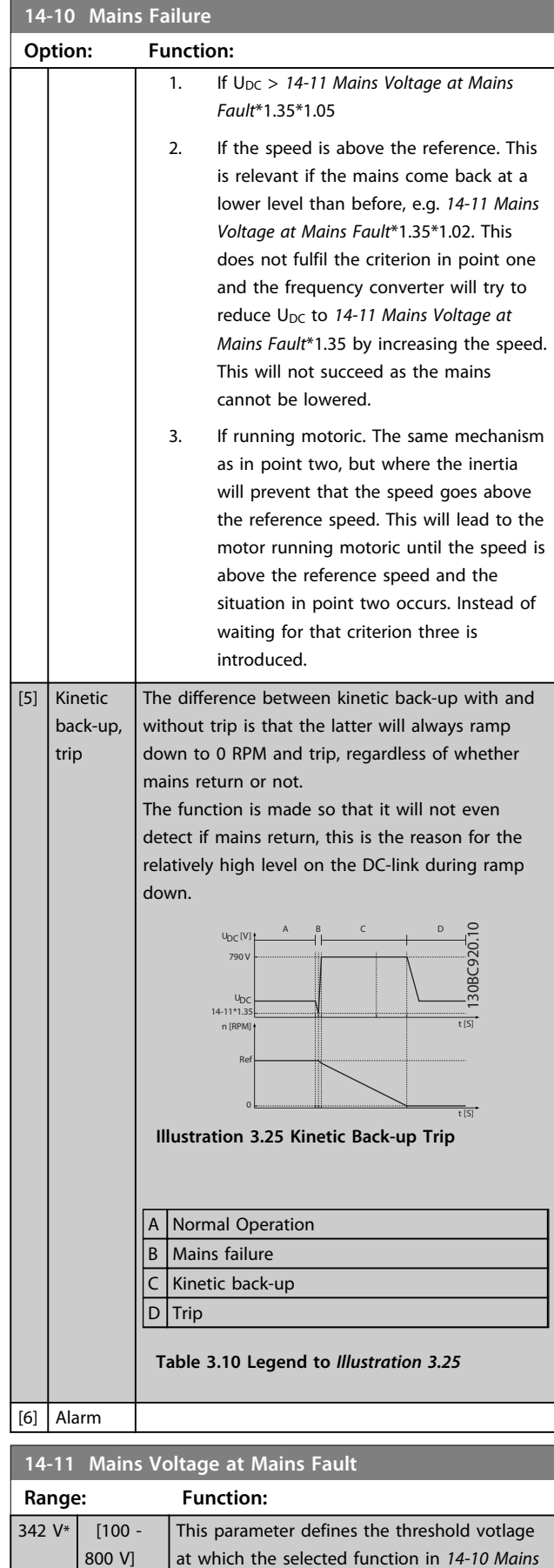

*[Failure](#page-82-0)* should be activated. The detection

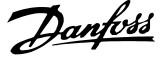

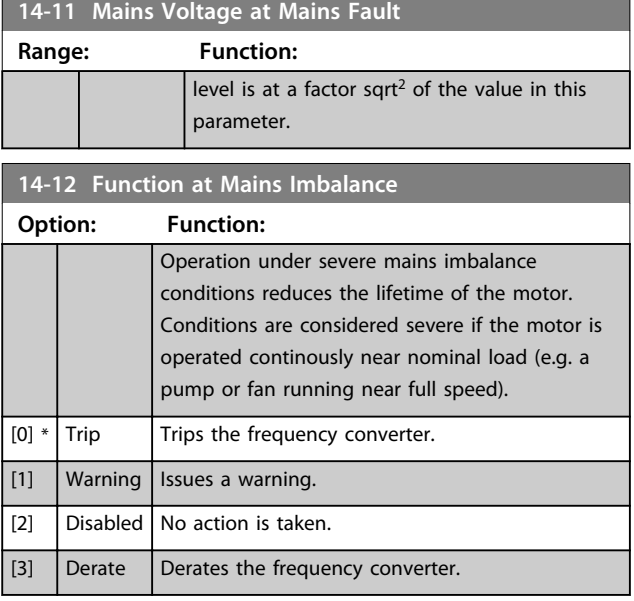

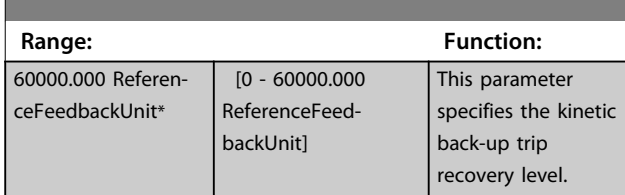

## 3.13.3 14-2\* Trip Reset

Parameters for configuring auto reset handling, special trip handling and control card self test or initialisation.

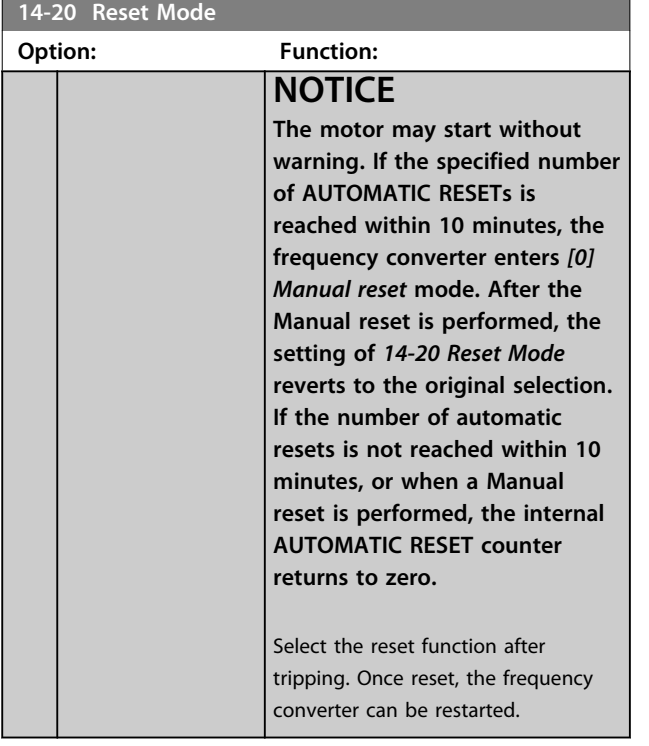

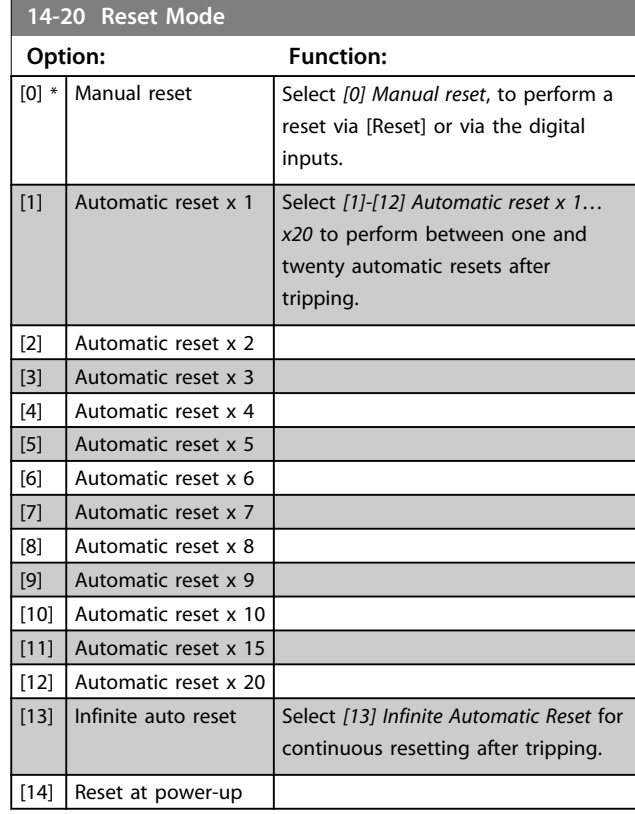

**14-21 Automatic Restart Time**

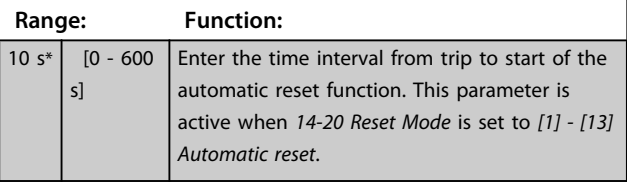

## **14-22 Operation Mode**

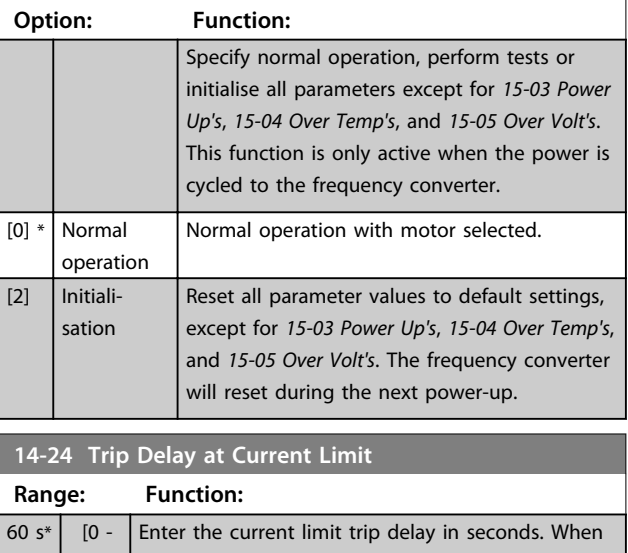

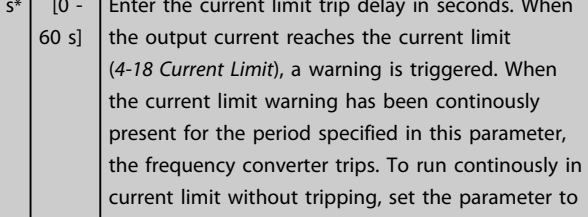

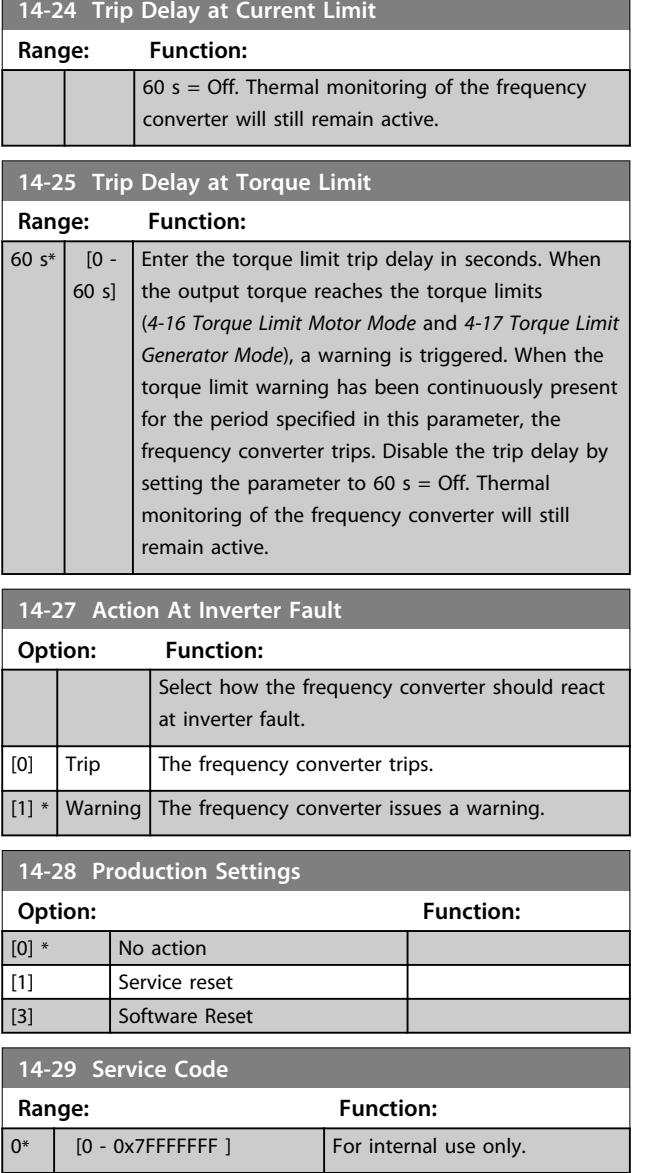

## 3.13.4 14-3\* Current Limit Control

The frequency converter features an integral Current Limit Controller which is activated when the motor current, and thus the torque, is higher than the torque limits set in *4-16 Torque Limit Motor Mode* and *4-17 Torque Limit Generator Mode*.

When the current limit is reached during motor operation or regenerative operation, the frequency converter will try to reduce torque below the preset torque limits as quickly as possible without losing control of the motor.

While the current control is active, the frequency converter can only be stopped by setting a digital input to *[2] Coast inverse* or *[3] Coast and reset inv.* Any signal on terminals 18 to 33 will not be active until thefrequency converter is no longer near the current limit.

By using a digital input set to *[2] Coast inverse* or *[3] Coast and reset inv.*, the motor does not use the ramp-down time, since the frequency converter is coasted. If a quick

stop is necessary, use the mechanical brake control function along with an external electro-mechanical brake attached to the application.

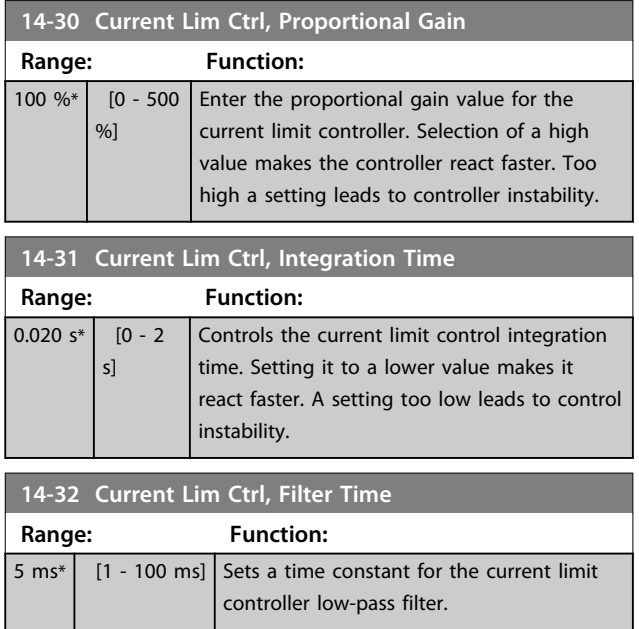

## 3.13.5 14-4\* Energy Optimising

Parameters for adjusting the energy optimisation level in both Variable Torque (VT) and Automatic Energy Optimization (AEO) mode in *1-03 Torque Characteristics*.

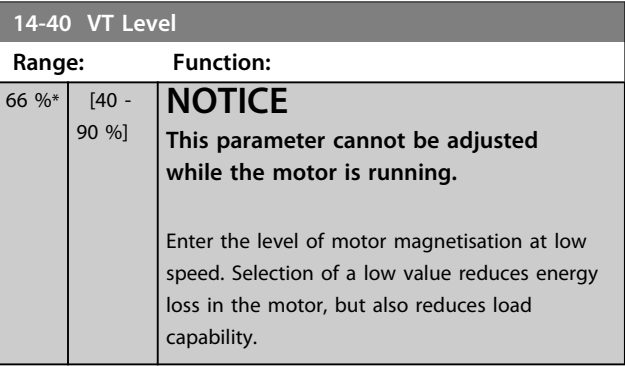

## **NOTICE**

**This parameter is not active when** *1-10 Motor Construction* **is set to** *[1] PM non salient SPM***.**

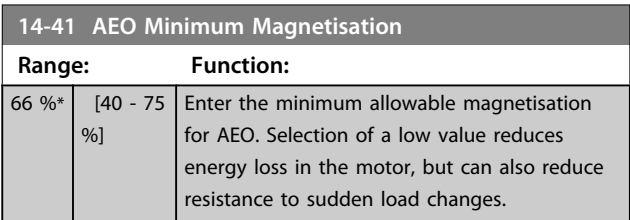

**3 3**

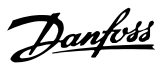

## 3.13.6 14-5\* Environment

These parameters help the frequency converter to operate under special environmental conditions.

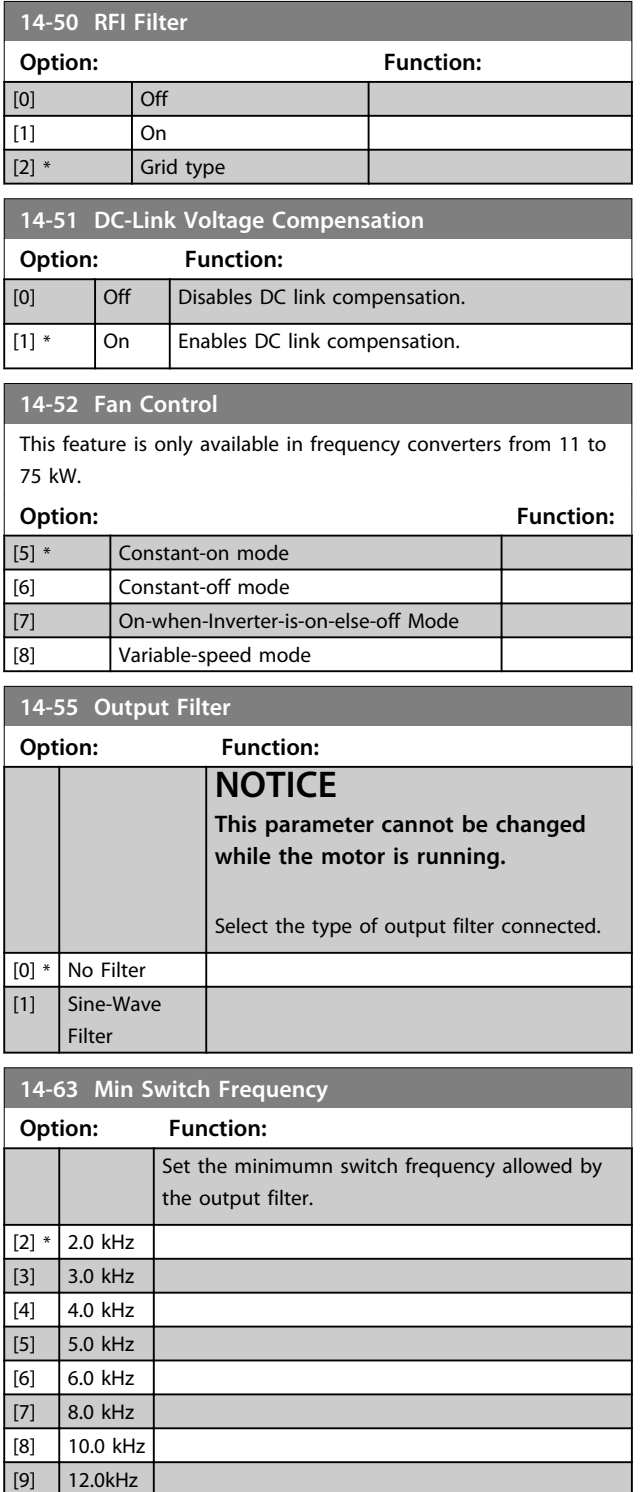

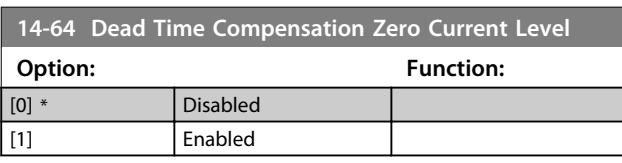

[10] 16.0kHz

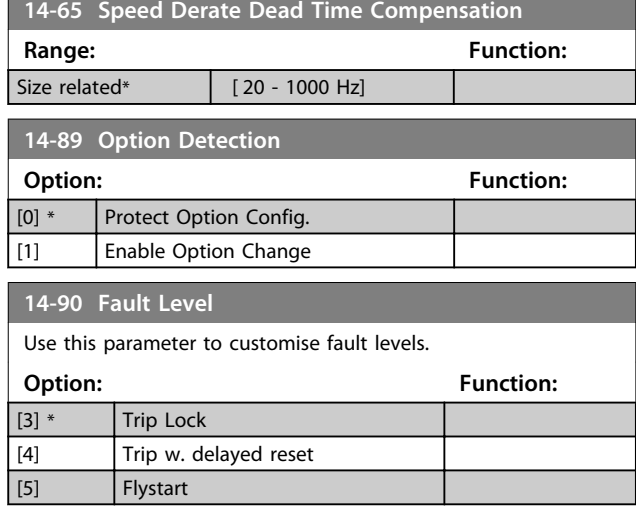

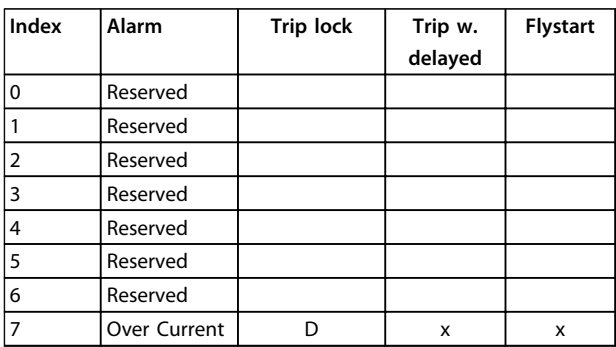

#### **Table 3.11 Table for Selection of Choice of Action when Selected Alarm Appears (***14-90 Fault Level***)**

*D = Default setting*

*x = possible selection*

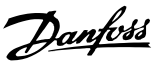

## <span id="page-87-0"></span>3.14 Parameters: 15-\*\* Drive Information

## 3.14.1 15-0\* Operating Data

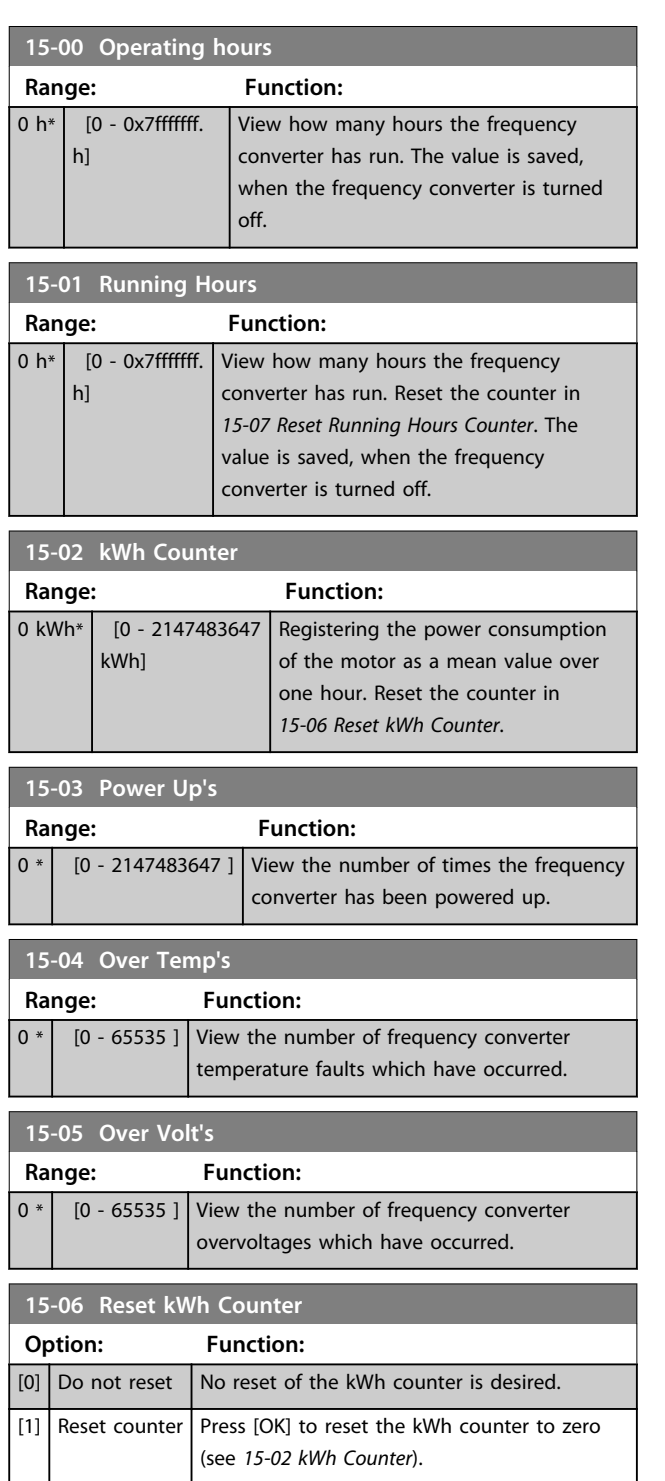

## **NOTICE**

**The reset is carried out by pressing [OK].**

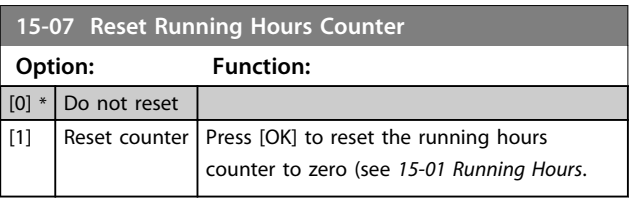

## 3.14.2 15-3\* Alarm Log

Parameters in this group are array parameters, where up to 10 fault logs can be viewed. [0] is the most recent logged data, and [9] the oldest. Error codes, values, and time stamp can be viewed for all logged data.

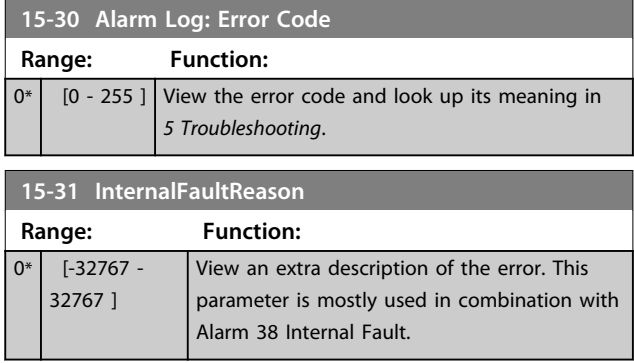

## 3.14.3 15-4\* Drive Identification

Parameters containing read only information about the hardware and software configuration of the frequency converter.

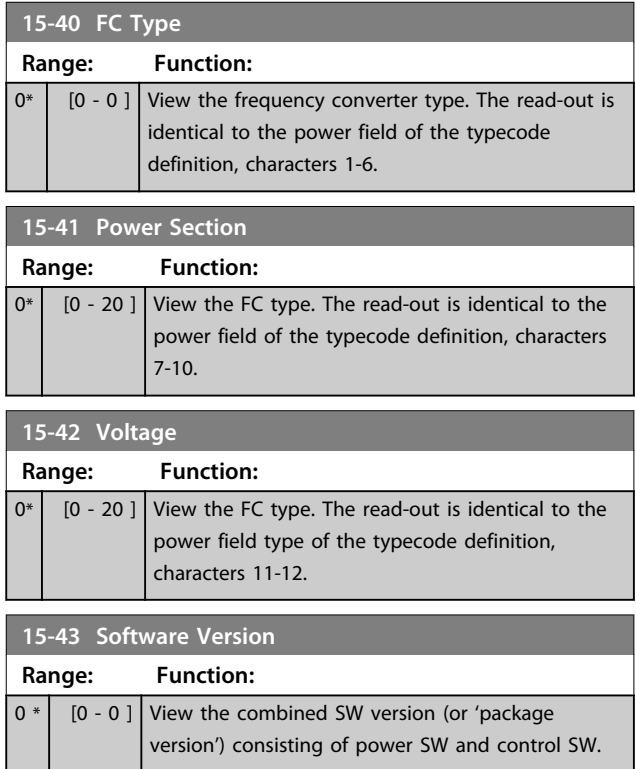

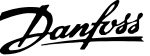

**3 3**

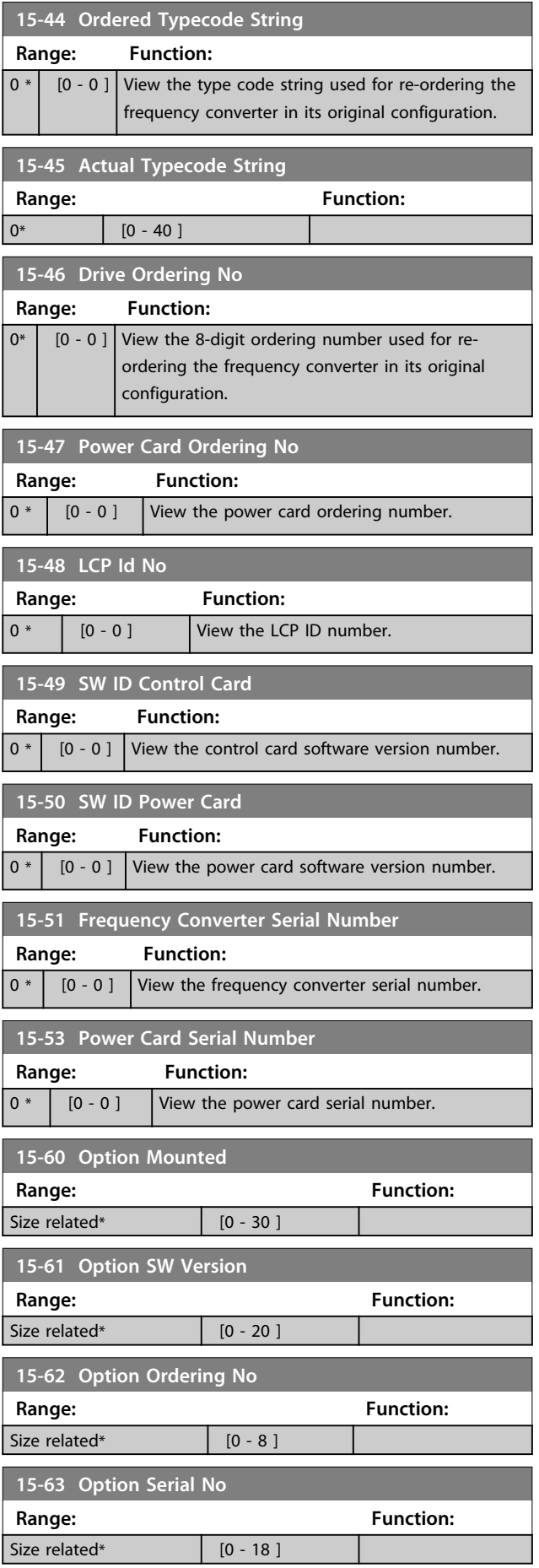

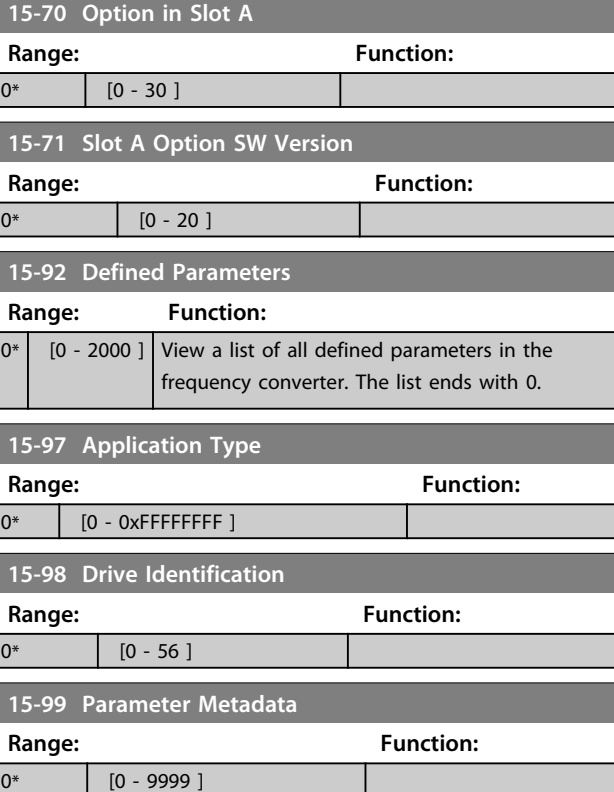

**3 3**

## 3.15 Parameters: 16-\*\* Data Read-outs

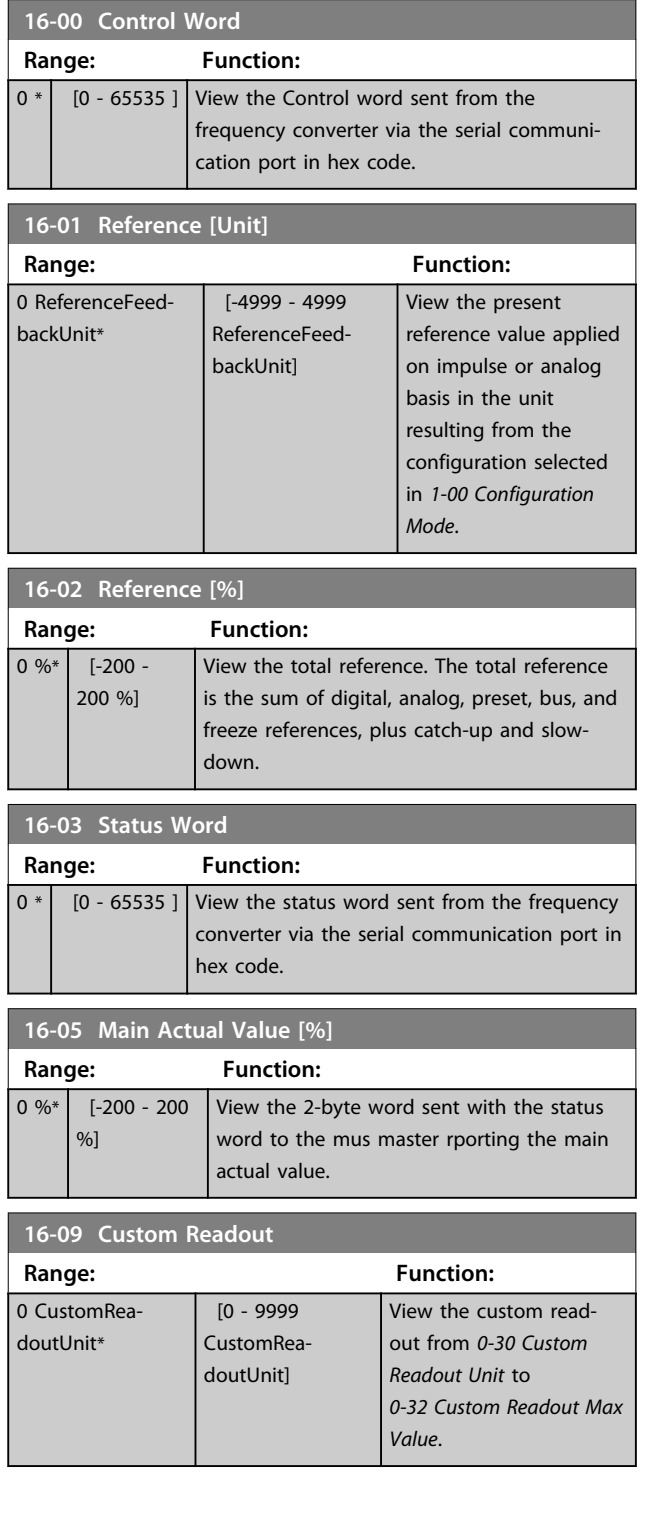

## 3.15.1 16-1\* Motor Status

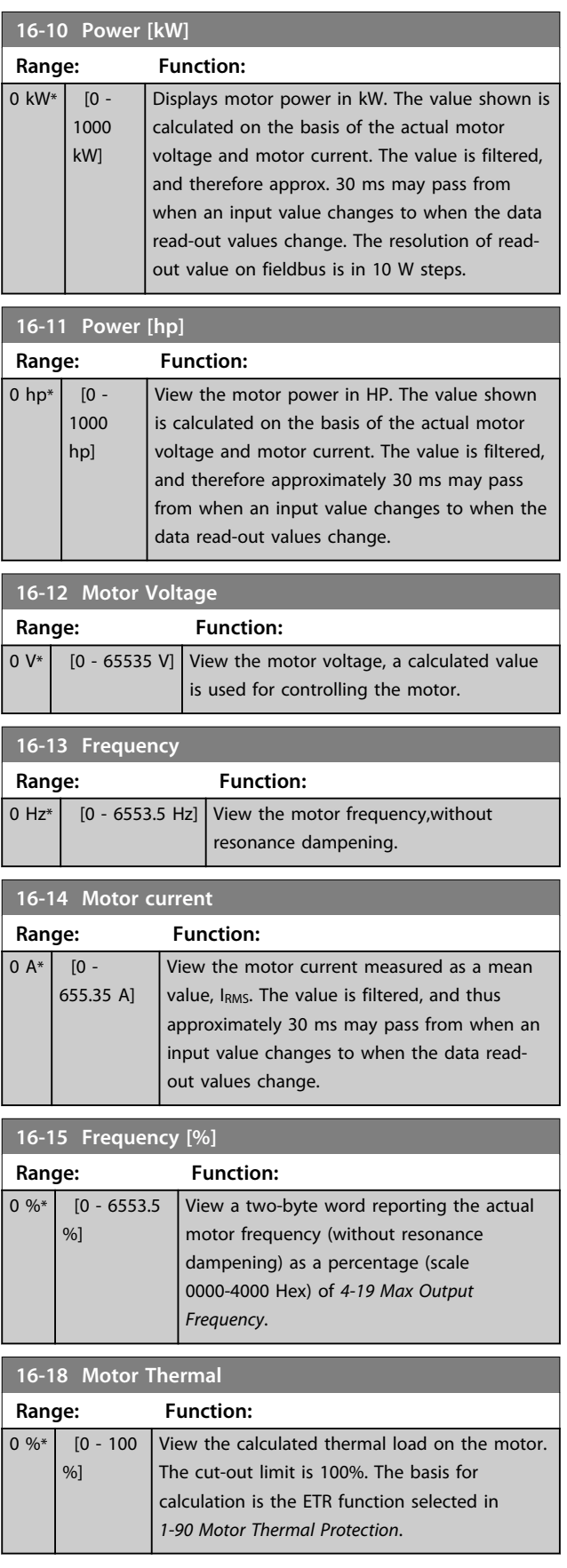

## 3.15.2 16-3\* Drive Status

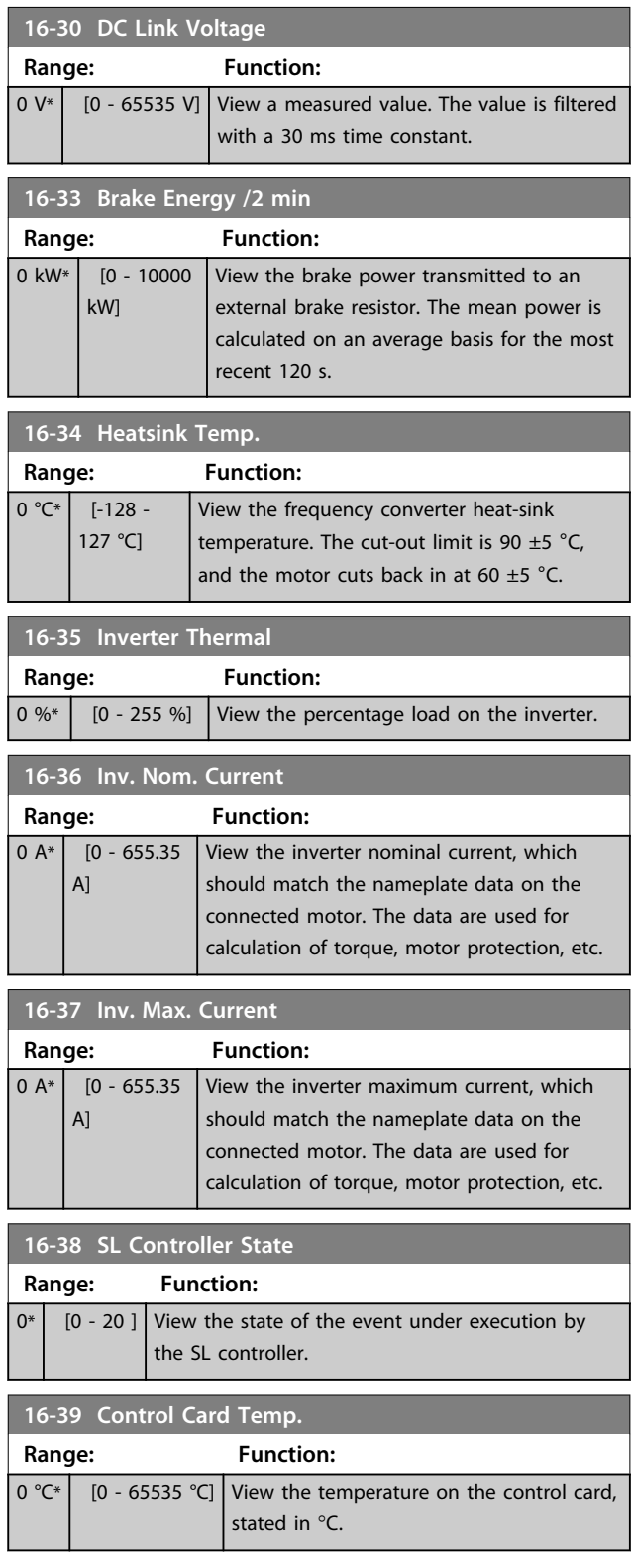

## 3.15.3 16-5\* Ref. & Feedb.

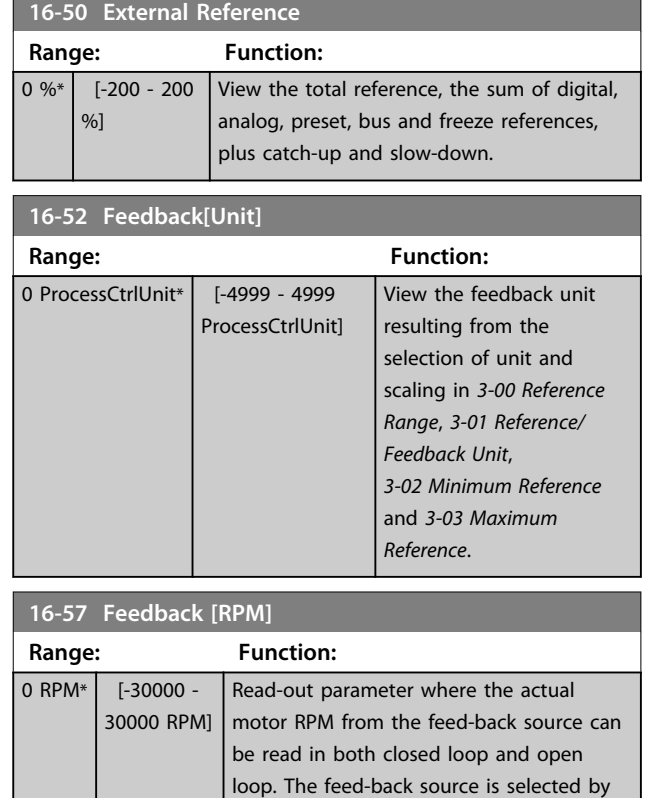

*[7-00 Speed PID Feedback Source](#page-58-0)*.

## 3.15.4 16-6\* Inputs and Outputs

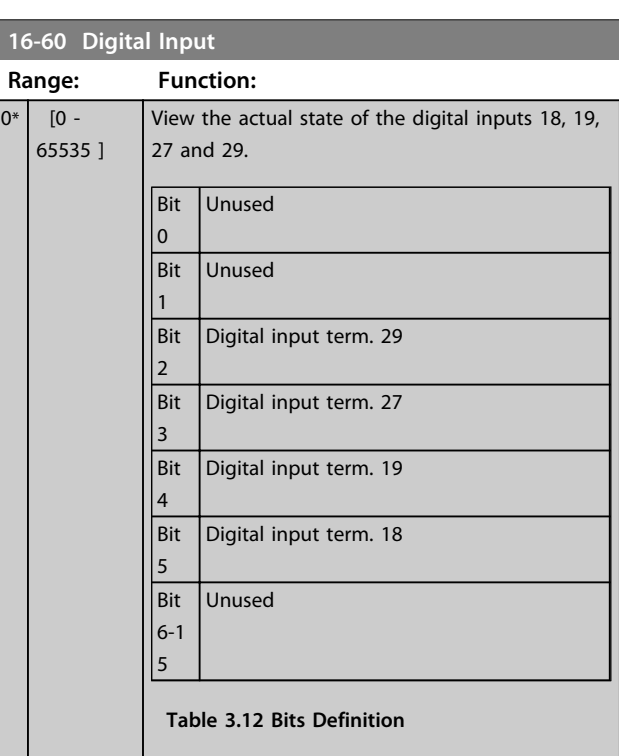

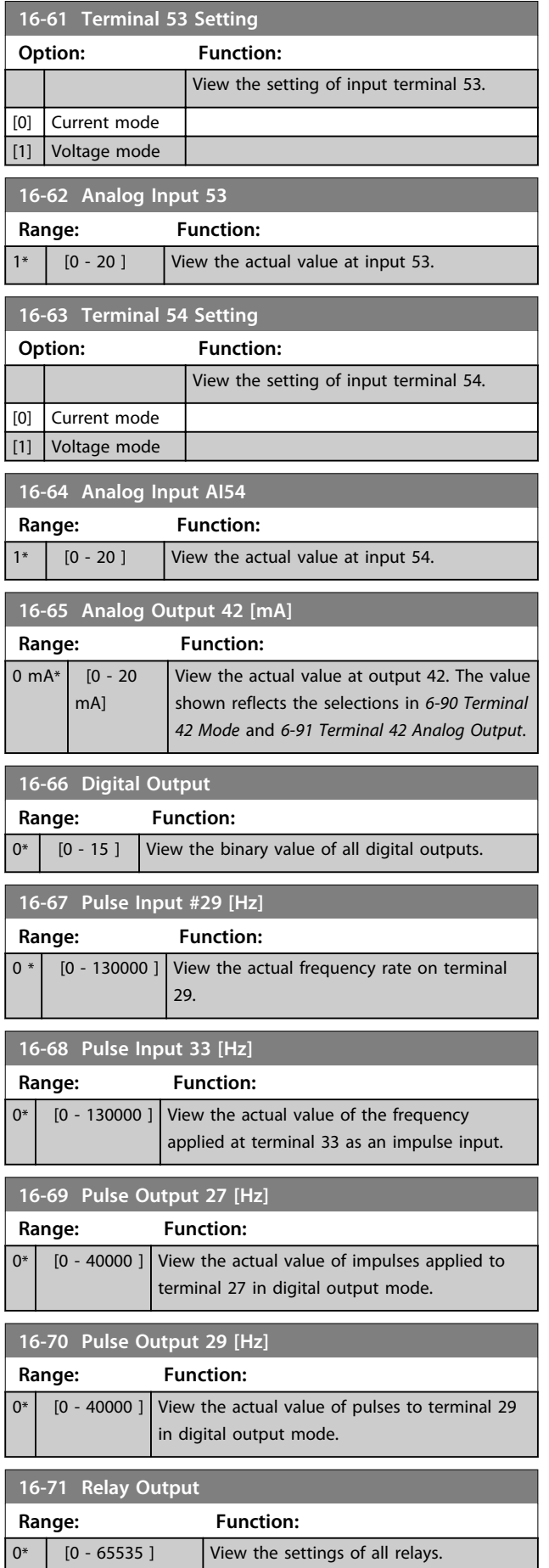

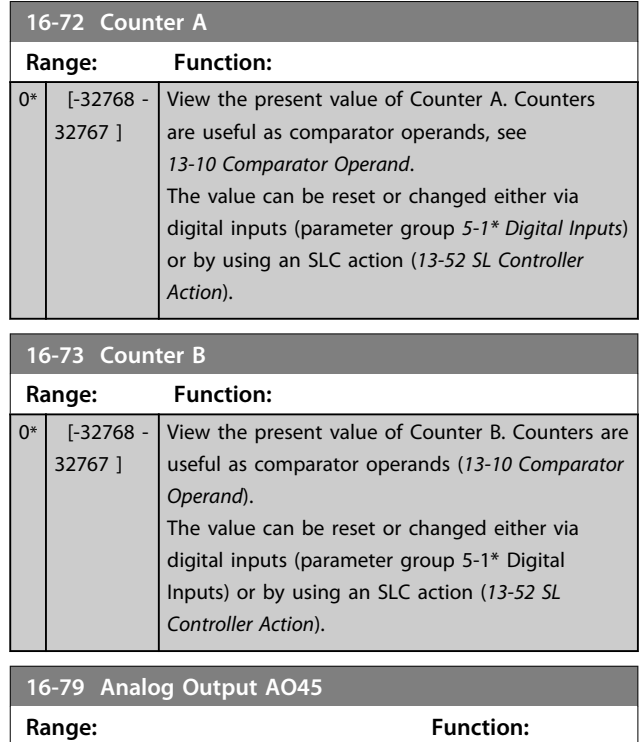

## 3.15.5 16-8\* Fieldbus & FC Port

 $\boxed{0 \text{ mA*}}$   $\boxed{0 - 20 \text{ mA}}$ 

Parameters for reporting the BUS references and control words.

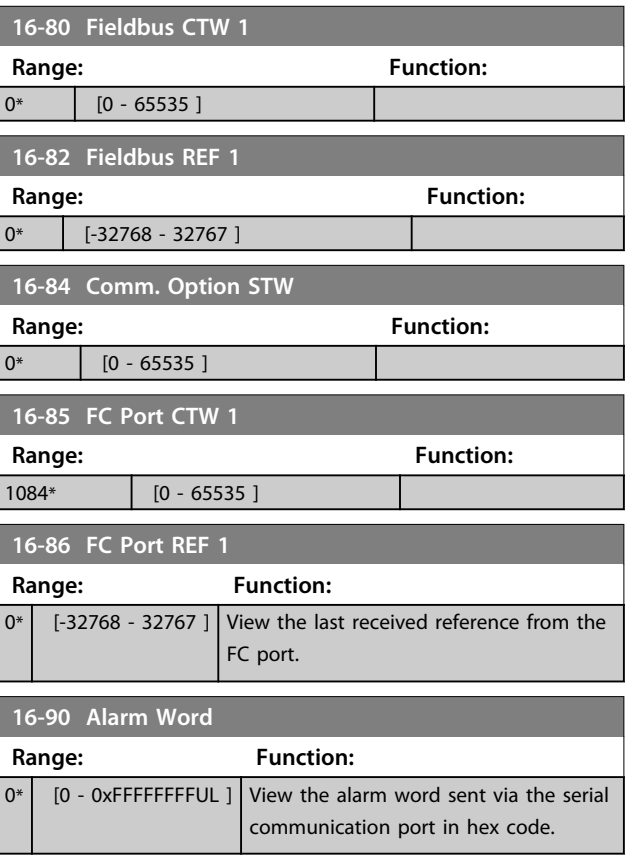

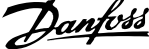

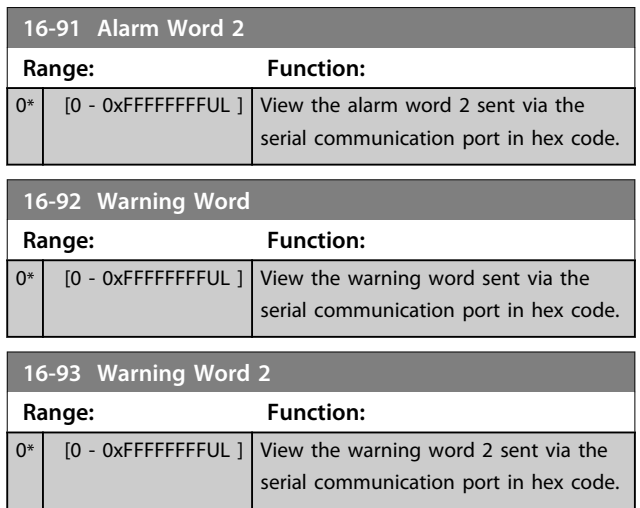

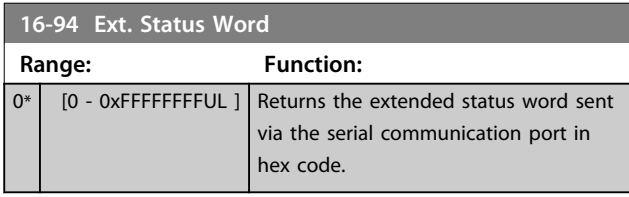

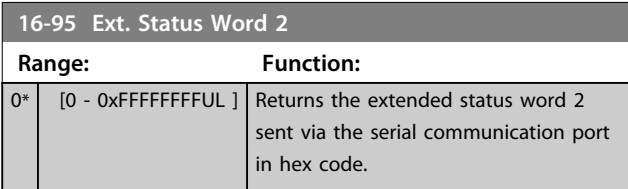

## 3.16 Parameters: 17-\*\* Feedback Options

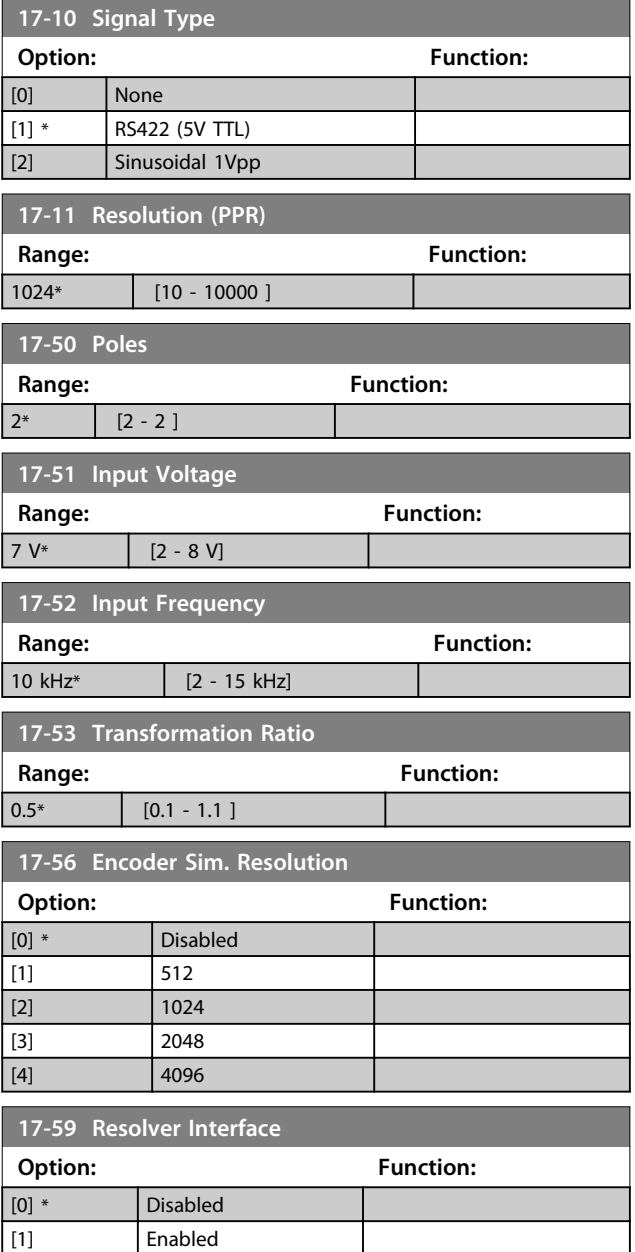

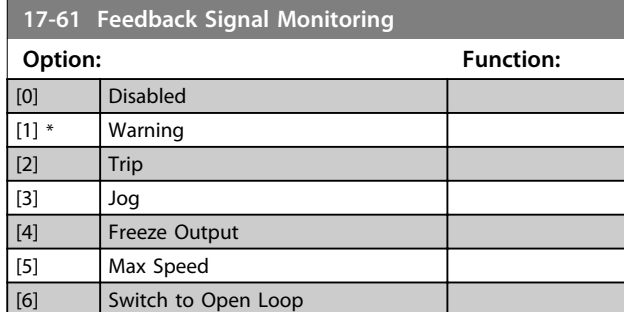

## 3.16.1 17-6\* Monitoring and App.

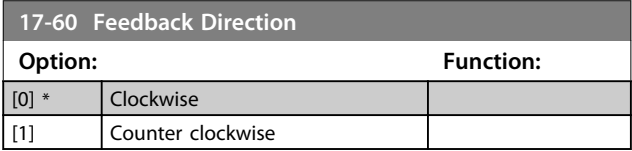

Danfoss

## 3.17 Parameters: 18-\*\* Data Readouts 2

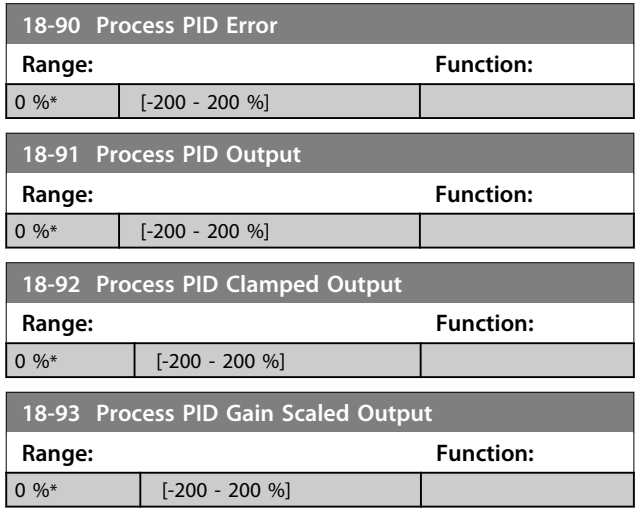

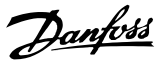

### 3.18 Parameters: 22-\*\* Application Functions

## 3.18.1 22-4\* Sleep Mode

#### **The sequence when running sleep mode in Open Loop:**

- 1. The motor speed is less than *[22-47 Sleep Speed](#page-96-0) [\[Hz\]](#page-96-0)* and the motor has been running longer than *22-40 Minimum Run Time*.
- 2. FC 360 ramps the motor speed down to*[1-82 Min](#page-30-0) [Speed for Function at Stop \[Hz\]](#page-30-0)*.
- 3. FC 360 activates *1-80 Function at Stop*. The frequency converter is now in sleep mode.
- 4. FC 360 compares the speed setpoint with *22-43 Wake-Up Speed [Hz]* to detect wake up situation.
- 5. The speed setpoint is greater than *22-43 Wake-Up Speed [Hz]* and the sleep condition has last for more than *22-41 Minimum Sleep Time*. The frequency converter is now out of sleep mode.
- 6. Go back to speed open loop control (ramp motor speed up to the speed setpoint).

#### **The sequence when running sleep mode in Closed Loop:**

- 1. If *20-81 PI Normal/ Inverse Control* = *[0] Normal*. When error between Reference and Feedback is greater than *22-44 Wake-Up Ref./FB Diff*, the frequency converter will go to Boost status. If *22-45 Setpoint Boost* is not set, the frequency converter will go into sleep mode.
- 2. After *22-46 Maximum Boost Time*, drive ramps the motor speed down to *[1-82 Min Speed for Function](#page-30-0) [at Stop \[Hz\]](#page-30-0)*.
- 3. The frequency converter activates *1-80 Function at Stop*. The frequency converter is now in Sleep mode.
- 4. When error between Reference and Feedback is greater than *22-44 Wake-Up Ref./FB Diff*, and the condition last more than *22-41 Minimum Sleep Time*, the frequency converter is out of sleep mode.
- 5. The frequency converter goes back to Close Loop control.

## **NOTICE**

**Sleep Mode will not be active when Local Reference is active (set speed manually by means of navigation keys on the LCP).**

**Does not work in Hand-mode. Auto set-up in open loop must be carried out before setting input/output in closed loop.**

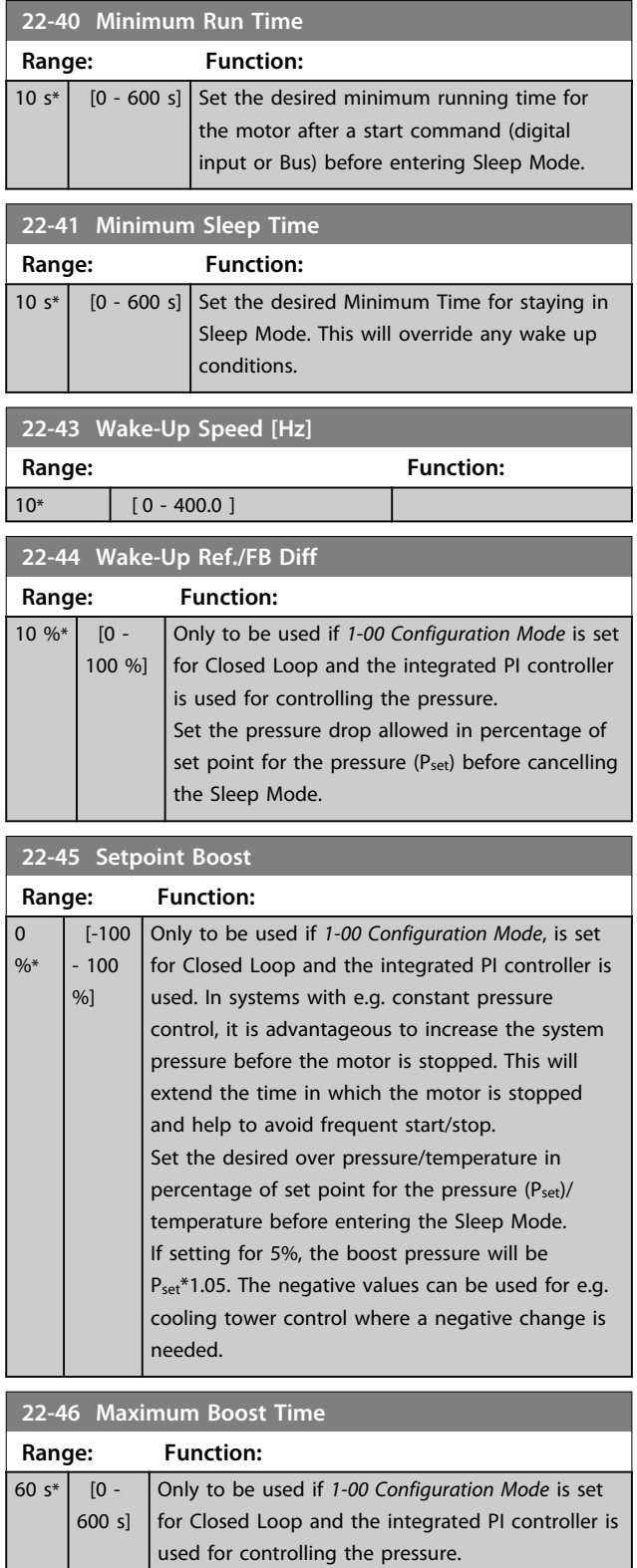

Set the maximum time for which boost mode will be allowed. If the set time is exceeded, Sleep Mode will be entered, not waiting for the set

boost pressure to be reached.

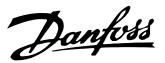

<span id="page-96-0"></span>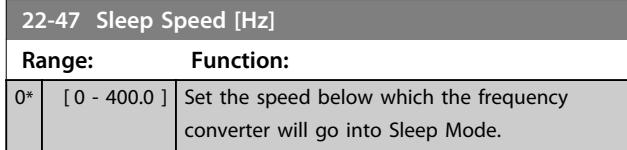

## 3.18.2 22-6\* Broken Belt Detection

The Broken Belt Detection can be used in both closed and open loop systems for pumps and fans. If the estimated motor torque (current) is below the broken belt torque (current) value (*22-61 Broken Belt Torque*) and the frequency converter output frequency is above or equal to 15 Hz, *22-60 Broken Belt Function* is performed

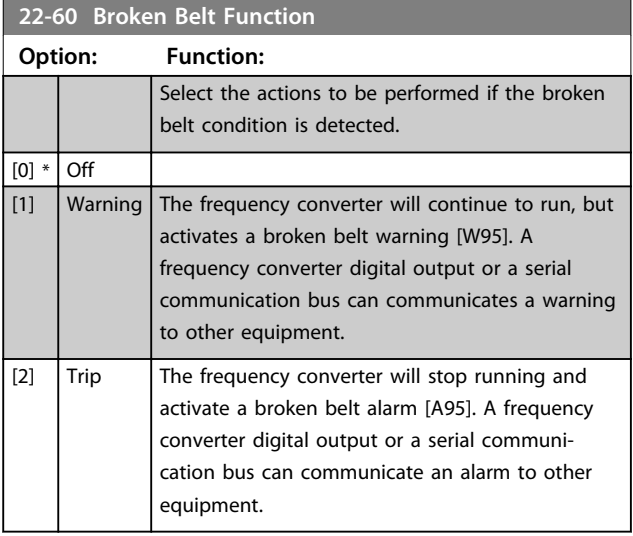

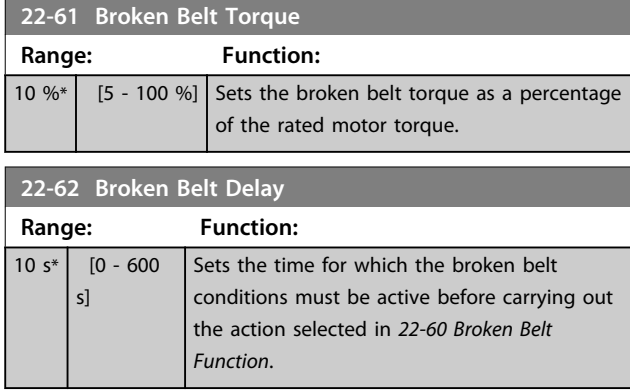

Danfoss

## 3.19 Parameters: 30-\*\* Special Features

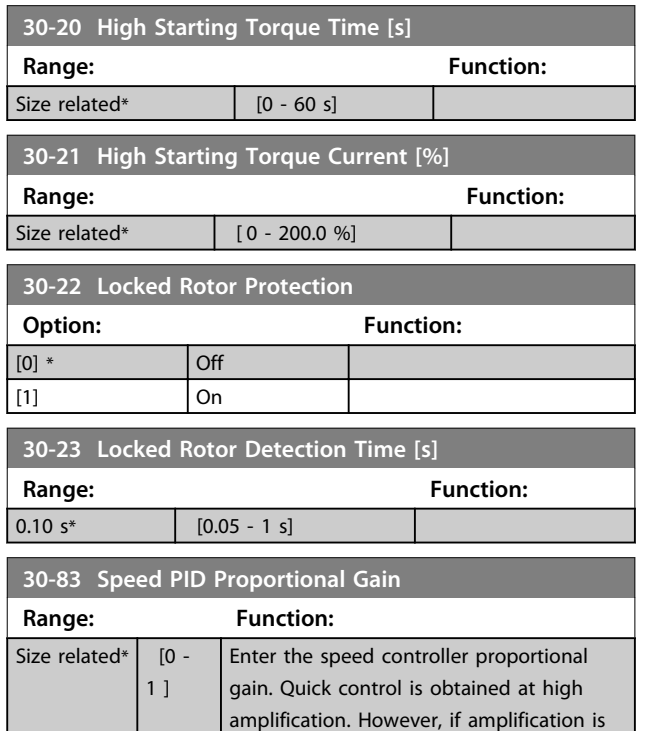

too great, the process may become

unstable.

## 4 Parameter Lists

#### **Changes during operation**

"TRUE" means that the parameter can be changed while the frequency converter is in operation and "FALSE" means that the frequency converter must be stopped before a change can be made.

#### **2-Set-up**

'All set-ups': the parameter can be set individually in each of the 2 set-ups, i. e. one single parameter can have 2 different data values.

'1 set-up': data value will be the same in all set-ups.

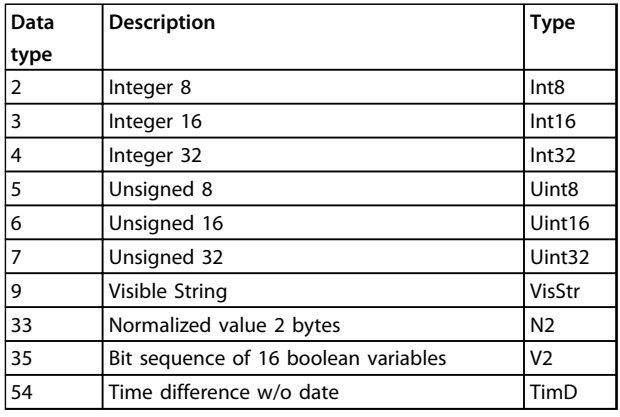

**Table 4.1 Data Type**

Danfoss

## 4.1.1 Conversion

The various attributes of each parameter are displayed in Factory Setting. Parameter values are transferred as whole numbers only. Conversion factors are therefore used to transfer decimals.

**4 4**

*4-12 Motor Speed Low Limit [Hz]* has a conversion factor of 0.1. To preset the minimum frequency to 10 Hz, transfer the value 100. A conversion factor of 0.1 means that the value transferred is multiplied by 0.1. The value 100 is therefore read as 10.0.

Examples:  $0s \Rightarrow$  conversion index 0  $0.00s \Rightarrow$  conversion index -2 0ms ⇒ conversion index -3 0.00ms  $\Rightarrow$  conversion index -5

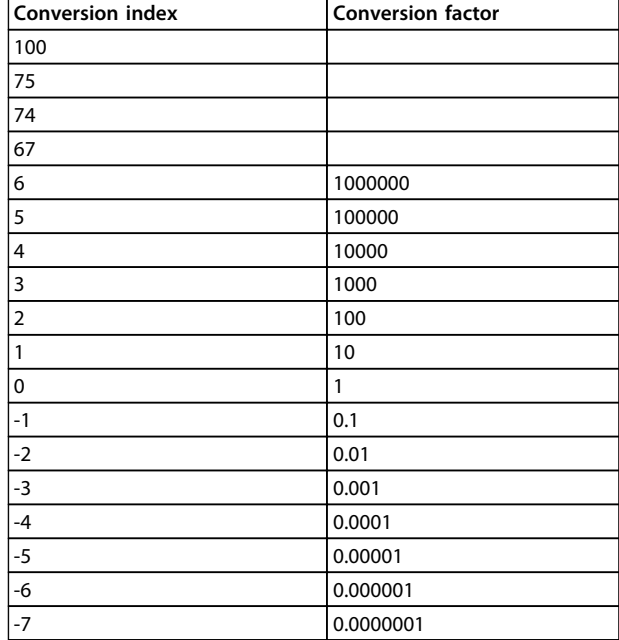

**Table 4.2 Conversion Table**

#### 4.1.2 Active/Inactive Parameters in Different Drive Control Modes

 $+$  = active

 $-$  = not active

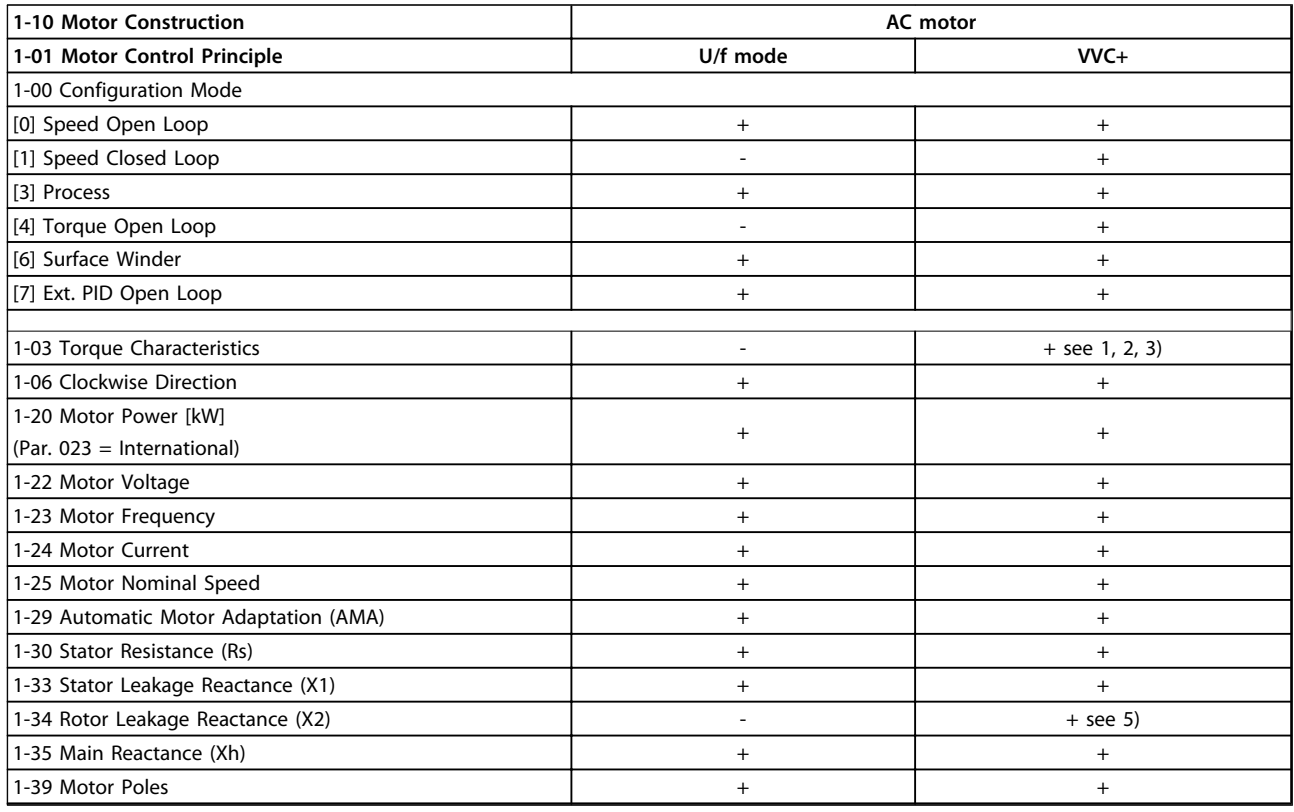

#### **Table 4.3 Active/inactive Parameters**

*1) Constant torque*

*2) Variable torque*

*3) AEO 5) Used in flystart*

# Danfoss

#### **Parameter Lists VLT**® **AutomationDrive FC 360 Programming Guide**

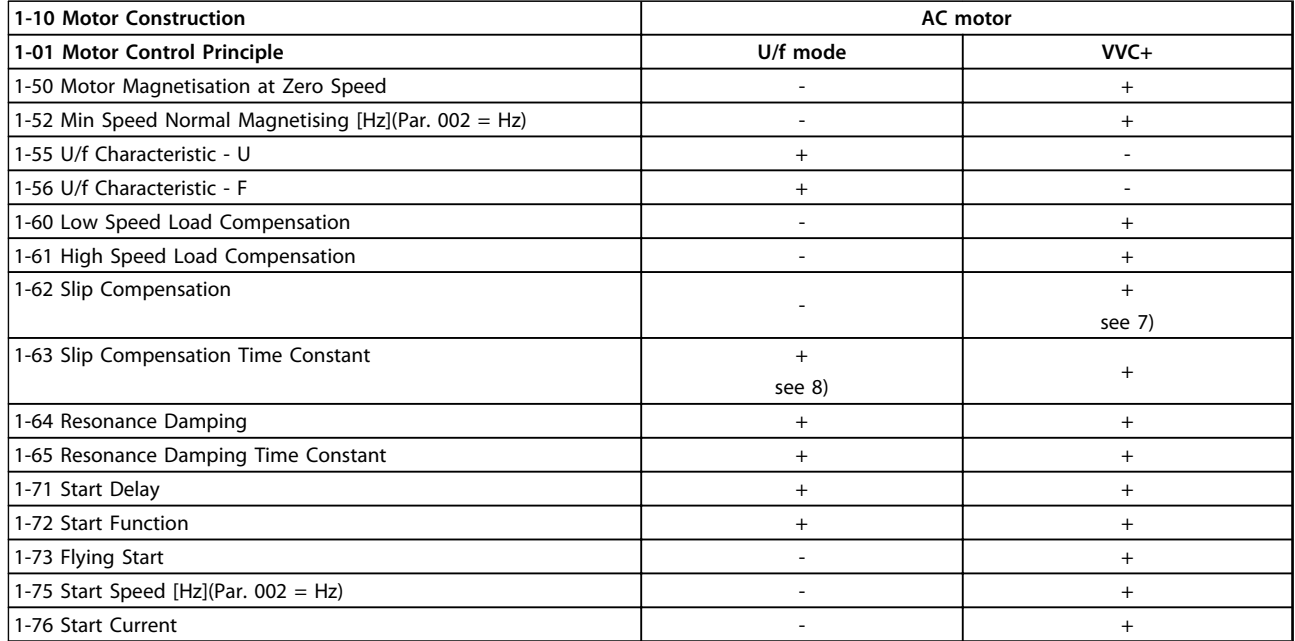

#### **Table 4.4 Active/inactive Parameters**

*6) Used when 1-03 Torque Characteristics is constant power*

*7) Not used when 1-03 Torque Characteristics = VT*

*8) Part of resonance damping*

Danfoss

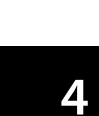

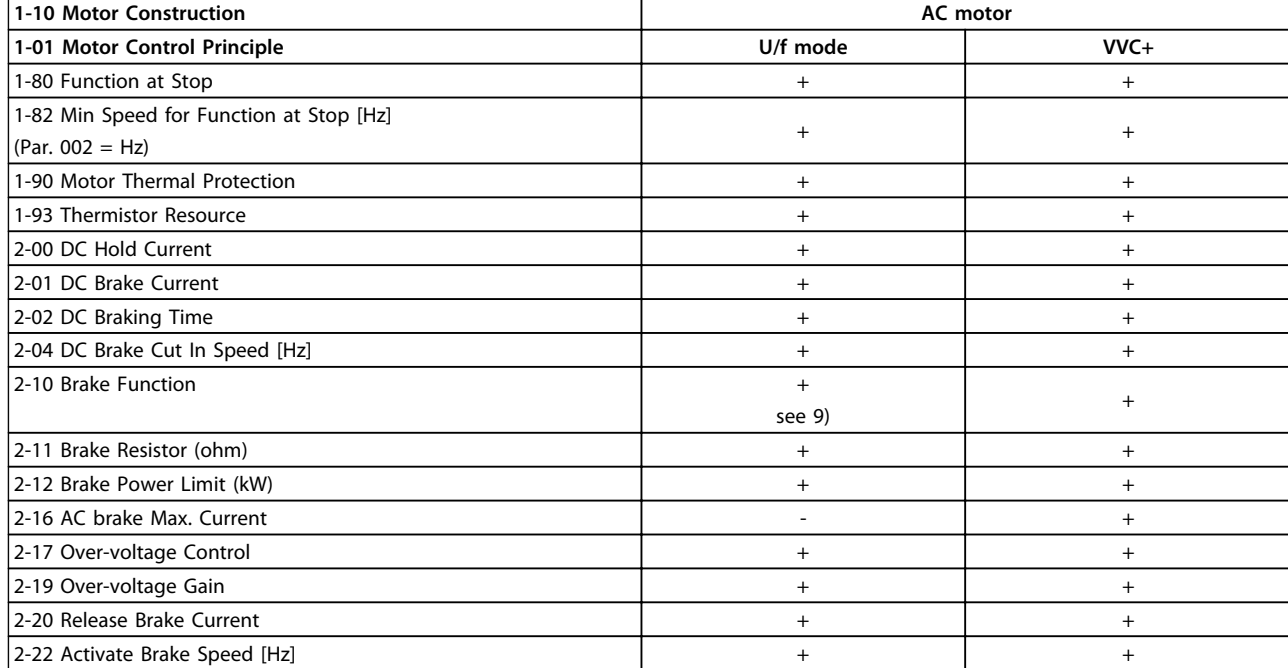

**Table 4.5 Active/inactive Parameters**

*9) Not AC brake*

## 4.1.3 0-\*\* Operation and Display

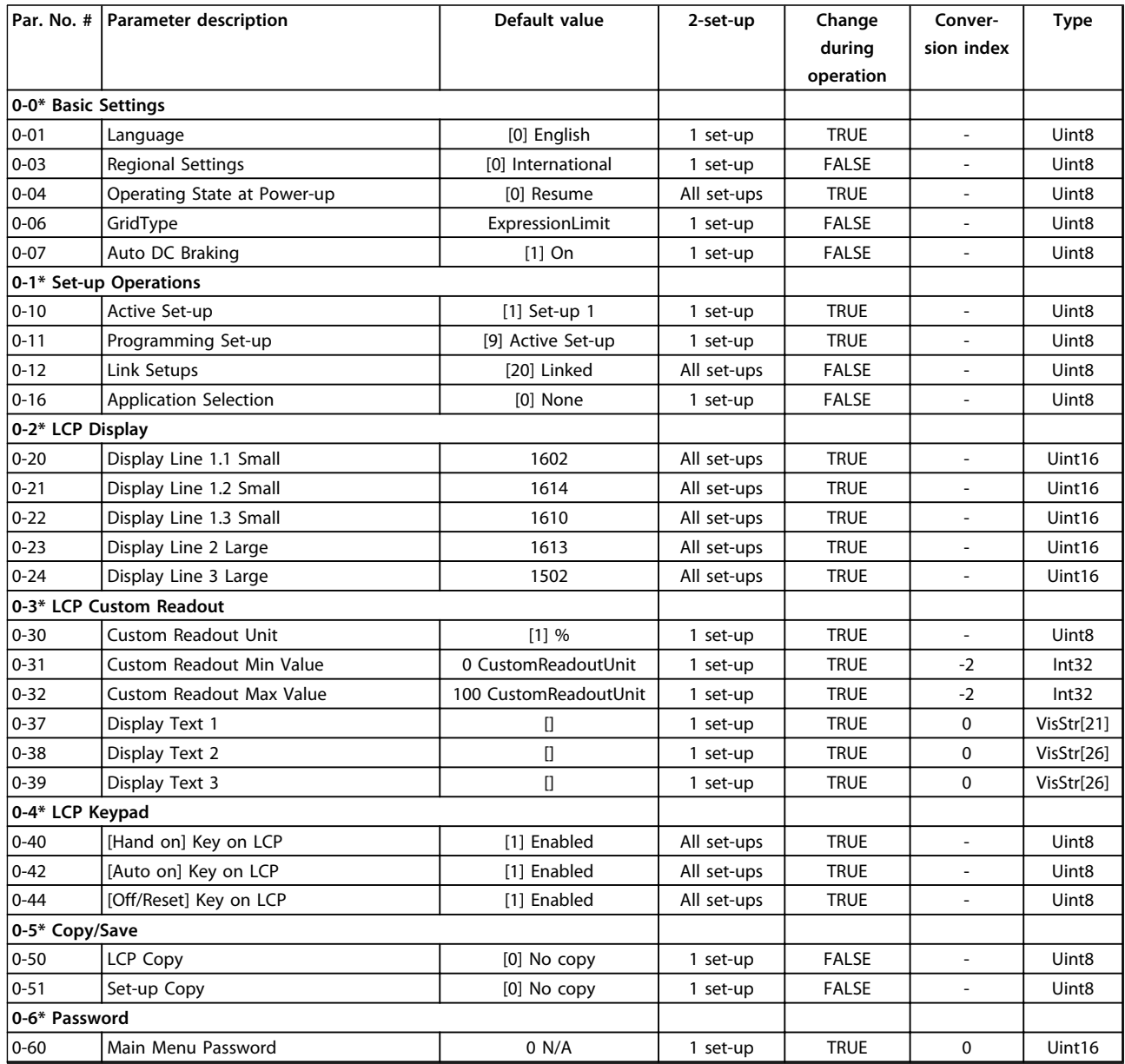

## 4.1.4 1-\*\* Load and Motor

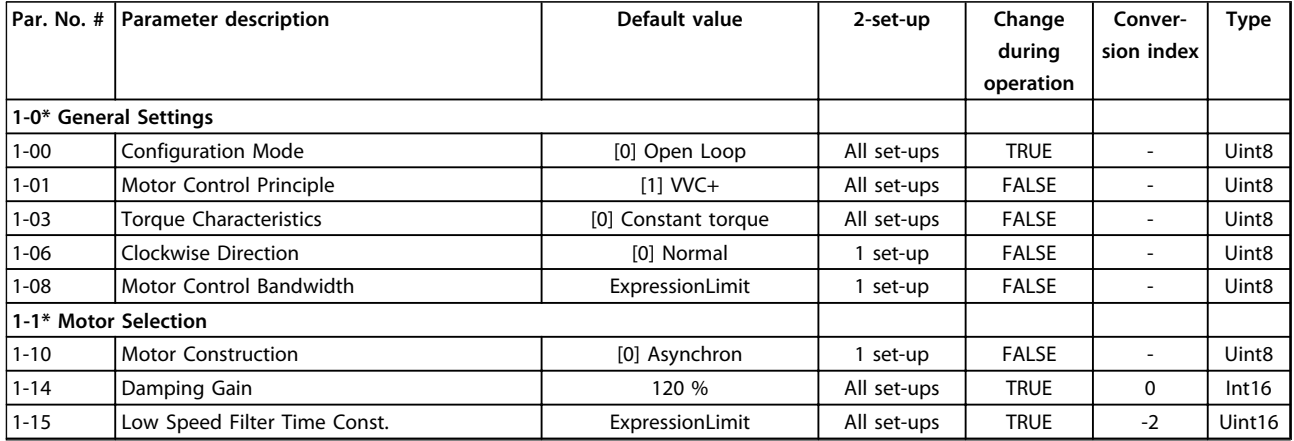

Danfoss

Danfoss

 $\overline{\phantom{0}}$ 

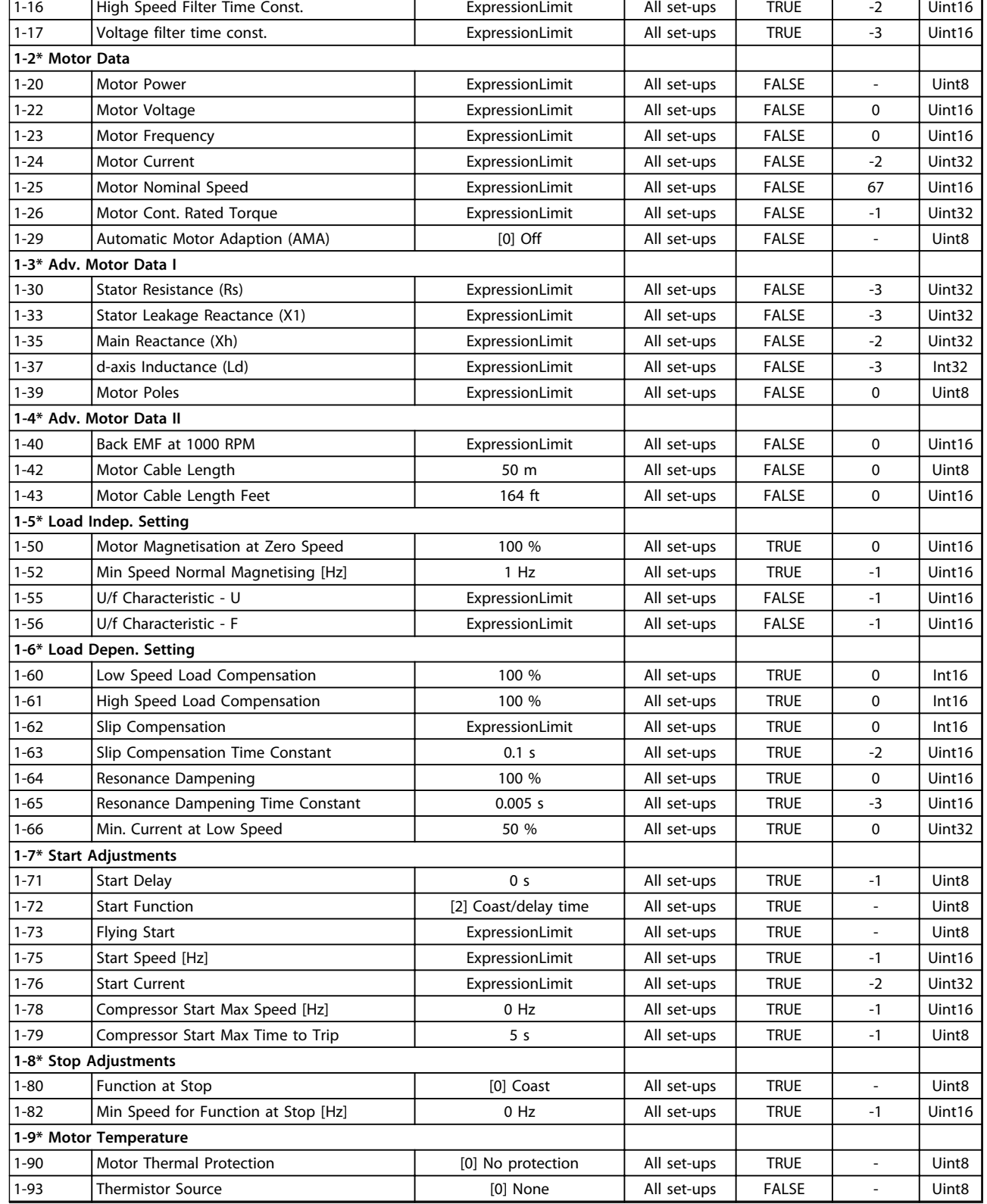

# Danfoss

## 4.1.5 2-\*\* Brakes

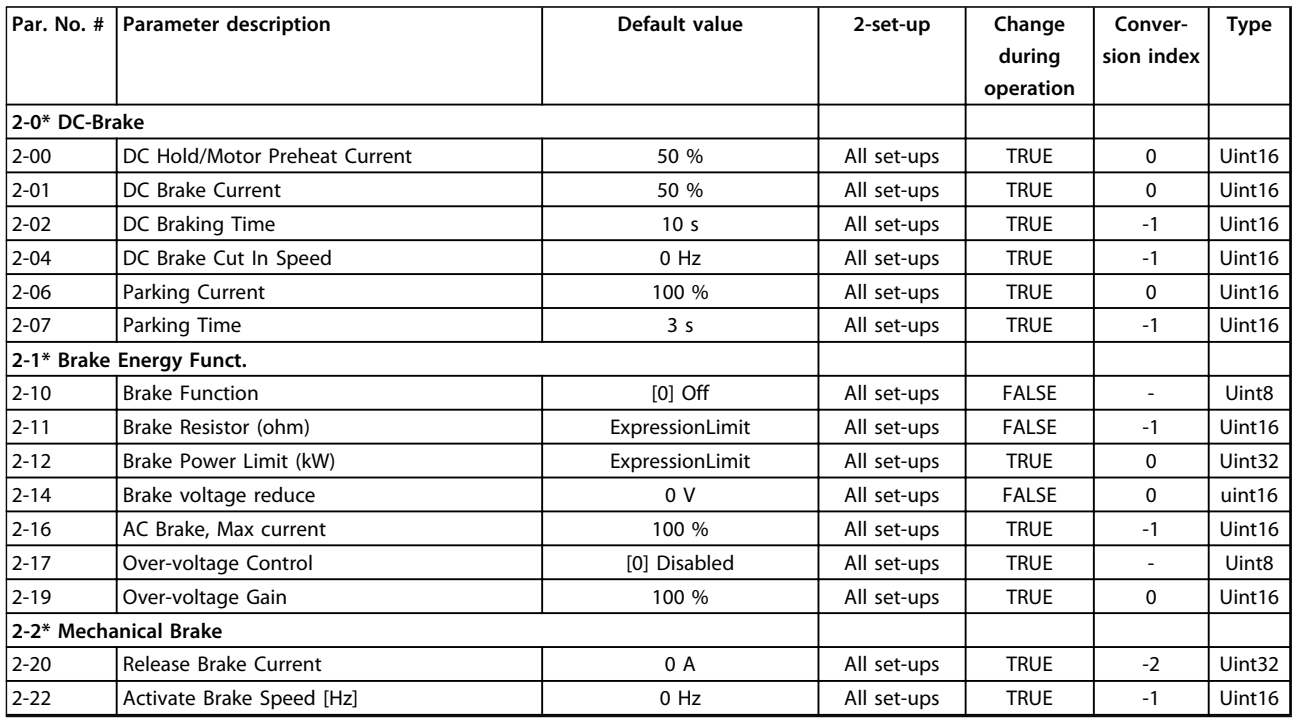

## 4.1.6 3-\*\* Reference/Ramps

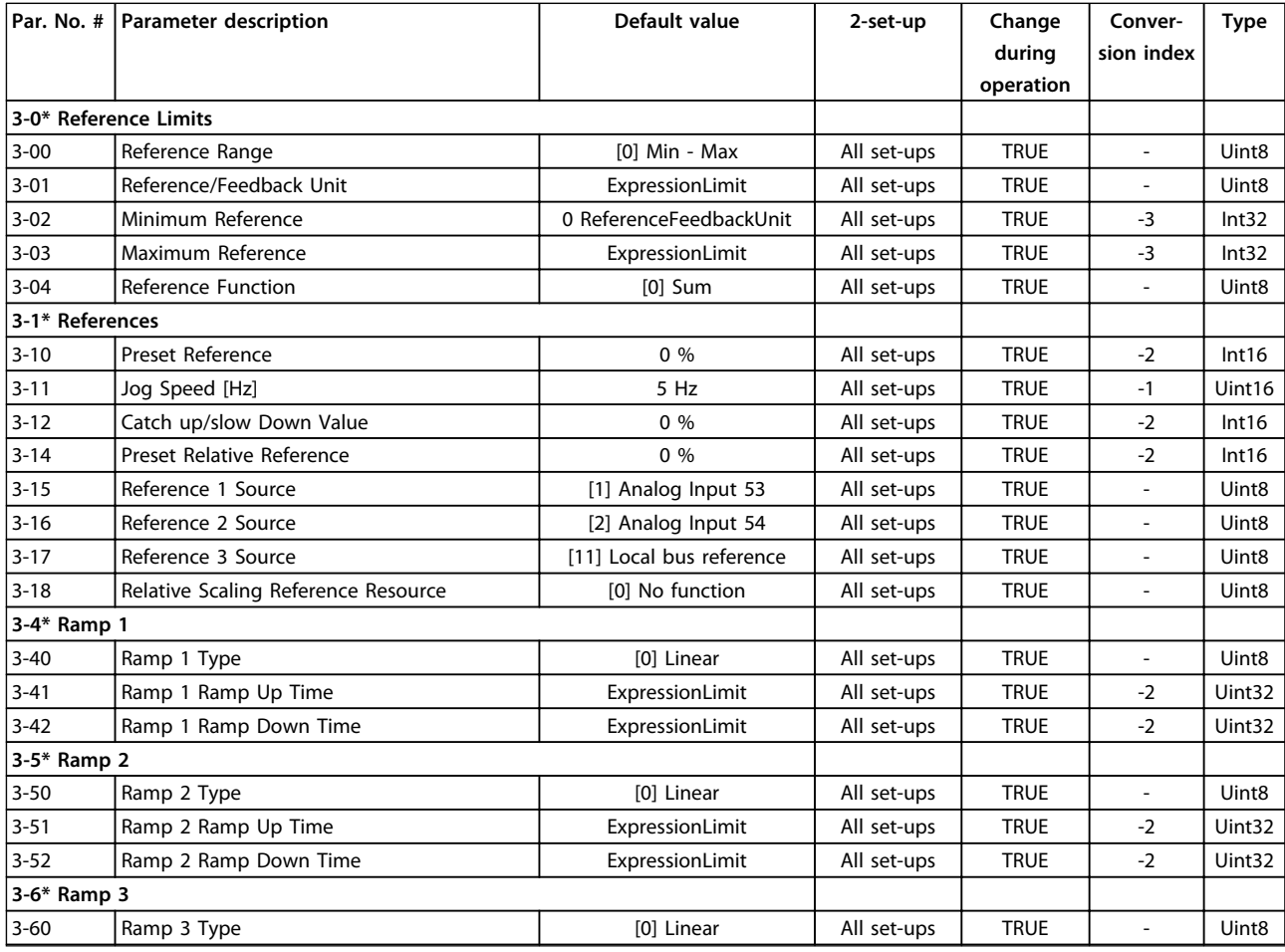

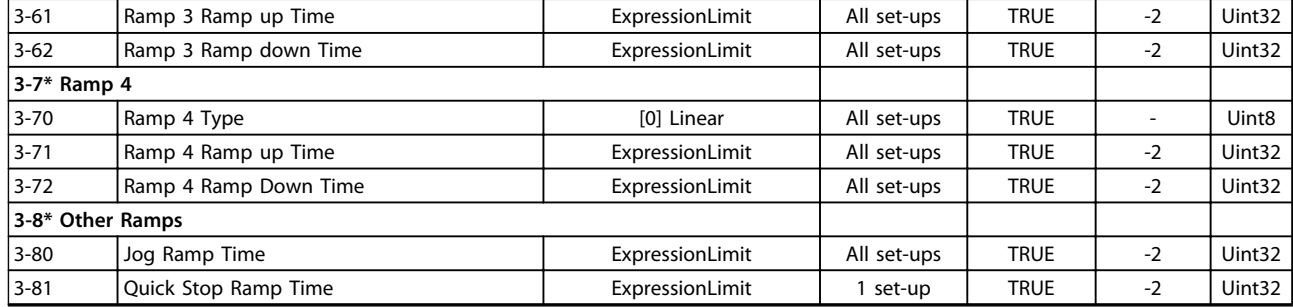

## 4.1.7 4-\*\* Limits/Warnings

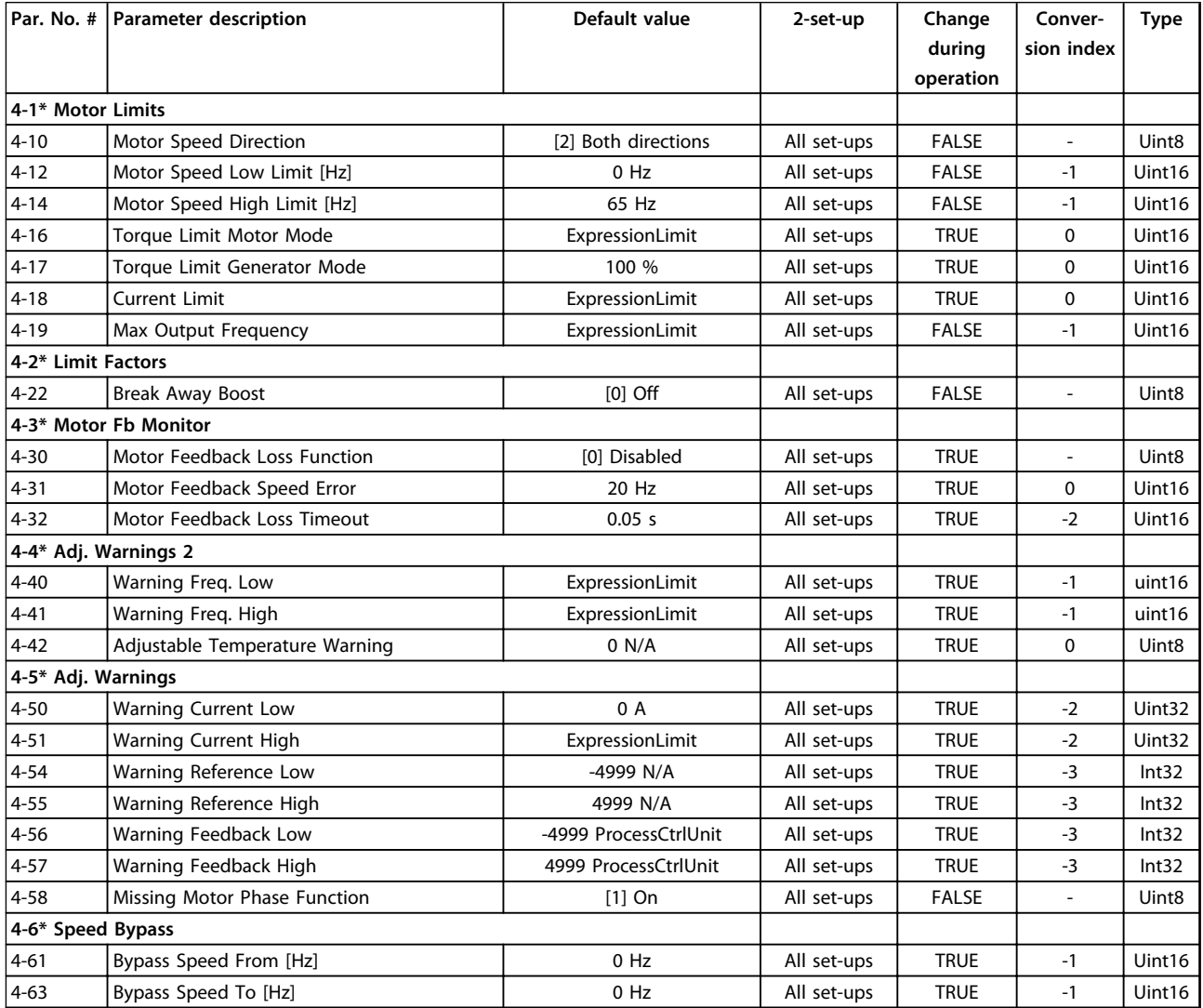

## 4.1.8 5-\*\* Digital In/Out

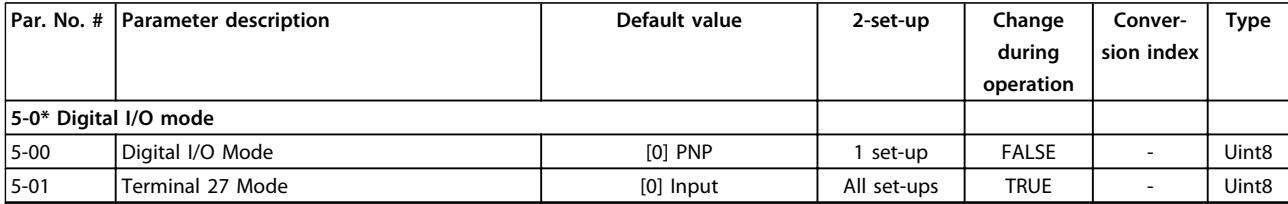

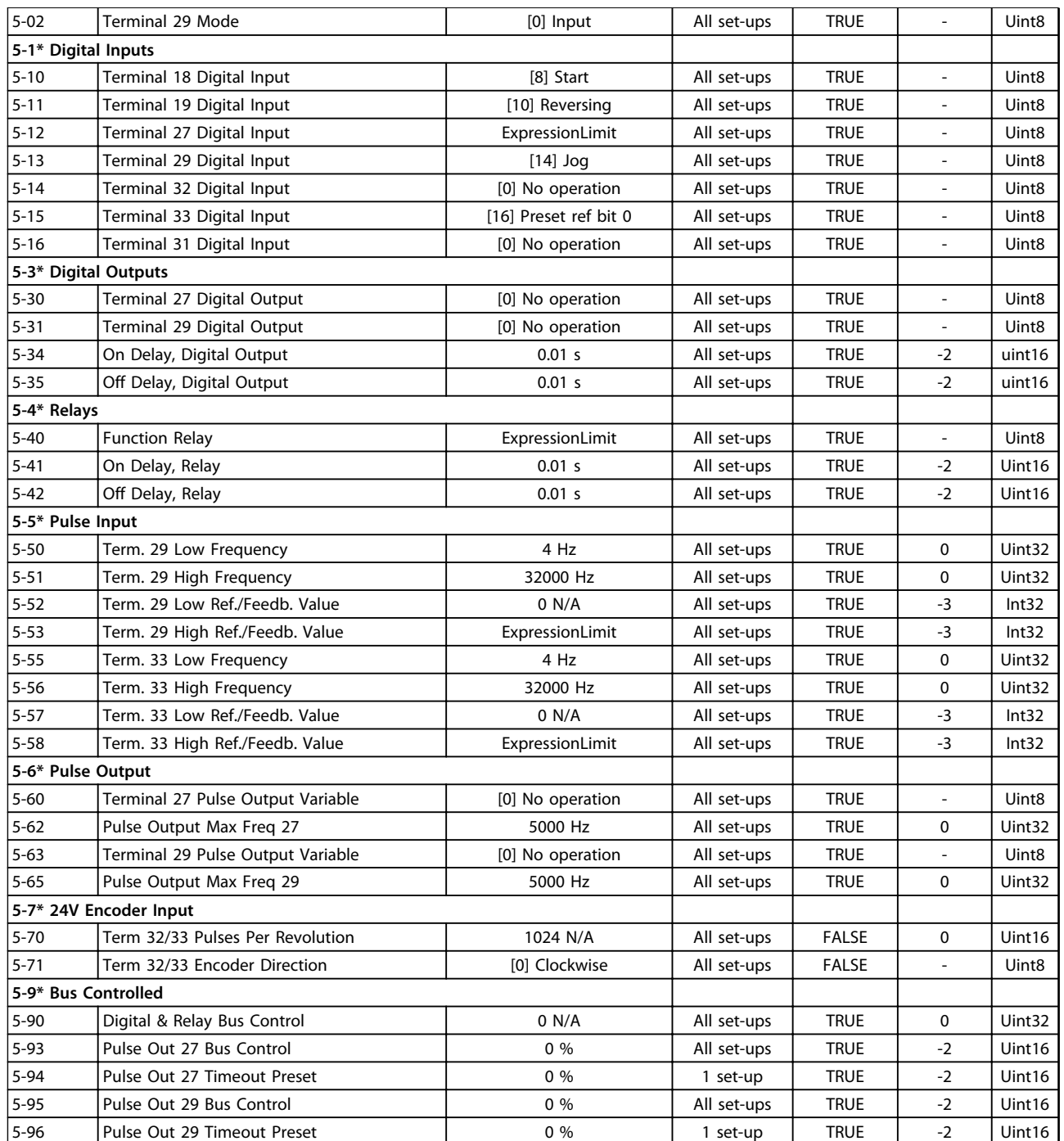

## 4.1.9 6-\*\* Analog In/Out

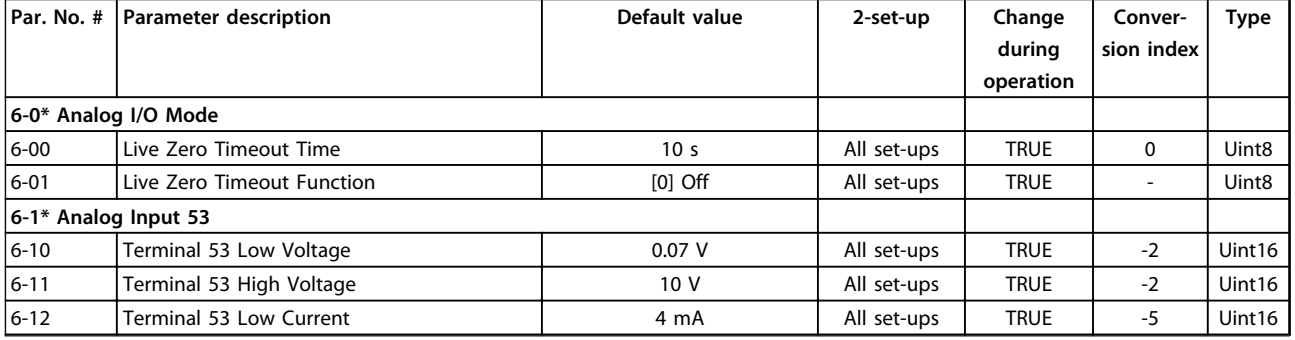

Danfoss

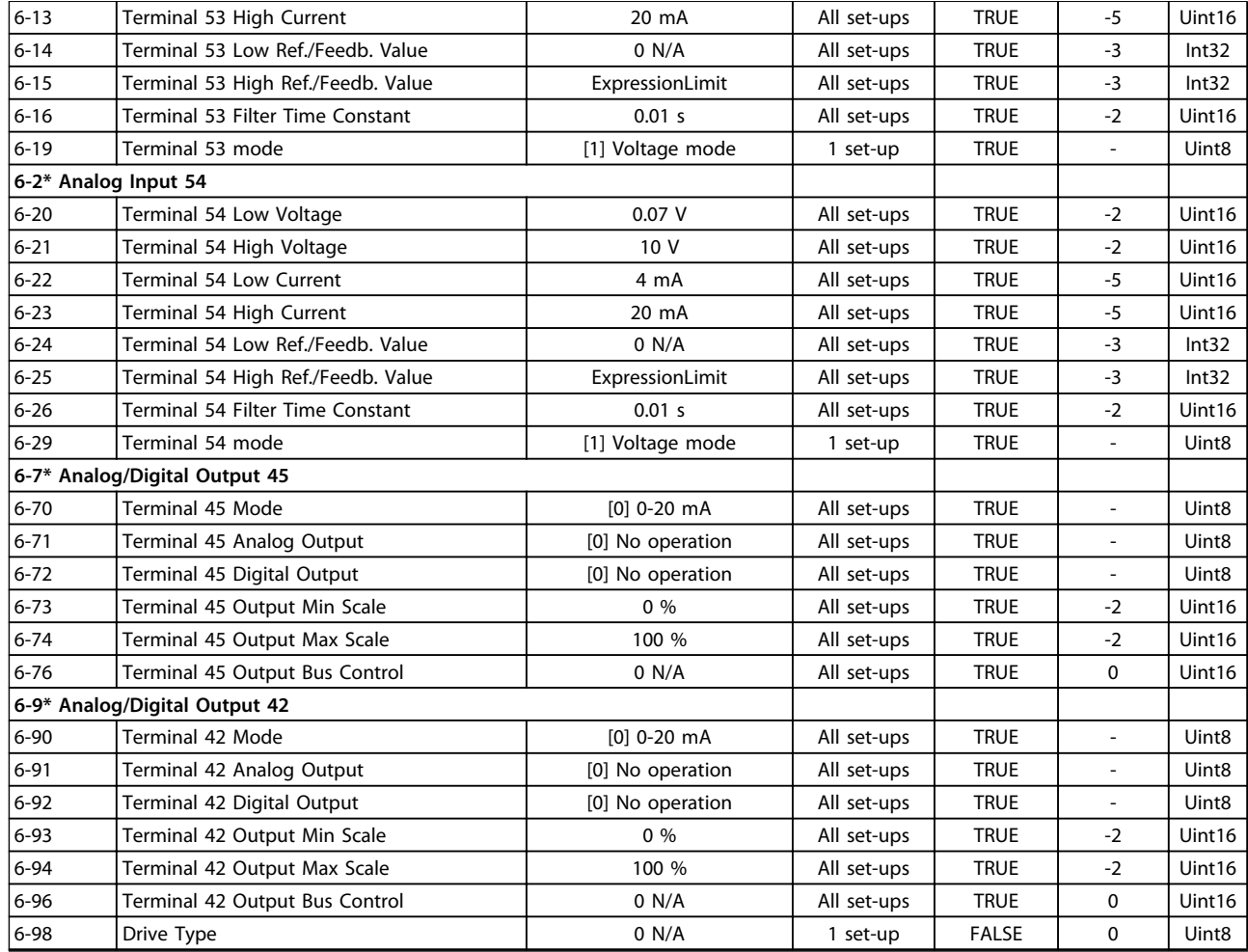

## 4.1.10 7-\*\* Controllers

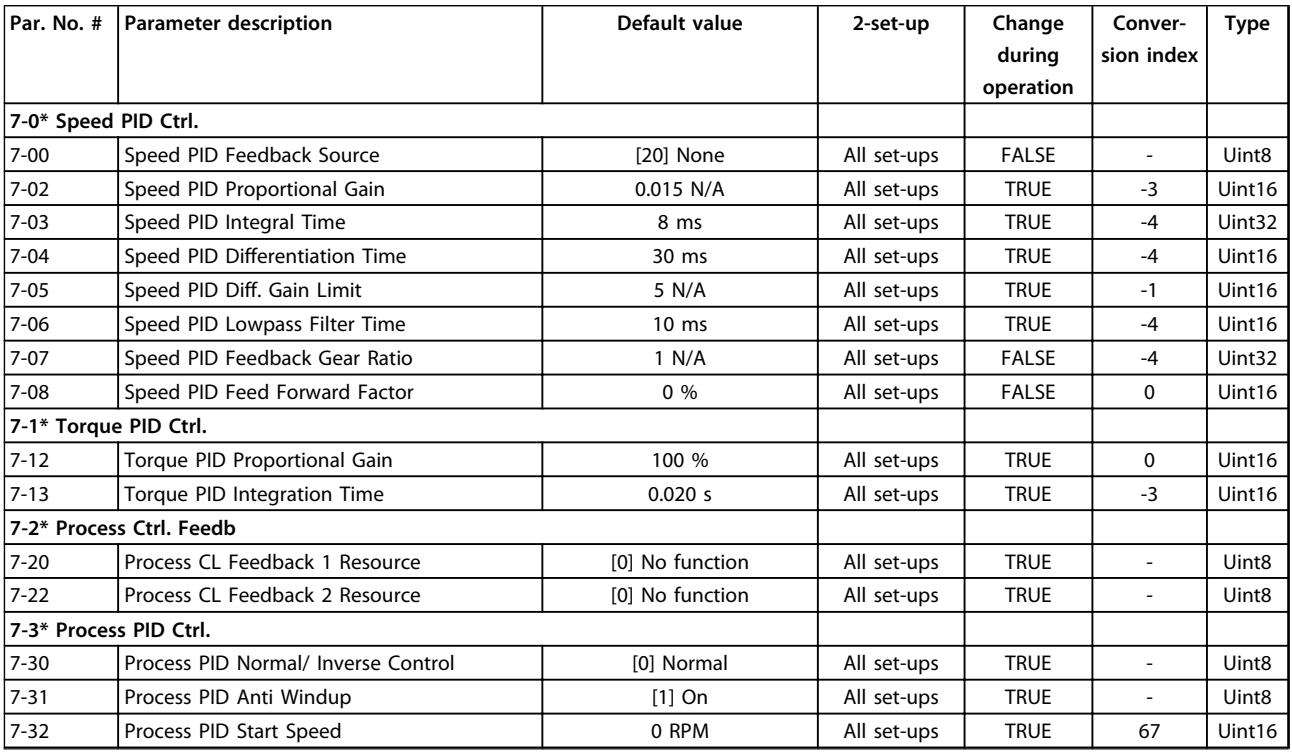
#### **Parameter Lists VLT**® **AutomationDrive FC 360 Programming Guide**

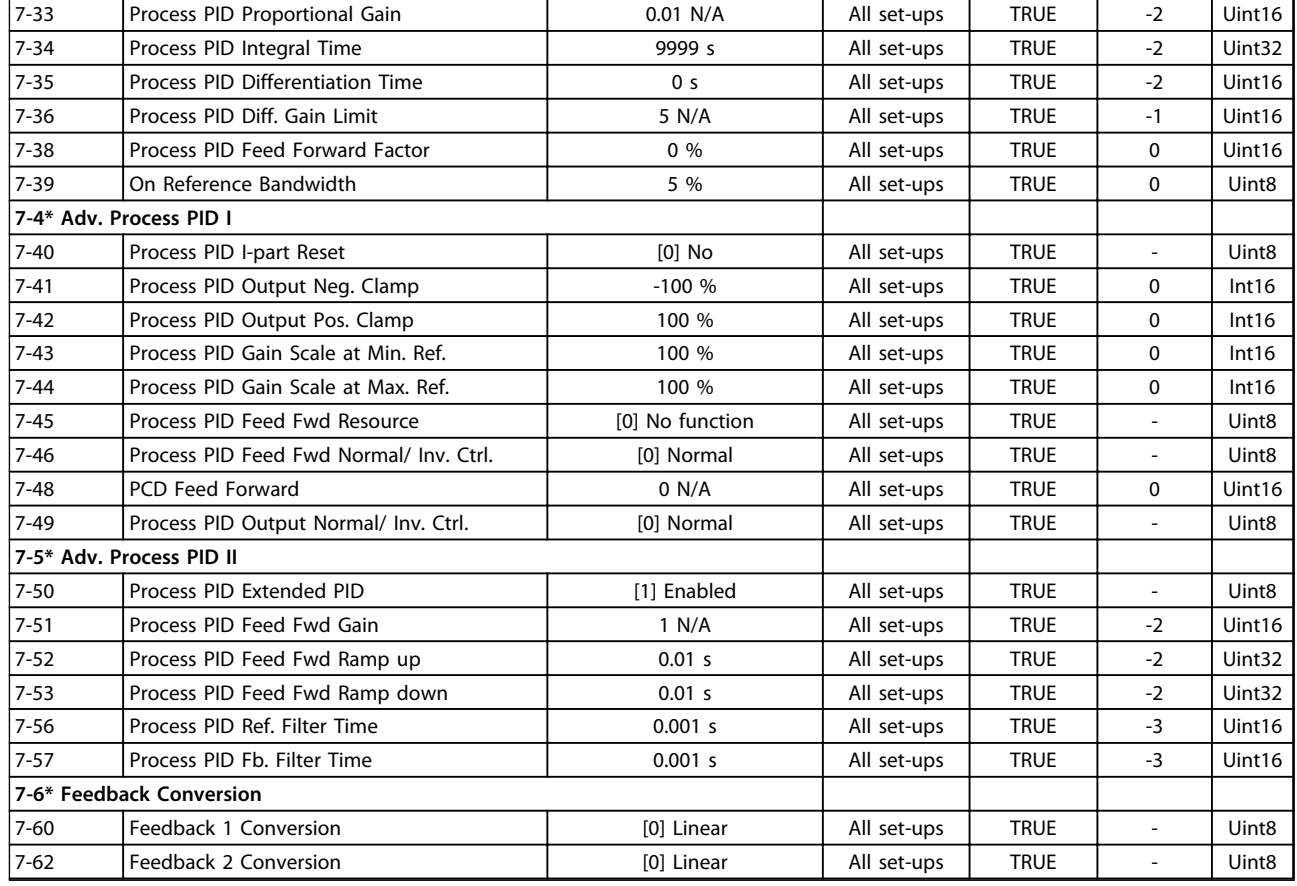

# 4.1.11 8-\*\* Communications and Options

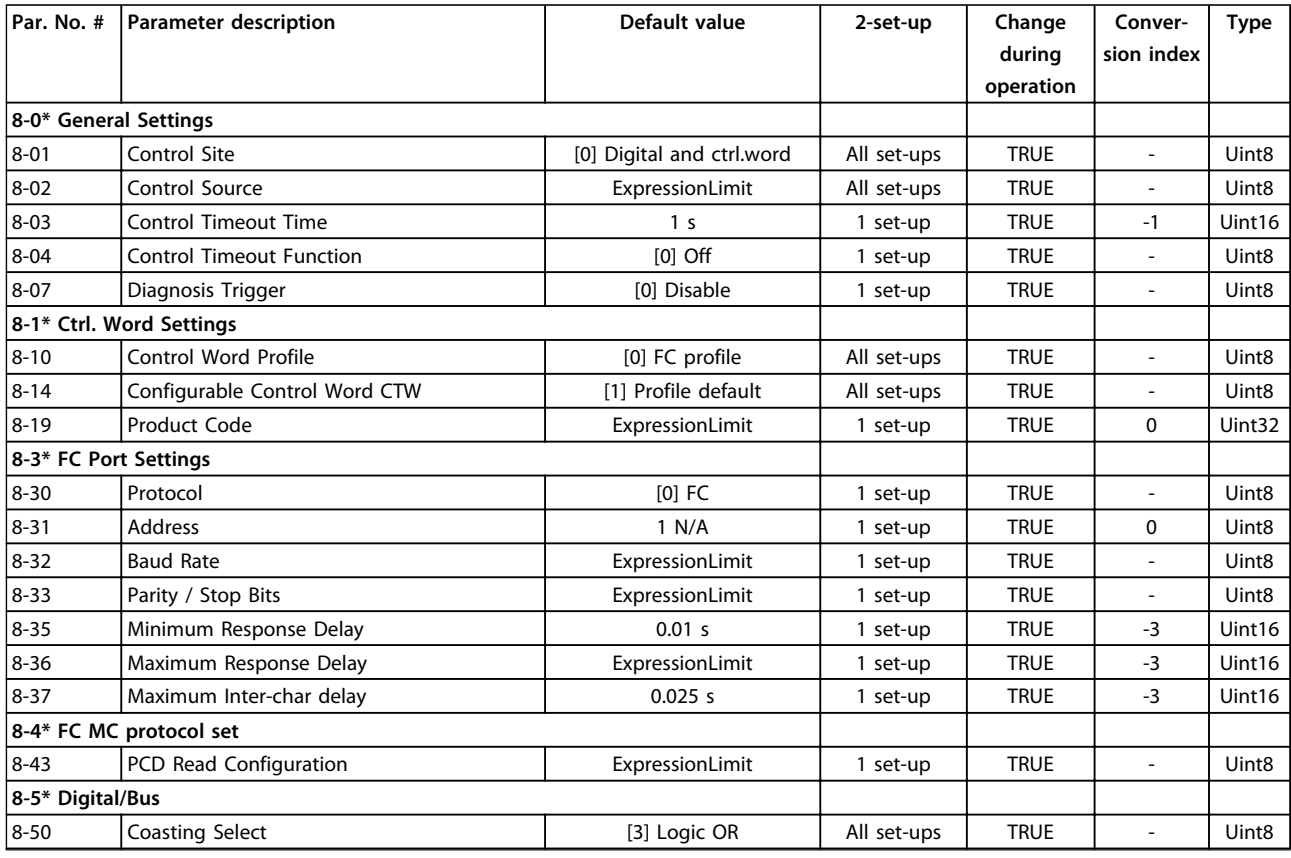

### **Parameter Lists VLT**® **AutomationDrive FC 360 Programming Guide**

Danfoss

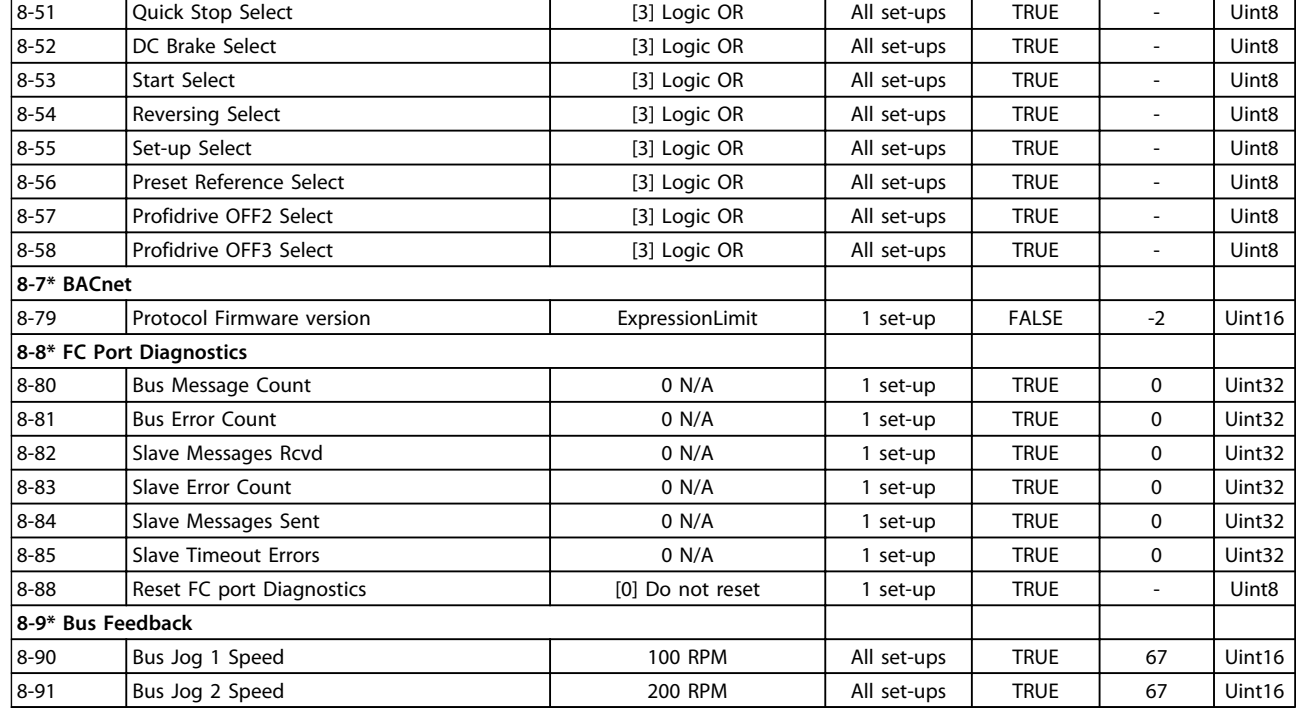

# 4.1.12 9-\*\* PROFIdrive

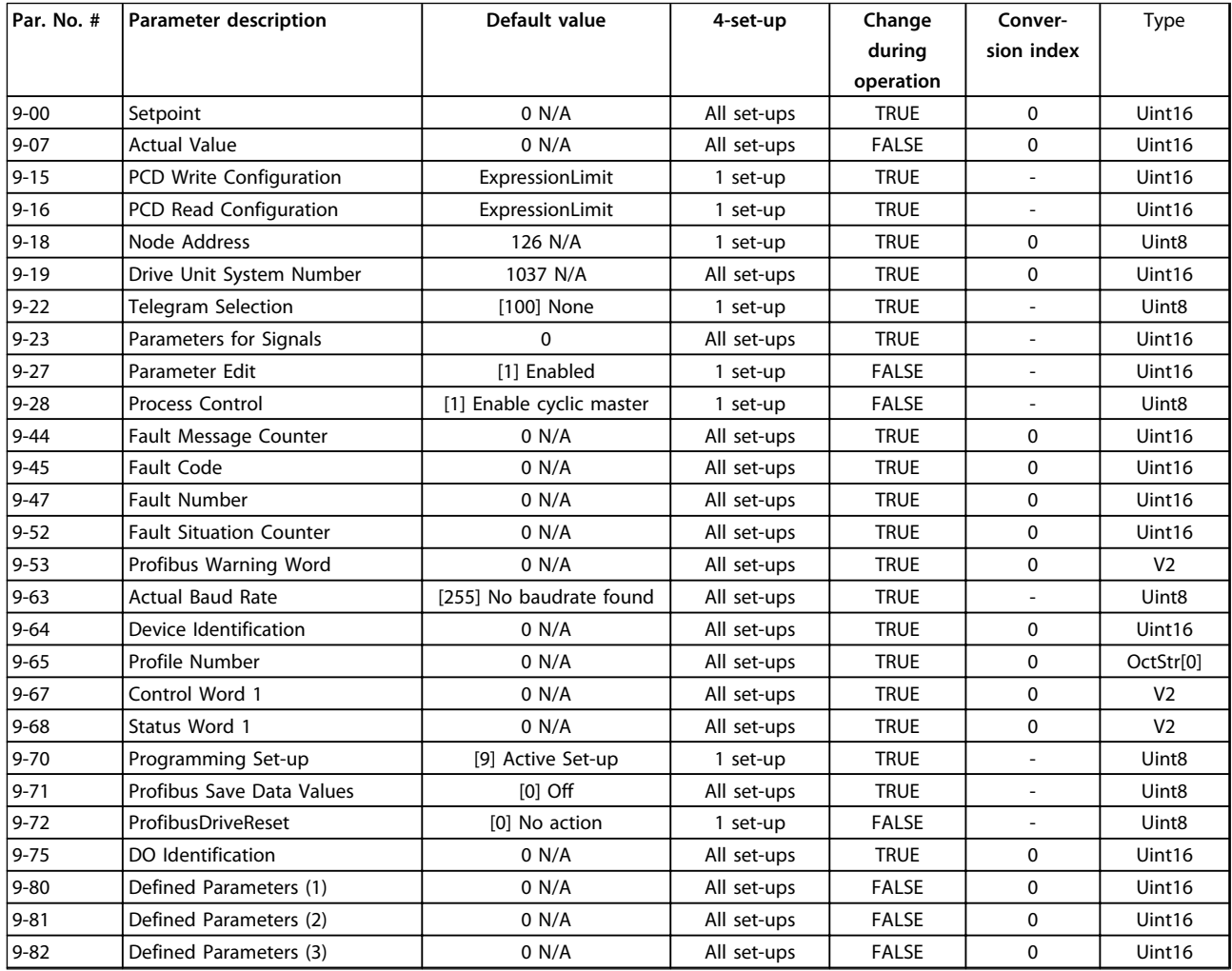

#### **Parameter Lists VLT**® **AutomationDrive FC 360 Programming Guide**

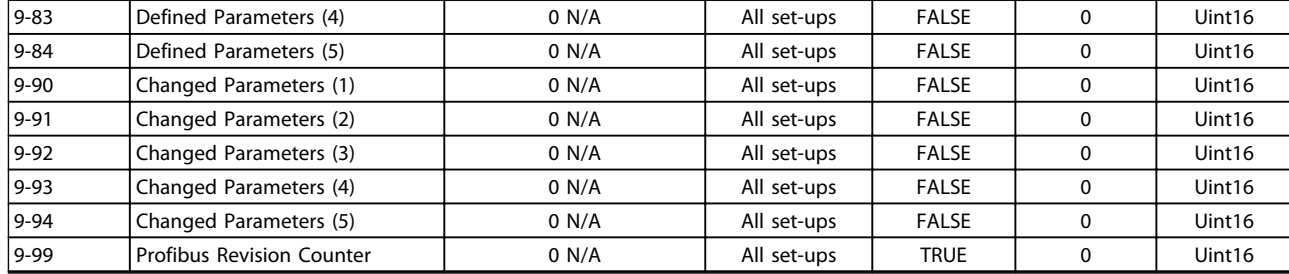

# 4.1.13 12-\*\* Ethernet

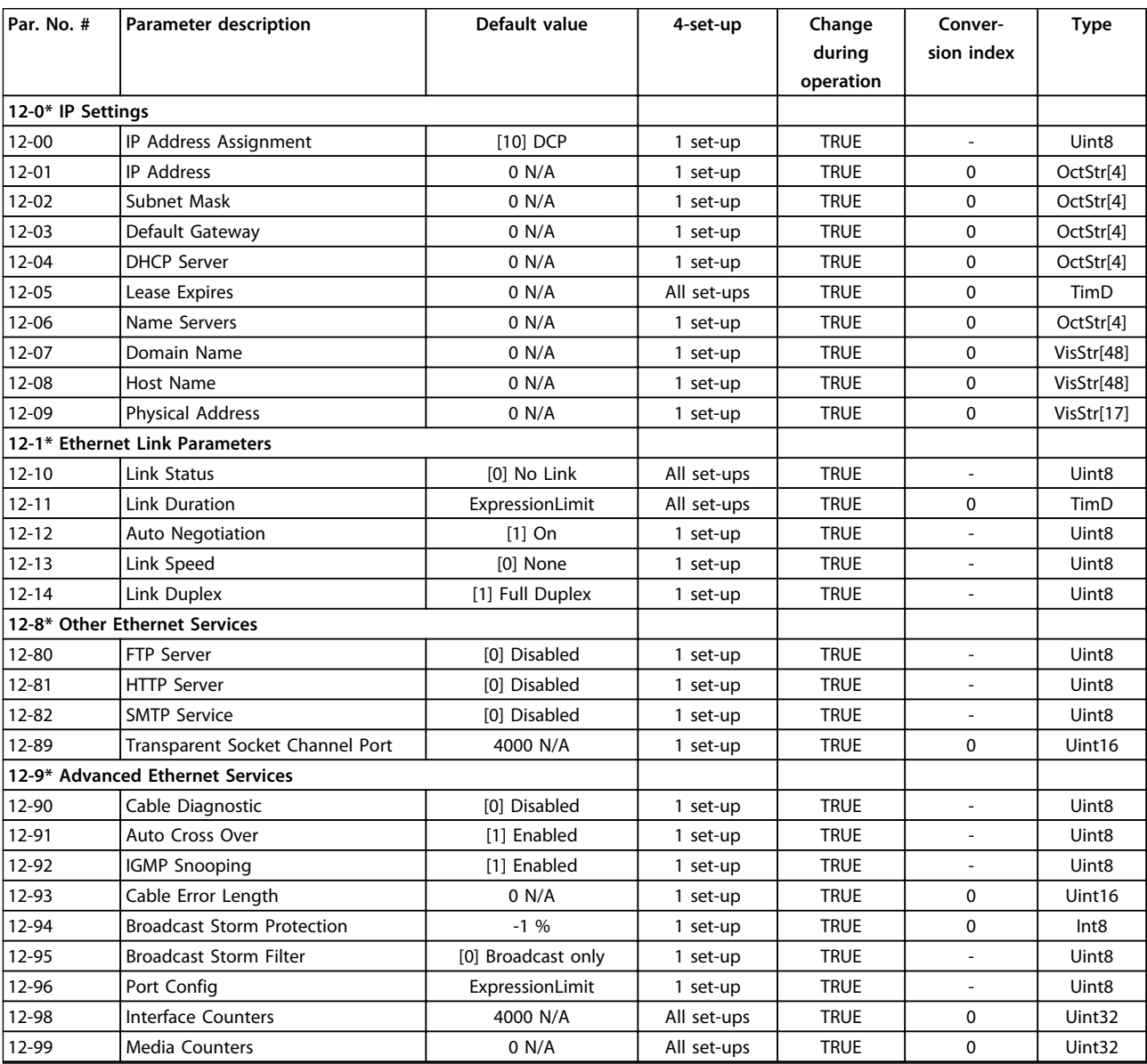

# 4.1.14 13-\*\* Smart Logic Control

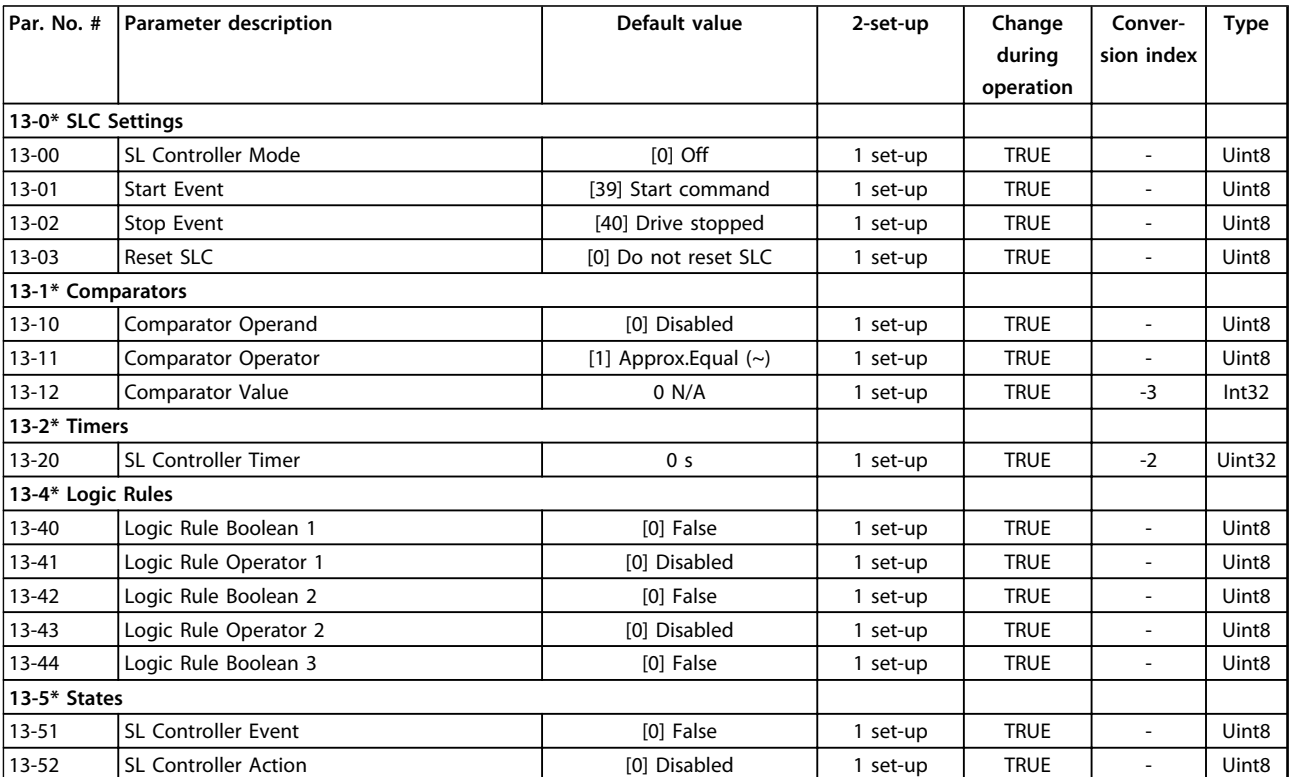

# 4.1.15 14-\*\* Special Functions

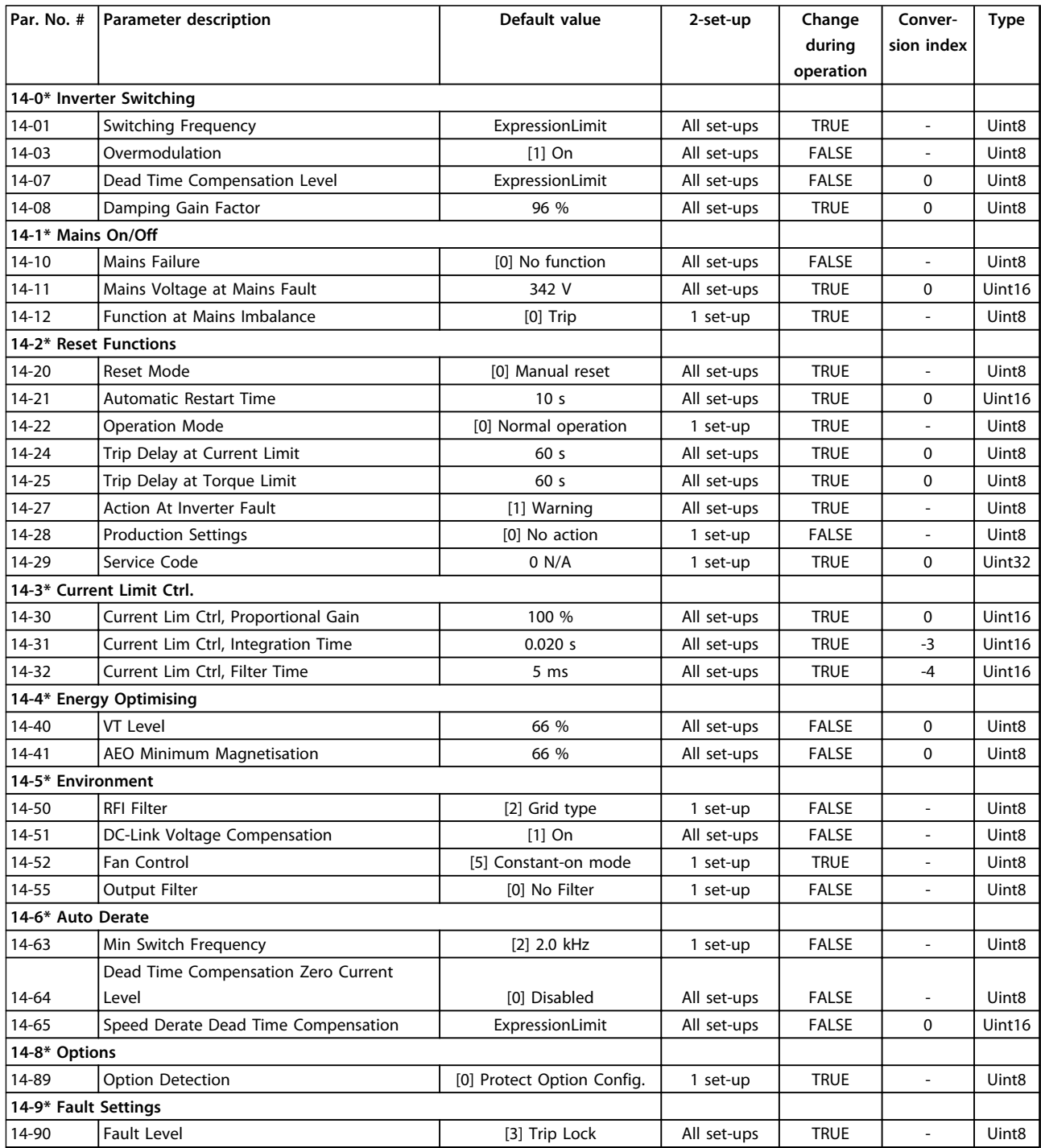

# 4.1.16 15-\*\* Drive Information

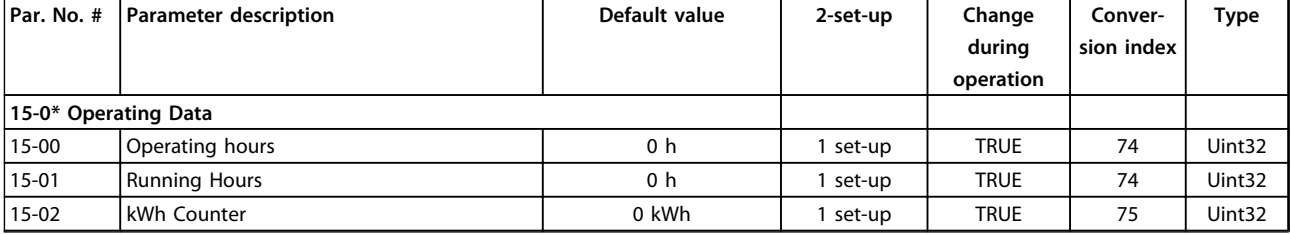

Danfoss

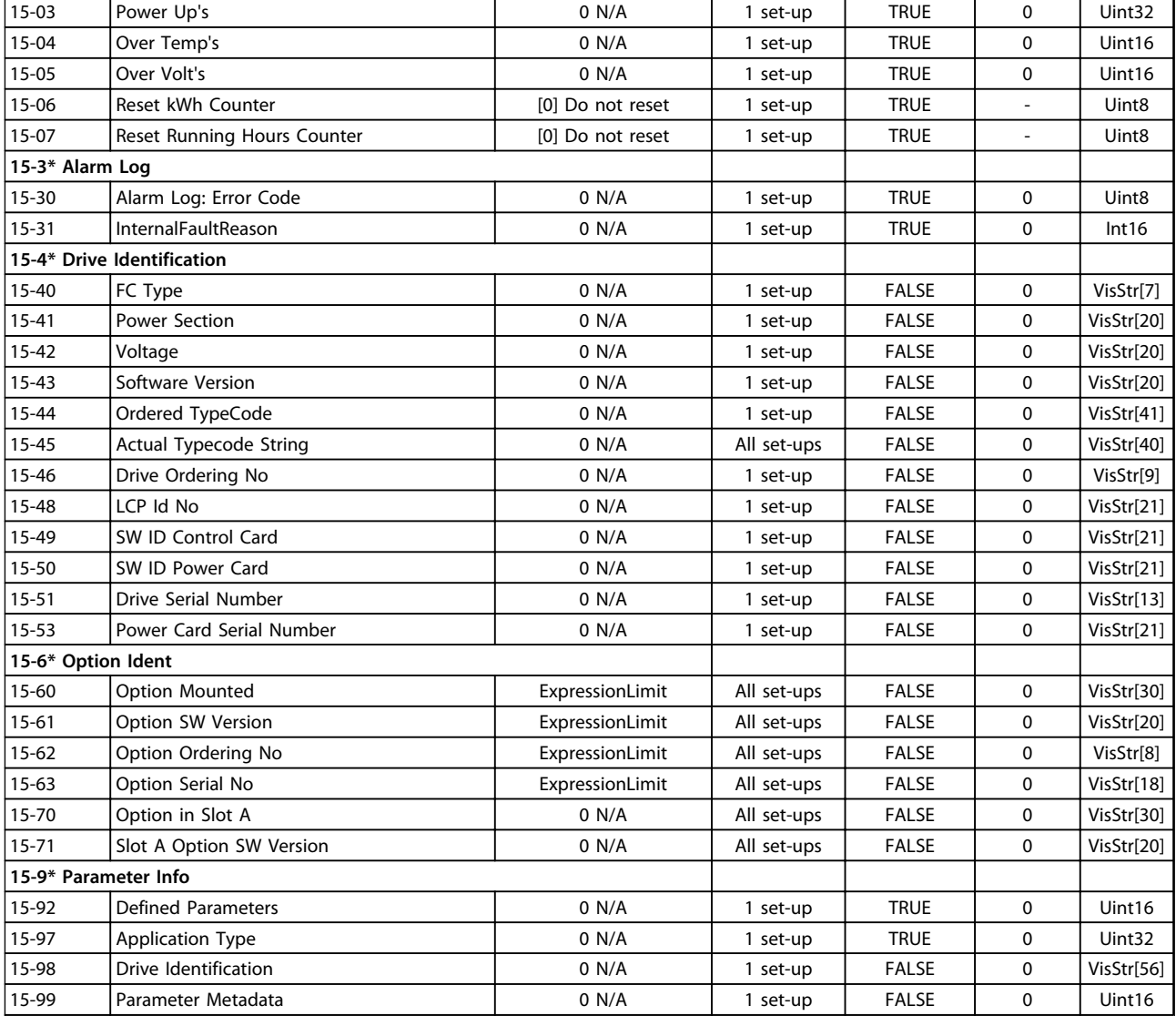

# 4.1.17 16-\*\* Data Read-outs

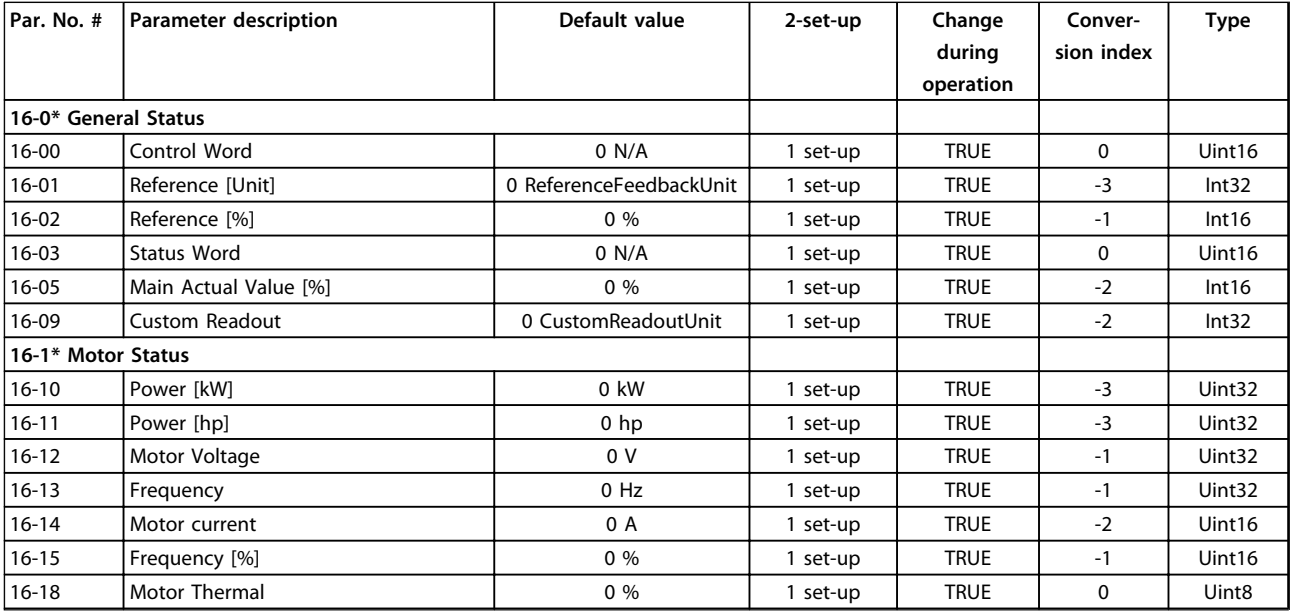

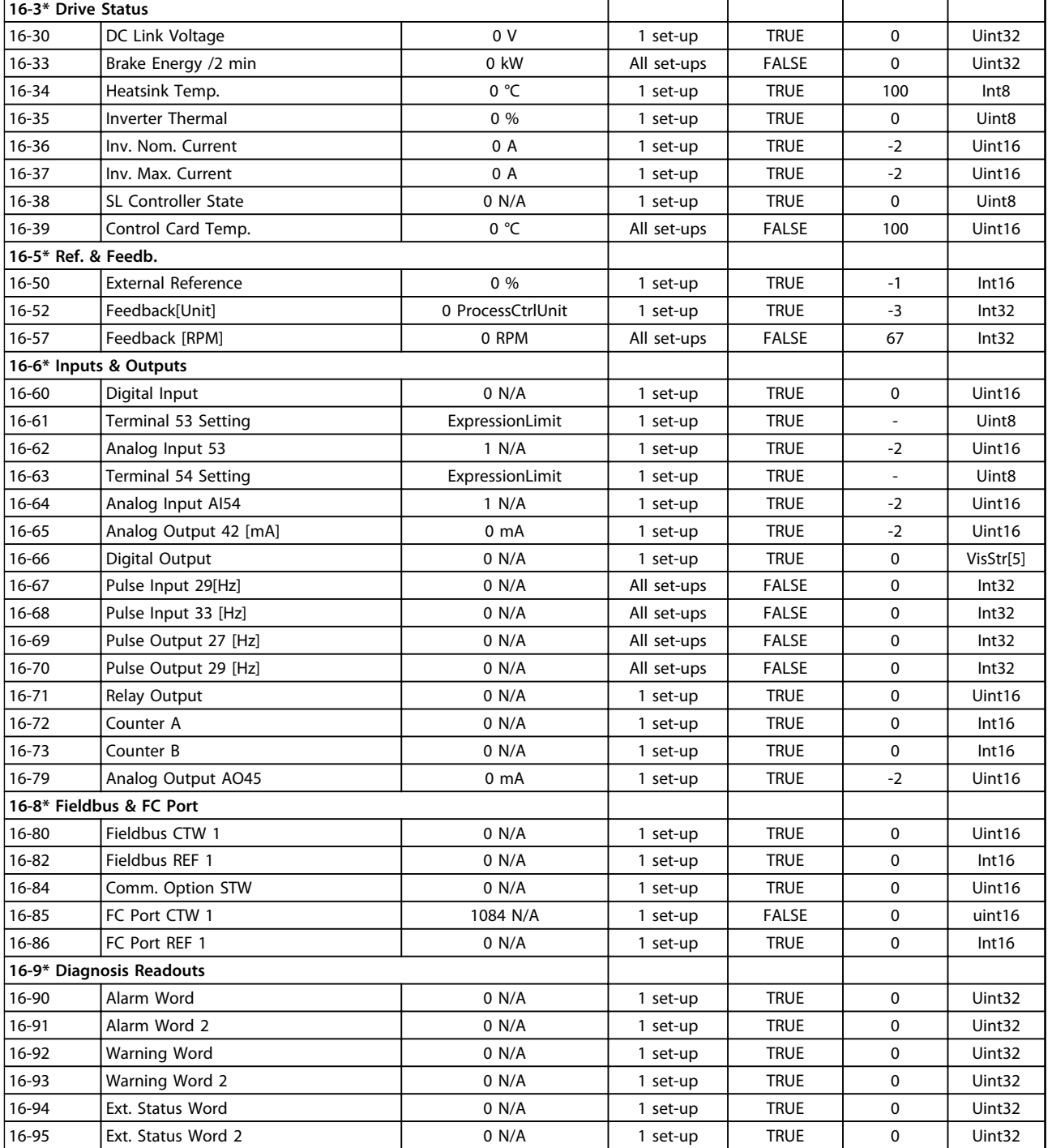

**4 4**

Danfoss

# 4.1.18 17-\*\* Feedback Options

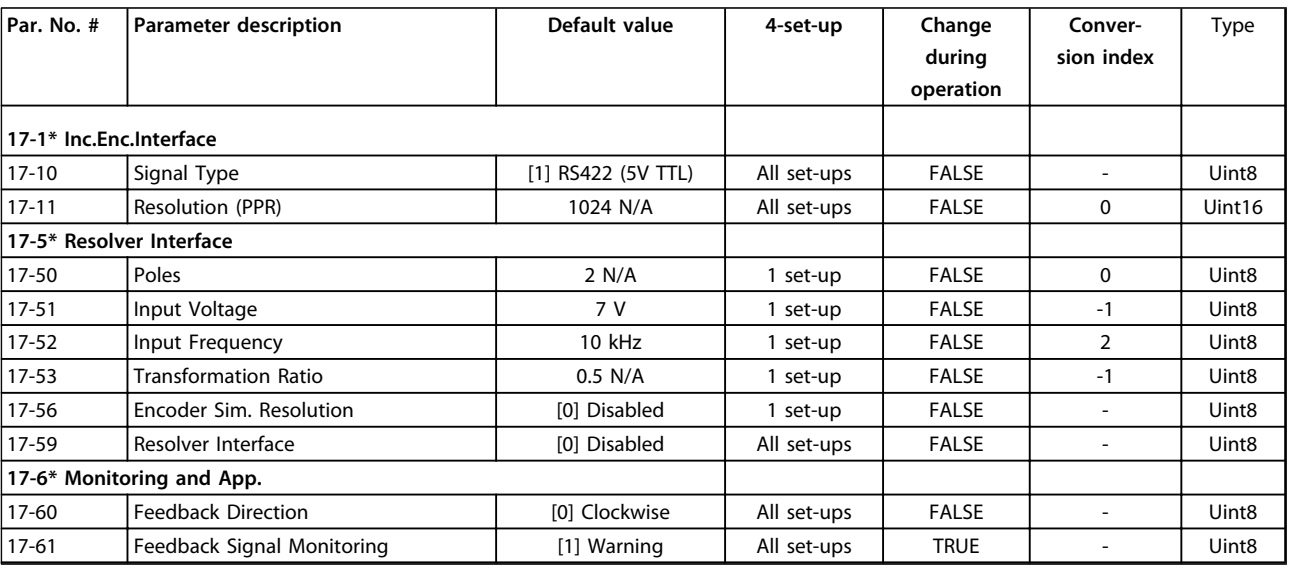

# 4.1.19 18-\*\* Data Readouts 2

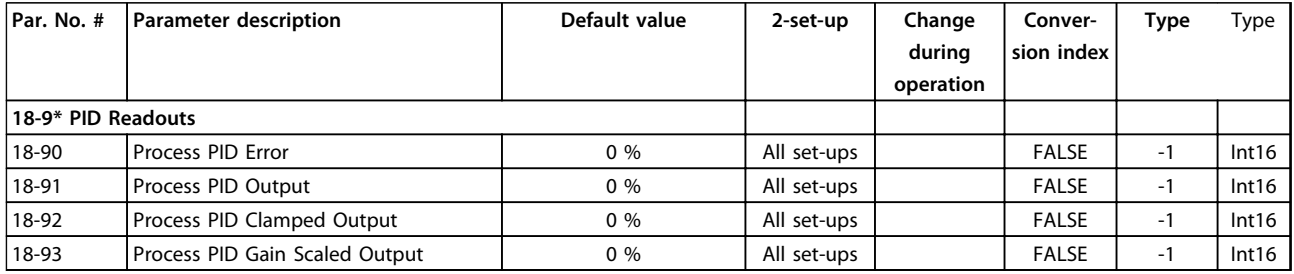

# 4.1.20 22-\*\* Application Functions

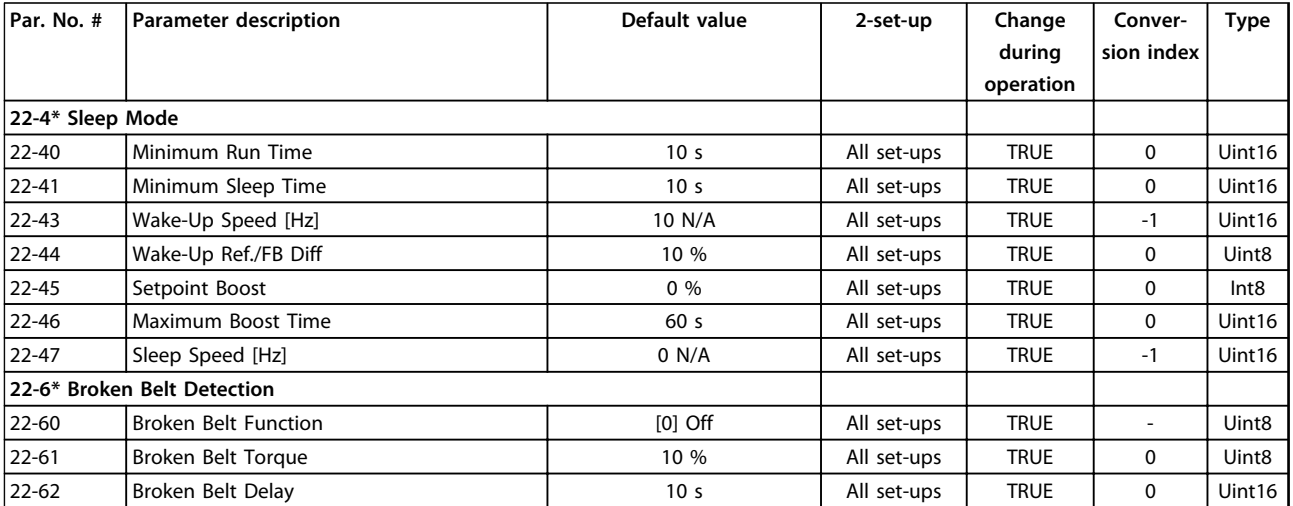

# <span id="page-116-0"></span>5 Troubleshooting

#### 5.1 Warnings and Alarms

When the frequency converter fault circuitry detects a fault condition or a pending fault, a warning, or alarm is issued. A flashing display on the LCP indicates an alarm or warning condition and the associated number code on line 2. Sometimes a warning precedes an alarm.

### 5.1.1 Alarms

An alarm causes the frequency converter to trip (suspend operation). The frequency converter has three trip conditions which are displayed on line 1:

TRIP (AUTO RESTART): The frequency converter is programmed to restart automatically after the fault is removed. The number of automatic reset attempts can be continuous or limited to a programmed number of attempts. If the selected number of automatic reset attempts is exceeded, the trip condition changes to TRIP (RESET).

TRIP (RESET): Requires resetting of the frequency converter before operation after a fault is cleared. Press [Reset] to reset the frequency converter manually, or use a digital input, or a serial bus command. For FC 360 frequency converters, the stop and reset are the same key. If [Stop/ Reset] is used to reset the frequency converter, [Start] must be pressed to initiate a run command in either local or remote.

TRIPLOCK (DISC> MAINS): Requires that the main AC input power to the frequency converter must be disconnected long enough for the display to go blank. The fault condition must be removed and power reapplied. Following power up, the fault indication changes to TRIP (RESET) and allow for manual, digital, or serial bus reset.

#### 5.1.2 Warnings

During a warning, the frequency converter remains operational, although the warning flashes for as long as the condition exists. The frequency converter may, however, reduce the warning condition. For example, if the warning displayed were Torque Limit (Warning 12), the frequency converter would be reducing speed to compensate for the over-current condition. In some cases, if the condition is not corrected or worsens, an alarm condition is activated and the frequency converter output to the motor terminated. Line 1 identifies the warning in plain language and line 2 identifies the warning number.

Danfoss

### <span id="page-117-0"></span>5.1.3 Warning/Alarm Messages

The LEDs on the front of the frequency converter and a code in the display signal a warning or an alarm.

A **warning** indicates a condition that may require attention or a trend that may eventually require attention. A warning remains active until the cause is no longer present. Under some circumstances, motor operation may continue.

A **trip** is the action when an alarm has appeared. The trip removes power to the motor. It can be reset after the condition has been cleared by pressing [Reset], or through a digital input (parameter group *5–1\* Digital Inputs*). The event that caused an alarm cannot damage the frequency converter or cause a dangerous condition. Alarms must be reset to restart operation once their cause has been rectified.

The reset can be done in three ways:

- **•** Press [Reset]
- **•** A digital reset input
- **•** Serial communication/optional fieldbus reset signal

# **NOTICE**

**5 5**

#### **After a manual reset pressing [Reset], [Auto On] must be pressed to restart the motor.**

An (X) marked in means that action occurs. A warning precedes an alarm.

A trip lock is an action when an alarm occurs which can damage the frequency converter or connected equipment. Power is removed from the motor. A trip lock can only be reset after a cycling power has cleared the condition. Once the problem has been rectified, only the alarm continues flashing until the frequency converter is reset.

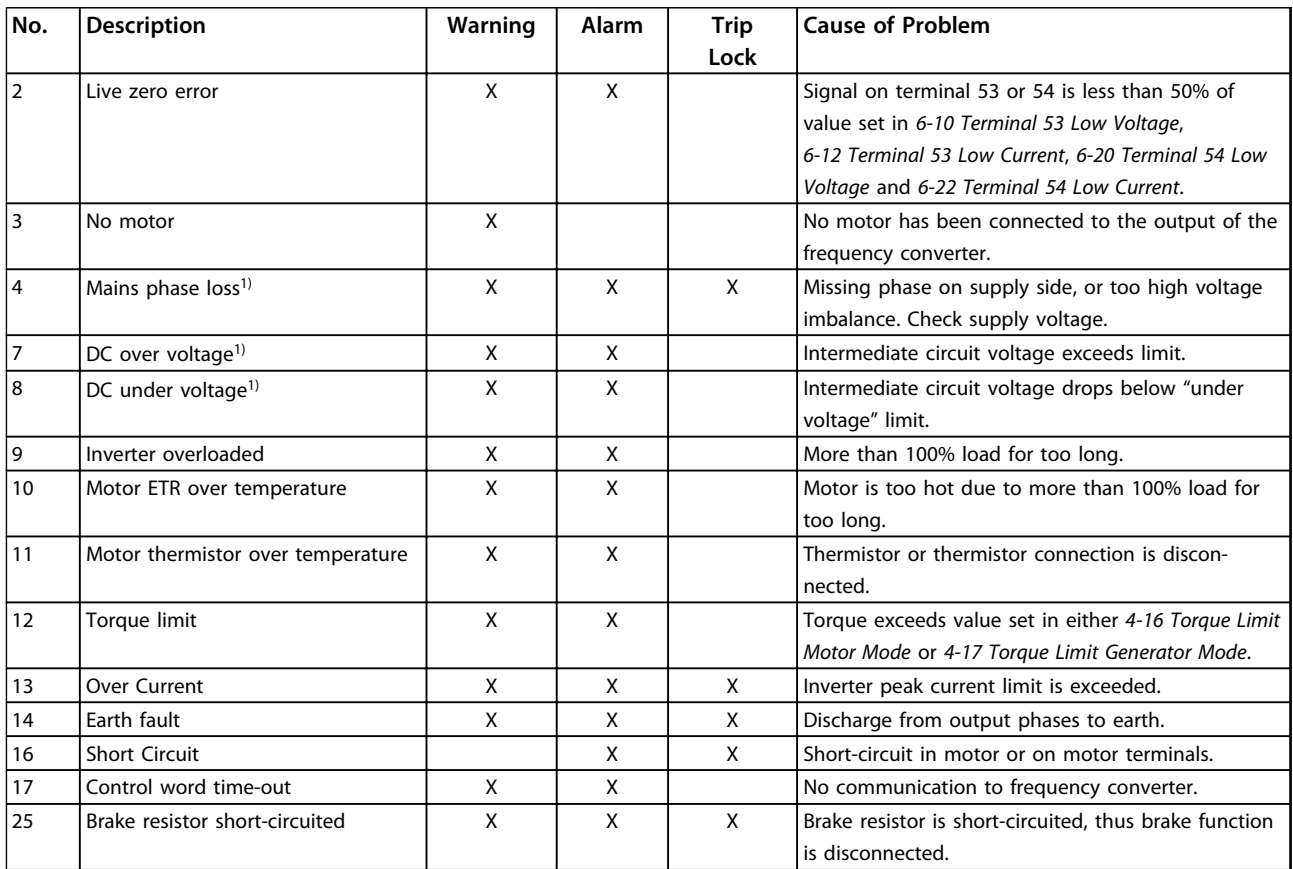

#### <span id="page-118-0"></span>**Troubleshooting VLT**® **AutomationDrive FC 360 Programming Guide**

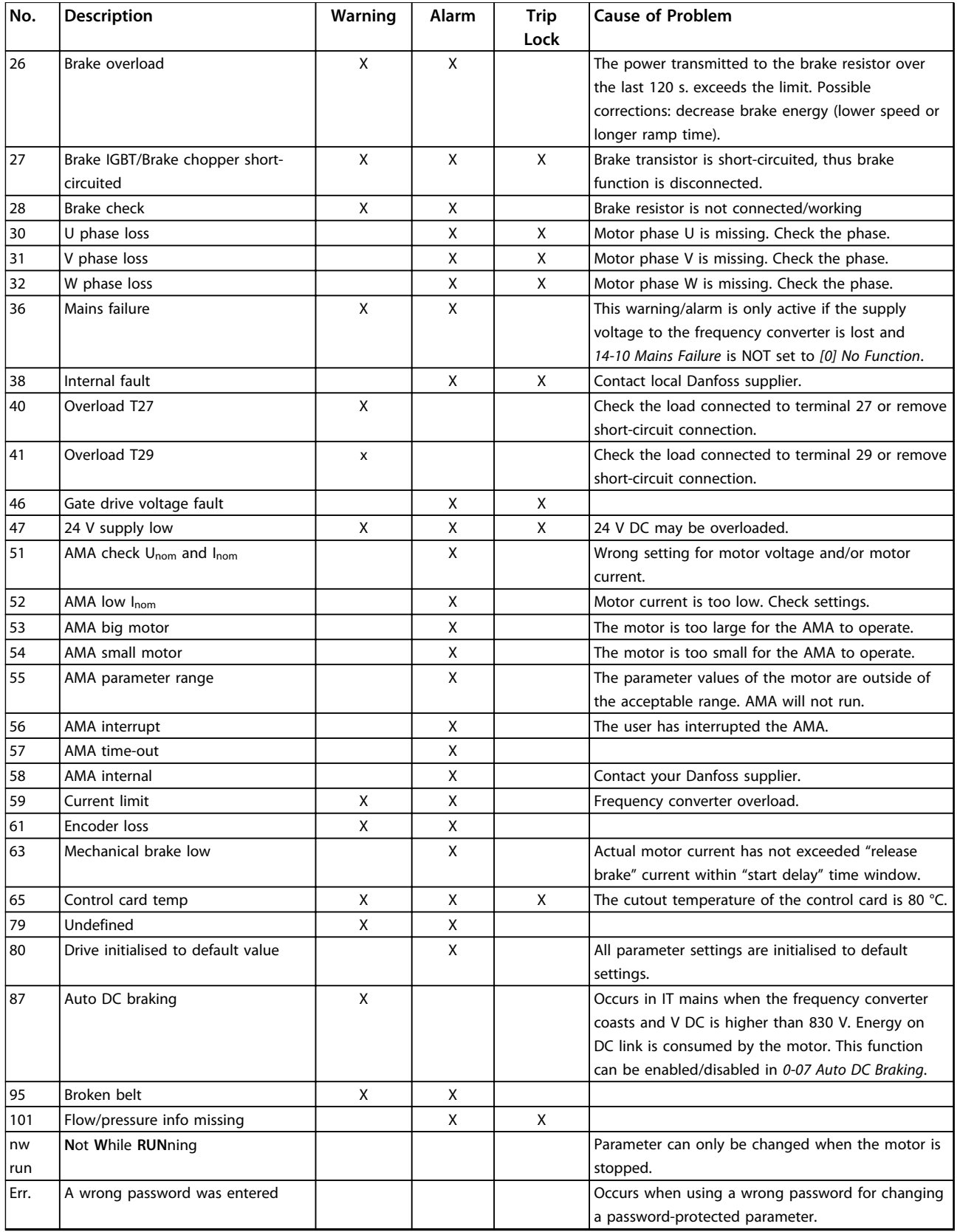

#### **Table 5.1 Warnings and Alarms Code List**

*1) Mains distortions can cause these faults. Installing Danfoss Line Filter may rectify this problem.*

(X) Dependent on parameter. A trip is the action when an alarm has appeared. The trip coasts the motor and can be reset by pressing [Reset] or make a reset by a digital input

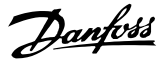

<span id="page-119-0"></span>(parameter group *5-1\* Digital Inputs* [1]). The original event that caused an alarm cannot damage the frequency converter or cause dangerous conditions. A trip lock is an action when an alarm occurs, which can damage the frequency converter or connected parts. A trip lock situation can only be reset by a power cycling.

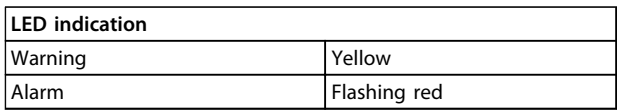

**Table 5.2 Control Terminals and Associated Parameter**

The alarm words, warning words and extended status words can be read out via serial bus or optional fieldbus for diagnosis.

#### **WARNING/ALARM 2, Live zero error**

This warning or alarm only appears if programmed in *6-01 Live Zero Timeout Function*. The signal on one of the analog inputs is less than 50% of the minimum value programmed for that input. Broken wiring or faulty device sending the signal can cause this condition.

#### **Troubleshooting**

Check connections on all the analog input terminals. Control card terminals 53 and 54 for signals, terminal 55 common.

Check that the frequency converter programming and switch settings match the analog signal type.

Perform Input Terminal Signal Test.

#### **WARNING/ALARM 4, Mains phase loss**

A phase is missing on the supply side, or the mains voltage imbalance is too high. This message also appears for a fault in the input rectifier on the frequency converter. Options are programmed at *14-12 Function at Mains Imbalance*.

#### **Troubleshooting**

Check the supply voltage and supply currents to the frequency converter.

#### **WARNING/ALARM 7, DC overvoltage**

If the intermediate circuit voltage exceeds the limit, the frequency converter trips after a time.

#### **Troubleshooting**

Extend the ramp time

Change the ramp type

#### **WARNING/ALARM 8, DC under voltage**

If the intermediate circuit voltage (DC link) drops below the under voltage limit, the frequency converter trips after a fixed time delay. The time delay varies with unit size.

#### **Troubleshooting**

Check that the supply voltage matches the frequency converter voltage.

Perform input voltage test.

Perform soft charge circuit test.

#### **WARNING/ALARM 9, Inverter overload**

The frequency converter is about to cut out because of an overload (too high current for too long). The counter for electronic, thermal inverter protection issues a warning at 90% and trips at 100%, while giving an alarm. The frequency converter *cannot* be reset until the counter is below 0%.

The fault is that the frequency converter has run with more than 100% overload for too long.

#### **Troubleshooting**

Compare the output current shown on the LCP with the frequency converter rated current.

Compare the output current shown on the LCP with measured motor current.

Display the Thermal Drive Load on the LCP and monitor the value. When running above the frequency converter continuous current rating, the counter increases. When running below the frequency converter continuous current rating, the counter decreases.

#### **WARNING/ALARM 10, Motor overload temperature**

According to the electronic thermal protection (ETR), the motor is too hot. Select whether the frequency converter issues a warning or an alarm when the counter reaches 100% in *1-90 Motor Thermal Protection*. The fault occurs when the motor runs with more than 100% overload for too long.

#### **Troubleshooting**

Check for motor overheating.

Check if the motor is mechanically overloaded

Check that the motor current set in *1-24 Motor Current* is correct.

Ensure that Motor data in parameters 1-20 to 1-25 are set correctly.

Running AMA in *1-29 Automatic Motor Adaptation (AMA)* tunes the frequency converter to the motor more accurately and reduces thermal loading.

#### **WARNING/ALARM 11, Motor thermistor over temp**

Check whether the thermistor is disconnected. Select whether the frequency converter issues a warning or an alarm in *1-90 Motor Thermal Protection*.

#### **Troubleshooting**

Check for motor overheating.

Check if the motor is mechanically overloaded.

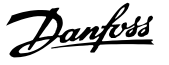

<span id="page-120-0"></span>When using terminal 53 or 54, check that the thermistor is connected correctly between either terminal 53 or 54 (analog voltage input) and terminal 50 (+10 V supply). Also check that the terminal switch for 53 or 54 is set for voltage. Check *1-93 Thermistor Source* selects terminal 53 or 54.

When using digital inputs 18 or 19, check that the thermistor is connected correctly between either terminal 18 or 19 (digital input PNP only) and terminal 50. Check *1-93 Thermistor Source* selects terminal 18 or 19.

#### **WARNING/ALARM 13, Over current**

The inverter peak current limit (approximately 200% of the rated current) is exceeded. The warning lasts about 5 s, then the frequency converter trips and issues an alarm. Shock loading or fast acceleration with high inertia loads can cause this fault.

#### **Troubleshooting:**

Remove power and check if the motor shaft can be turned.

Check that the motor size matches the frequency converter.

Check parameters 1-20 to 1-25 for correct motor data.

#### **ALARM 14, Earth (ground) fault**

There is current from the output phases to earth, either in the cable between the frequency converter and the motor or in the motor itself.

#### **Troubleshooting**

Remove power to the frequency converter and repair the earth fault.

Check for earth faults in the motor by measuring the resistance to ground of the motor leads and the motor with a megohmmeter.

#### **ALARM 16, Short circuit**

There is short-circuiting in the motor or motor wiring.

Remove power to the frequency converter and repair the short circuit.

#### **WARNING/ALARM 17, Control word timeout**

There is no communication to the frequency converter. The warning is only active when *8-04 Control Word Timeout Function* is NOT set to OFF.

If *8-04 Control Word Timeout Function* is set to *Stop* and *Trip*, a warning appears and the frequency converter ramps down until it trips, while giving an alarm. *8-03 Control Timeout Time* could possibly be increased.

#### **Troubleshooting:**

Check connections on the serial communication cable.

Increase *8-03 Control Word Timeout Time*

Check the operation of the communication equipment.

Verify a proper installation based on EMC requirements.

#### **ALARM 30, Motor phase U missing**

Motor phase U between the frequency converter and the motor is missing.

Remove power from the frequency converter and check motor phase U.

#### **ALARM 31, Motor phase V missing**

Motor phase V between the frequency converter and the motor is missing.

Remove power from the frequency converter and check motor phase V.

#### **ALARM 32, Motor phase W missing**

Motor phase W between the frequency converter and the motor is missing.

Remove power from the frequency converter and check motor phase W.

#### **ALARM 38, Internal fault**

When an internal fault occurs, a code number defined in *Table 5.3* is displayed.

#### **Troubleshooting**

Cycle power

Check that the option is properly installed

Check for loose or missing wiring

It may be necessary to contact your Danfoss supplier or service department. Note the code number for further troubleshooting directions.

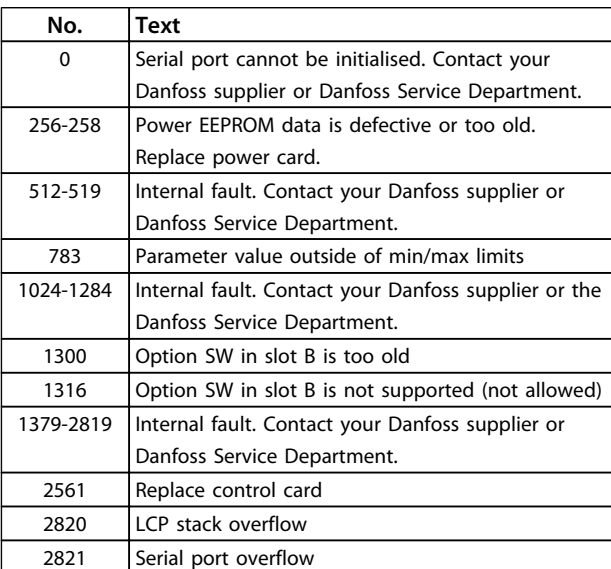

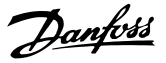

<span id="page-121-0"></span>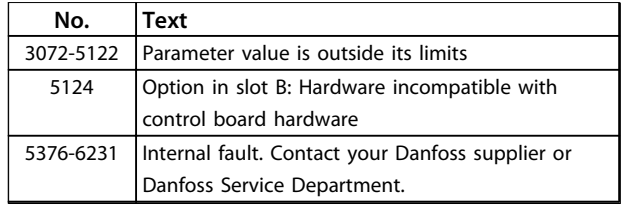

**Table 5.3 Internal Fault Codes**

#### **WARNING 47, 24 V supply low**

The 24 V DC is measured on the control card.

#### **ALARM 51, AMA check Unom and Inom**

The settings for motor voltage, motor current and motor power are wrong. Check the settings in parameters 1-20 to 1-25.

#### **ALARM 52, AMA low Inom**

The motor current is too low. Check the setting in *4-18 Current Limit*.

**ALARM 53, AMA motor too big** The motor is too big for the AMA to operate.

### **ALARM 54, AMA motor too small**

The motor is too small for the AMA to operate.

#### **ALARM 55, AMA parameter out of range**

The parameter values of the motor are outside of the acceptable range. AMA does not run.

**56 ALARM, AMA interrupted by user** The user has interrupted the AMA.

#### **ALARM 57, AMA internal fault**

Try to restart AMA again. Repeated restarts can over heat the motor.

#### **ALARM 58, Internal fault**

Contact your Danfoss supplier.

#### **WARNING 59, Current limit**

The current is higher than the value in *4-18 Current Limit*. Ensure that Motor data in parameters 1-20 to 1-25 are set correctly. Possibly increase the current limit. Be sure that the system can operate safely at a higher limit.

#### **WARNING 60, External interlock**

A digital input signal is indicating a fault condition external to the frequency converter. An external interlock has commanded the frequency converter to trip. Clear the external fault condition. To resume normal operation, apply 24 V DC to the terminal programmed for external interlock. Reset the frequency converter.

#### **ALARM 79, Illegal power section configuration**

The scaling card is the incorrect part number or not installed. Also MK102 connector on the power card could not be installed.

#### **ALARM 80, Drive initialised to default value**

Parameter settings are initialised to default settings after a manual reset. To clear the alarm, reset the unit.

# **ALARM 95, Broken belt**

Torque is below the torque level set for no load, indicating a broken belt. *22-60 Broken Belt Function* is set for alarm. Troubleshoot the system and reset the frequency converter after the fault has been cleared.

#### VLT® AutomationDrive FC 360 Programming Guide

#### Index

### A Analog Inputs...

## B

#### **Brake Broken**

# $\frac{C}{C}$

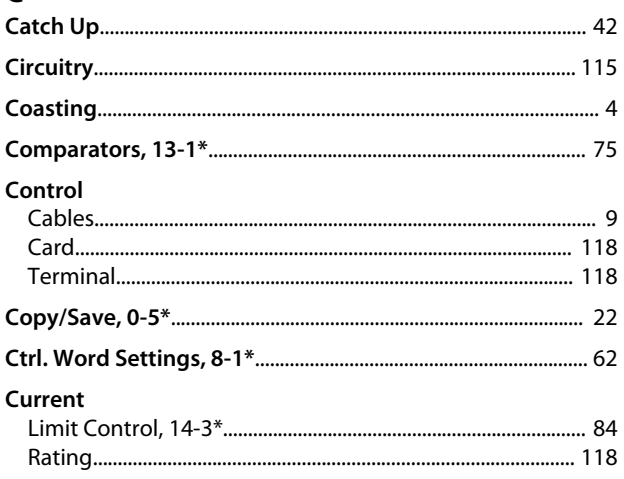

# D

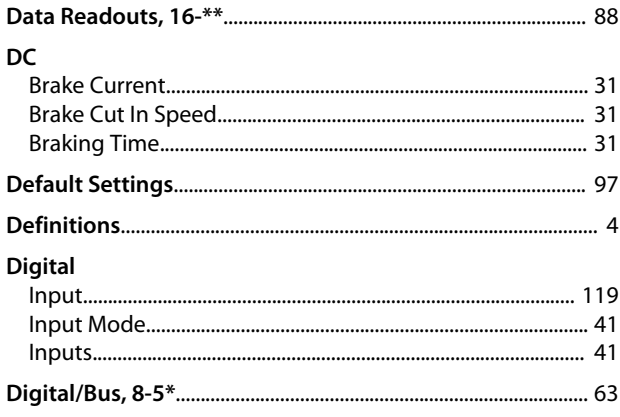

#### **Drive**

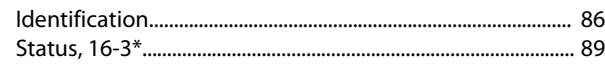

Danfoss

## Þ

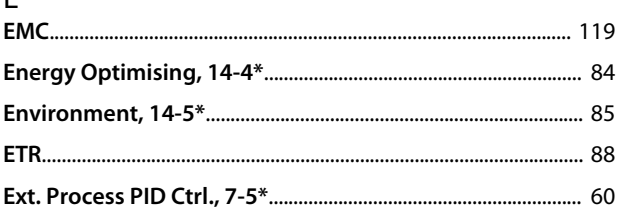

#### F  $\overline{c}$

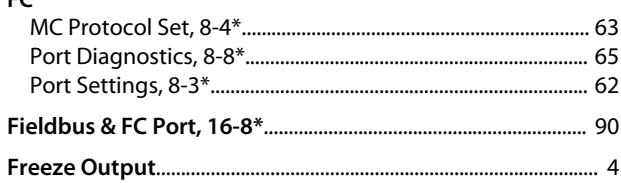

### G

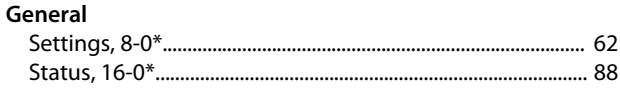

## $\mathsf{I}$

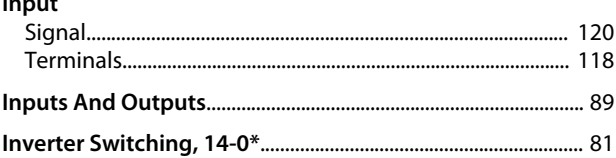

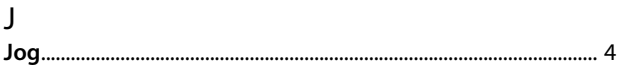

# $\mathbf{L}$

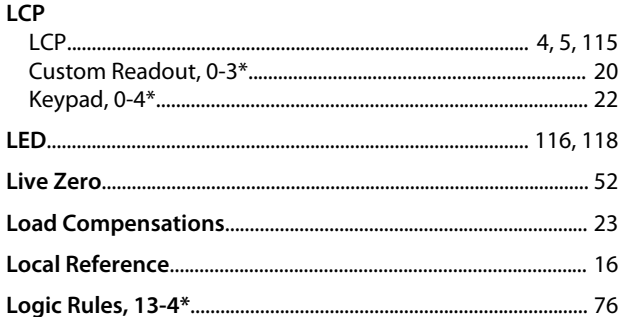

# M

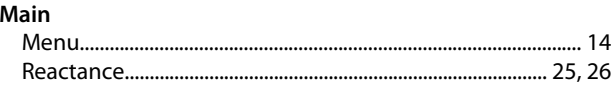

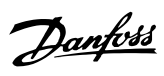

#### Mains

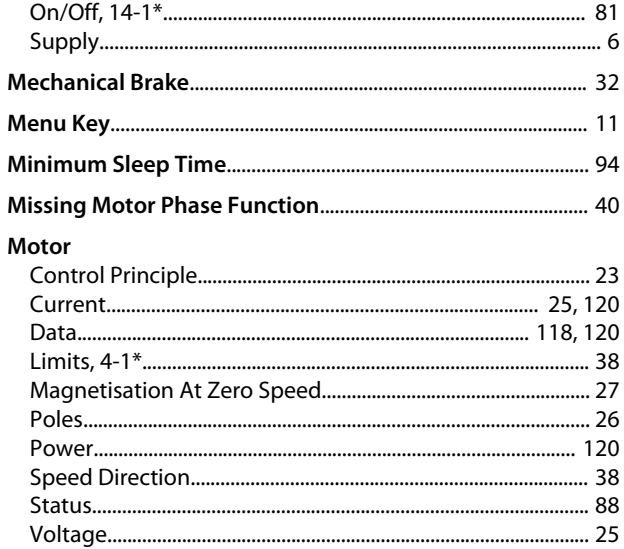

# $\overline{N}$

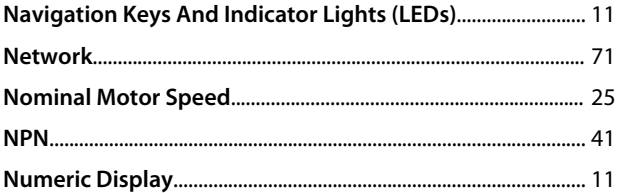

# $\frac{O}{O}$

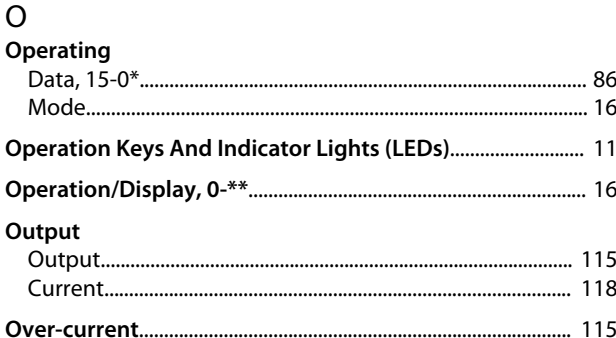

# $\mathsf{P}$

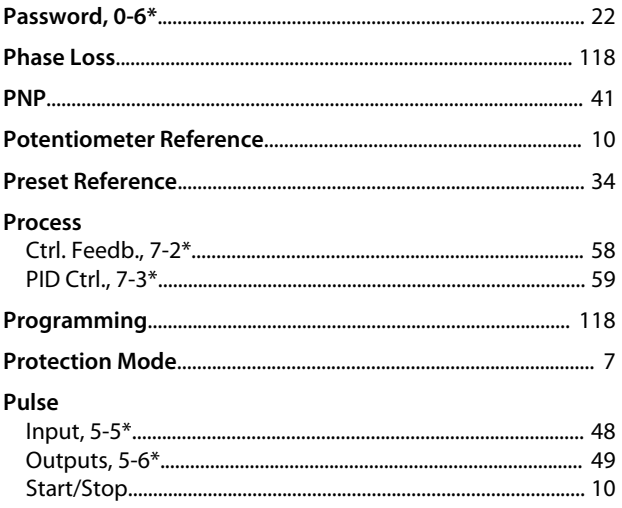

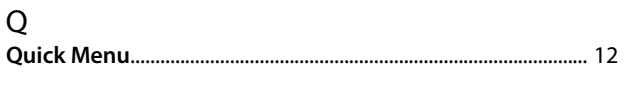

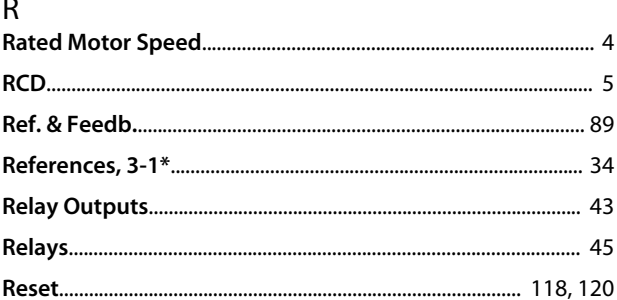

# $\mathsf{S}$

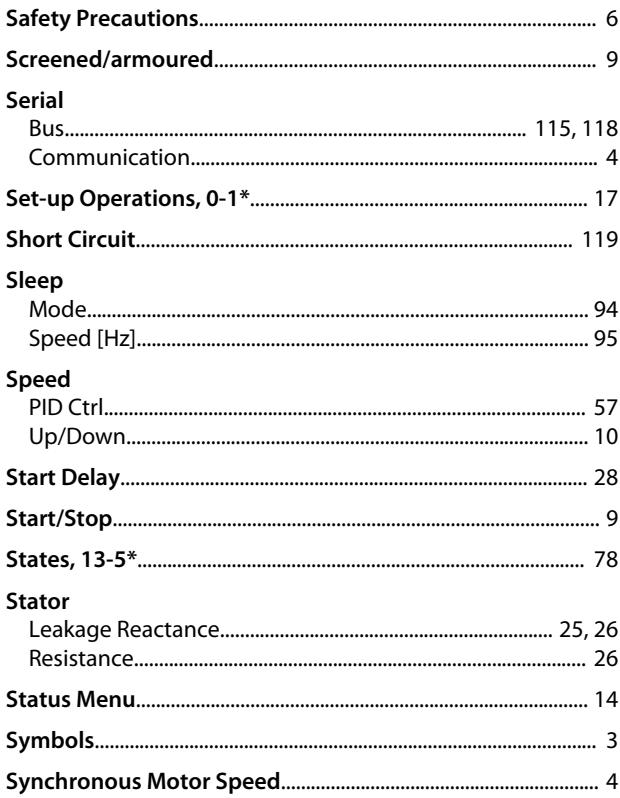

Danfoss

### $\mathsf T$

## Terminal

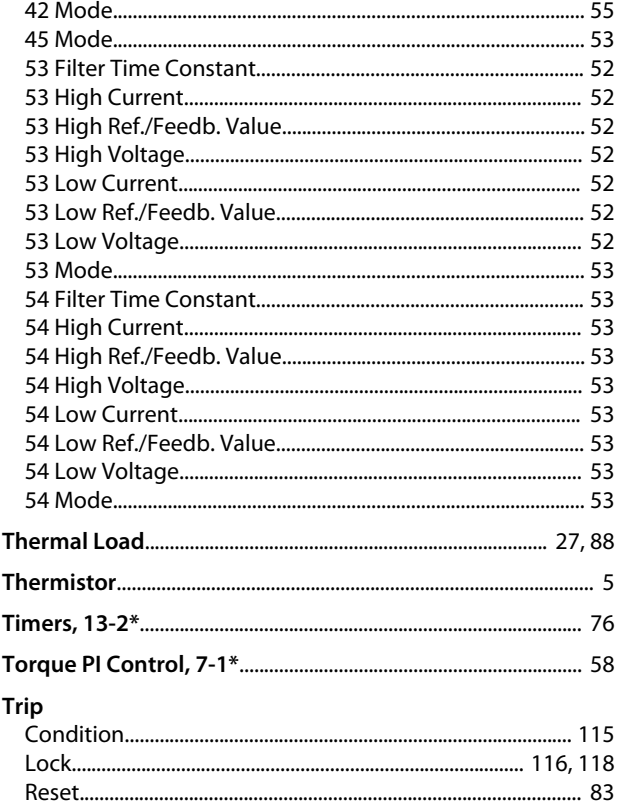

# $\overline{V}$

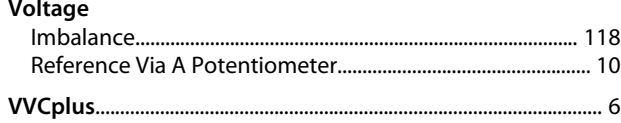

# $W$

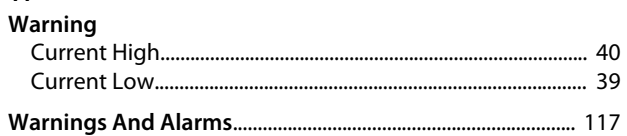

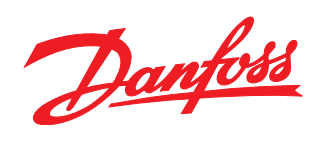

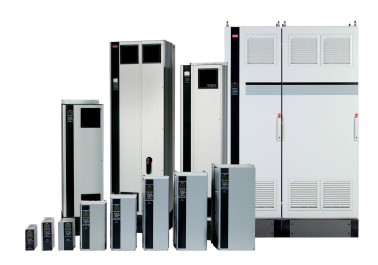

### www.danfoss.com/drives

Danfoss can accept no responsibility for possible errors in catalogues, brochures and other printed material. Danfoss reserves the right to alter its products without notice. This also applies to products already on order

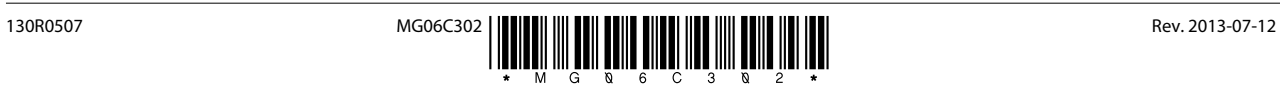